# **AKD® CAN-BUS Kommunikation**

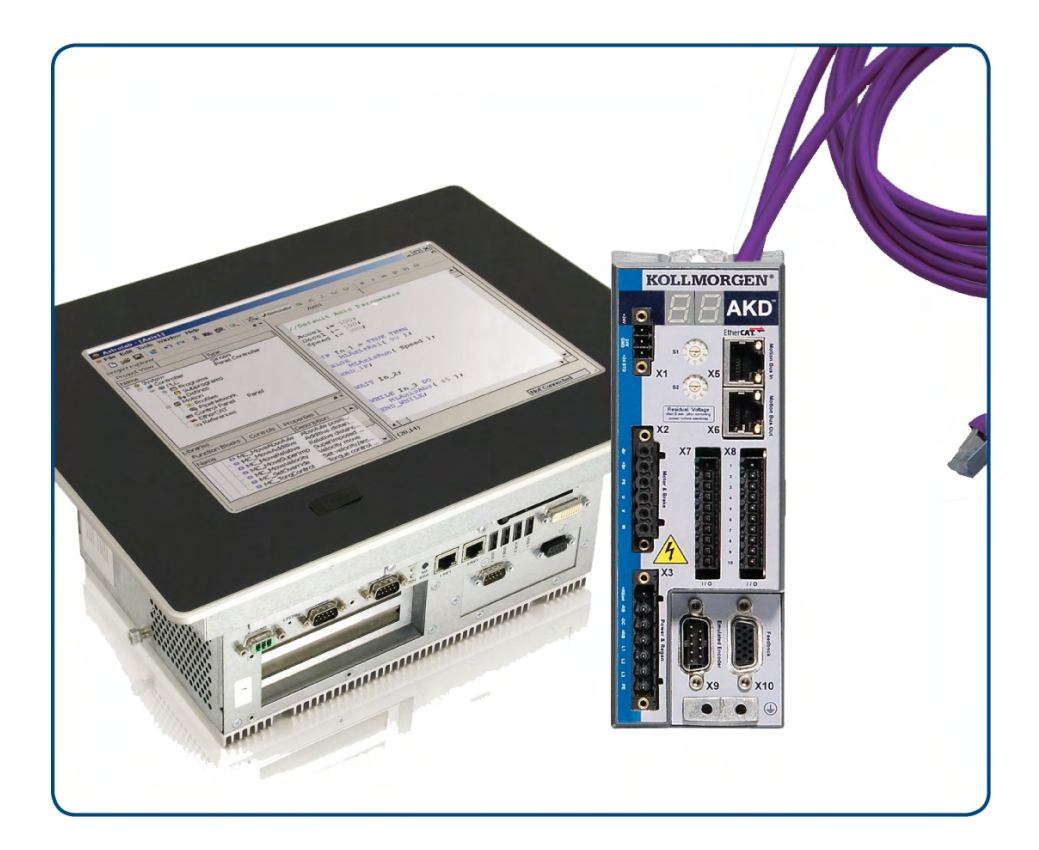

Ausgabe: Revision T, März 2017 Gültig ab Firmware Version 1.16 Bestellnummer 903-200004-01 Übersetzung des Originaldokumentes

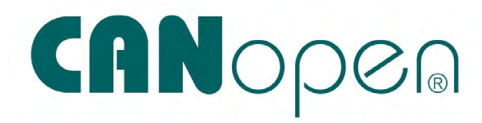

Bewahren Sie alle Anleitungen während der gesamten Nutzungsdauer des Produkts als Produktkomponente auf. Händigen Sie alle Anleitungen künftigen Anwendern/Besitzern des Produkts aus.

**KOLLMORGEN** 

#### **Bisher erschienene Ausgaben:**

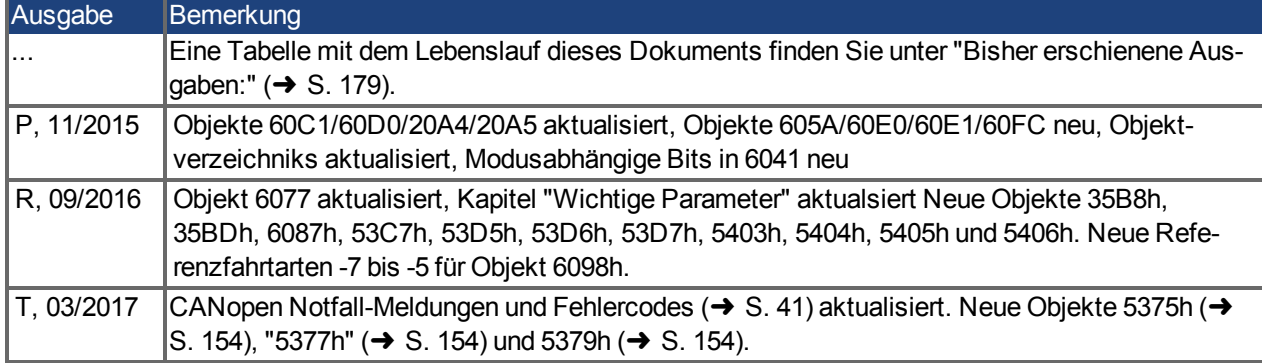

#### **Warenzeichen**

- AKD ist ein eingetragenes Warenzeichen der Kollmorgen Corporation.
- EnDat ist ein eingetragenes Warenzeichen der Dr. Johannes Heidenhain GmbH.
- EtherCAT ist ein eingetragenes Warenzeichen und patentierte Technologie, lizensiert von der Beckhoff Automation GmbH, Deutschland.
- Ethernet/IP ist ein registriertes Warenzeichen der ODVA, Inc.
- Ethernet/IP Communication Stack: copyright (c) 2009, Rockwell Automation
- sercos<sup>®</sup> ist ein eingetragenesWarenzeichen des sercos<sup>®</sup> international e.V.
- HIPERFACE ist ein eingetragenes Warenzeichen der Max Stegmann GmbH.
- PROFINET ist ein eingetragenes Warenzeichen der PROFIBUS und PROFINET International (PI)
- SIMATIC ist ein eingetragenes Warenzeichen der SIEMENS AG
- SynqNet ist eingetragenes Warenzeichen von Motion Engineering Inc.
- Windows® ist ein eingetragenes Warenzeichen der Microsoft Corporation

#### **Aktuelle Patente:**

- $\bullet$  US Patent 5,162,798 (used in control card R/D)
- US Patent 5,646,496 (used in control card R/D and 1 Vp-p feedback interface)
- US Patent 6,118,241 (used in control card simple dynamic braking)
- US Patent 8,154,228 (Dynamic Braking For Electric Motors)
- US Patent 8,214,063 (Auto-tune of a Control System Based on Frequency Response)

#### **Technische Änderungen, die der Verbesserung der Geräte dienen, vorbehalten !**

Dieses Dokument ist geistiges Eigentum von Kollmorgen. Alle Rechte vorbehalten. Kein Teil dieses Werkes darf in irgendeiner Form (Fotokopie, Mikrofilm oder in einem anderen Verfahren) ohne schriftliche Genehmigung von Kollmorgen reproduziert oder unter Verwendung elektronischer Systeme verarbeitet, vervielfältigt oder verbreitet werden.

# <span id="page-2-0"></span>**1 Inhaltsverzeichnis**

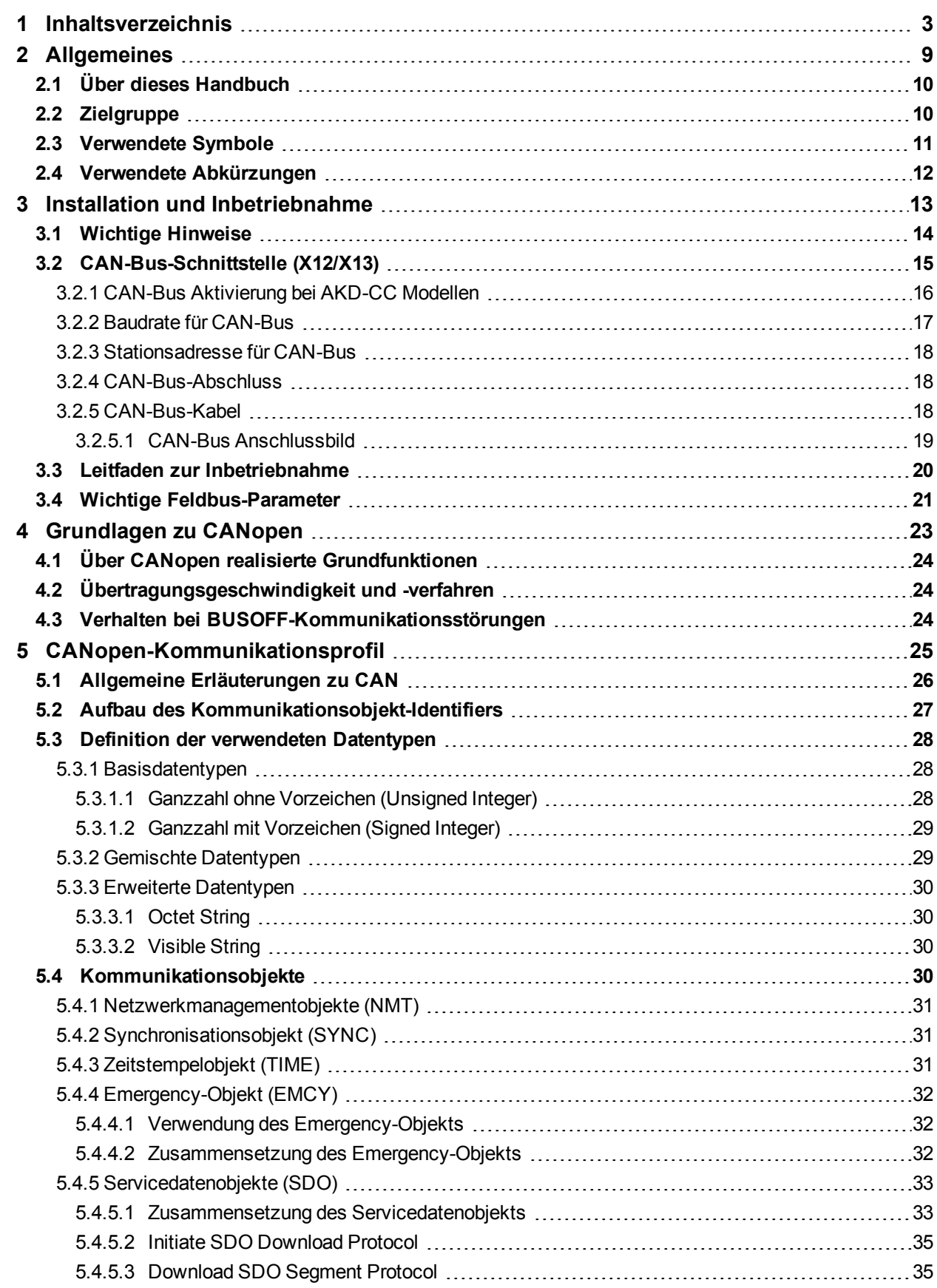

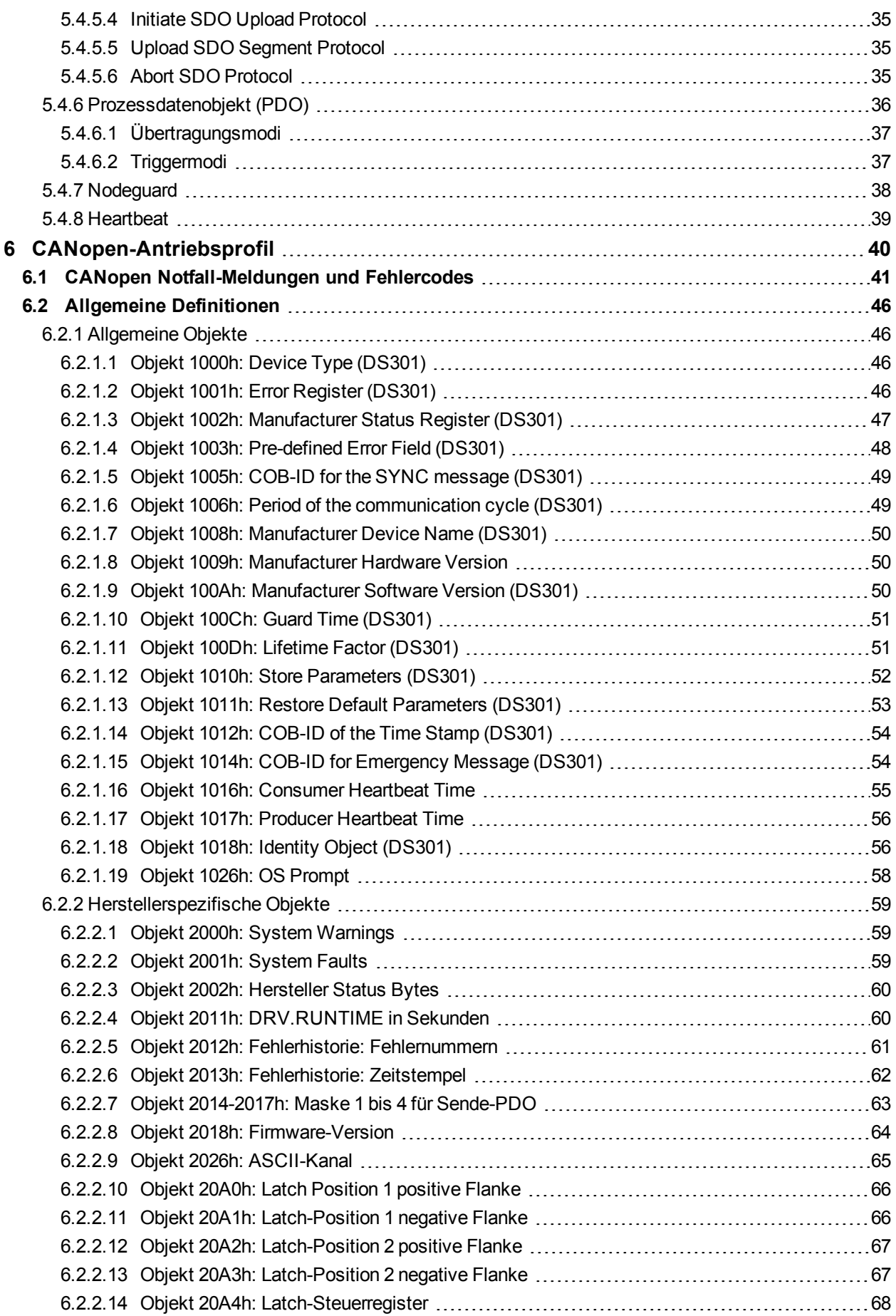

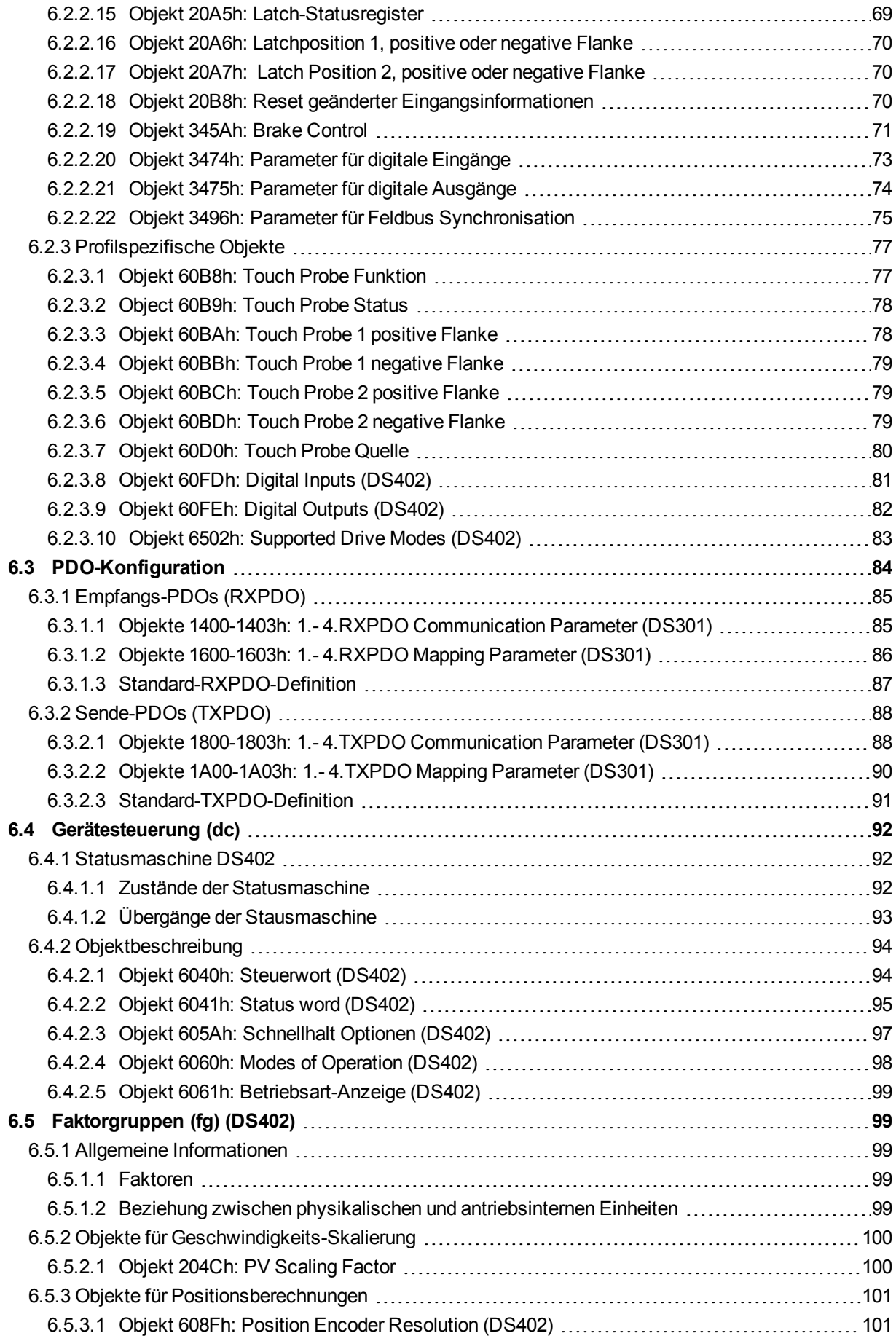

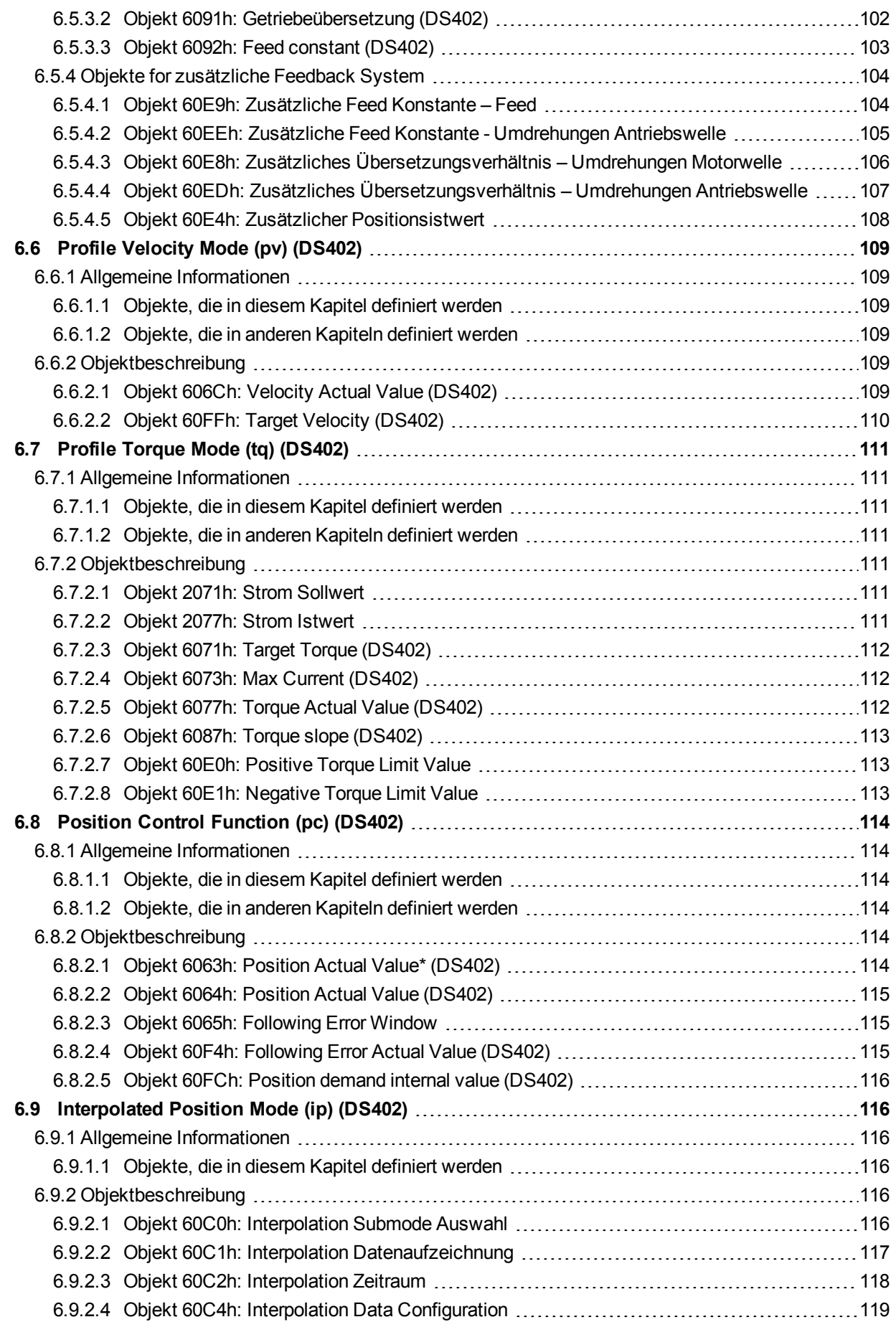

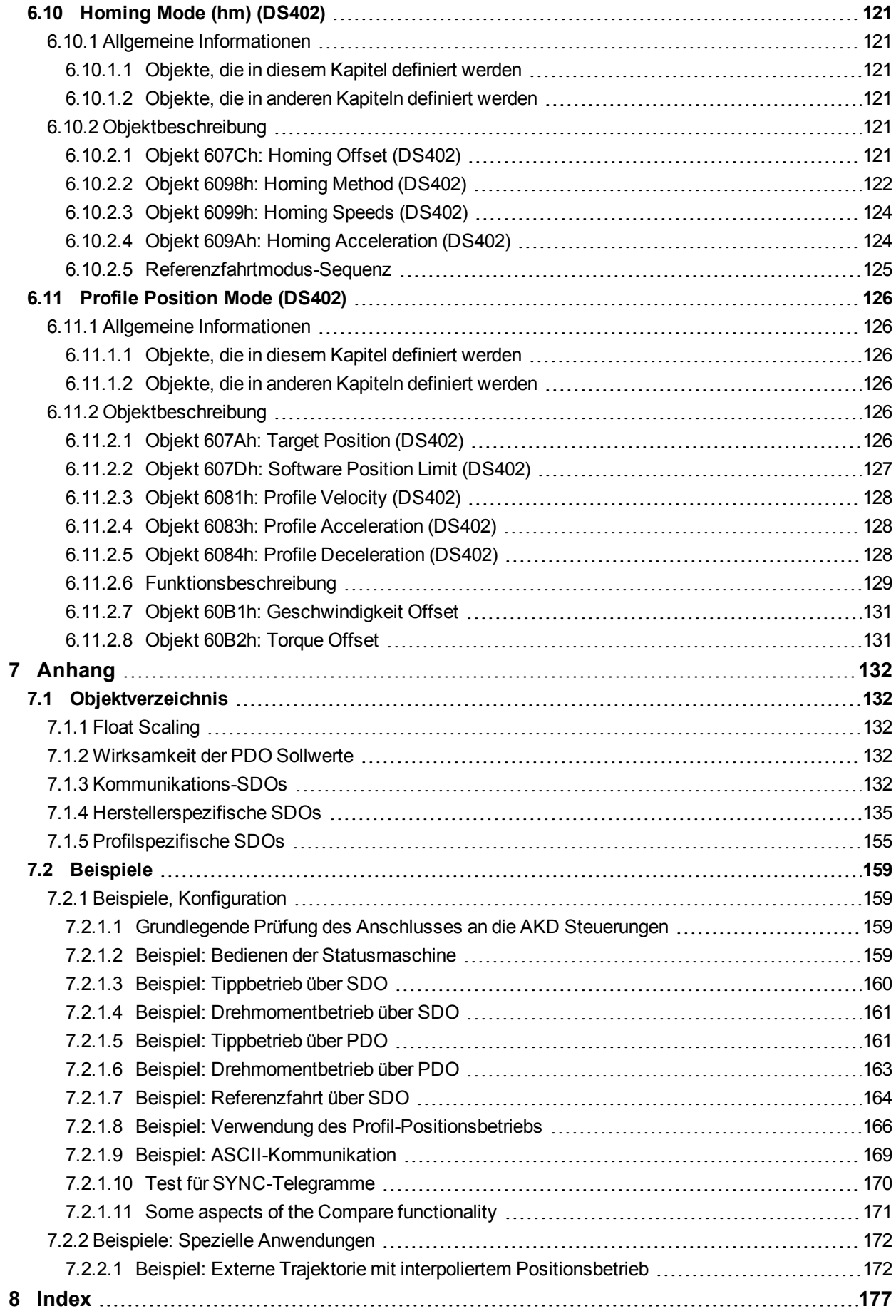

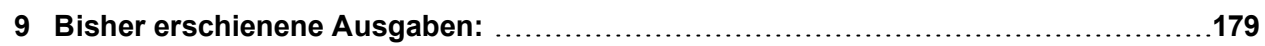

# <span id="page-8-0"></span>**2 Allgemeines**

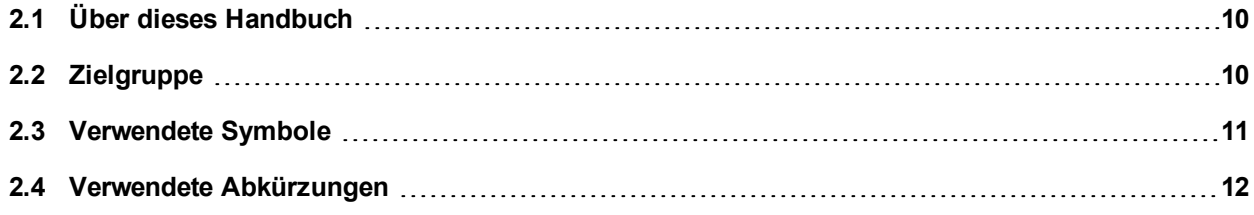

# <span id="page-9-0"></span>**2.1 Über dieses Handbuch**

Dieses Handbuch, *AKD CAN-BUS Kommunikation*, beschreibt die Installation und Inbetriebnahme, den Funktionsumfang und das Softwareprotokoll für die CANopen AKD Produktreihe. Alle AKD CANopen-Servoverstärker sind mit integrierter CANopen-Funktionalität ausgestattet; eine zusätzliche Optionskarte ist daher nicht erforderlich.

Eine digitale Version dieses Handbuchs (PDF Format) befindet sich auf der mit dem Servoverstärker gelieferten DVD. Aktualisierungen des Handbuchs können von der Kollmorgen-Website heruntergeladen werden.

Zugehörige Dokumente der AKD-Reihe:

- <sup>l</sup> *AKDBetriebsanleitung*. Dieses Handbuch enthält Hinweise zur Installation und Konfiguration des Servoverstärkers.
- <sup>l</sup> *AKDBenutzerhandbuch*. Beschreibt, wie Sie Ihren Verstärker in gängigen Anwendungen verwenden. Es bietet auch Tipps zur Optimierung der Systemleistung mit dem .AKD Das *Benutzerhandbuch* beinhaltet den *Parameter and Command Reference Guide* mit der Dokumentation zu den Parametern und Befehlen, die für die Programmierung des AKD verwendet werden.
- <sup>l</sup> *Zubehörhandbuch*. Dieses Handbuch enthält technische Daten und Maßzeichnungen von Zubehör wie Kabeln und Bremswiderständen, die mit AKD benutzt werden. Von diesem Handbuch existieren regional unterschiedliche Versionen.

Weiterführende Dokumentation:

- CAN Application (CAL) for Industrial Applications (Herausgeber CiA e.V.)
- Draft Standards 301 (ab Version 4.0), 402 (Herausgeber CiA e.V.)
- CAN Specification Version 2.0 (Herausgeber CiA e.V.)
- ISO 11898 ... Controller Area Network (CAN) for high-speed communication

## <span id="page-9-1"></span>**2.2 Zielgruppe**

Dieses Handbuch richtet sich mit folgenden Anforderungen an Fachpersonal:

- Installation: nur durch Fachleute mit elektrotechnischer Ausbildung.
- Inbetriebnahme: nur durch Fachleute mit weitreichenden Kenntnissen in den Bereichen Elektrotechnik/Antriebstechnik.
- Programmierung: Software-Entwickler, Projektplaner

Das Fachpersonal muss die folgenden Normen kennen und anwenden:

- EN 12100, EN 60364 und EN 60664
- Nationale Unfallverhütungsvorschriften

# <span id="page-10-0"></span>**2.3 Verwendete Symbole**

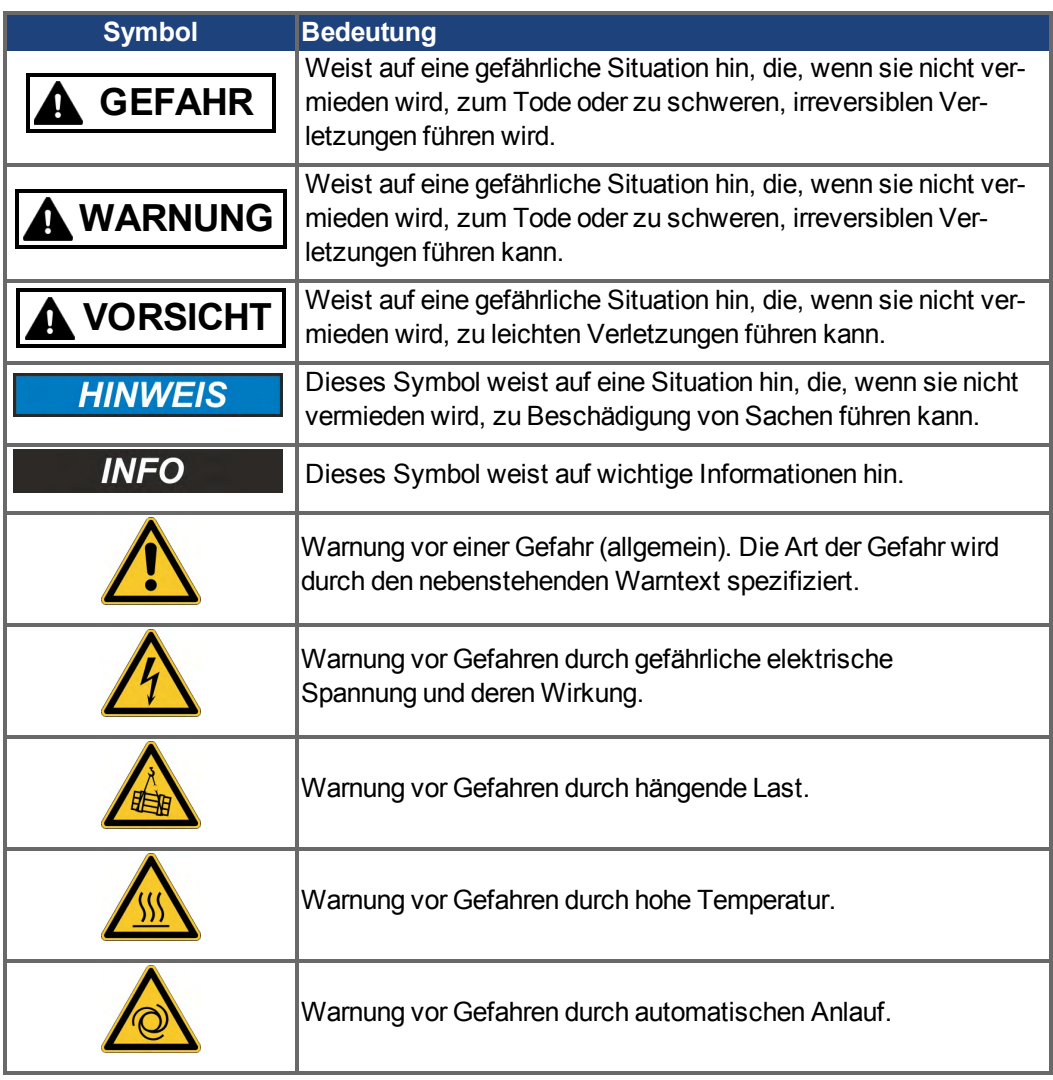

# <span id="page-11-0"></span>**2.4 Verwendete Abkürzungen**

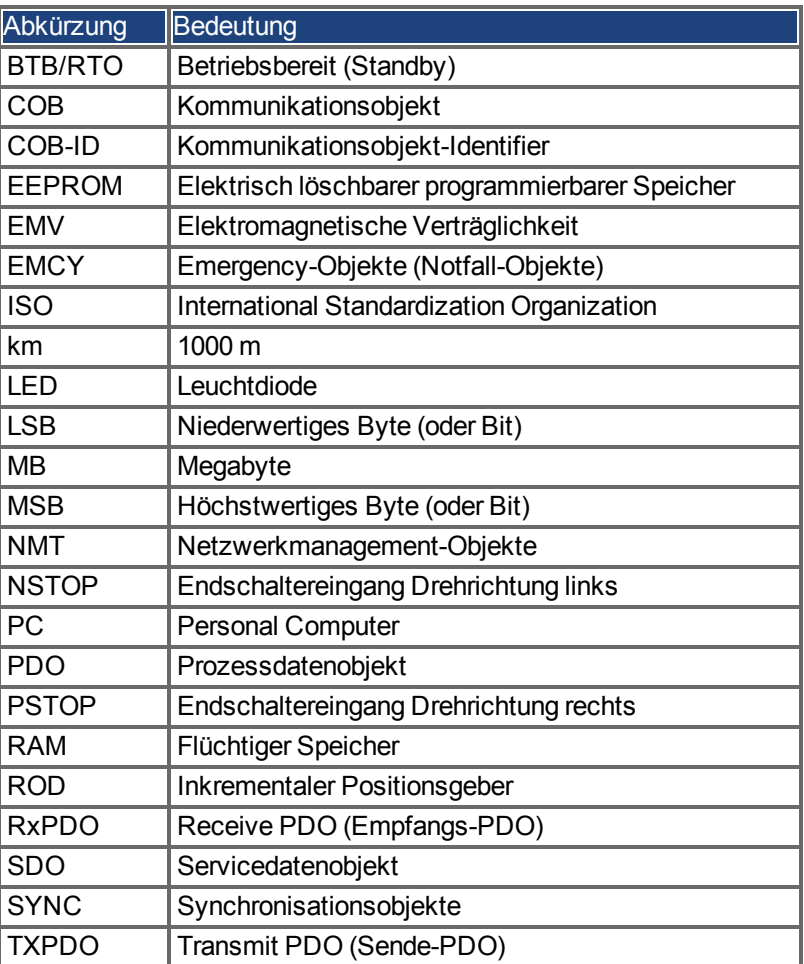

# <span id="page-12-0"></span>**3 Installation und Inbetriebnahme**

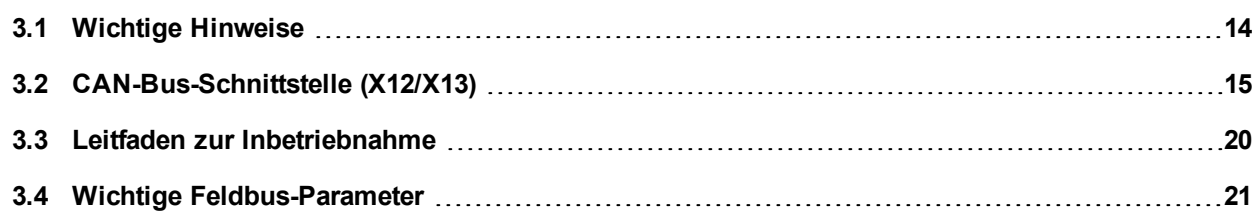

# <span id="page-13-0"></span>**3.1 Wichtige Hinweise**

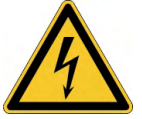

# **GEFAHR**

# **Hohe Spannung bis 900V**

Es besteht die Gefahr von schweren oder tödlichen Verletzungen durch elektrischen Schlag oder Lichtbogenbildung. Kondensatoren können bis zu 7 Minuten nach Abschalten der Stromversorgung gefährliche Spannung führen. Steuer- und Leistungsanschlüsse können auch bei nicht aktivem Motor unter Spannung stehen.

- Trennen Sie nie die elektrischen Verbindungen zum Verstärker, während dieser Spannung führt.
- Messen Sie zur Sicherheit die Spannung am DC-Bus-Zwischenkreis, und warten Sie, bis die Spannung unter 50 V gesunken ist.

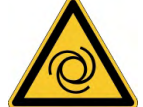

# **WARNUNG**

# **Automatischer Wiederanlauf**

Es besteht die Gefahr von tödlichen oder schweren Verletzungen für Personen, die in der Maschine arbeiten. Antriebe mit CAN-Bus sind fernbediente Maschinen. Sie können sich jederzeit ohne vorherige Ankündigung in Bewegung setzen. Der Antrieb kann abhängig von der Parametereinstellung nach dem Einschalten der Netzspannung, bei Spannungseinbrüchen oder Unterbrechungen automatisch anlaufen.

- 1. Warnen Sie an der Maschine mit einem Warnschild ("WARNUNG: Automatischer Anlauf möglich" oder ähnlich).
- Stellen Sie sicher, dass ein Einschalten der Netzspannung nicht möglich ist, während sich Personen im Arbeitsbereich der Maschine aufhalten.

**HINWEIS** 

Installieren Sie den Servoverstärker wie in der *Betriebsanleitung* beschrieben. Die Verdrahtung des analogen Sollwerteingangs und des Positionsinterfaces nach dem Anschlussbild in der *Betriebsanleitung* entfallen.

**HINWEIS** Der Status des Verstärkers muss durch die Steuerung überwacht werden, um kritische Situationen zu erkennen. Verdrahten Sie den FEHLER-Kontakt in Reihe zur Not-Aus-Schaltung der Anlage. Die Not-Aus-Schaltung muss das Netzsschütz betätigen.

**INFO** 

Die Setup-Software kann verwendet werden, um die Einstellungen des Verstärkers zu ändern. Jede weitere Veränderung führt zum Erlöschen der Garantie. Bedingt durch die interne Darstellung der Lageregler-Parameter kann der Lageregler nur betrieben werden, wenn die Enddrehzahl des Antriebs folgende Werte nicht überschreitet:

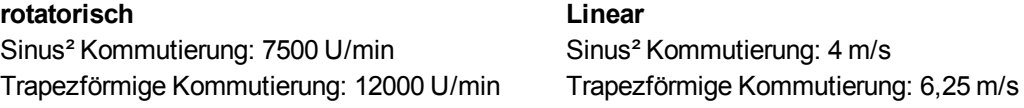

#### **INFO** Alle Angaben über Auflösung, Schrittweite, Positioniergenauigkeit etc. beziehen sich auf rechnerische Werte. Nichtlinearitäten in der Mechanik (Spiel, Elastizität etc.) sind nicht berücksichtigt. Wenn die Enddrehzahl des Motors verändert werden muss, müssen alle vorher eingegebenen Lageregelungs- und Fahrsatzparameter angepasst werden.

# <span id="page-14-0"></span>**3.2 CAN-Bus-Schnittstelle (X12/X13)**

Für die CAN-Bus-Verbindung werden zwei 6-polige RJ-25-Stecker (X12/X13) verwendet.

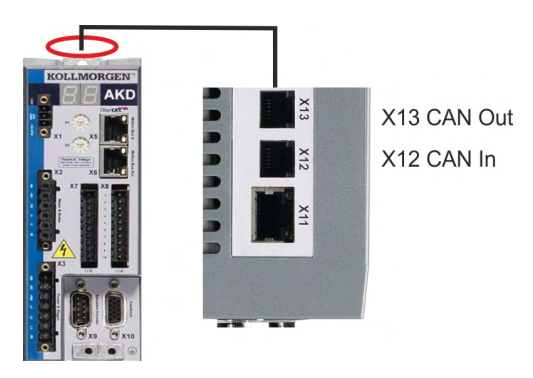

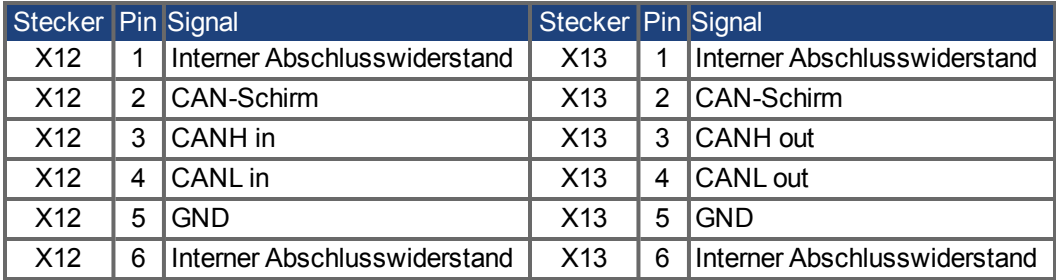

## <span id="page-15-0"></span>**3.2.1 CAN-Bus Aktivierung bei AKD-CC Modellen**

AKD-CC Modelle unterstützen das CANopen-Protokoll sowohl bei CAN-Bus- als auch EtherCAT-Netzwerkverwendung. Setzen des Parameters DRV.TYPE aktiviert entweder EtherCAT oder CANopen. Im Auslieferungszustand der CC Modelle ist die EtherCAT-Hardware aktiv gesetzt.

Um die CAN-Bus-Hardware zu aktivieren, müssen Sie den Parameter DRV.TYPE ändern.

- 1. Mit Software: Schließen Sie einen PC an den AKD an und ändern Sie den Parameter DRV.TYPE im WorkBench Terminal (siehe DRV.TYPE Dokumentation) oder
- 2. Mit Hardware: Benutzen Sie die Drehschalter S1 & S2 in der Front und den Taster B1 oben am Gerät.

Die folgenden Schritte beschreiben das Umschalten mit Hilfe der Drehschalter:

1. Stellen Sie den Wert 89 mit den AKD-Drehschaltern ein.

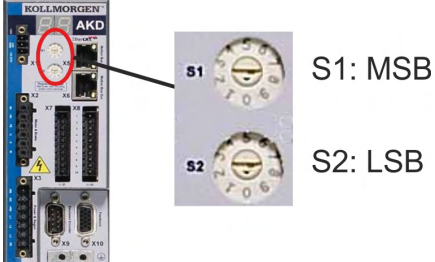

*Drehen Sie S1 auf 8 und S2 auf 9*

2. Drücken Sie die B1 Taste für etwa 3 Sekunden.

B1 für 3 Sekunden drücken

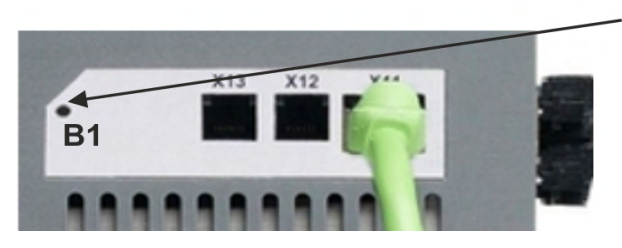

Die 7-Segment Anzeige zeigt während des Vorgangs **Cn**. **Schalten Sie die 24 V Spannungsversorgung nicht ab, solange das Display Cn zeigt!**

- 3. Warten Sie, bis das Display zurück auf die Standardanzeige schaltet. Nun ist das Gerät für CANopen vorbereitet.
- 4. Schalten Sie die 24 V Spannungsversorgung **aus** und wieder **ein**.

Die 7-Segmentanzeige zeigt Er (Error), wenn die Umschaltung nicht erfolgreich war. Schalten Sie die 24 V Spannungsversorgung aus und wieder ein. Wiederholen Sie den Vorgang. Falls der Fehler erneut gemeldet wird, wenden Sie sich an den Kollmorgen Kundendienst.

## <span id="page-16-0"></span>**3.2.2 Baudrate für CAN-Bus**

Sie können festlegen, ob der Servoverstärker beim Einschalten eine feste Baudrate wählen oder einen Algorithmus zur automatischen Erkennung der Baudrate ausführen soll. Die Übertragungsgeschwindigkeit kann über den Parameter **FBUS.PARAM01** eingestellt werden. FBUS.PARAM01 stellen Sie in WorkBench oder mit den AKD-Drehschaltern ein.

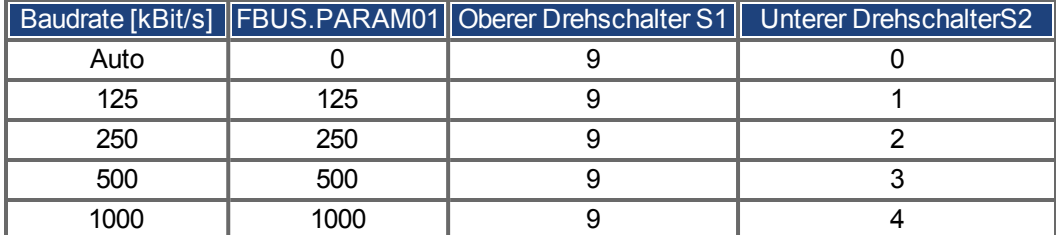

Im Falle einer festen Baudrate sendet der Servoverstärker nach einem Aus- und Wiedereinschalten der Spannungsversorgung die Boot-Up Meldung mit der Baudrate, die im nichtflüchtigen Speicher abgelegt ist. Im Falle einer automatischen Erkennung der Baudrate sucht der Servoverstärker nach einem gültigen CAN-Frame auf dem Bus. Bei Empfang eines gültigen Frames sendet der Servoverstärker die Boot-Up Meldung entsprechend der gemessenen Bit-Zeit. Anschließend kann die Baudrate über das Objekt 1010 Sub 1 im nichtflüchtigen Speicher abgelegt werden.

#### **INFO**

Anderenfalls wird die Funktion zur automatischen Erkennung benutzt. Eine zuverlässige automatische Erkennung der Baudrate erfordert eine normgemäße Verkabelung des CAN-Bus (Abschlusswiderstände, Masseanschluss usw.) erforderlich. Wenn die automatische Erkennung der Baudrate verwendet wird, muss der AKD gesperrt sein.

Gehen Sie zur Einstellung der Baudrate über die Drehschalter wie folgt vor:

- 1. Sperren Sie den Verstärker.
- 2. Stellen Sie die Drehschalter auf eine der Adressen von 90 bis 94 ein (siehe Tabelle oben)

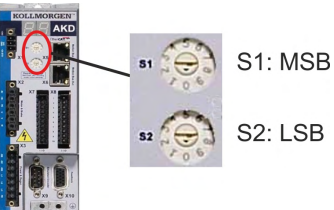

*Drehen Sie S1 auf 9 und S2 auf eine Zahl von 0 bis 4*

3. Drücken Sie mindestens 3 Sekunden lang die Taste B1 am AKD, bis die Drehschaltereinstellung im AKD-Display erscheint.

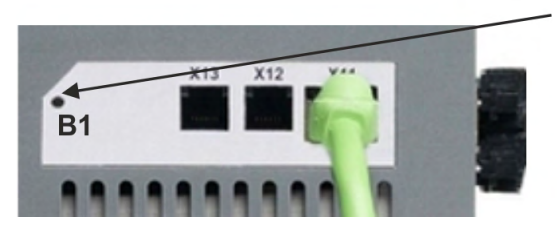

B1 für 3 Sekunden drücken

4. Wenn der Einstellwert des Drehschalters im Display blinkt, lassen Sie die Taste B1 los und warten Sie, bis das Blinken aufhört. Dabei wird der Parameter FBUS.PARAM01 auf den neuen Wert gesetzt, und alle Parameter werden gespeichert. Die neue Einstellung wird mit dem nächsten Einschalten des Servoverstärkers wirksam.

Wenn ein Fehler auftritt, blinken die folgenden Meldungen 5 mal:

- E1 Verstärker ist freigegeben
- E2 Speichern der neuen Einstellungen fehlgeschlagen
- E3 Fehlerhafte Schalterstellung

#### <span id="page-17-0"></span>**3.2.3 Stationsadresse für CAN-Bus**

**INFO** 

Nachdem Sie die Stationsadresse geändert haben, müssen Sie die 24 V-Hilfsspannungsversorgung für den Verstärker aus- und wieder einschalten.

Verwenden Sie während der Konfiguration die Drehschalter an der Frontplatte des AKD, um die Stationsadresse für die Kommunikation voreinzustellen.

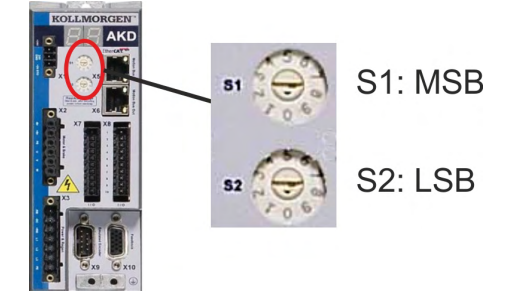

Die Drehschalter an der Frontplatte des AKD (S1 & S2) entsprechen der CAN-Stationsadresse. Die Schalter S1 & S2 entsprechen auch der IP-Adresseneinstellung des Verstärkers. Sowohl das CAN- als auch das IP-Netzwerkadressenschema müssen konfiguriert werden, um dieser Abhängigkeit Rechnung zu tragen, wenn das TCP/IP- und das CAN-Netzwerk in einer Anwendung gleichzeitig ausgeführt werden. Beispiel:

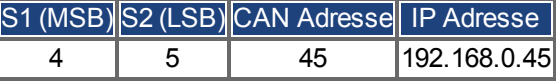

Die Einstellung der IP Adresse kann mit Hilfe der WorkBench Software (Einstellungen -> Feldbus-> TCP/IP) von den Drehschaltern entkoppelt werden.

#### <span id="page-17-1"></span>**3.2.4 CAN-Bus-Abschluss**

Das letzte Busgerät an beiden Enden des CAN-Bus-Systems muss über Abschlusswiderstände verfügen. Der AKD verfügt über integrierte 132 Ohm Widerstände, die aktiviert werden können, indem die Pins 1 und 6 gebrückt werden. Ein optionaler Terminierungsstecker ist für den AKD verfügbar (*P-AKD-CAN-TERM*). Der optionale Terminierungsstecker ist ein RJ-12-Stecker mit einer integrierten Drahtbrücke zwischen den Pins 1 und 6. Der Terminierungsstecker muss in den X13-Stecker des letzten Verstärkers im CAN-Netzwerk gesteckt werden.

#### **INFO**

Entfernen Sie den Abschlussstecker, wenn der AKD nicht das letzte Busgerät ist und verwenden Sie X13 zum Anschließen des nächsten Gerätes.

#### <span id="page-17-2"></span>**3.2.5 CAN-Bus-Kabel**

Um die Anforderungen der Norm ISO 11898 zu erfüllen, muss ein Bus-Kabel mit einer charakteristischen Impedanz von 120 Ohm verwendet werden. Die maximale verwendbare Kabellänge für eine zuverlässige Kommunikation nimmt mit zunehmender Übertragungsgeschwindigkeit ab. Zur Orientierung können Sie die folgenden Werte verwenden, die von Kollmorgen gemessen wurden; diese Werte sind keine garantierten Grenzwerte:

- Charakteristische Impedanz: 100 bis 120 Ohm
- Max. Kapazität im Kabel: 60 nF/km
- Schleifenwiderstand: 159,8 Ohm/km

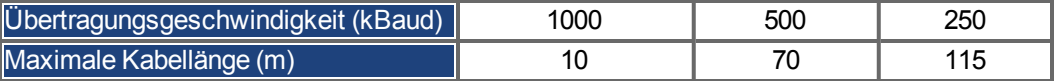

Eine geringere Kapazität im Kabel (max. 30 nF/km) und ein geringerer Leitungswiderstand (Schleifenwiderstand, 115 Ohm/km) ermöglichen größere Längen. Eine charakteristische Impedanz von 150 ± 5 Ohm erfordert einen Abschluss-Widerstand 150 ± 5 Ohm.

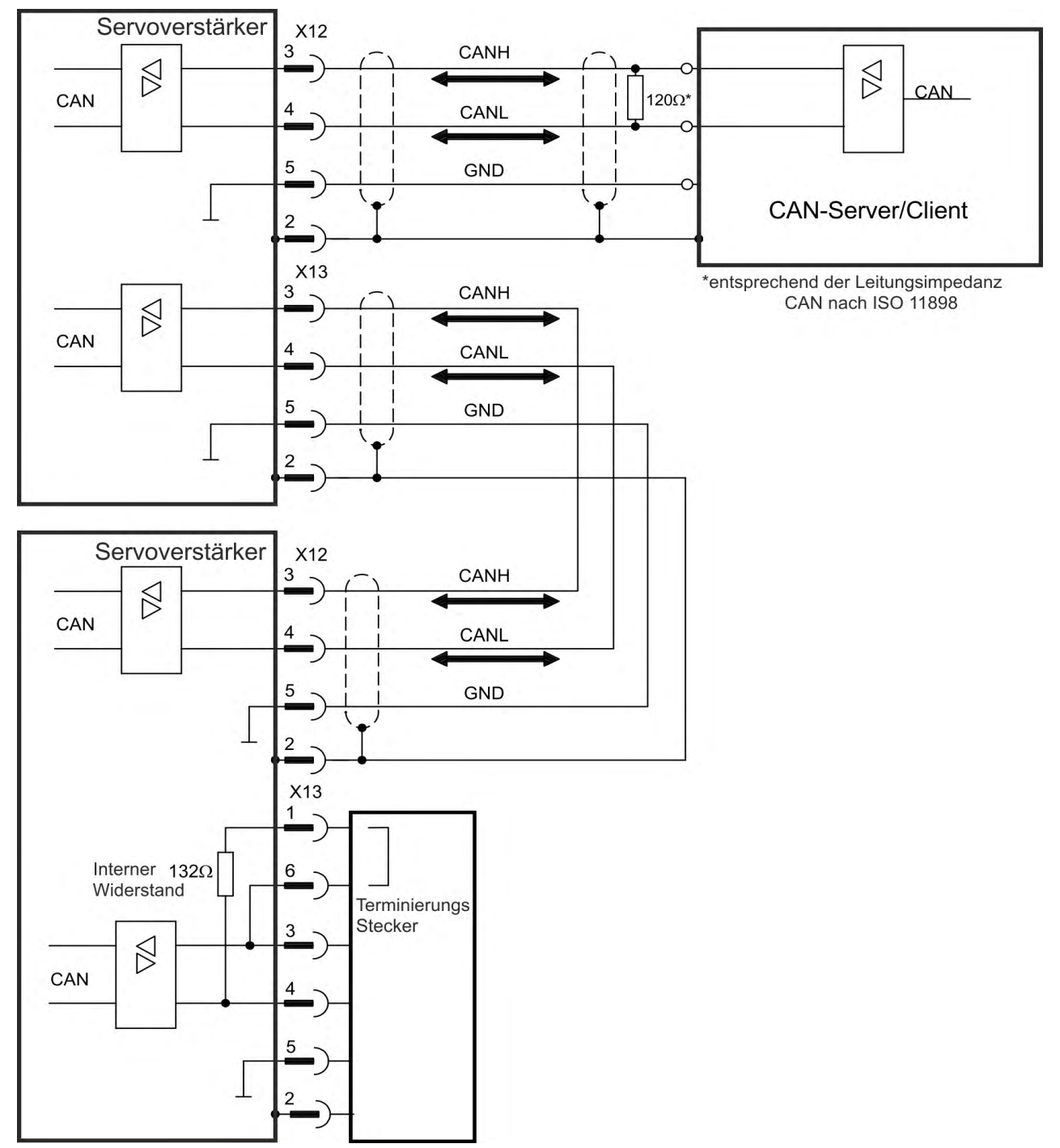

### <span id="page-18-0"></span>**3.2.5.1 CAN-Bus Anschlussbild**

# <span id="page-19-0"></span>**3.3 Leitfaden zur Inbetriebnahme**

#### **HINWEIS**

Nur professionelles Personal mit umfangreichen Kenntnissen der Steuer- und Antriebstechnik darf den Verstärker konfigurieren.

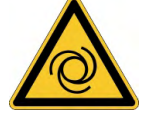

**INFO** 

# **WARNUNG**

# **Automatischer Wiederanlauf**

Es besteht die Gefahr von tödlichen oder schweren Verletzungen für Personen, die in der Maschine arbeiten. Antriebe mit CAN-Bus sind fernbediente Maschinen. Sie können sich jederzeit ohne vorherige Ankündigung in Bewegung setzen. Der Antrieb kann abhängig von der Parametereinstellung nach dem Einschalten der Netzspannung, bei Spannungseinbrüchen oder Unterbrechungen automatisch anlaufen.

- Warnen Sie an der Maschine mit einem Warnschild ("WARNUNG: Automatischer Anlauf möglich" oder ähnlich).
- Stellen Sie sicher, dass ein Einschalten der Netzspannung nicht möglich ist, während sich Personen im Arbeitsbereich der Maschine aufhalten.

Beachten Sie das Kapitel ["Wichtige Feldbus-Parameter" \(](#page-20-0)➜ S. 21) für die Bus-Parametrierung (FBUS.PARAMx).

- 1. Montage/Installation prüfen. Prüfen Sie, ob alle Sicherheitshinweise in der Betriebsanleitung des Servoverstärkers und im vorliegenden Handbuch beachtet und umgesetzt wurden. Prüfen Sie die Einstellung für die Stationsadresse und die Baudrate.
- 2. PC anschließen, WorkBench starten. Stellen Sie die Parameter für den Servoverstärker mit Hilfe der Konfigurationssoftware WorkBench ein.
- 3. Grundfunktionen in Betrieb nehmen. Nehmen Sie nun die Grundfunktionen des Servoverstärkers in Betrieb und optimieren Sie Strom-, Drehzahl- und Lageregler. Dieser Teil der Inbetriebnahme ist in der Online-Hilfe der Konfigurationssoftware genauer beschrieben.
- 4. Parameter speichern. Speichern Sie die Parameter nach erfolgter Optimierung im Servoverstärker.
- 5. Kommunikation starten. Die geänderten Parameter werden erst nach einem Neustart (24V-Versorgung aus- und wiedereinschalten) wirksam. Passen Sie die Übertragungsrate des AKD an die des Masters an.
- 6. Kommunikation testen. Prüfen Sie die Boot-Up Meldung, wenn Sie den Verstärker einschalten. Führen Sie einen SDO-Lesezugriff auf Index 1000 Subindex 0 aus (DeviceType).
- 7. Inbetriebnahme des Lagereglers. Nehmen Sie den Lageregler in Betrieb, wie in der WorkBench Online-Hilfe beschrieben.

## <span id="page-20-0"></span>**3.4 Wichtige Feldbus-Parameter**

Der AKD beinhaltet mehrere feldbusspezifische, universelle Parameter. Einige dieser Parameter enthalten die folgenden Daten:

#### **FBUS.PARAM01**

Stellt die Baudrate für CANopen ein. Unterstützt werden 125, 250, 500 und 1000 kBaud. Bei AKD-C, speichert FBUS.PARAM01 den EtherCAT Alias Adresse des ESC (EtherCAT slave controller) von Strang 2.

#### **FBUS.PARAM02**

Aktiviert die Synchronisationsfunktion des AKD. Die DC-Funktion muss aktiviert sein, um eine Synchronisation des AKD mit dem Master zu ermöglichen. Nur bei FBUS.TYPE = 3 (CANopen).

Interne PLL-Funktion des Servoverstärkers aktiviert (1), Interne PLL-Funktion des Servoverstärkers deaktiviert (0).

#### **FBUS.PARAM03**

Enthält die "Configured Station Alias"-Adresse des AKD. Ein EEPROM Emulations-Schreibzugriff auf die "Configured Station Alias"-Adresse zwingt den AKD, die Antriebsparameter automatisch mit dem Befehl DRV.NVSAVE zu speichern. Bei AKD-C, speichert FBUS.PARAM03 den EtherCAT Alias Adresse des ESC (EtherCAT slave controller) von Strang 1.

#### **FBUS.PARAM04**

Aktiviert (1) bzw. deaktiviert (0) die Synchronisationsüberwachung des CANOpen- oder EtherCAT-Feldbusses.

Die Vorgabewerte für diesen Parameter lauten wie folgt:

CANopen-Servoverstärker: deaktiviert (0)

EtherCAT-Servoverstärker: aktiviert (1)

Die Synchronisationsüberwachung ist aktiv, wenn FBUS.PARAM 04 = 1 und die erste CANOpen Sync-Meldung oder der erste EtherCAT-Frame empfangen wird. Wenn mehr als drei CANOpen Sync-Meldungen bzw. sieben EtherCAT-Frames nicht empfangen wurden und der Servoverstärker aktiviert ist, tritt Fehler F125 (Synchronisationsverlust) auf.

#### **FBUS.PARAM05**

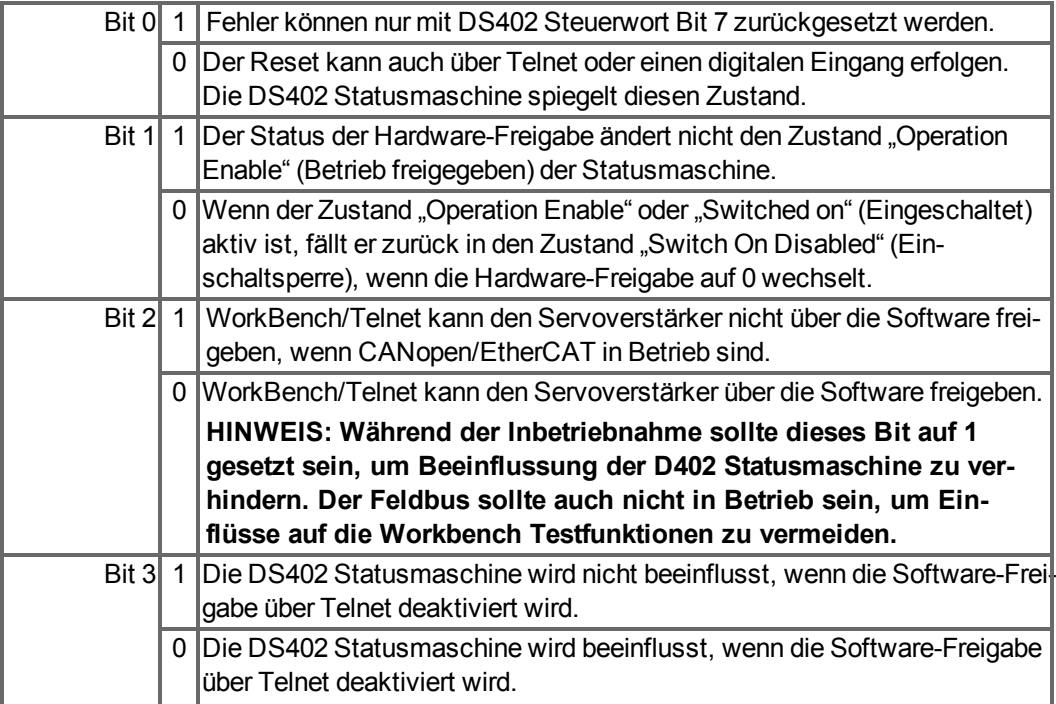

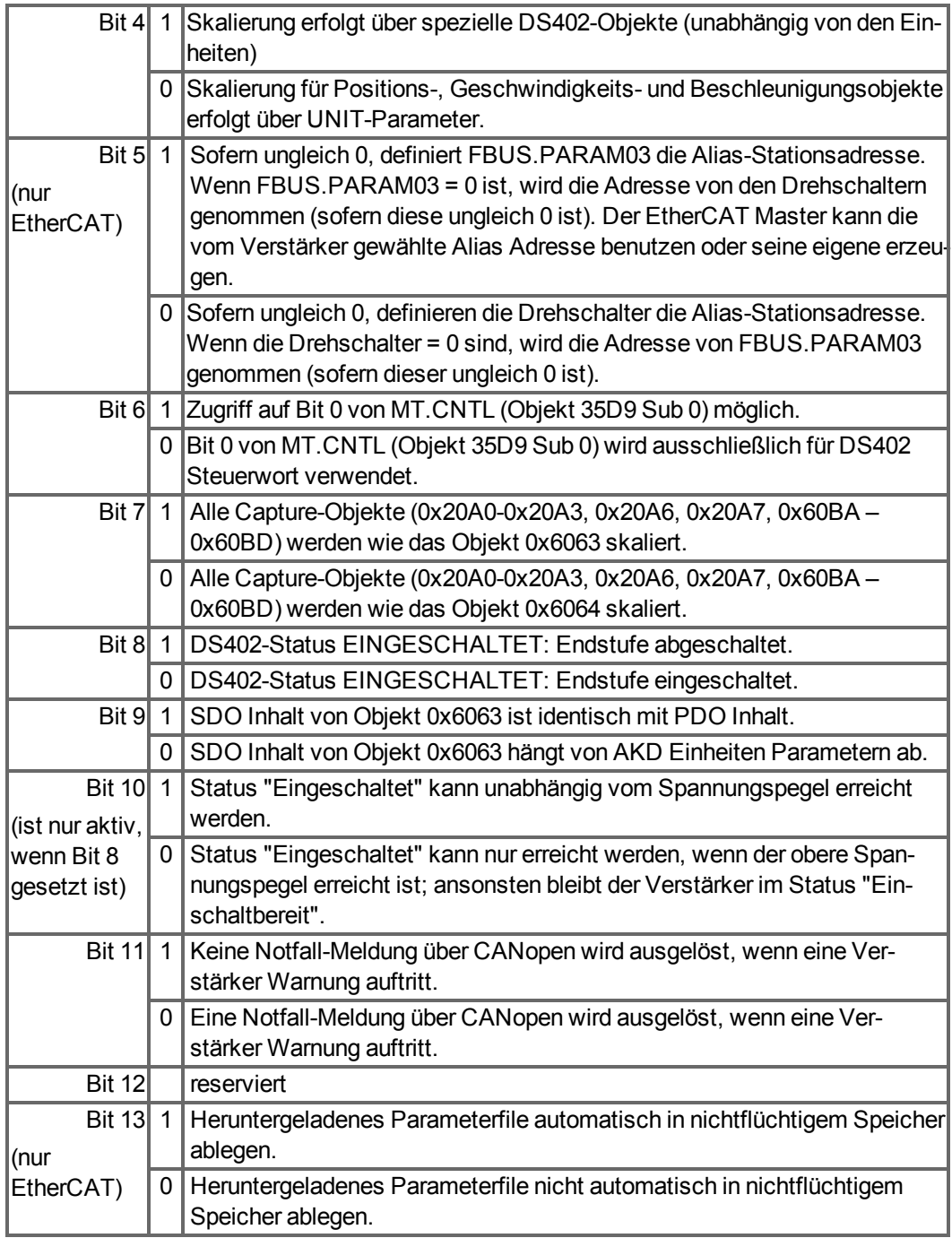

**FBUS.PARAM06 bis FBUS.PARAM10:**

Reserviert

# <span id="page-22-0"></span>**4 Grundlagen zu CANopen**

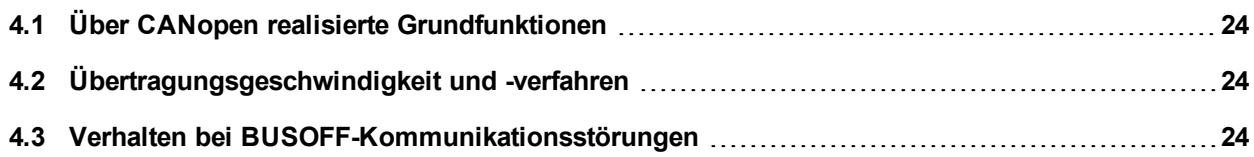

# <span id="page-23-0"></span>**4.1 Über CANopen realisierte Grundfunktionen**

Es wird vorausgesetzt, dass das Kommunikationsprofil in seiner grundlegenden Funktionsweise bekannt ist und als Referenzdokumentation zur Verfügung steht. Bei der Arbeit mit dem in AKD eingebauten Lageregler stehen folgende Funktionen zur Verfügung:

#### **Konfiguration und allgemeine Funktionen:**

- Referenzfahrt, Referenzpunkt setzen
- Vorgabe digitaler Sollwerte für die Drehzahl- und Momentenregelung
- Unterstützung folgender Betriebsarten des CANopen-Profils DS402:
	- <sup>o</sup> Profile Position Mode, Profile Torque Mode, Profile Velocity Mode
	- <sup>o</sup> Homing Modus
	- <sup>o</sup> Interpolated Position Mode
	- <sup>o</sup> Cyclic synchronous position mode

#### **Positionierungsfunktionen:**

- Ausführen eines Fahrauftrages aus dem Fahrsatzspeicher des Servoverstärkers
- Ausführen eines Direktfahrauftrages
- Trajektorie absolut, ip-Mode oder csp-Mode

#### **Datenübertragungsfunktionen:**

- Übertragen eines Fahrauftrages in den Fahrsatzspeicher des Servoverstärkers. Ein Fahrauftrag besteht aus folgenden Elementen:
	- <sup>o</sup> Positionssollwert (Absolutauftrag) oder Wegsollwert (Relativauftrag)
	- <sup>o</sup> Geschwindigkeits-Sollwert
	- <sup>o</sup> Beschleunigungszeit, Bremszeit
	- <sup>o</sup> Art des Fahrauftrags (absolut/relativ)
	- <sup>o</sup> Nummer eines Folgefahrauftrags (mit oder ohne Zwischenstopp)
- Lesen eines Fahrauftrages aus dem Fahrsatzspeicher des Servoverstärkers
- Lesen von Istwerten
- Lesen der Error Register (Emergency error codes)
- Lesen der Statusregister
- Lesen / Schreiben von Regelparametern

# <span id="page-23-1"></span>**4.2 Übertragungsgeschwindigkeit und -verfahren**

- Busankopplung und Busmedium: CAN-Standard ISO 11898 (High-Speed CAN)
- Übertragungsgeschwindigkeit: max. 1MBit/s
- Mögliche Einstellungen des Verstärkers: 125 (Vorgabe), 250, 500 und 1000 kBit/s
- Einstellung FBUS.PARAM01 = 0 ermöglicht die automatische Baudrate Ermittlung.
- <sup>l</sup> Die Einstellung der Baudrate erfolgt über den AKD-Parameter FBUS.PARAM01. Der Einstellwert wird wirksam, sobald dieser Parameter im NVRAM gespeichert und der Servoverstärker neu gestartet wurde.

## <span id="page-23-2"></span>**4.3 Verhalten bei BUSOFF-Kommunikationsstörungen**

Die Kommunikationsstörung BUSOFF wird direkt von der Schicht 2 (CAN-Steuerung) überwacht und gemeldet. Diese Meldung kann verschiedene Ursachen haben. Beispiele:

- Telegramme werden gesendet, obwohl kein anderer CAN-Knoten angeschlossen ist.
- CAN-Knoten haben unterschiedliche Übertragungsgeschwindigkeiten.
- Defekte Busleitung
- Reflexionen auf den Leitungen aufgrund fehlerhafter Leitungsabschlüsse

Ein BUSOFF wird vom AKD nur gemeldet, wenn ein weiterer CAN-Knoten angeschlossen ist und mindestens ein Objekt zu Beginn erfolgreich übertragen werden konnte. Der Zustand BUSOFF wird mit der Fehlermeldung 702 signalisiert. Sollte die Endstufe beim Auftreten dieses Fehlers freigegeben sein, wird sie gesperrt.

# <span id="page-24-0"></span>**5 CANopen-Kommunikationsprofil**

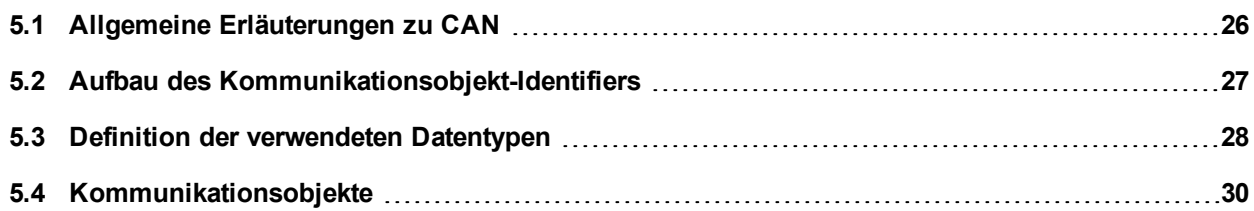

# <span id="page-25-0"></span>**5.1 Allgemeine Erläuterungen zu CAN**

Dieses Kapitel beschreibt die grundlegenden Dienste und Kommunikationsobjekte des CANopen-Kommunikationsprofils DS 301, die vom AKD verwendet werden.

#### **INFO**

Es wird vorausgesetzt, dass das Kommunikationsprofil in seiner grundlegenden Funktionsweise bekannt ist und als Referenzdokumentation zur Verfügung steht.

Das hier verwendete Übertragungsverfahren ist in der ISO 11898 (Controller Area Network [CAN] für Hochgeschwindigkeits-Kommunikation) definiert.

Das in allen CAN-Bausteinen implementierte Schicht 1/2-Protokoll (Physikalische Schicht/Sicherungsschicht) stellt u. a. die Anforderung von Daten zur Verfügung.

Datentransport bzw. Datenanforderung erfolgen über ein Datentelegramm (Data Frame) mit bis zu 8 Byte Nutzerdaten bzw. über ein Datenanforderungstelegramm (Remote Frame).

Kommunikationsobjekte (COBs) werden durch einen 11-Bit-Identifier (ID) gekennzeichnet, der auch die Priorität von Objekten bestimmt.

Um die Applikation von der Kommunikation zu entkoppeln, wurde ein Schicht-7-Protokoll (Anwendungsschicht) entwickelt. Die von der Anwendungsschicht bereitgestellten Dienstelemente ermöglichen die Realisierung einer über das Netzwerk verteilten Applikation. Diese Dienstelemente sind im "CAN Application Layer (CAL) for Industrial Applications" (CAN Anwendungsschicht für Industrieanwendungen) beschrieben.

Das Kommunikationsprofil CANopen und das Antriebsprofil sind auf CAL aufgesetzt.

Das folgende Diagramm zeigt die grundlegende Struktur eines Kommunikationsobjekts:

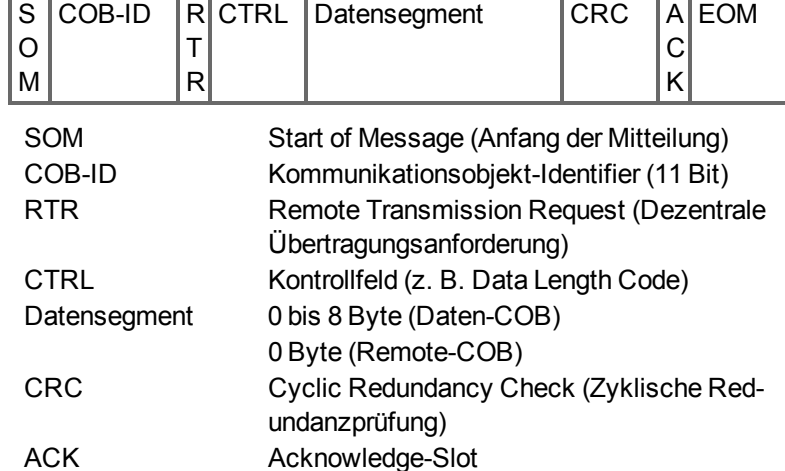

EOM End of Message (Ende der Mitteilung)

## <span id="page-26-0"></span>**5.2 Aufbau des Kommunikationsobjekt-Identifiers**

Die folgende Grafik zeigt den Aufbau des COB-Identifiers (COB - ID). Der Funktionscode legt die Bedeutung und die Priorität des jeweiligen Objekts fest.

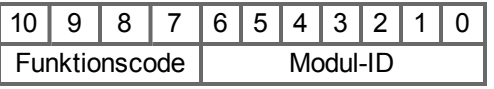

# **Bit 0 .. 6**

Modul-ID (CAN-Bus-Adresse des Verstärkers, Bereich 1 bis 127; wird in WorkBench oder am Servoverstärker eingestellt)

#### **Bit 7 .. 10**

Funktionscode (Nummer des im Server definierten Kommunikationsobjekts)

#### **INFO**

Wird eine ungültige Stationsnummer eingestellt (=0), dann wird die Modul-ID intern auf 1 gesetzt.

Die folgenden Tabellen zeigen die Standardbelegung der COB-Identifier nach dem Einschalten des Verstärkers. Die Objekte, die mit einem Index (Kommunikationsparameter mit Index) versehen sind, können nach der Initialisierungsphase mit einem neuen Identifier versehen werden. Die Indizes in Klammern sind optional.

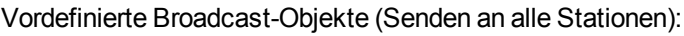

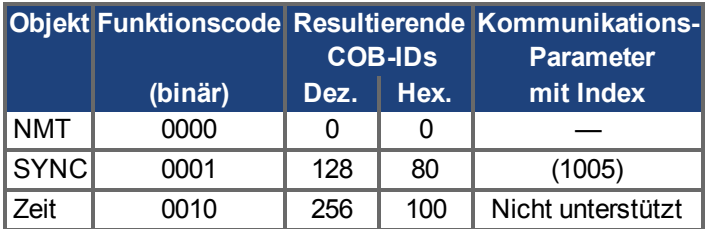

Vordefinierte "Peer to Peer"-Objekte (Senden Station zu Station):

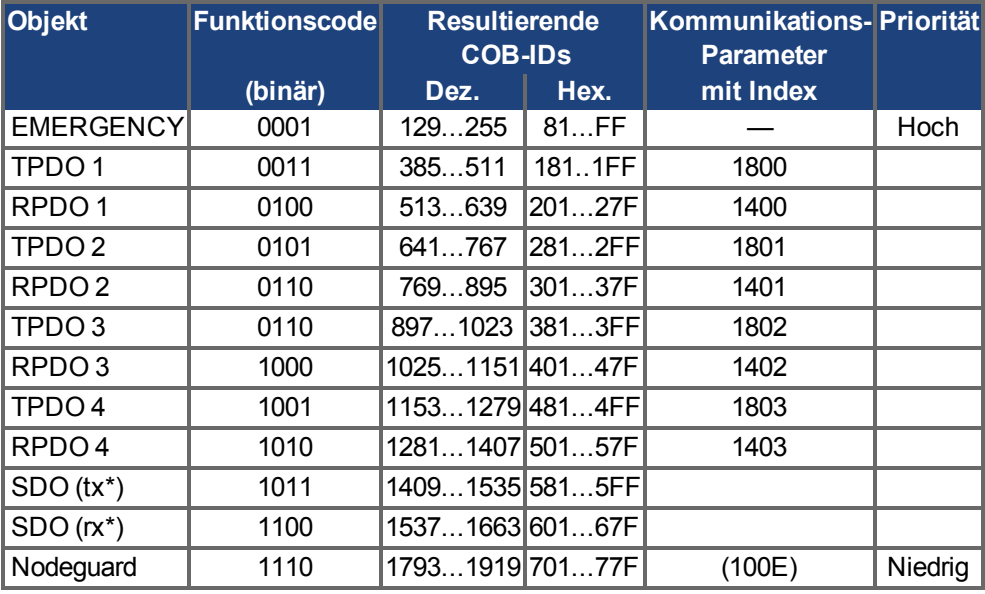

\*tx = Übertragungsrichtung: AKD => Master

rx = Übertragungsrichtung: Master => AKD

## <span id="page-27-0"></span>**5.3 Definition der verwendeten Datentypen**

Dieses Kapitel definiert die verwendeten Datentypen. Jeder Datentyp kann mit Hilfe von Bit-Sequenzen beschrieben werden. Diese Bit-Sequenzen werden in "Oktetts" (Bytes) zusammengefasst. Für numerische Datentypen wird das "Little-Endian"-Format (Intel) verwendet (s.auch DS301 Anwendungsschicht "Allgemeine Beschreibung von Datentypen und Codierungsregeln").

### <span id="page-27-1"></span>**5.3.1 Basisdatentypen**

#### <span id="page-27-2"></span>**5.3.1.1 Ganzzahl ohne Vorzeichen (Unsigned Integer)**

Daten vom Basisdatentyp UNSIGNEDn definieren ausschließlich positive Ganzzahlen. Der Wertebereich ist 0 bis 2<sup>n</sup>-1. Die Bitsequenz b = b<sub>0</sub> bis b<sub>n-1</sub> definiert den Wert UNSIGNEDn(b) =  $b_{n-1} 2^{n-1} + ... + b_1 2^1 + b_0 2^0$ 

Beispiel: Der Wert 266 = 10Ah wird mit dem Datentyp UNSIGNED16 in Form von zwei "Oktetts" übertragen (1.Oktett = 0Ah, 2.Oktett = 01h).

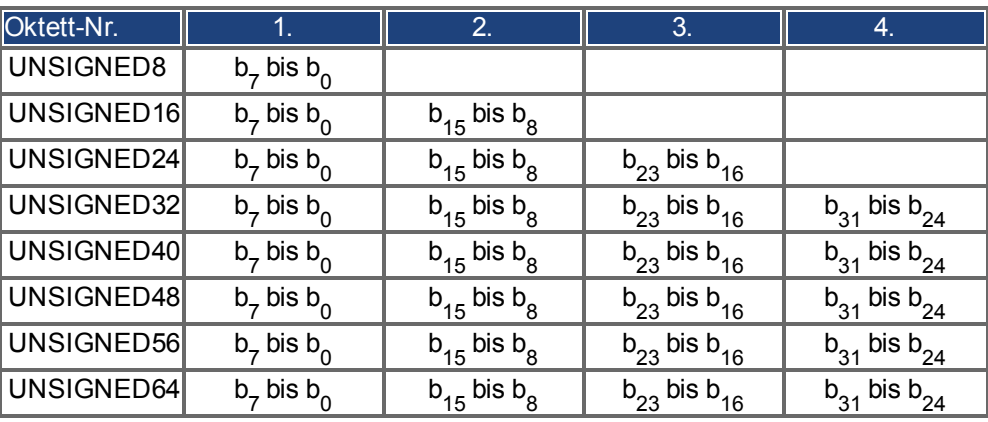

Übertragungssyntax für den Datentyp UNSIGNEDn

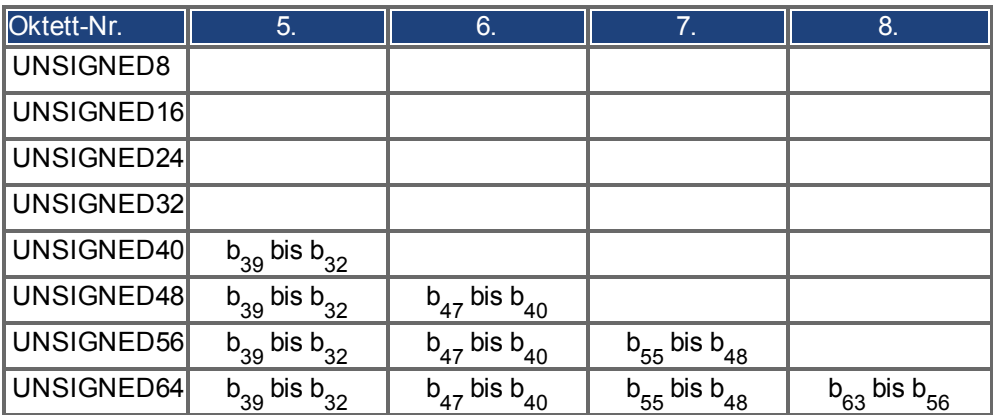

#### <span id="page-28-0"></span>**5.3.1.2 Ganzzahl mit Vorzeichen (Signed Integer)**

Daten vom Basisdatentyp INTEGERn definieren ausschließlich positive Ganzzahlen. Der Wertebereich ist -2<sup>n-1</sup>-1 bis 2<sup>n-1</sup>-1. Die Bitsequenz b = b<sub>0</sub> bis b<sub>n-1</sub> definiert den Wert INTEGERn(b) =  $b_{n-2}$   $2^{n-2}$  + ... +  $b_1$   $2^1$  +  $b_0$   $2^0$  mit  $b_{n-1}$  = 0

Negative Zahlen werden im Zweier-Komplement dargestellt, d.h.:

INTEGERn(b) =  $-$  INTEGERn(b)  $-$  1 mit b<sub>n-1</sub> = 1

Beispiel: Der Wert -266 = FEF6h wird mit dem Datentyp INTEGER16 in Form von zwei "Oktetts" übertragen (1.Oktett = F6h, 2.Oktett = FEh).

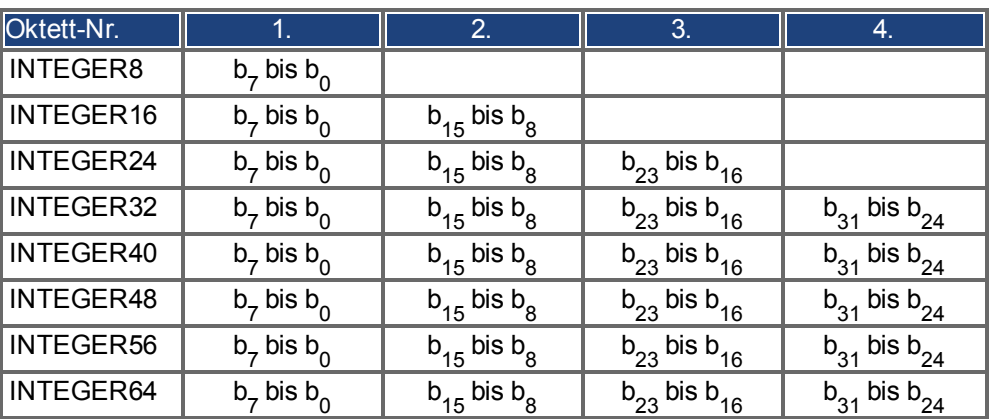

Übertragungssyntax für den Datentyp INTEGERn

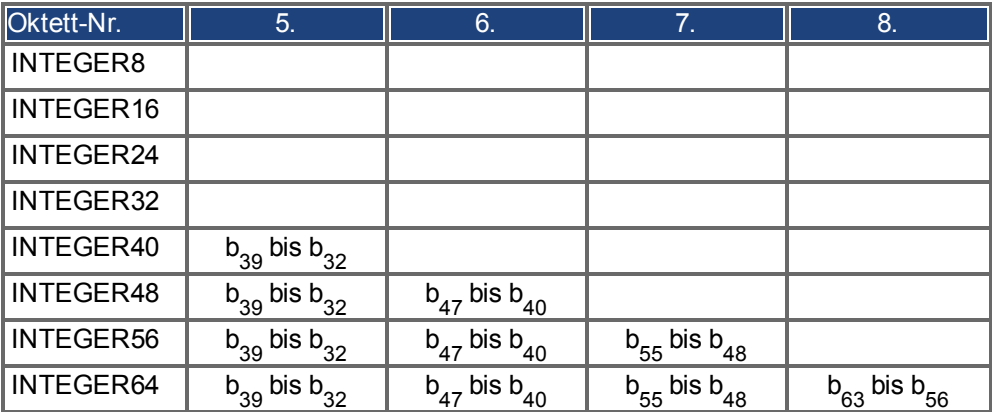

### <span id="page-28-1"></span>**5.3.2 Gemischte Datentypen**

Gemischte Datentypen nutzen Basisdatentypen (INTEGERn, UNSIGNEDn, REAL). Es werden zwei gemischte Datentypen unterschieden:

- STRUCT: Dieser Datentyp setzt sich aus unterschiedlichen Basisdatentypen zusammen.
- ARRAY: Dieser Datentyp setzt sich aus gleichen Basisdatentypen zusammen.

### <span id="page-29-0"></span>**5.3.3 Erweiterte Datentypen**

Erweiterte Datentypen werden aus Basisdatentypen und gemischten Datentypen abgeleitet. Im Folgenden werden die unterstützten Datentypen definiert.

#### <span id="page-29-1"></span>**5.3.3.1 Octet String**

Der Datentyp OCTET\_STRING definiert sich aus dem Datentyp ARRAY. "Length" ist die Länge des Oktett-Strings.

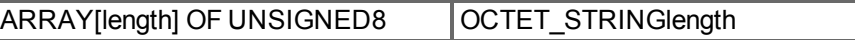

#### <span id="page-29-2"></span>**5.3.3.2 Visible String**

Der Datentyp VISIBLE\_STRING kann sich aus dem Datentyp UNSIGNED8 oder aus dem Datentyp ARRAY definieren. Die zulässigen Werte sind 00h und der Bereich erstreckt sich von 20h bis 7Eh. Die Daten werden als 7 Bit ASCII Code interpretiert (gemäß ISO 646-1973 (E)). "Length" ist die Länge des sichtbaren Strings.

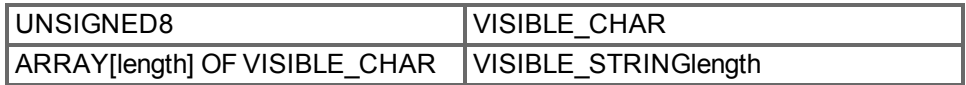

## <span id="page-29-3"></span>**5.4 Kommunikationsobjekte**

Kommunikationsobjekte werden mit Hilfe von Dienstelementen und Protokollen beschrieben. Es werden zwei grundlegende Dienstelemente verwendet:

- Unbestätigte Dienste PDO
- Bestätigte Dienste SDO

Sämtliche Dienste setzen eine fehlerfreie Funktion der Sicherungsschicht (Data Link Layer) und der physikalischen Schicht (Physical Layer) voraus.

AKD unterstützt die Kommunikationsobjekte, die in den folgenden Kapiteln detailliert beschrieben werden:

- Netzwerkmanagementobjekte (NMT)
- Synchronisationsobjekt (SYNC)
- Emergency-Objekt (EMCY)
- Prozessdatenobjekt (PDO)
- Servicedatenobjekt (SDO)
- Nodeguard/Heartbeat

#### <span id="page-30-0"></span>**5.4.1 Netzwerkmanagementobjekte (NMT)**

Im nachfolgenden Schaubild ist das NMT-Telegramm dargestellt:

# **NMT Master**

**NMT Slave(s)** 

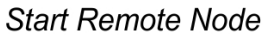

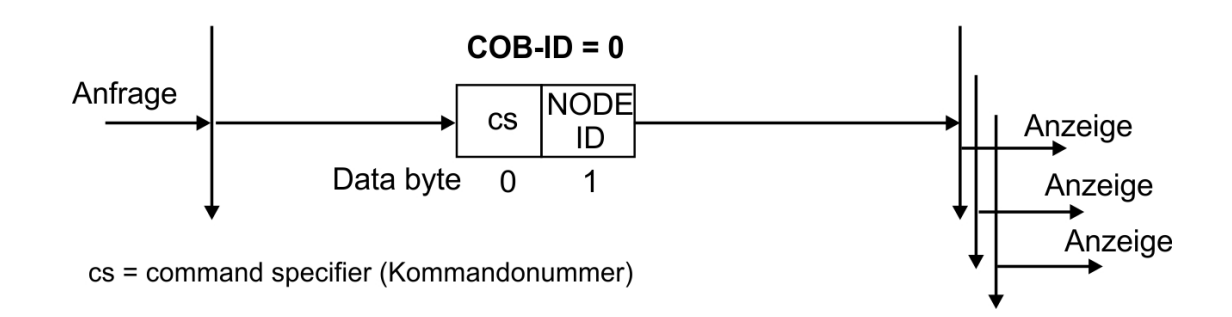

Der Antrieb unterstützt folgende Funktionen des Netzwerkmanagements:

#### **cs = 129, Reset Knoten**:

Erzeugt einen Neustart der Kommunikation. Setzt alle all Kommunikation/Mapping Parameter zurück.

#### **cs = 130, reset communication node:**

Stoppt die PDO-Kommunikation und erzeugt eine neue Bootup-Meldung.

#### **cs = 1, start remote node:**

Startet den CAN-Knoten, d.h. die PDOs des Antriebs sind für den Betrieb freigegeben. Ab diesem Zeitpunkt werden Sende-PDOs ereignisgesteuert gesendet und der zyklische Prozessdatenbetrieb kann beginnen.

#### **cs = 2, stop remote node:**

Stoppt den CAN-Knoten, d.h. der Antrieb reagiert nicht mehr auf empfangene PDOs und sendet keine mehr.

#### <span id="page-30-1"></span>**5.4.2 Synchronisationsobjekt (SYNC)**

Das SYNC-Objekt wird meist als periodisches Broadcast-Objekt verwendet und gibt den Basistakt für den Bus vor. Um konstante Zeitintervalle zu gewährleisten, besitzt das SYNC eine hohe Priorität. Die Anwendung dieses Protokolls wird im Anhang ab Seite beschrieben. Mit Hilfe des SYNC-Objekts können z. B. auch Fahraufträge mehrerer Achsen gleichzeitig gestartet werden.

#### <span id="page-30-2"></span>**5.4.3 Zeitstempelobjekt (TIME)**

Dieses Kommunikationsobjekt wird vom AKD nicht unterstützt.

## <span id="page-31-0"></span>**5.4.4 Emergency-Objekt (EMCY)**

Das EMCY wird ereignisgetriggert aufgrund einer internen Fehlersituation generiert. Für jeden Fehler wird dieses Objekt erneut übertragen. Da die Fehlercodes geräteabhängig sind, werden sie im Kapitel *["CANopen Notfall-Meldungen und Fehlercodes" \(](#page-40-0)*➜ *S. 41)* beschrieben. Die letzten 10 Fehlercodes können über Objekt 1003 gelesen werden.

#### <span id="page-31-1"></span>**5.4.4.1 Verwendung des Emergency-Objekts**

Das Verhalten im Fehlerfall ist von der Fehlerart abhängig und somit unterschiedlich. Aus diesem Grund wird das Verhalten mit Hilfe einer Fehlerstatusmaschine beschrieben. Es werden die Fehlerzustände "error free" (fehlerfrei) und "error occurred" (Fehler aufgetreten) unterschieden. Definierte Übergänge:

**Übergang 0**: Nach der Initialisierung wird der Zustand "error free" eingenommen, falls kein Fehler erkannt wurde. In diesem Zustand wird keine Fehlermeldung generiert.

**Übergang 1**: Der AKD erkennt einen internen Fehler und zeigt diesen in den ersten drei Bytes des Notfall-Telegramms an ("error code" (Fehlercode) in Byte 0,1 und "error register" (Fehlerregister) in Byte 2).

**Übergang 2**: Einer, aber nicht alle Fehler sind zurückgesetzt worden. Das EMCY-Telegramm enthält Fehlercode 0000 und das Error Register zeigt die restlichen noch anstehenden Fehler an. Der herstellerspezifische Bereich ist auf Null gesetzt.

**Übergang 3**: Ein neuer Fehler ist aufgetreten. Der AKD verbleibt im Fehlerzustand und überträgt ein EMCY-Objekt mit dem entsprechenden Fehlercode. Der neue Fehlercode wird in den Bytes 0 und 1 eingetragen.

**Übergang 4**: Alle Fehler wurden zurückgesetzt. Das EMCY-Telegramm beinhaltet den Fehlercode 0000, das Fehlerregister zeigt keine weiteren Fehler an. Der herstellerspezifische Bereich ist auf Null gesetzt.

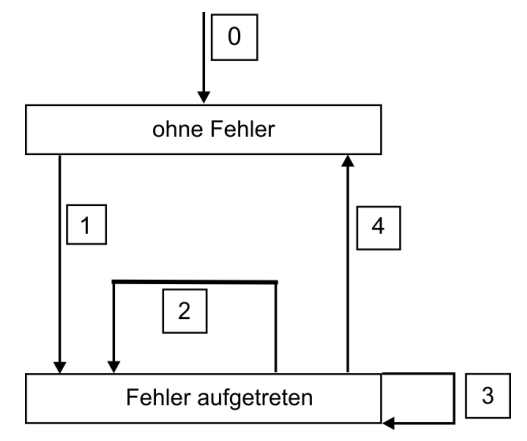

#### <span id="page-31-2"></span>**5.4.4.2 Zusammensetzung des Emergency-Objekts**

Das Emergency-Objekt setzt sich aus 8 Bytes zusammen und ist wir folgt aufgeteilt:

![](_page_31_Picture_170.jpeg)

Wurde ein Emergency-Objekt generiert, wird im Anschluss daran der Fehlerzustand der Statusmaschine gemeldet (fehlerfrei / Fehler aufgetreten), indem ein zweites Emergency-Objekt generiert wird. Hier sind nur die ersten 4 Bytes relevant (Emergency Error Code, Error Register, Kategorie). Byte 0/1 enthält den Fehlerreset-Code (0000h) und Byte 2 zeigt an, ob noch ein möglicher Fehler ansteht. Enthält das Error Register 00, dann lautet der Fehlerzustand "fehlerfrei". Byte 3 enthält die Kategorie. Die Bedeutung der Fehlernummern (Fehlercode) und Fehlerkategorien werden im Kapitel "Emergency-Objekt" beschrieben. Das Error Register wird über das Objekt "1001 definiert.

## <span id="page-32-0"></span>**5.4.5 Servicedatenobjekte (SDO)**

Mit Hilfe der SDOs erfolgt der Zugriff auf das Objektverzeichnis. Die SDOs werden zur Parametrierung und zur Statusabfrage (Polling) verwendet. Der Zugriff auf ein einzelnes Objekt erfolgt mit einem Multiplexer über Index und Subindex des Objektverzeichnisses. AKD unterstützt die folgenden Kommunikationsprotokolle:

- Initiate SDO Download Protocol
- Download SDO Segment Protocol
- Initiate SDO Upload Protocol
- Upload SDO Segment Protocol
- Abort SDO Transfer Protocol (Protokoll "SDO-Transfer abbrechen")

Die Definition der einzelnen Kommunikationsdienste und der Protokolle finden Sie in DS301. Beispiele zur Handhabung von SDOs finden Sie im Anhang ab Seite → [S. 159](#page-158-0).

**INFO** 

Da es sich bei einem SDO um einen bestätigten Dienst handelt, muss das System immer auf das SDO-Antworttelegramm warten, bevor ein neues Telegramm gesendet werden kann.

#### <span id="page-32-1"></span>**5.4.5.1 Zusammensetzung des Servicedatenobjekts**

Ein SDO setzt sich aus folgenden Komponenten zusammen:

![](_page_32_Picture_292.jpeg)

## **1. Steuerbyte (Byte 1):**

Das Steuerbyte bestimmt, ob über das SDO schreibend oder lesend auf den Eintrag im Objektverzeichnis zugegriffen wird. Eine Darstellung des gesamten Objektverzeichnisses für AKD finden Sie ➜ [S. 132.](#page-131-0) Der Datenaustausch mit dem AKD hält sich an den Standard *CMS Multiplexed Domain Protocols*, wie er im CAN-Standard DS 202 beschrieben wird. Um Daten zu lesen, muss ein Schreibzugriff entsprechend folgender Darstellung auf das Steuerbyte erfolgen:

![](_page_32_Picture_293.jpeg)

ccs => Client Command Specifier (ccs = 2 => Initiate Upload Request)

## $X \Rightarrow$  beliebig

Der Wert 0100 0000 (binär) oder 40h muss im Kontroll-Byte übertragen werden.

Der Servoverstärker antwortet entsprechend mit einem Antwortbyte:

![](_page_32_Picture_294.jpeg)

scs =>Server Command Specifier (scs = 2 => Initiate Upload Response)

n =>nur gültig bei e = s = 1. Ist dies der Fall, so steht in n die Zahl der Bytes, die keine Daten enthalten.

X =>beliebig

Wenn der Lesezugriff erfolgreich war, sind im Antwortbyte immer die Bits 0 und 1 auf 1 gesetzt (e=s=1).

Kodierte Byte-Länge in der SDO-Antwort:

- 0x43 4 Bytes
- 0x47 3 Bytes
- 0x4B 2 Bytes
- 0x4F 1 Byte.

Wenn ein Fehler auftritt, wird scs auf 4 gesetzt, das Antwort-Byte ist 0x80 und die Feh**lerinformation** 

ist im 4-Byte Datenfeld enthalten. Zur Aufschlüsselung des Fehlers siehe Seite 1.

Um Daten zu schreiben, muss ein Schreibzugriff entsprechend folgender Darstellung auf das Steuerbyte erfolgen:

![](_page_33_Picture_238.jpeg)

n,e und s sind wie im Lesefall definiert, m: Index + Subindex, d: Datenfeld mit 4 Bytes Die Datenlänge eines Objekts finden Sie im Objektverzeichnis im Anhang. Das Steuerbyte sollte sein:

0x23 für 4-Byte-Zugriff 0x27 für 3-Byte-Zugriff 0x2B für 2-Byte-Zugriff 0x2F für 1-Byte-Zugriff

![](_page_33_Picture_239.jpeg)

#### **2. Index (Byte 2 und 3):**

Der Index ist der Haupteintrag im Objektverzeichnis und teilt die Parameter in Gruppen ein. (Beispiel: Index 1018h ist das Identitätsobjekt.) Wie bei allen CAN-Daten wird der Index in umgekehrter Reihenfolge in den Bytes abgelegt.

(Beispiel: Index 6040h bedeutet: Byte 2 = 40h, Byte 3 = 60h)

### **3. Subindex (Byte 4):**

Der Subindex unterteilt die Parameter innerhalb einer Parametergruppe.

#### **4. Datenfeld (Bytes 5 bis 8):**

Über diese Komponenten werden Benutzerdaten ausgetauscht. In den Telegrammen zur Leseaufforderung an den AKD sind diese auf 0 gesetzt. In der Schreibbestätigung vom AKD haben diese Daten bei erfolgreichem Transfer keinen Inhalt, bei fehlgeschlagenem Schreibzugriff enthalten sie einen Fehlercode.➜ [S. 41.](#page-40-0)

#### <span id="page-34-0"></span>**5.4.5.2 Initiate SDO Download Protocol**

Das Protokoll "SDO-Download starten" wird für Schreibzugriffe auf Objekte mit bis zu 4 Byte Benutzerdaten ("Expedited Transfer") oder zum Einleiten eines Segmenttransfers ("Normal Transfer") verwendet.

#### <span id="page-34-1"></span>**5.4.5.3 Download SDO Segment Protocol**

Das Protokoll "SDO-Segment herunterladen" wird für Schreibzugriffe auf Objekte mit mehr als 4 Byte Benutzerdaten ("Normal Transfer") verwendet.

#### <span id="page-34-2"></span>**5.4.5.4 Initiate SDO Upload Protocol**

Das Protokoll "SDO-Upload starten" wird für Lesezugriffe auf Objekte mit bis zu 4 Byte Benutzerdaten ("Expedited Transfer") oder zum Einleiten eines Segmenttransfers ("Normal Transfer") verwendet.

#### <span id="page-34-3"></span>**5.4.5.5 Upload SDO Segment Protocol**

Das Protokoll "SDO-Segment hochladen" wird für Lesezugriffe auf Objekte mit mehr als 4 Byte Benutzerdaten ("Normal Transfer") verwendet.

#### <span id="page-34-4"></span>**5.4.5.6 Abort SDO Protocol**

Das Protokoll "SDO abort" wird bei einer fehlerhaften SDO-Übertragung verwendet und zeigt den Fehler, der zum Abbruch der Übertragung geführt hat, in Form eines Abbruchcodes (Fehlercode) an. Der Fehlercode ist als UNSIGNED32-Wert kodiert. Die folgende Tabelle listet die möglichen Ursachen für einen SDO-Abbruch auf:

![](_page_34_Picture_195.jpeg)

Nicht aufgeführte Abbruchcodes sind reserviert.

## <span id="page-35-0"></span>**5.4.6 Prozessdatenobjekt (PDO)**

PDOs werden für die Echtzeit-Datenkommunikation verwendet. Zum Beispiel lassen sich über PDOs ähnliche Steuerungen einrichten wie sie bei analogen Verstärkern verwendet werden. Anstelle der dort verwendeten +/-10 VDC Sollwertvorgabe und ROD-Istwertausgabe können hier digitale Drehzahlsollwerte und Ist-Positionsausgaben über PDOs realisiert werden.

Die PDO-Daten werden dazu ohne Protokoll-Overhead übertragen und der Empfang nicht bestätigt. Dieses Kommunikationsobjekt nutzt einen unbestätigten Kommunikationsdienst. PDOs sind über das Objektverzeichnis für den AKD definiert. Die Zuordnung erfolgt mit Hilfe von SDOs während der Konfiguration. Die Länge wird über die zugeordneten Objekte definiert.

Die Definition des PDO-Dienstes und des Protokolls finden Sie in DS301. Beispiele zur Handhabung von PDOs sind im Anhang  $\rightarrow$  [S. 159](#page-158-0).

Grundsätzlich werden je nach Übertragungsrichtung zwei Arten von PDOs unterschieden:  $\bullet$  Sende-PDOs (TPDOs) (AKD => Master)

Die TPDOs übertragen Daten vom AKD zur Steuerung (z. B. Istwertobjekte, Gerätestati). • Empfangs-PDOs (RPDOs) (Master =>AKD)

Die RPDOs übertragen Daten von der Steuerung zum AKD (z. B. Sollwerte).

AKD unterstützt für jede Übertragungsrichtung vier unabhängige PDO-Kanäle. Die Kanäle sind mit den Kanalnummern 1 bis 4 gekennzeichnet.

Zur Konfiguration der vier möglichen PDOs stehen jeweils zwei Parametersätze zur Verfügung, die über entsprechende SDOs eingestellt werden können:

1. Mapping-Parameter, über die ermittelt werden kann, welche Daten im ausgewählten PDO verfügbar (= zugeordnet) sind und über die festgelegt werden kann, welche Daten enthalten sein sollen.

2. Kommunikationsparameter, die festlegen, ob die PDOs im synchronisierten Betrieb oder ereignisgesteuert arbeiten sollen (Objekte 1400h bis 1403h, 1800h bis 1803h).
#### **5.4.6.1 Übertragungsmodi**

Es werden folgende PDO-Übertragungsmodi unterschieden:

- Synchrone Übertragung
- Asynchrone Übertragung

Zur Synchronisierung der Antriebe wird periodisch das vordefinierte SYNC-Objekt übertragen (Bustakt). Synchrone PDOs werden innerhalb eines vordefinierten Zeitfensters im Anschluss an das SYNC-Objekt übertragen.

Die Einstellung der Übertragungsmodi erfolgt mit Hilfe der PDO-Kommunikationsparameter.

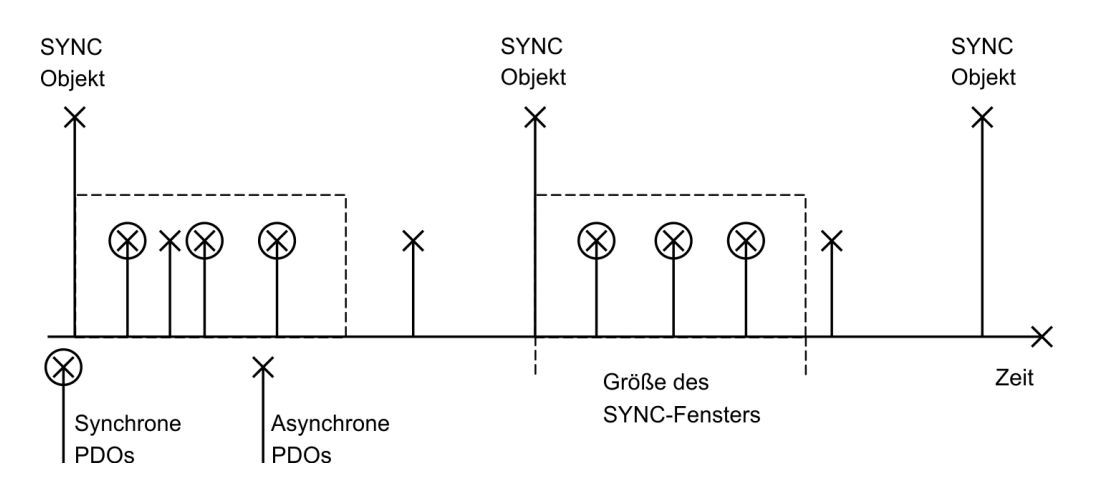

#### **5.4.6.2 Triggermodi**

Es werden drei Triggermodi unterschieden:

- **Ereignisgesteuert:** Die Übertragung der Telegramme wird über ein objektspezifisches Ereignis ausgelöst.
- <sup>l</sup> **Zeitgesteuert**: Bei ereignisgesteuerten Signalen, die eine zu hohe Buslast erzeugen würden, kann mit Hilfe der Sperrzeit (Kommunikationsparameter, Subindex 03h) festgelegt werden, nach welcher Mindestzeit wieder ein PDO gesendet werden darf.
- **Ereigniszeitgeber-gesteuert:** Wenn ein PDO auch ohne Änderung während eines bestimmten Zeitintervalls gesendet werden soll, kann dieses Intervall mit einem speziellen SDO definiert werden.

#### **5.4.7 Nodeguard**

Das Node Guarding-Protokoll dient zur Funktionsüberwachung des Antriebs. Hierzu muss in regelmäßigen Intervallen durch den CANopen-Master auf den Antrieb zugegriffen werden. Der maximale zeitliche Abstand, der zwischen zwei Nodeguard-Telegrammen liegen darf, wird durch das Produkt der Guard Time (Objekt 100Ch) und des Lifetime Faktors (Objekt 100Dh) bestimmt. Ist einer dieser beiden Werte 0, dann ist die Ansprechüberwachung deaktiviert.

Wird innerhalb der durch die Objekte 100Ch und 100Dh definierten Zeit nicht auf den Antrieb zugegriffen, erscheint die Fehlermeldung F129 (Ansprechüberwachung) am Antrieb, der Antrieb wird bis zum Stillstand abgebremst und jede weitere Bewegung verhindert.

Nachfolgend ist die zeitliche Abfolge für das Nodeguarding dargestellt:

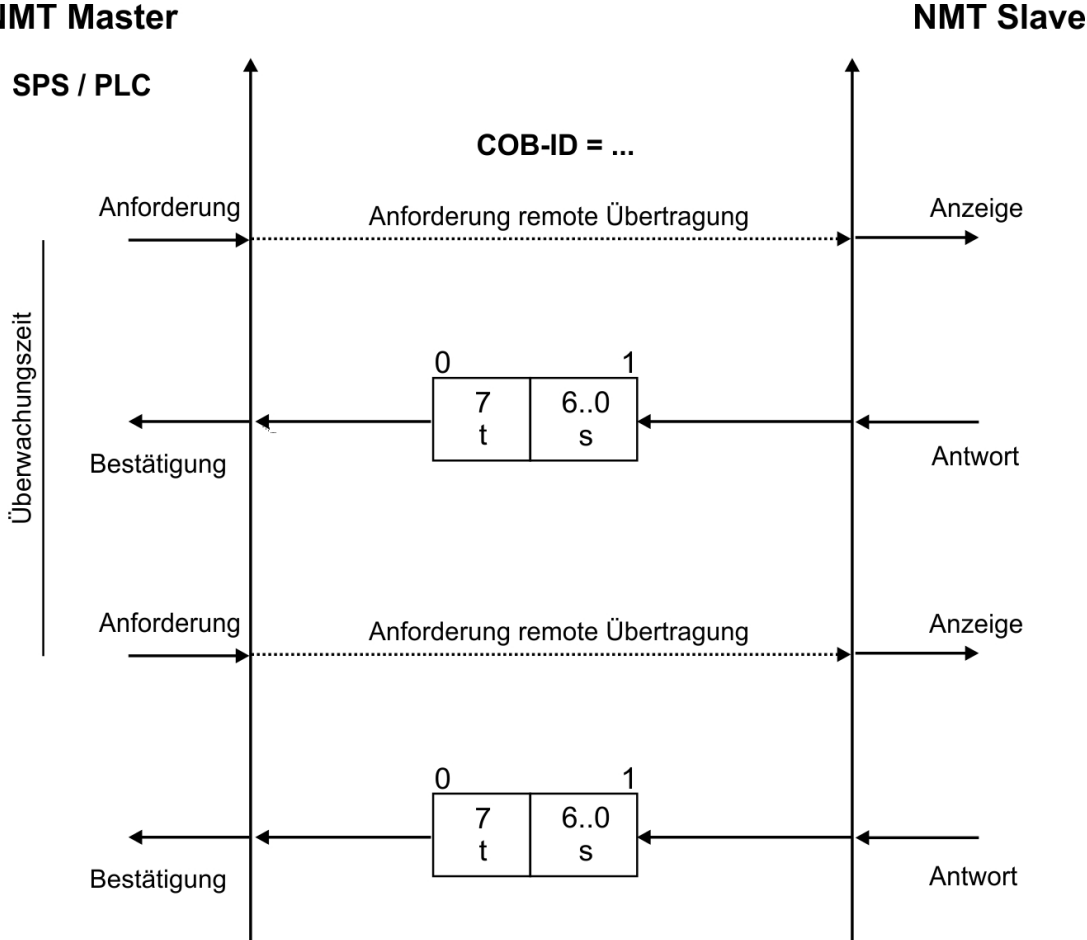

**NMT Master** 

t = Umschalt-Bit, ändert seinen Zustand mit jedem Slave-Telegramm

s = Status der NMT Slave-Statusmaschine

Das Nodeguarding wird vom Master über RTR-Telegramme mit der COB-ID 700h + Slave-Knotenadresse ausgeführt.

#### **5.4.8 Heartbeat**

Das Heartbeat-Protokoll definiert einen Fehlerüberwachungsdienst ohne Remote Frames. Ein Heartbeat-Producer überträgt zyklisch eine Heartbeat-Nachricht. Ein oder mehrere Heartbeat Consumer empfangen die Meldung. Die Beziehung zwischen Producer und Consumer ist mit Hilfe des Objekts 1016h / 1017h konfigurierbar. Der Heartbeat Consumer überwacht den Empfang des Heartbeat während der Heartbeat-Consumer-Zeit. Wird der Heartbeat während dieser Zeit nicht empfangen, dann wird ein Heartbeat Event erzeugt.

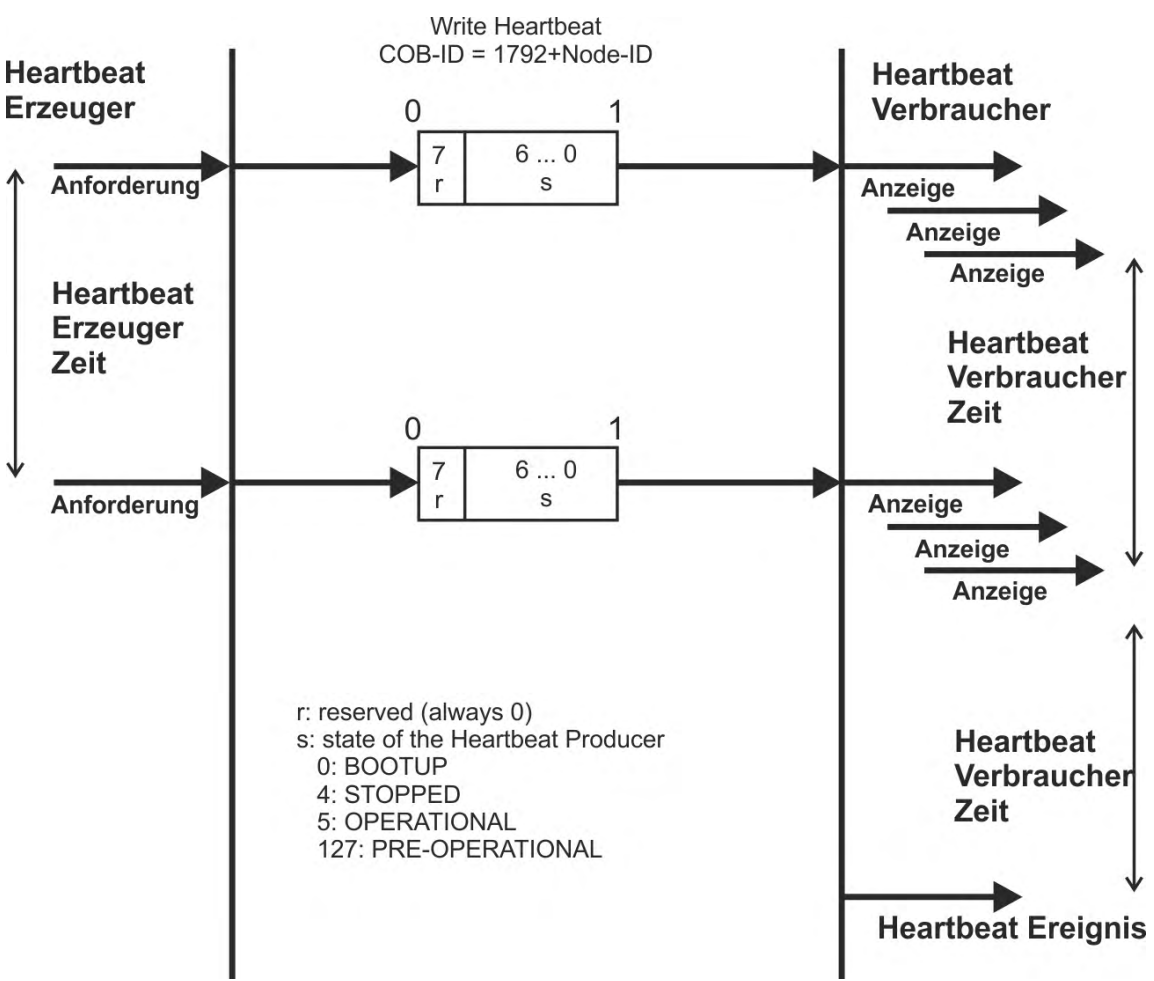

Heartbeat-Protokoll:

# **6 CANopen-Antriebsprofil**

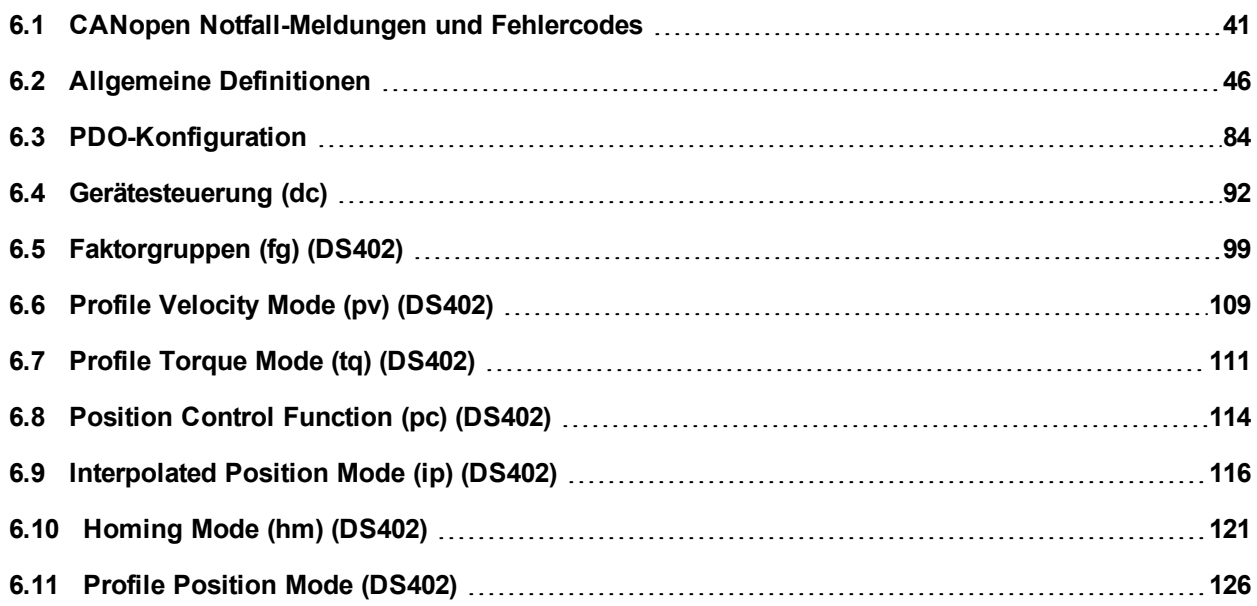

## <span id="page-40-0"></span>**6.1 CANopen Notfall-Meldungen und Fehlercodes**

Notfall-Meldungen werden durch interne Gerätefehler ausgelöst. Sie haben eine hohe ID-Priorität, um einen schnellen Buszugriff sicherzustellen. Die Notfall-Meldung beinhaltet ein Fehlerfeld mit vordefinierten Fehlernummern (2 Bytes), einem Fehlerregister (1 Byte), der Fehlerkategorie (1 Byte) und zusätzlichen Informationen. Die Fehlernummern von 0000h bis 7FFFh sind im Kommunikations- oder Antriebsprofil definiert. Die Fehlernummern von FF00h bis FFFFh haben herstellerspezifische Definitionen.

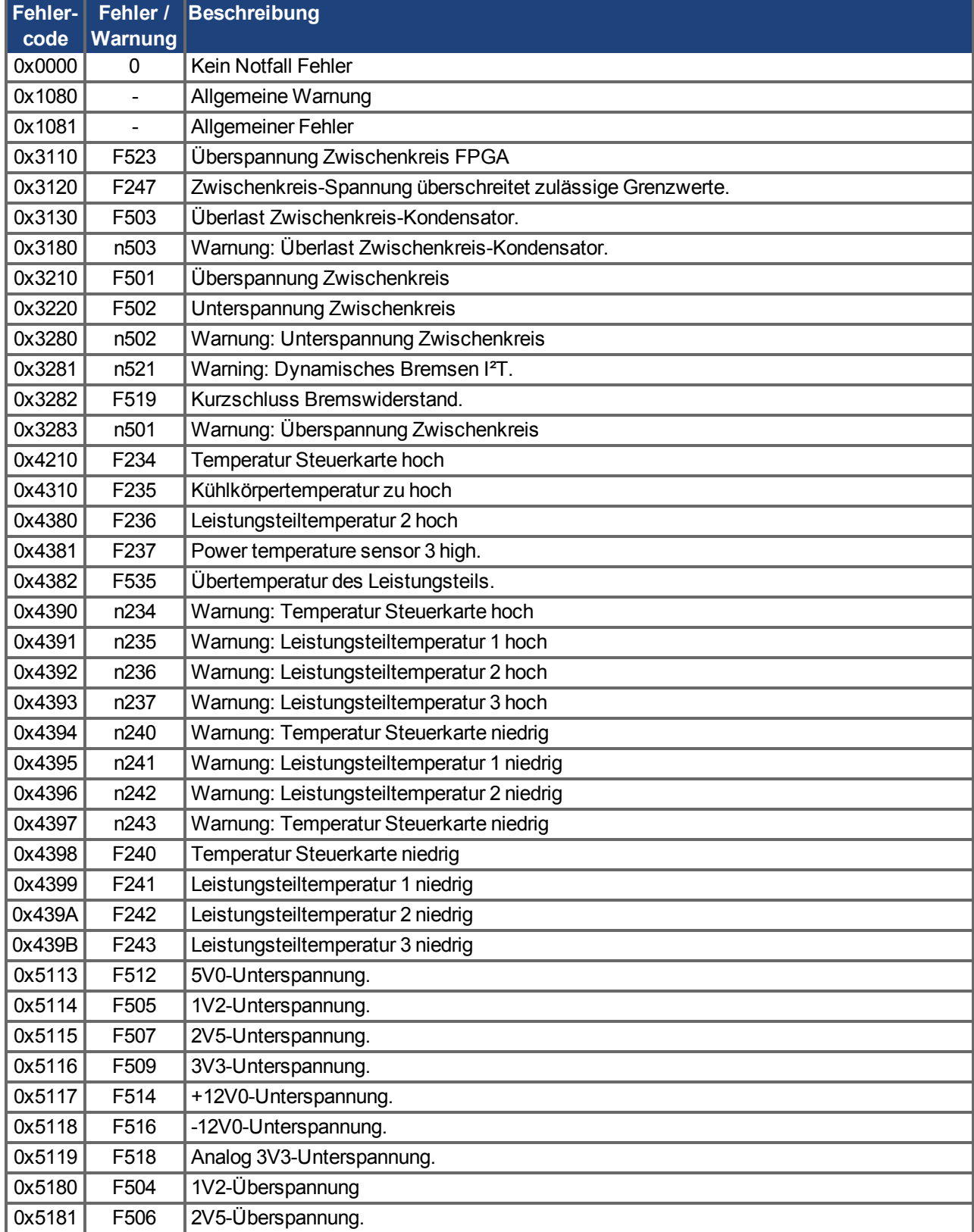

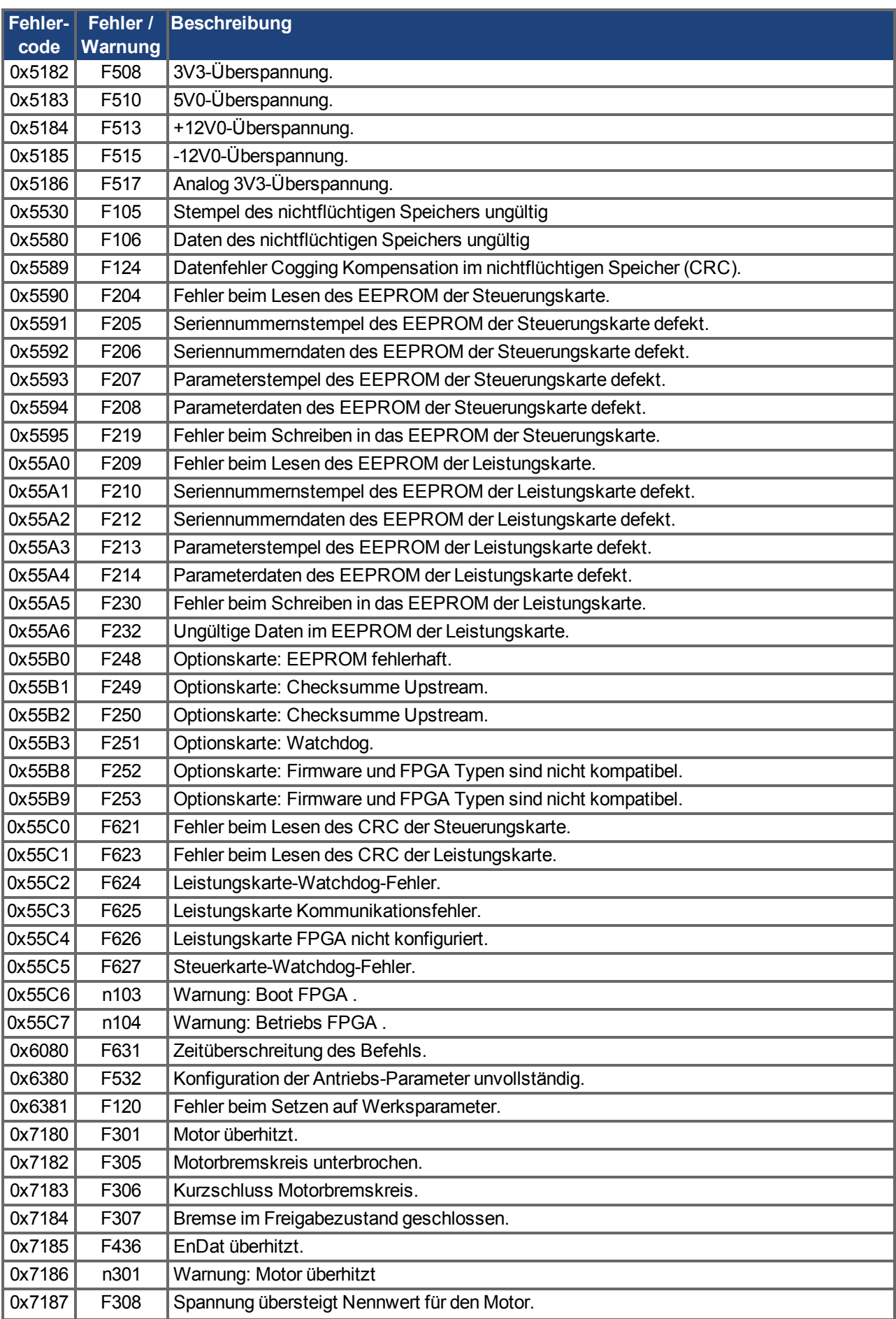

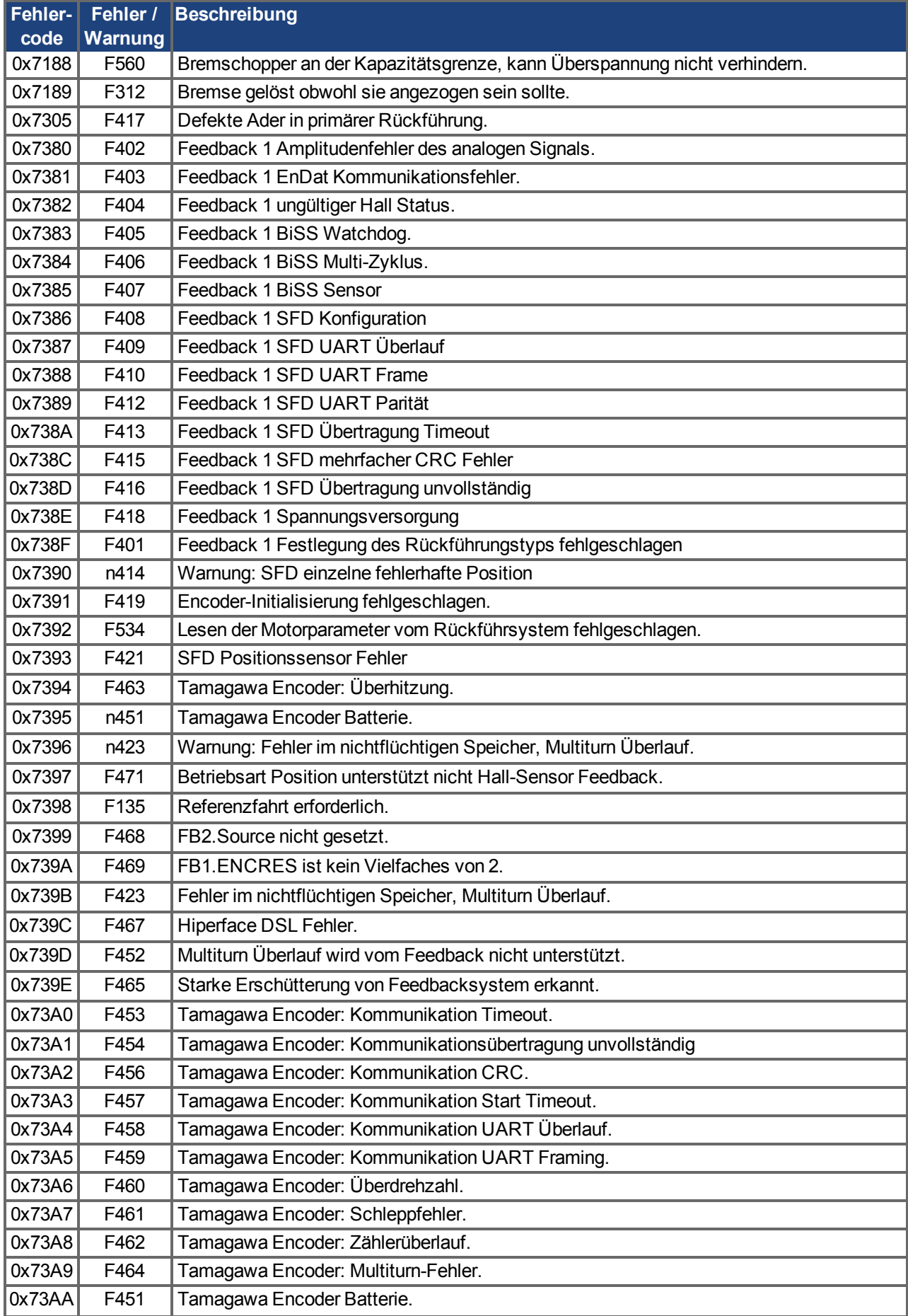

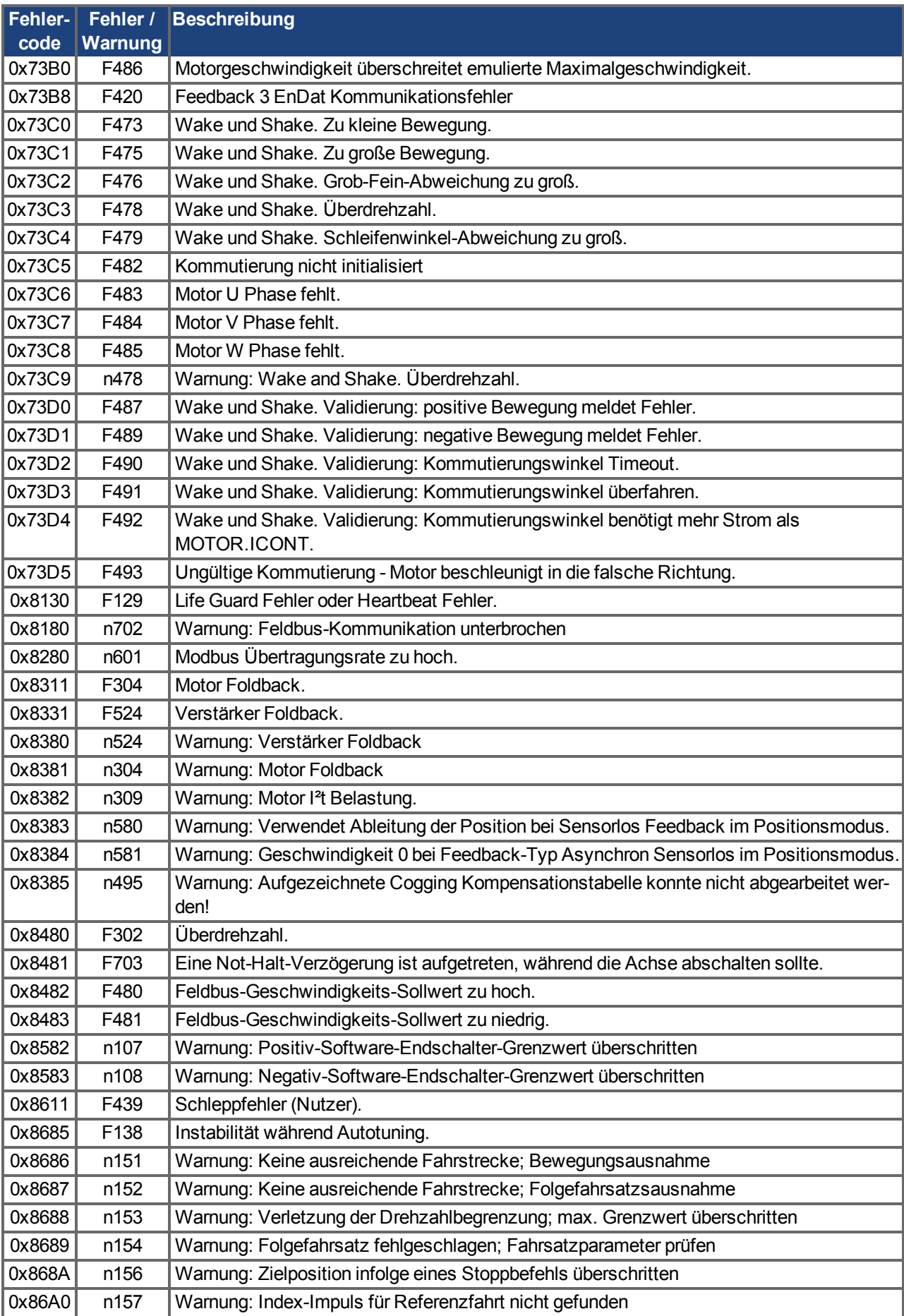

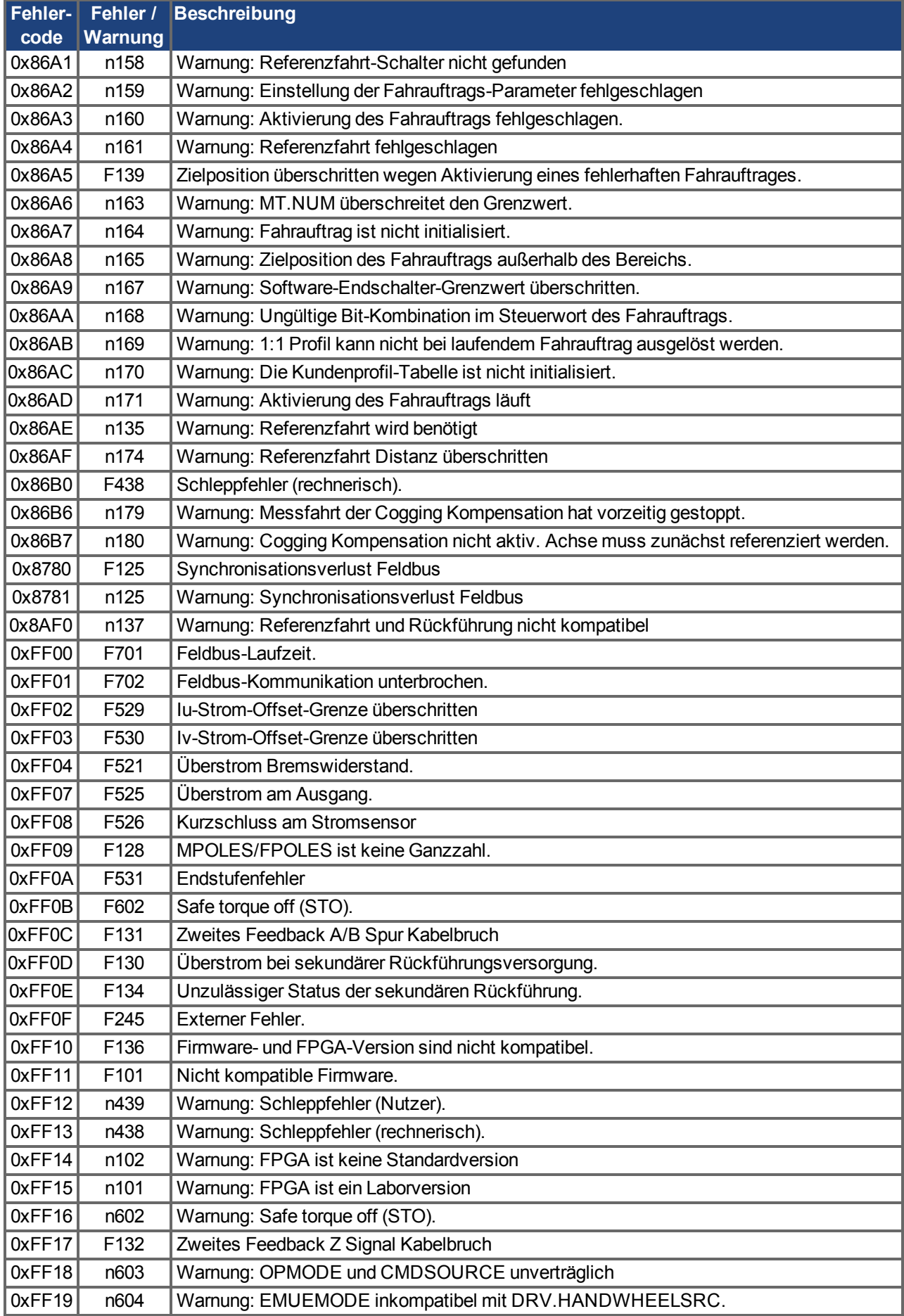

## <span id="page-45-0"></span>**6.2 Allgemeine Definitionen**

In diesem Kapitel werden allgemeingültige Objekte beschrieben (z. B. Objekt 1000h Device Type). Im Anschluss daran wird die freie Konfiguration von Prozessdatenobjekten ("Free Mapping") erläutert.

#### **6.2.1 Allgemeine Objekte**

#### **6.2.1.1 Objekt 1000h: Device Type (DS301)**

Dieses Objekt beschreibt den Gerätetyp (Servoantrieb) und die Gerätefunktionalität (DS402 Antriebsprofil). Definition:

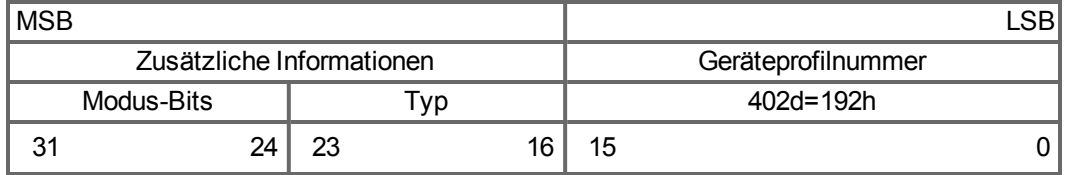

Die Geräteprofilnummer ist DS402, der Typ ist 2 für Servoverstärker, die Modus-Bits 28 bis 31 sind herstellerspezifisch und können von aktuellen Wert auf 0 geändert werden. Ein Lesezugriff liefert zur Zeit 0x00020192.

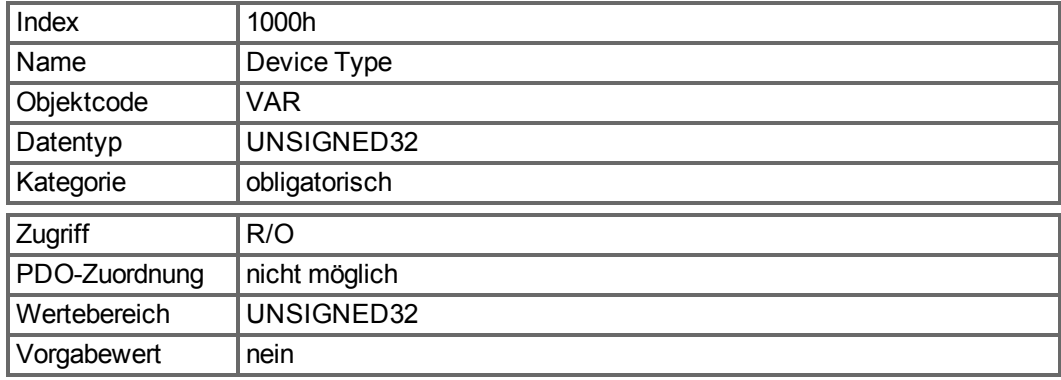

#### **6.2.1.2 Objekt 1001h: Error Register (DS301)**

Dieses Objekt ist ein Fehlerregister für das Gerät. Das Gerät kann interne Fehler in dieses Byte eintragen. Es ist Teil eines Emergency-Objekts.

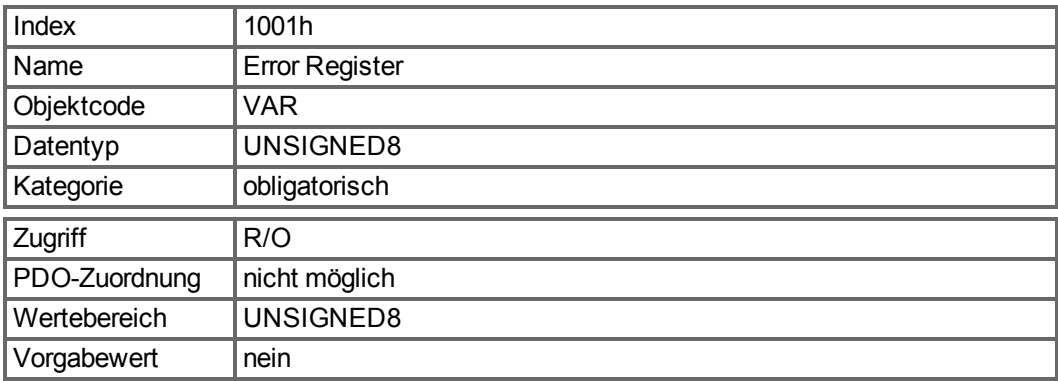

Zu signalisierende Fehlerursachen: Wenn ein Bit auf 1 gesetzt wird, ist der spezifizierte Fehler aufgetreten. Der generische Fehler wird in jedem Fehlerfall gesetzt.

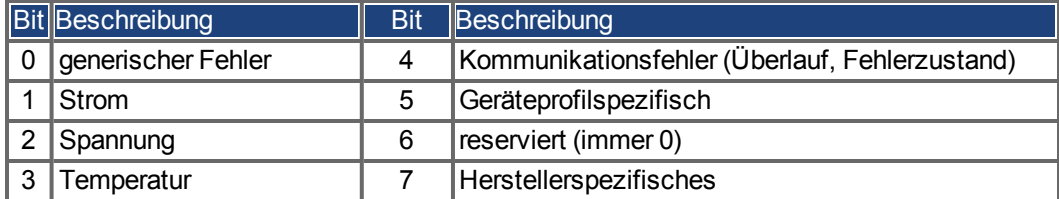

#### **6.2.1.3 Objekt 1002h: Manufacturer Status Register (DS301)**

Das herstellerspezifische Statusregister enthält wichtige Angaben zum Verstärker.

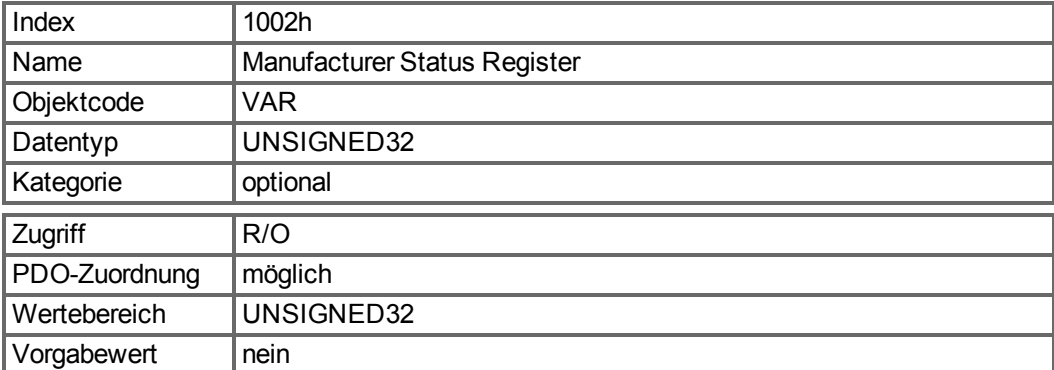

Die folgende Tabelle zeigt die Bitbelegung für das Statusregister:

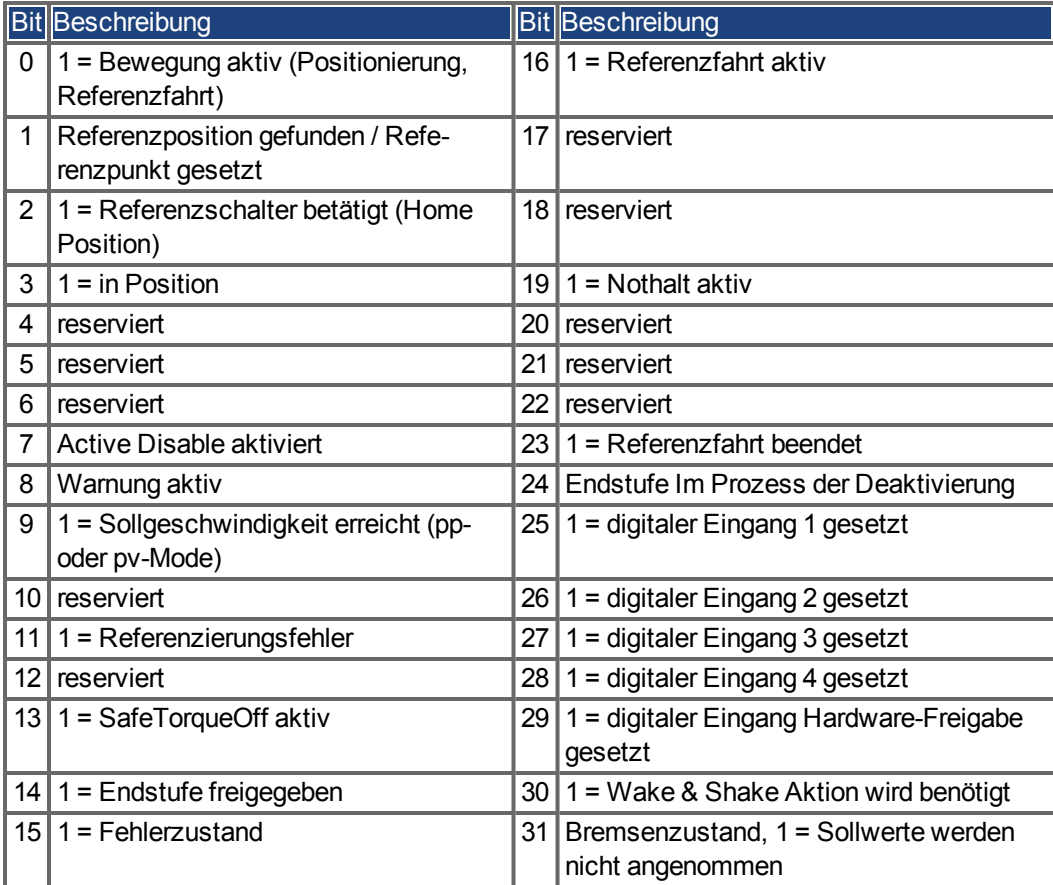

#### **6.2.1.4 Objekt 1003h: Pre-defined Error Field (DS301)**

Das Objekt 1003h liefert eine Fehlerhistorie mit maximal 10 Einträgen.

Subindex 0 beinhaltet die Anzahl der aufgetretenen Fehler seit dem letzten Reset der Fehlerhistorie, entweder beim Start des Verstärkers oder durch Schreiben einer 0 in Subindex 0.

Eine neue Emergency-Meldung wird in Subindex 1 geschrieben, dabei wird der alte Eintrag in den nächsthöheren Index geschoben. Der frühere Inhalt von Subindex 8 geht verloren.

Die in die Sub-Indizes geschriebene UNSIGNED32-Information ist im Fehlercode-Feld in der Beschreibung der Emergency-Meldungen definiert (→ [S. 41\)](#page-40-0).

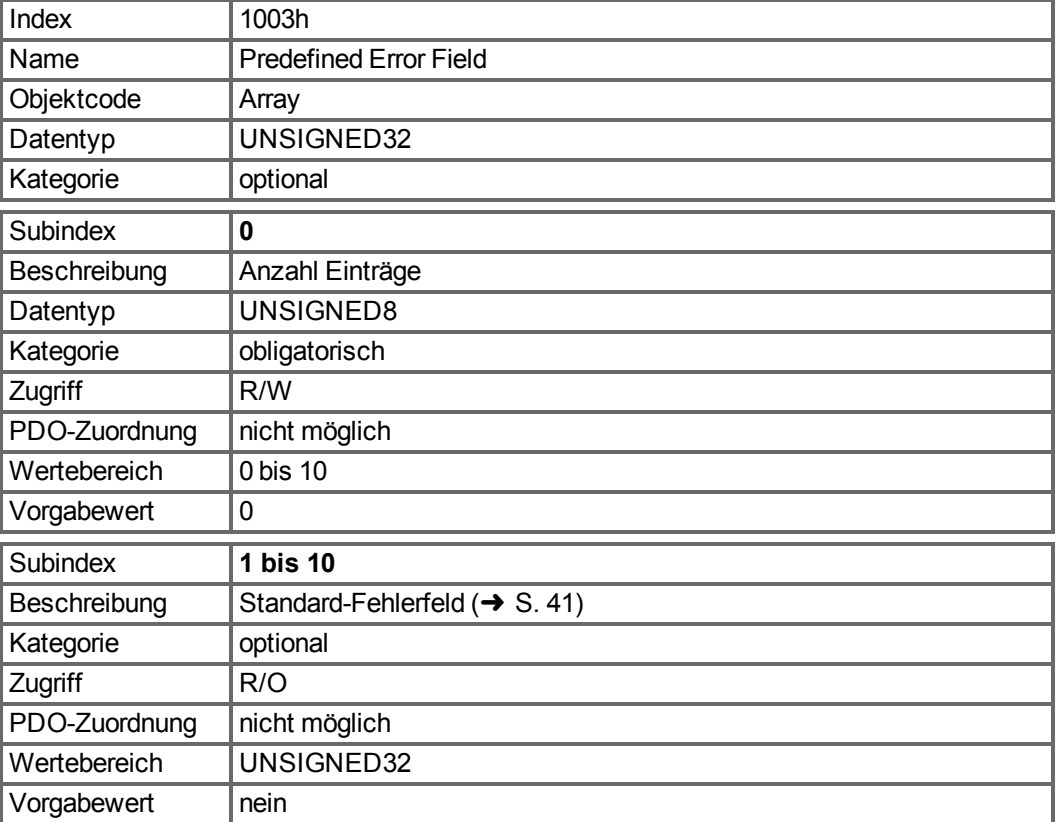

#### **6.2.1.5 Objekt 1005h: COB-ID for the SYNC message (DS301)**

Dieses Objekt definiert die COB-ID des Synchronisations-Objekts (SYNC).

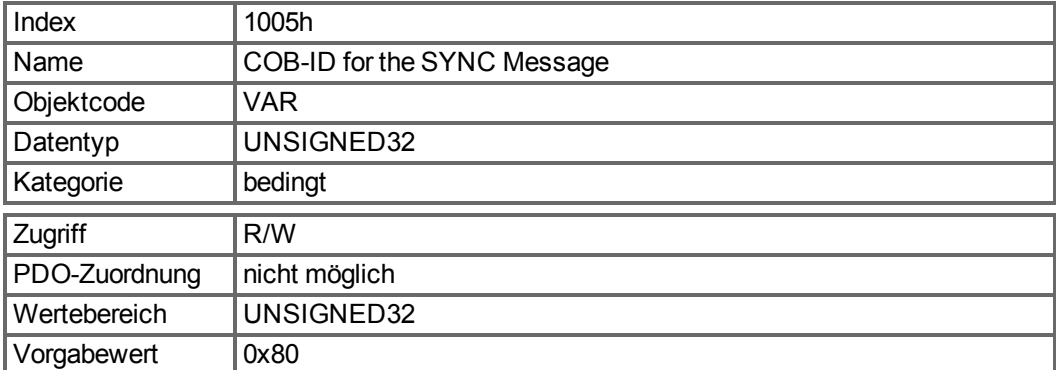

Bit-kodierte Informationen:

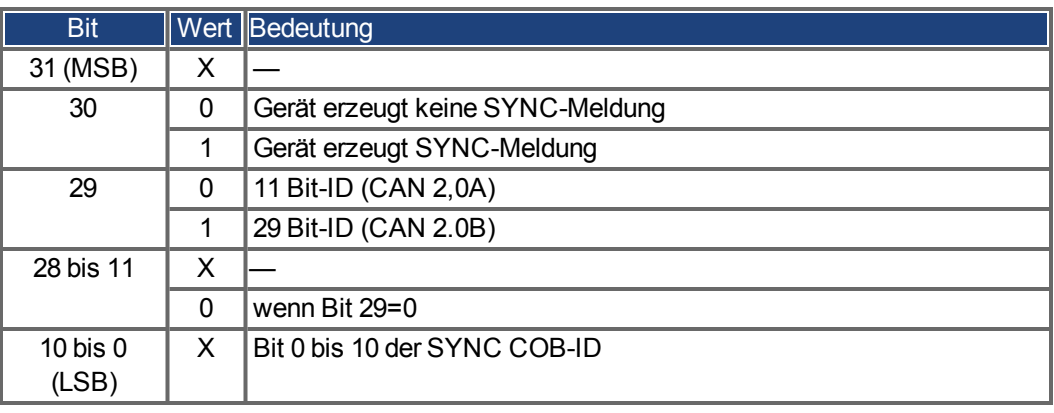

Das Gerät unterstützt nicht die Erzeugung von SYNC-Meldungen und nur die 11-Bit-IDs. Die Bits 11 bis 30 sind daher stets 0.

#### **6.2.1.6 Objekt 1006h: Period of the communication cycle (DS301)**

Mit diesem Objekt kann der Zeitraum (in μs) für die Übertragung des SYNC-Telegramms festgelegt werden.

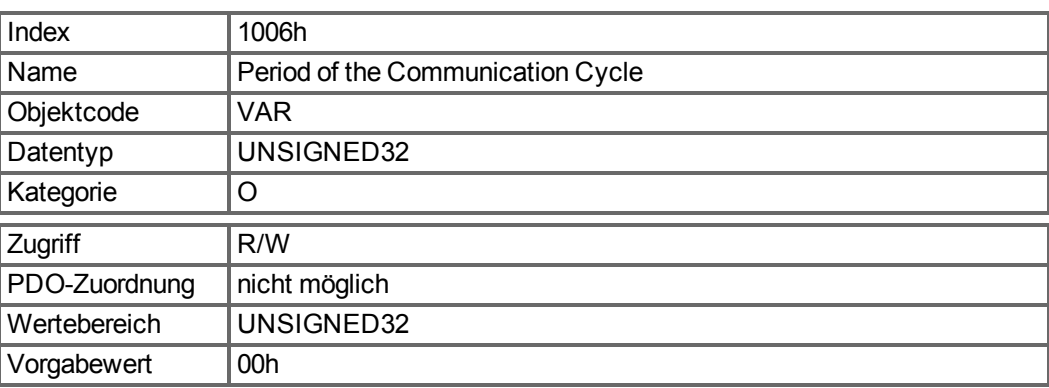

#### **6.2.1.7 Objekt 1008h: Manufacturer Device Name (DS301)**

Der Gerätename besteht aus vier ASCII-Zeichen in Form von Yzzz, wobei Y für die Netzspannung (L, M, H oder U, z. B. H für Hochspannung) und zzz für die Stromstärke der Endstufe steht.

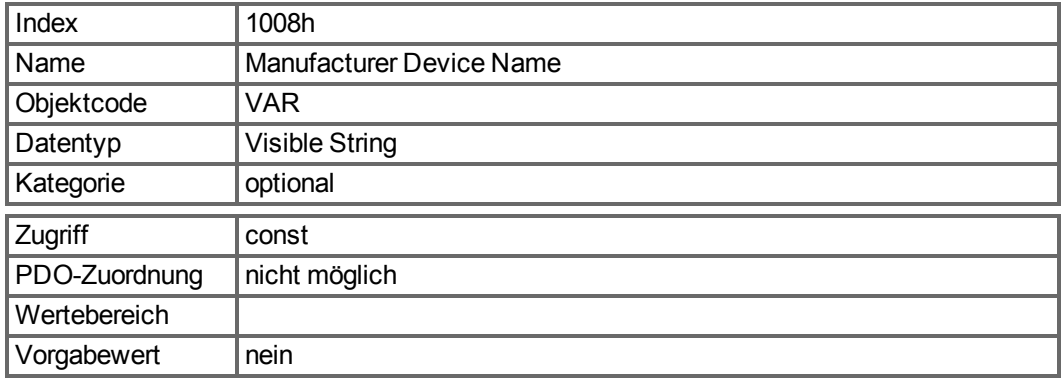

#### **6.2.1.8 Objekt 1009h: Manufacturer Hardware Version**

Dieses Objekt wird in Zukunft unterstützt.

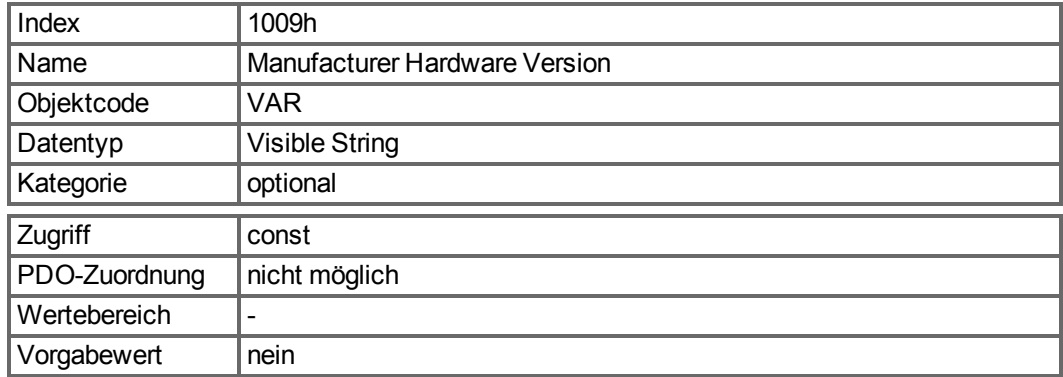

#### **6.2.1.9 Objekt 100Ah: Manufacturer Software Version (DS301)**

Das Objekt beinhaltet die Version der Herstellersoftware (hier: CANopen-Teil der Verstärker-Firmware).

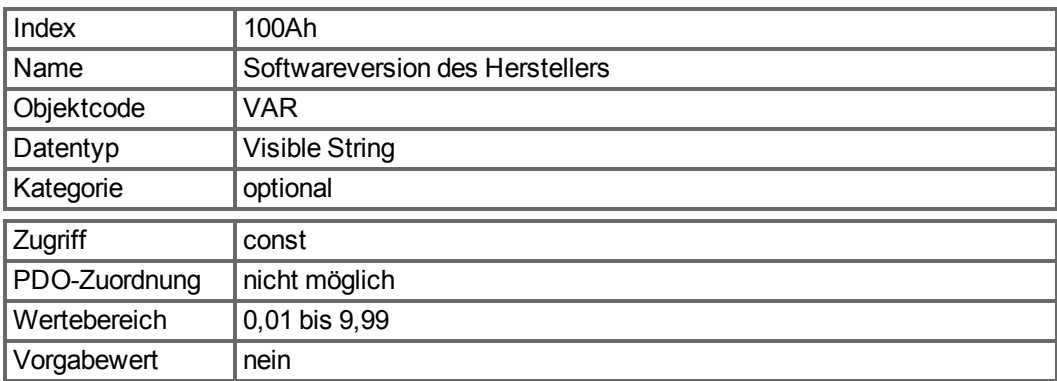

#### **6.2.1.10 Objekt 100Ch: Guard Time (DS301)**

Das arithmetische Produkt der Objekte 100Ch Guard Time (Überwachungszeit) und 100Dh Lifetime Factor ergibt die Ansprechüberwachungszeit. Die Überwachungszeit wird in Millisekunden angegeben. Die Ansprechüberwachung wird mit dem ersten Nodeguard-Objekt aktiviert. Wird der Wert des Objekts "Guard Time" auf Null gesetzt, ist die Ansprechüberwachung inaktiv.

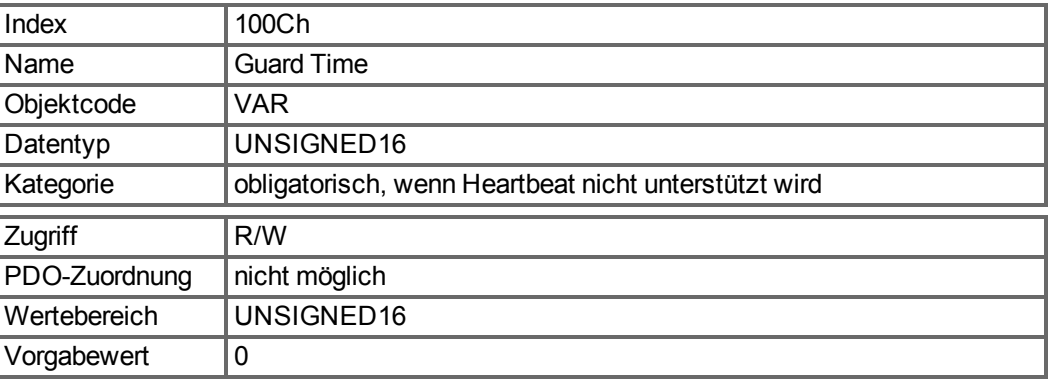

#### **6.2.1.11 Objekt 100Dh: Lifetime Factor (DS301)**

Das Produkt aus "Guard Time" (Überwachungszeit) und "Life Time Factor" (Lifetime Faktor) ergibt die Lebensdauer für das Nodeguard-Protokoll. Wenn dies 0 ergibt, wird das Protokoll nicht verwendet.

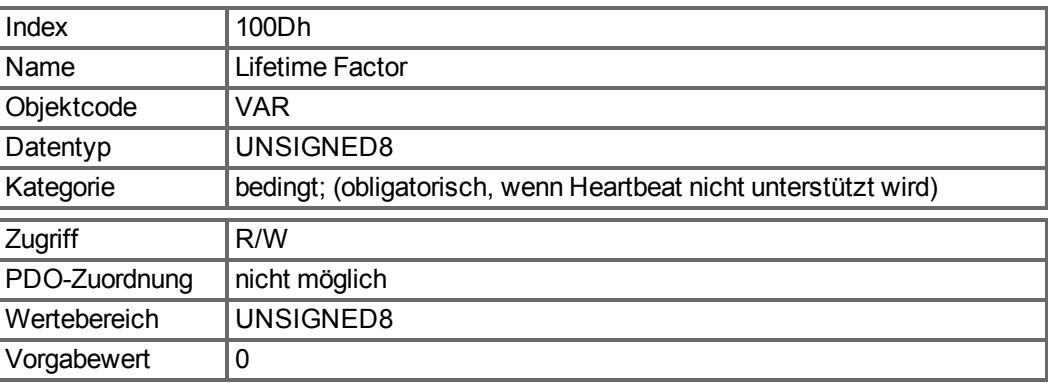

## **6.2.1.12 Objekt 1010h: Store Parameters (DS301)**

Dieses Objekt unterstützt die Speicherung von Parametern in einem Flash-EEPROM. Nur Subindex 1 zur Sicherung aller Parameter, die auch über die Benutzeroberfläche in den Parameterdateien gespeichert werden können, wird unterstützt.

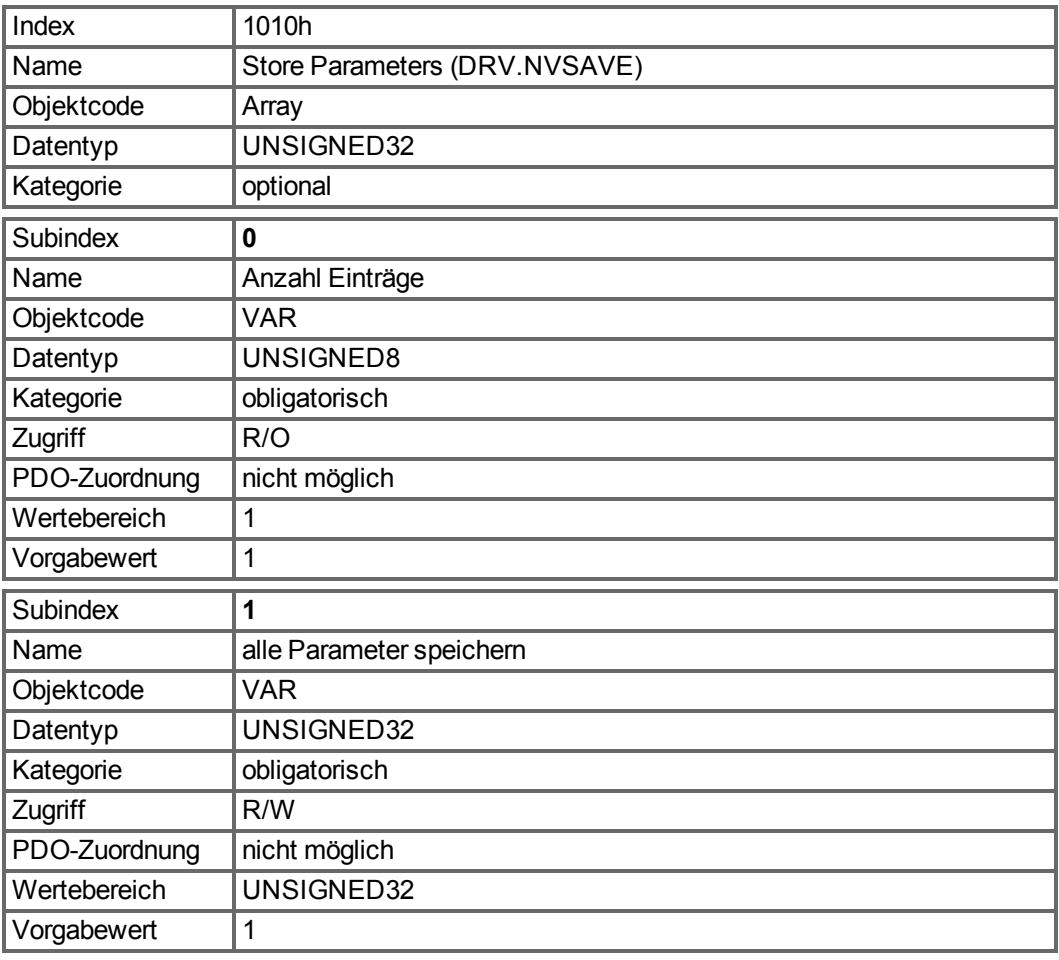

Datendefinition:

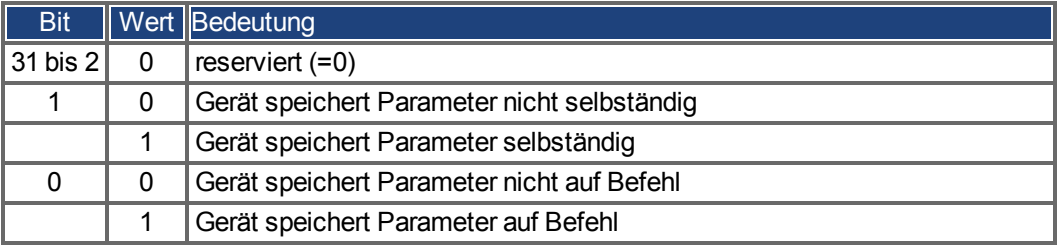

Beim Lesezugriff auf Subindex 1 liefert der Verstärker Informationen über seine Speicherfunktion.

Dieser Verstärker liefert einen konstanten Wert 1 beim Lesezugriff. Das bedeutet, alle Parameter können durch Schreiben auf Objekt 1010 Sub 1 gespeichert werden. Normalerweise speichert der Verstärker die Parameter nicht selbständig. Ausnahme hiervon ist beispielweise die Referenzierung von Multiturn-Absolut-Encodern.

Die Parameter werden nur gespeichert, wenn eine spezielle Signatur ("save") in Subindex 1 geschrieben wird. "save" entspricht der Unsigned32-Zahl 65766173h.

#### **6.2.1.13 Objekt 1011h: Restore Default Parameters (DS301)**

Mit diesem Objekt werden die Defaultwerte der Parameter bezogen auf die Kommunikation oder das Geräteprofil wiederhergestellt. Der AKD ermöglicht die Wiederherstellung aller Defaultwerte.

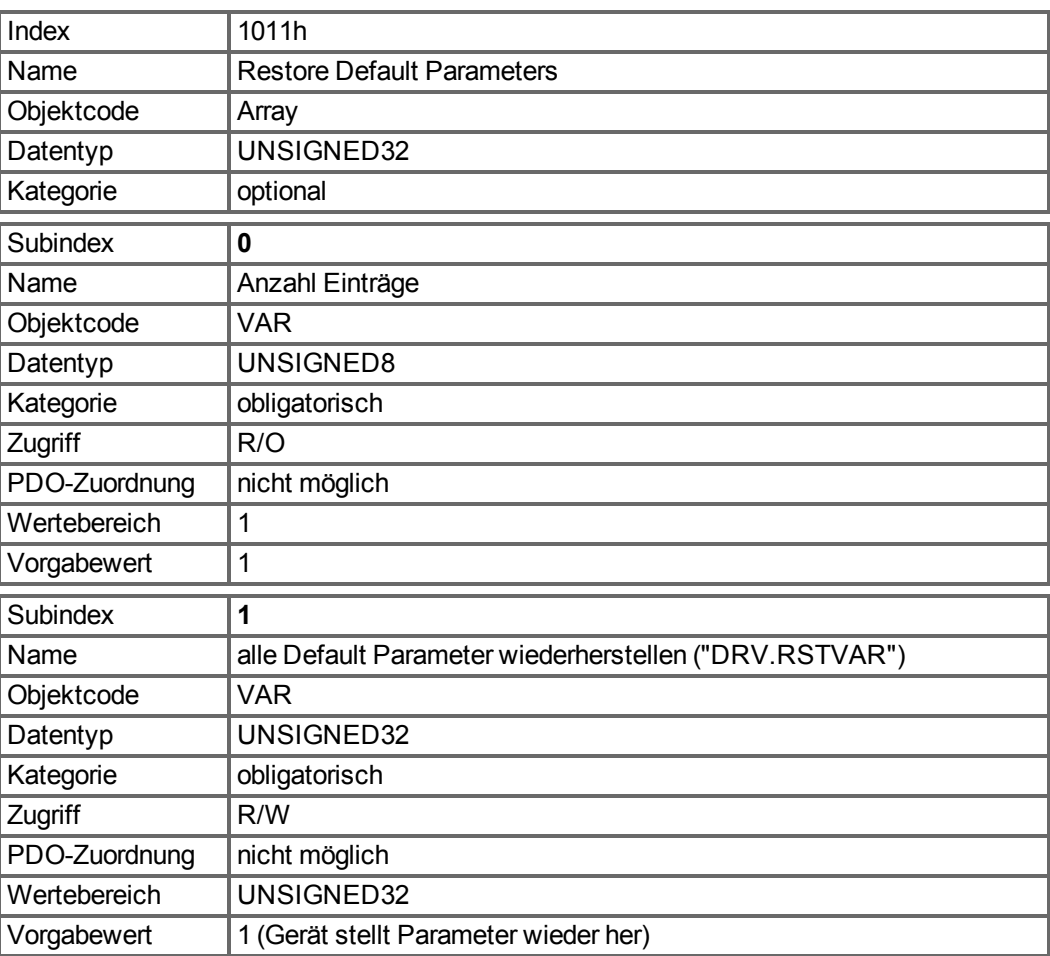

Die Wiederherstellung der Default Parameter im RAM wird nur ausgeführt, wenn eine spezielle Signatur ("load") in Subindex 1 geschrieben wird. "load" muss als Unsigned32 - Zahl 64616F6Ch übertragen werden.

#### **6.2.1.14 Objekt 1012h: COB-ID of the Time Stamp (DS301)**

Dieses Objekt definiert die COB-ID des Zeitstempels.

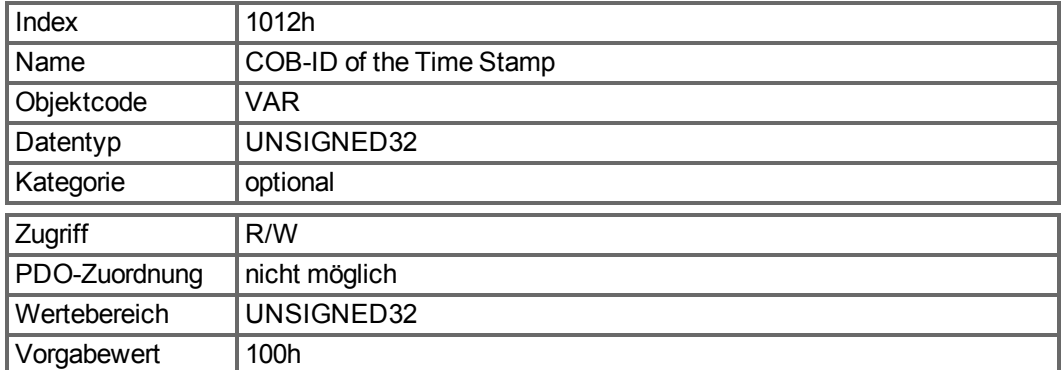

Bit-kodierte Informationen:

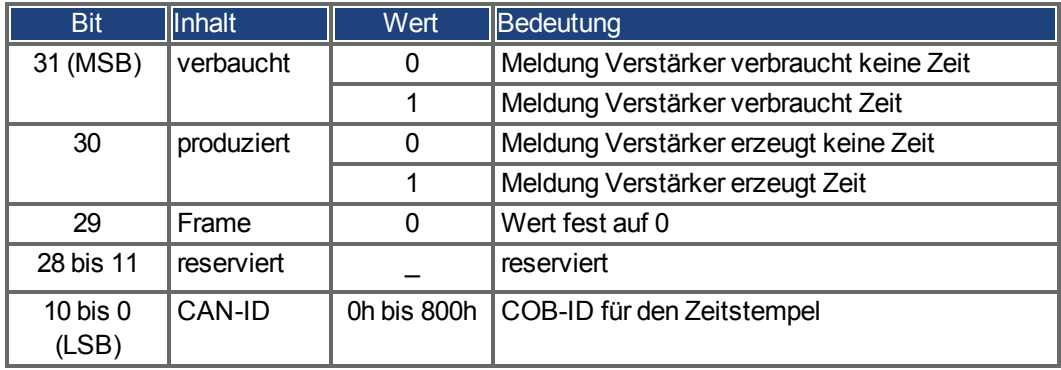

### **6.2.1.15 Objekt 1014h: COB-ID for Emergency Message (DS301)**

Dieses Objekt definiert die COB-ID der Emergency-Meldung.

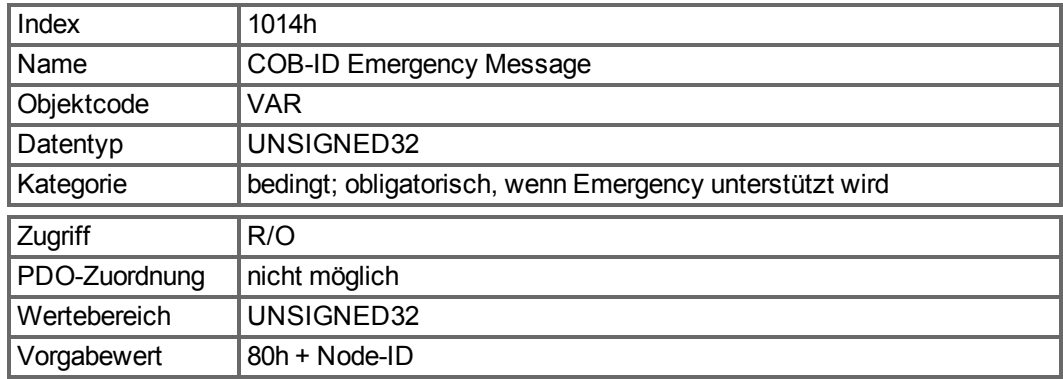

#### **6.2.1.16 Objekt 1016h: Consumer Heartbeat Time**

Die Consumer-Heartbeat-Zeit definiert die erwartete Heartbeat-Zykluszeit (ms). Sie muss größer sein als die zugehörige Producer-Heartbeat-Zeit, die auf dem diesen Heartbeat erzeugenden Gerät konfiguriert wurde. Die Überwachung startet nach Empfang des ersten Heartbeat. Ist die Consumer-Heartbeat-Zeit gleich 0, wird der Eintrag nicht verwendet.

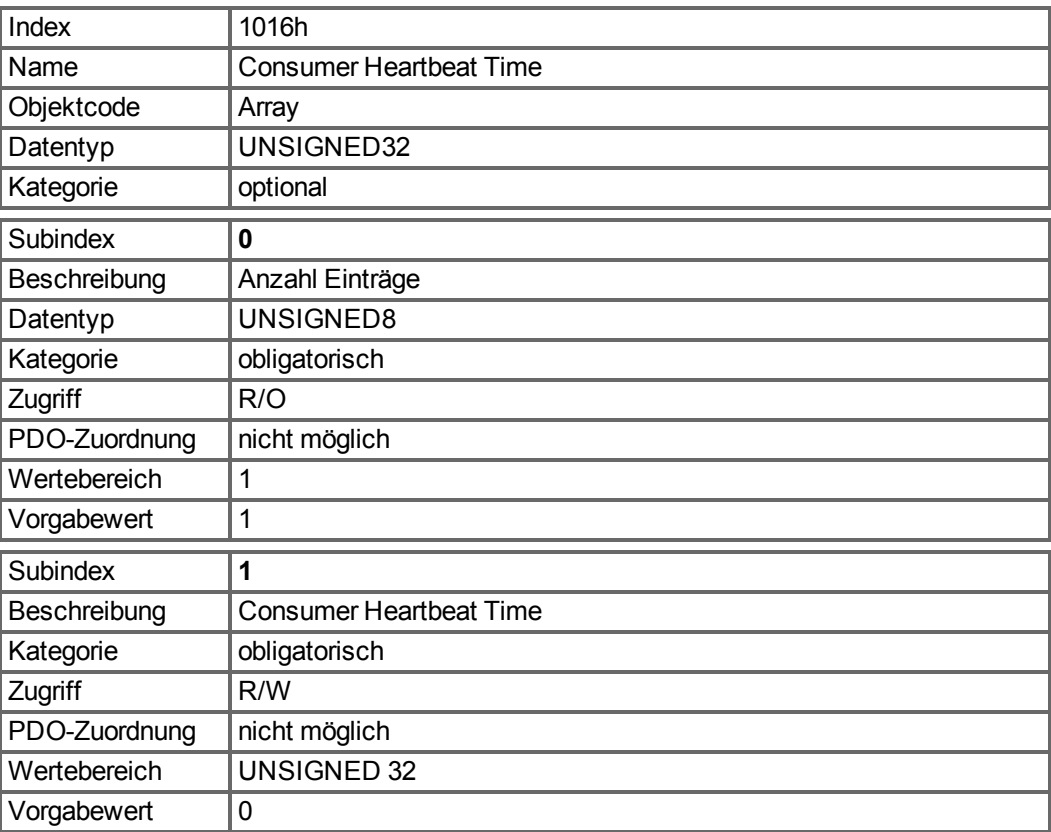

Definition des Eingabewerts von Subindex 1

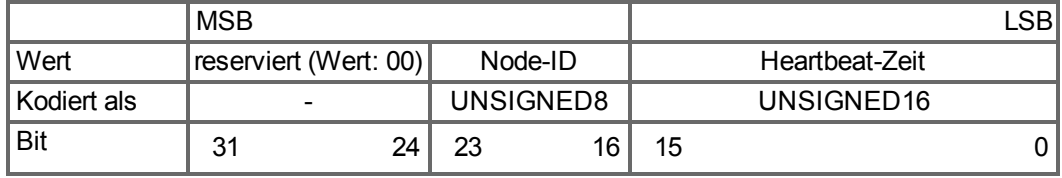

## **6.2.1.17 Objekt 1017h: Producer Heartbeat Time**

Die Producer-Heartbeat-Zeit definiert die Zykluszeit des Heartbeat in ms. Bei 0 wird sie nicht verwendet.

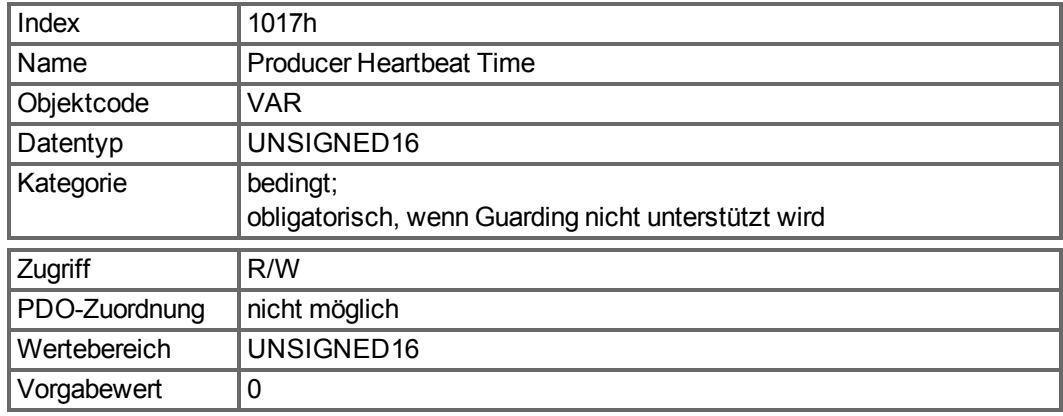

## **6.2.1.18 Objekt 1018h: Identity Object (DS301)**

Das Identitätsobjekt beinhaltet allgemeine Geräteinformationen.

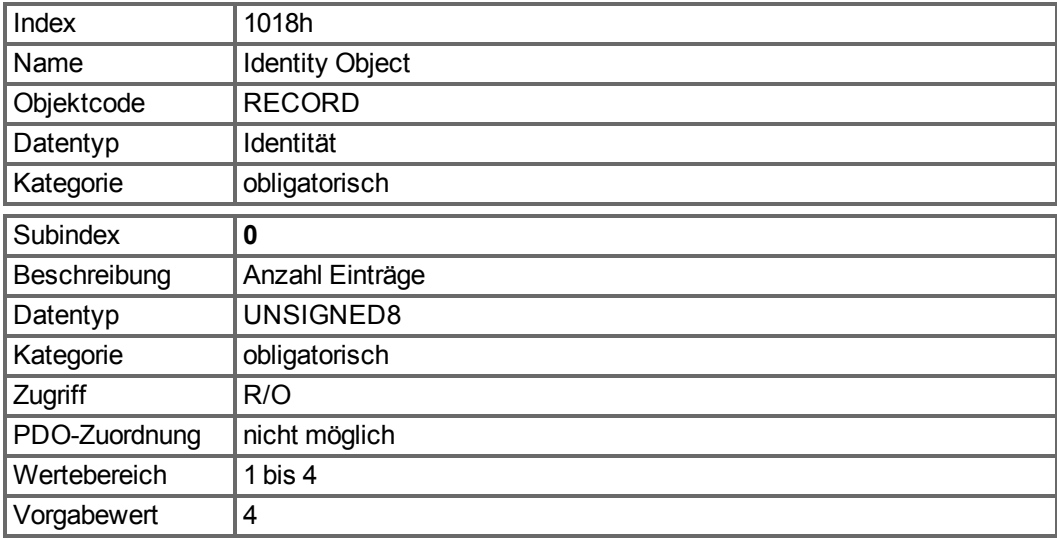

Subindex 1 ist eine eindeutige Nummer für einen Gerätehersteller.

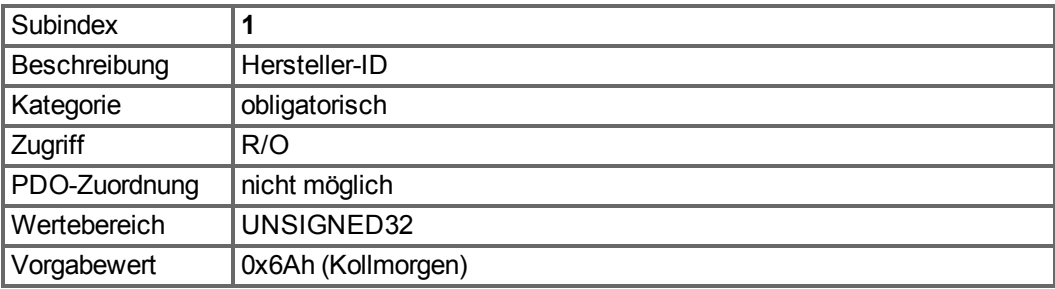

Subindex 2 enthält vier ASCII-Zeichen, die den Spannungsbereich und die Stromklasse des Geräts angeben. Der Spannungsbereich wird durch ein Zeichen angegeben: L, M oder H für Nieder-, Mittel- und Hochspannung. Die drei folgenden Zeichen geben den Dauerstrom des Verstärkers an.

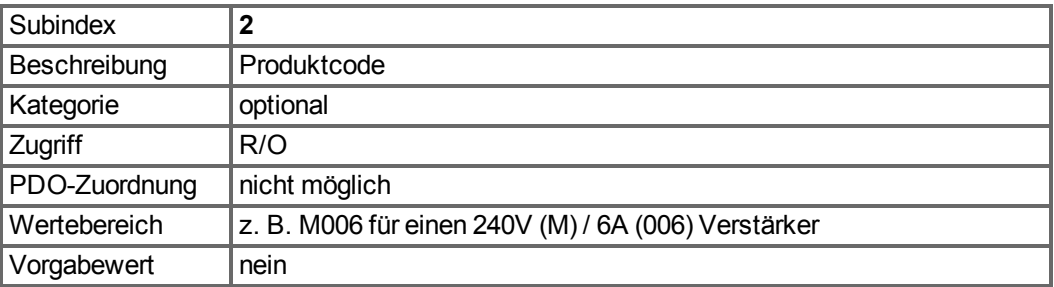

Subindex 3 besteht aus zwei Revisionsnummern:

- Die Haupt-Revisionsnummer im oberen Wort enthält die CAN-Version.
- Die Neben-Revisionsnummer wird im AKD nicht verwendet. Die Firmware-Version kann als String über Objekt 0x100A oder in Zahlenform über Objekt 0x2018 Subindex 1 bis 4 abgefragt werden.

Beispiel: Ein Wert von 0x0014 0000 steht für die Version 0.20 des CANopen-Teils der Firmware.

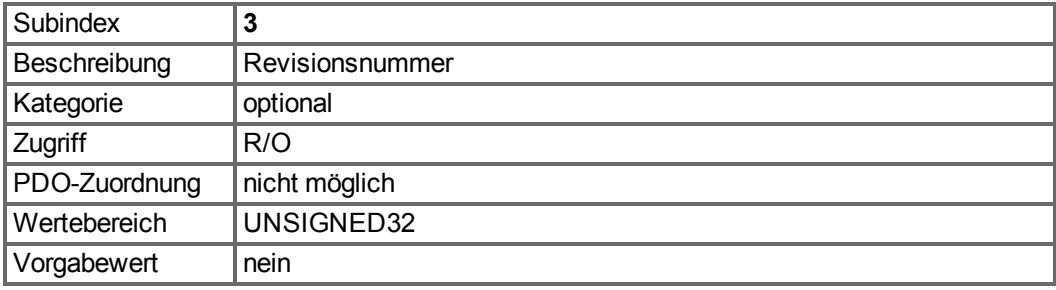

Subindex 4 enthält die Seriennummer des Geräts. Diese Nummer enthält folgende Informationen:

- Bit 0..14: Seriennummer der Platine (Produktion in Woche des Jahres)
- Bit 15..20: Produktionswoche
- $\bullet$  Bit 21..24: Produktionsjahr
- Bit 25..31: ASCII-Code der MFR-ID

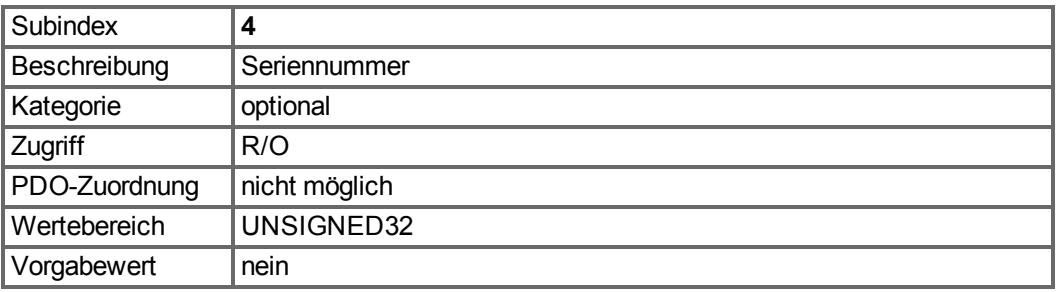

#### **6.2.1.19 Objekt 1026h: OS Prompt**

Die Betriebssystem Eingabeaufforderung wird zum Aufbau eines ASCII-Kommunikationskanals zum Verstärker verwendet.

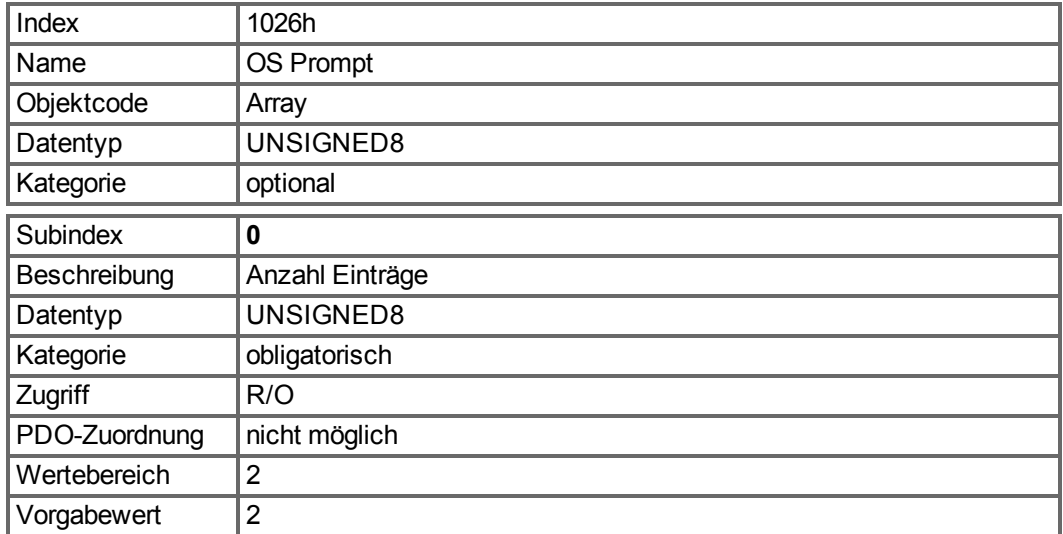

Subindex 1 wird zum Senden eines Zeichens an den Verstärker verwendet.

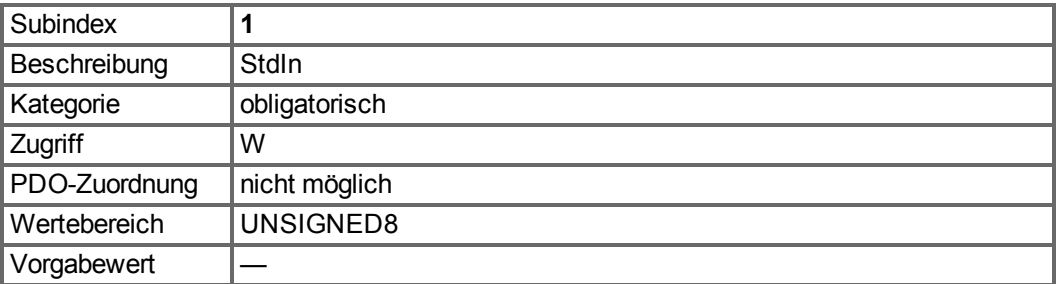

Subindex 2 wird zum Empfang eines Zeichens vom Verstärker verwendet.

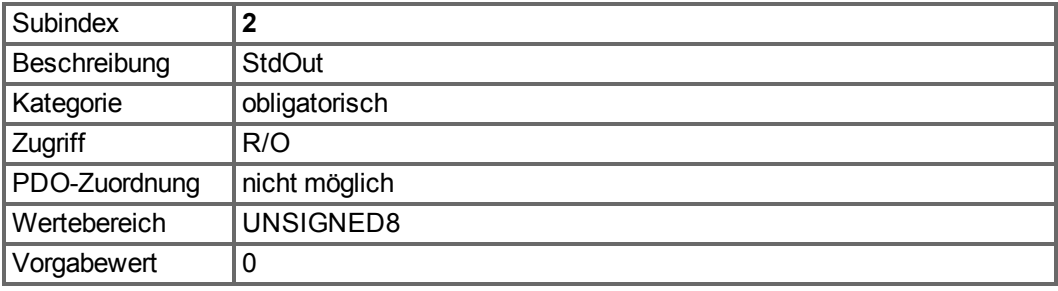

## **6.2.2 Herstellerspezifische Objekte**

## **6.2.2.1 Objekt 2000h: System Warnings**

Das Objekt zeigt bis zu drei aktuelle Systemwarnungen mit ihren AKD Nummern.

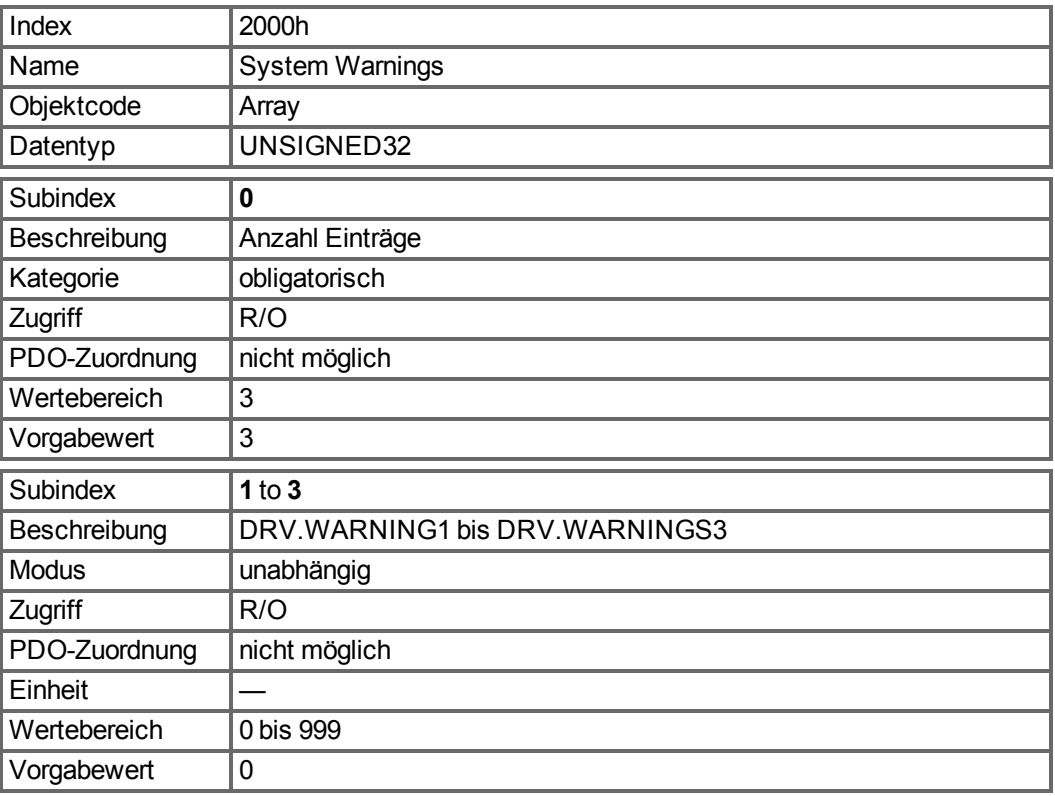

## **6.2.2.2 Objekt 2001h: System Faults**

Das Objekt zeigt bis zu zehn aktuelle Fehler mit ihren AKD Nummern.

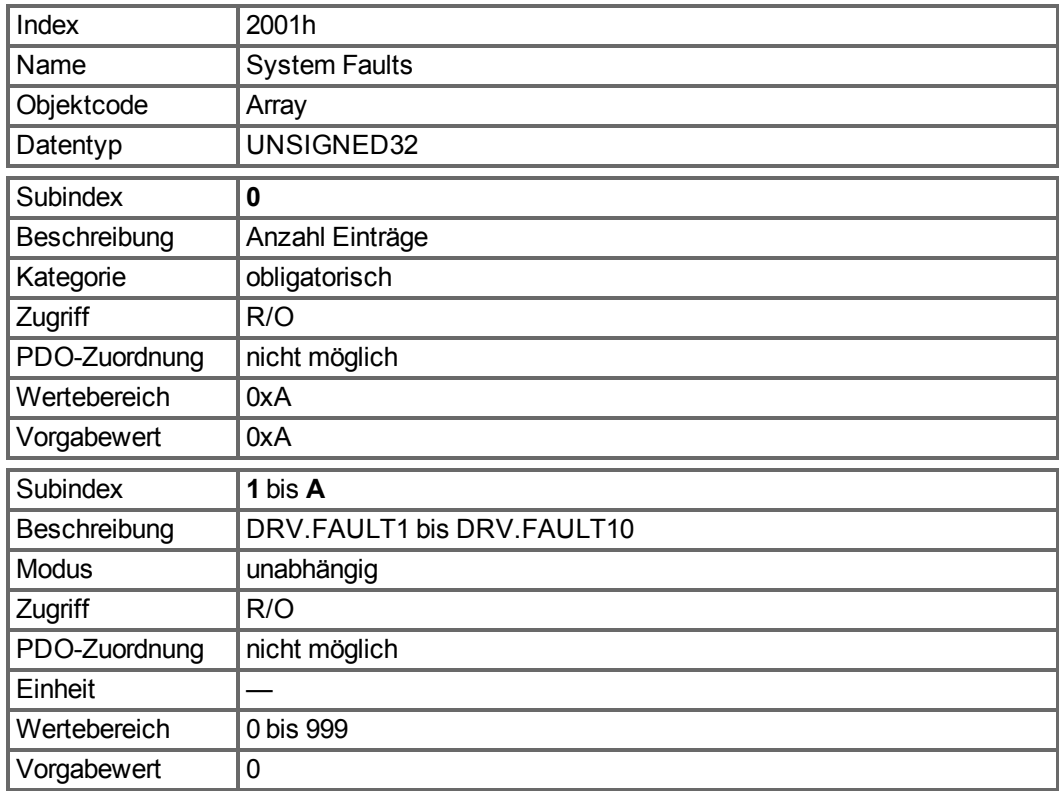

#### **6.2.2.3 Objekt 2002h: Hersteller Status Bytes**

Das Objekt liefert mit vier getrennten, PDO zuordbaren Bytes den Hersteller-Status (Objekt 0x1002 Sub 0).

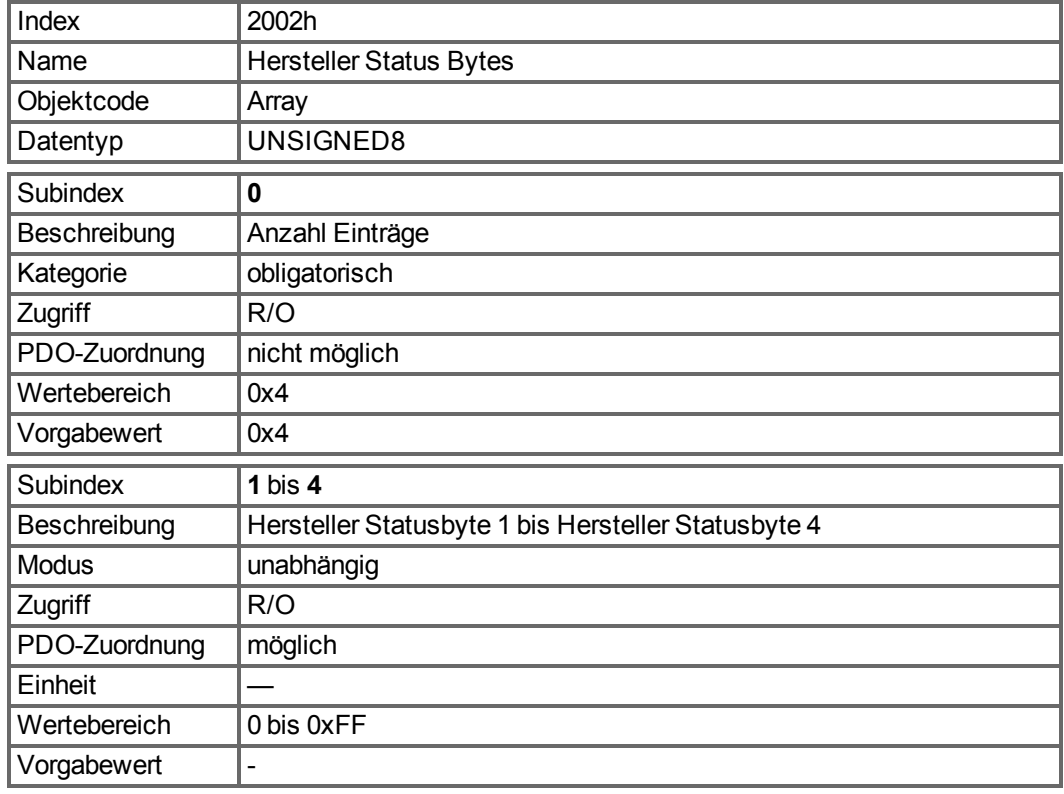

## **6.2.2.4 Objekt 2011h: DRV.RUNTIME in Sekunden**

Dieses Objekt liefert die Betriebszeit des Servoverstärkers in Sekunden.

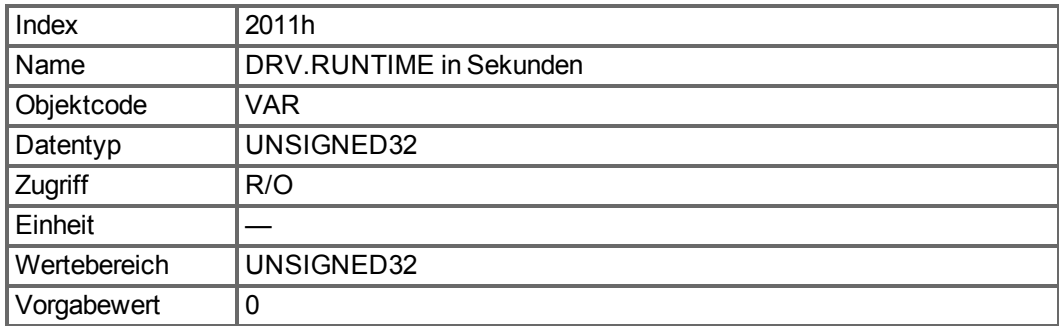

#### **6.2.2.5 Objekt 2012h: Fehlerhistorie: Fehlernummern**

Dieses Objekt liefert die letzten 20 Fehlernummern-Einträge aus der Tabelle "Fehlerhistorie". Den letzten Eintrag können Sie über Subindex 1 lesen. Bei neuen Ereignissen wird die Liste zu höheren Subindizes verschoben.

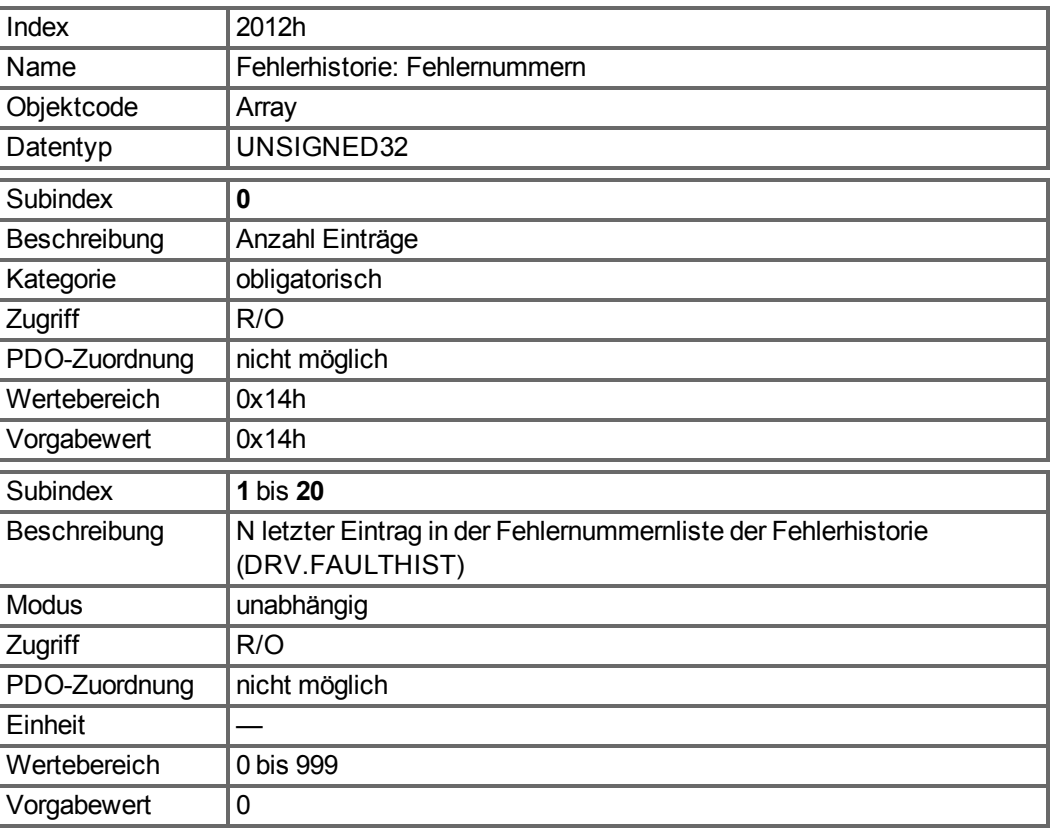

#### **6.2.2.6 Objekt 2013h: Fehlerhistorie: Zeitstempel**

Dieses Objekt liefert die letzten 20 Fehler-Zeitstempel aus der Tabelle "Fehlerhistorie" in Sekunden bezogen auf DRV.RUNTIME. Den letzten Eintrag können Sie über Subindex 1 lesen. Bei neuen Ereignissen wird die Liste zu höheren Subindizes verschoben.

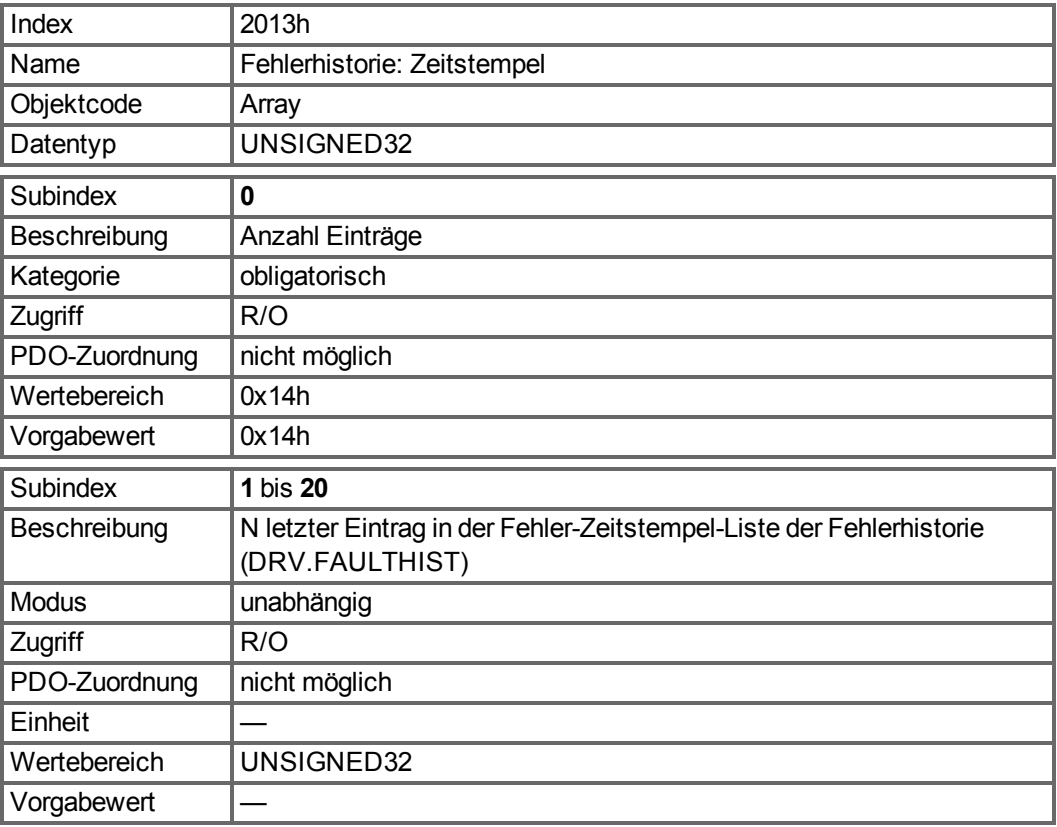

#### **6.2.2.7 Objekt 2014-2017h: Maske 1 bis 4 für Sende-PDO**

Um die Buslast bei ereignisgesteuerten PDOs zu senken, kann die Überwachung für einzelne Bits im PDO mit Hilfe der Masken abgeschaltet werden. Beispielsweise kann so erreicht werden, dass Ist-Positionswerte nur ein Mal pro Umdrehung gemeldet werden.

Dieses Objekt maskiert die PDO-Kanäle 1 bis 4. Sollten nur 2 Bytes in einem PDO definiert sein, überlagert die Maske auch nur zwei Byte, obwohl 4 Bytes Maskeninformationen übertragen wurden.

Ein aktiviertes Bit in der Maske bedeutet, dass die Überwachung für das entsprechende Bit im PDO aktiv ist.

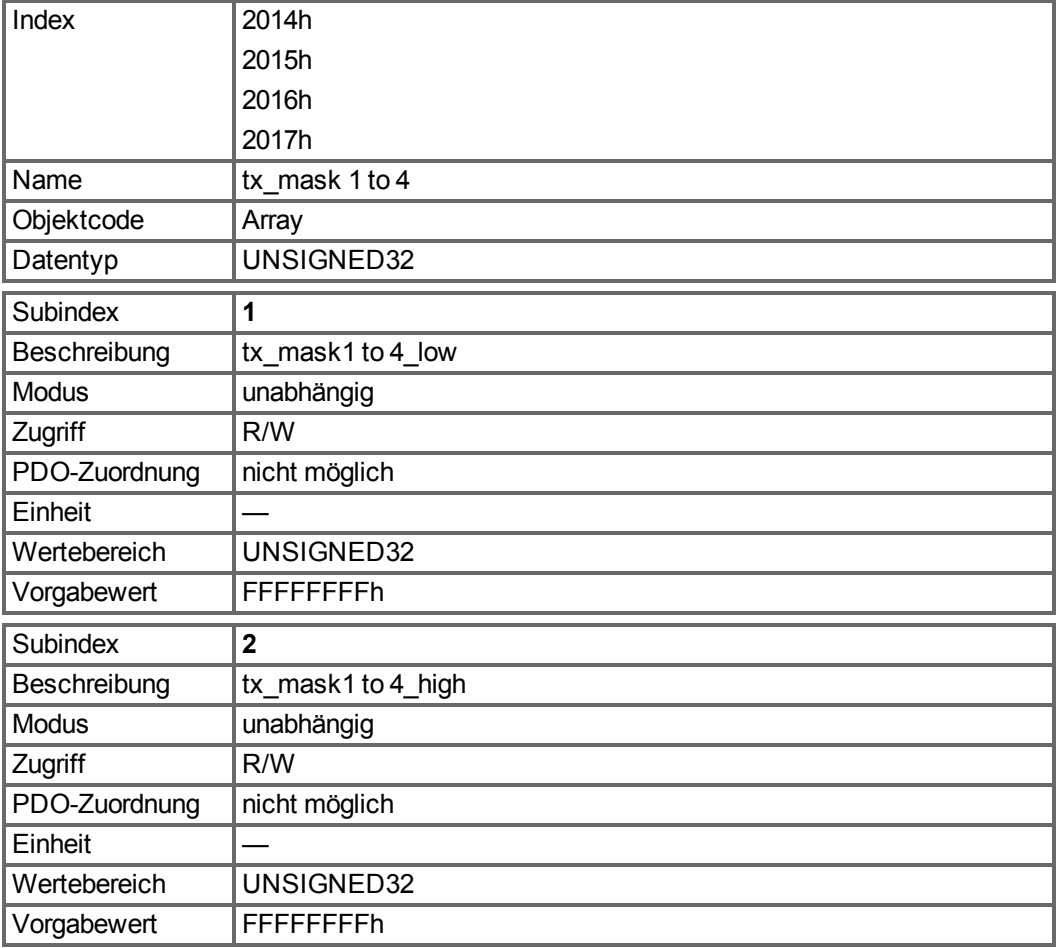

#### **6.2.2.8 Objekt 2018h: Firmware-Version**

Dieses Objekt beinhaltet alle Angaben zur Firmware-Version. Beispiel: Für die Firmware-Version M\_01\_00\_01\_005 würden die Zahlen 1, 0, 1, 5 in den Subindizes 1 bis 4 angezeigt.

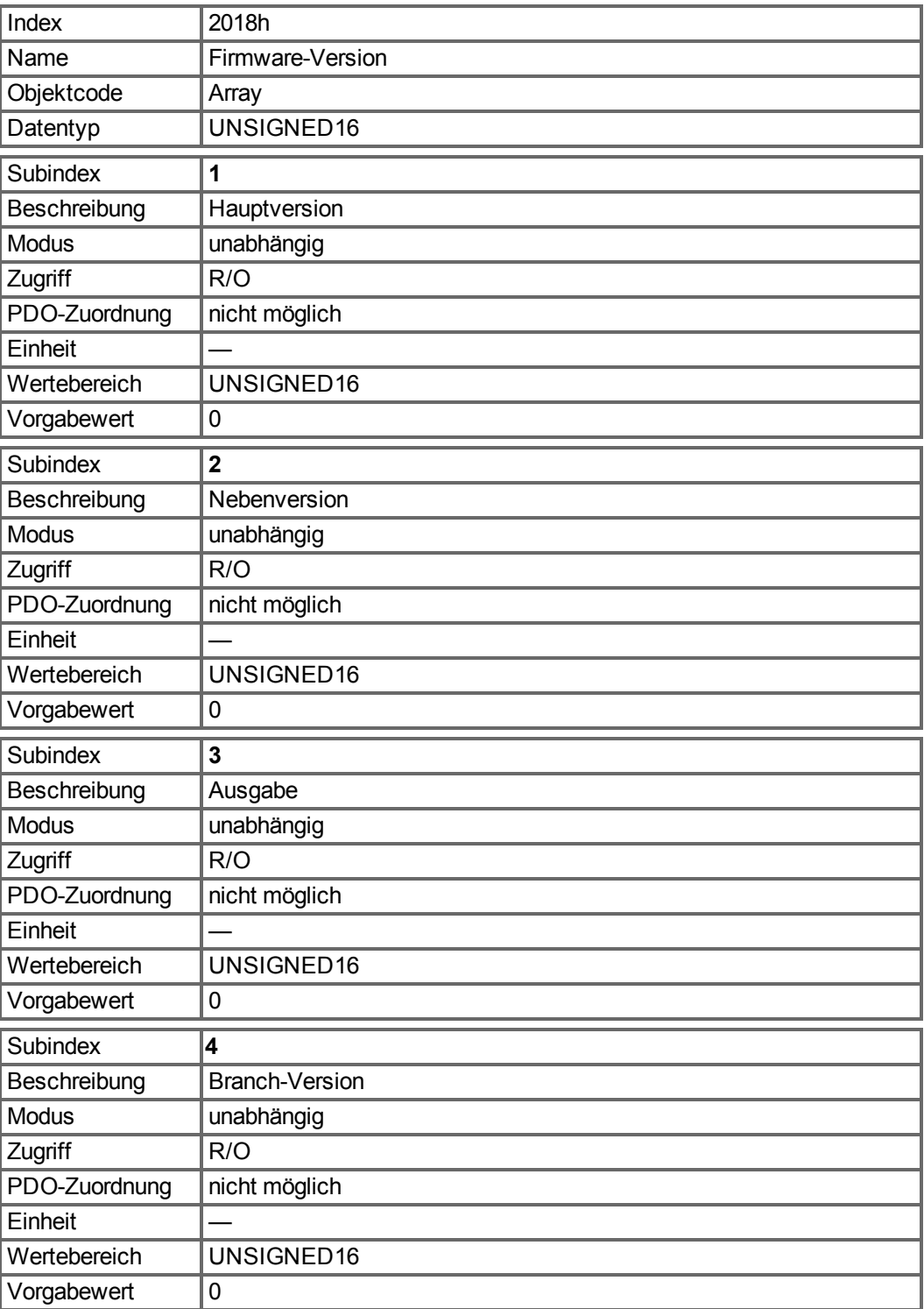

#### **6.2.2.9 Objekt 2026h: ASCII-Kanal**

Dieses Objekt dient zum Aufbau eines ASCII-Kommunikationskanals zum Verstärker mit 4- Byte ASCII-Strings.

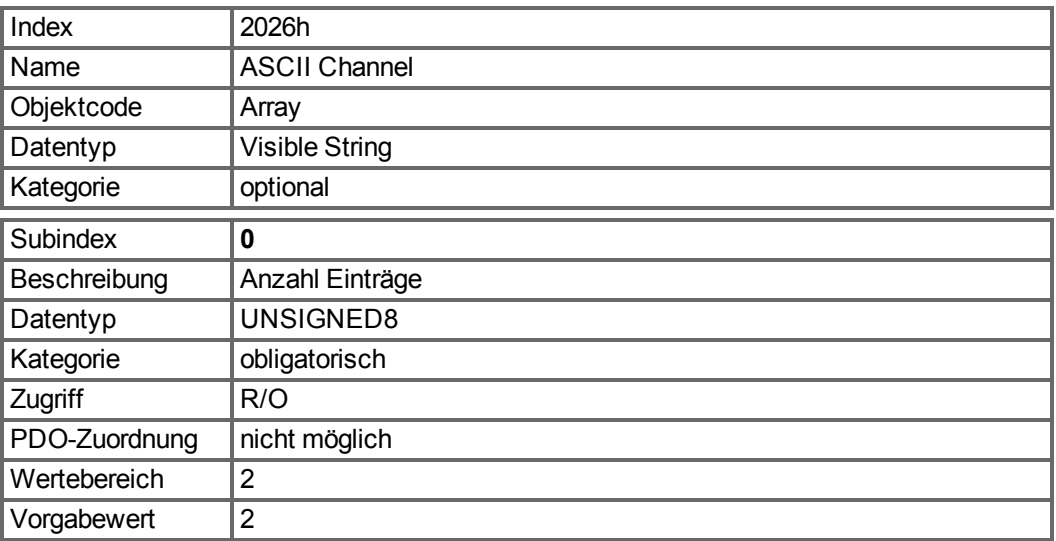

Subindex 1 wird zum Senden von vier ASCII-Zeichen an den Verstärker verwendet.

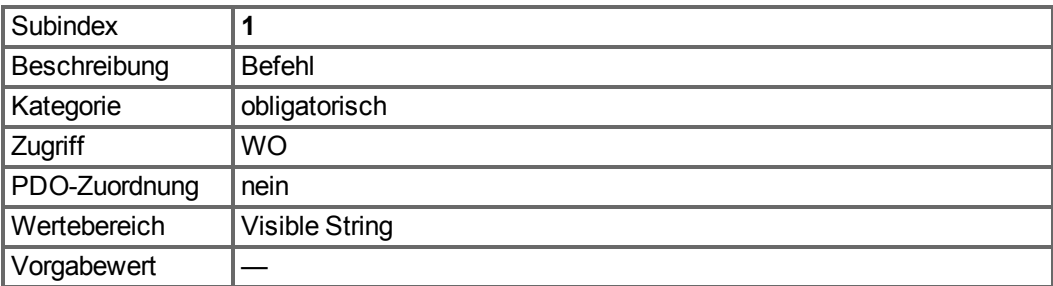

Subindex 2 wird zum Empfang von vier Zeichen vom Verstärker verwendet.

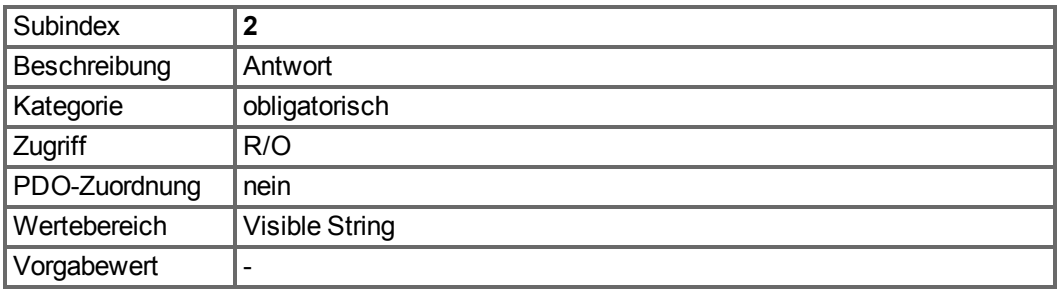

#### **6.2.2.10 Objekt 20A0h: Latch Position 1 positive Flanke**

Über dieses Objekt wird in Abhängigkeit von CAP0.MODE die Position oder Zeit ausgelesen, bei der die erste positive Signalflanke aufgetreten ist, die mit dem Befehl CAP0.TRIGGER konfiguriert werden kann. Die Latch-Freigabe muss zu diesem Zweck aktiv sein (siehe Objekt 20A4 und 20A5). Bei CAP0.MODE = 3 wird die verriegelte Position des Encoder-Indeximpulses über dieses Objekt übertragen.

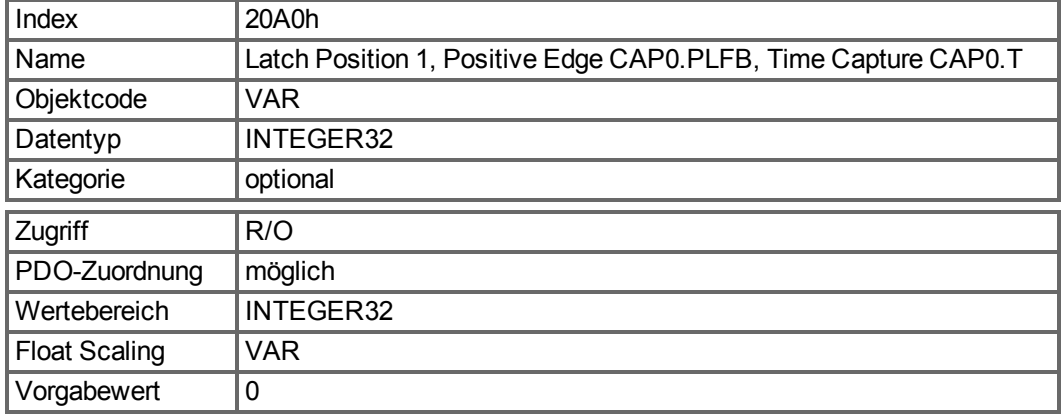

#### **6.2.2.11 Objekt 20A1h: Latch-Position 1 negative Flanke**

Über dieses Objekt wird in Abhängigkeit von CAP0.MODE die Position oder Zeit ausgelesen, bei der die erste negative Signalflanke aufgetreten ist, die mit dem Befehl CAP0.TRIGGER konfiguriert werden kann. Die Latch-Freigabe muss zu diesem Zweck aktiv sein (siehe Objekt 20A4 und 20A5).

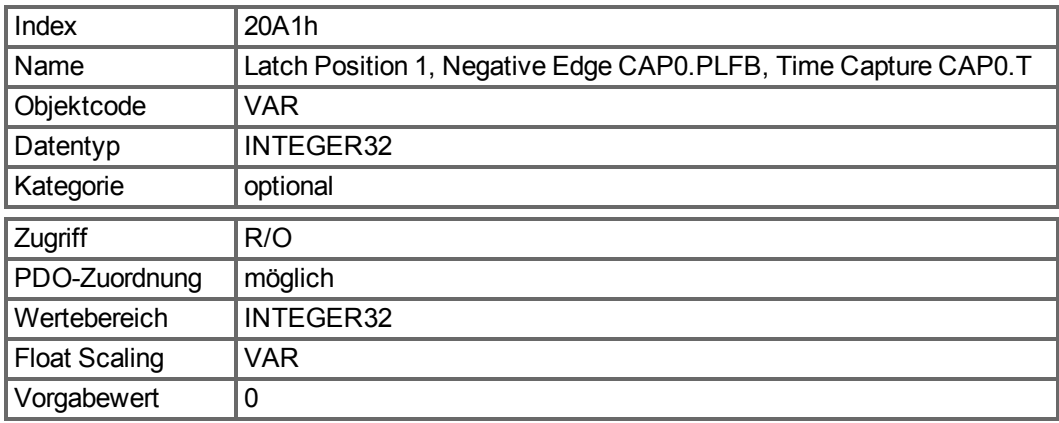

#### **6.2.2.12 Objekt 20A2h: Latch-Position 2 positive Flanke**

Über dieses Objekt wird in Abhängigkeit von CAP1.MODE die Position oder Zeit ausgelesen, bei der die erste positive Signalflanke aufgetreten ist, die mit dem Befehl CAP1.TRIGGER konfiguriert werden kann. Die Latch-Freigabe muss zu diesem Zweck aktiv sein (siehe Objekt 20A4 und 20A5).

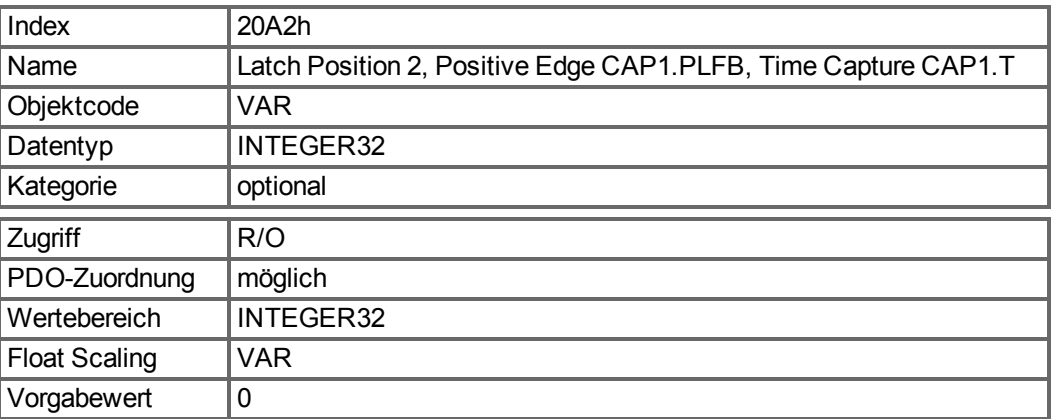

### **6.2.2.13 Objekt 20A3h: Latch-Position 2 negative Flanke**

Über dieses Objekt wird in Abhängigkeit von CAP1.MODE die Position oder Zeit ausgelesen, bei der die erste negative Signalflanke aufgetreten ist, die mit dem Befehl CAP1.TRIGGER konfiguriert werden kann. Die Latch-Freigabe muss zu diesem Zweck aktiv sein (siehe Objekt 20A4 und 20A5).

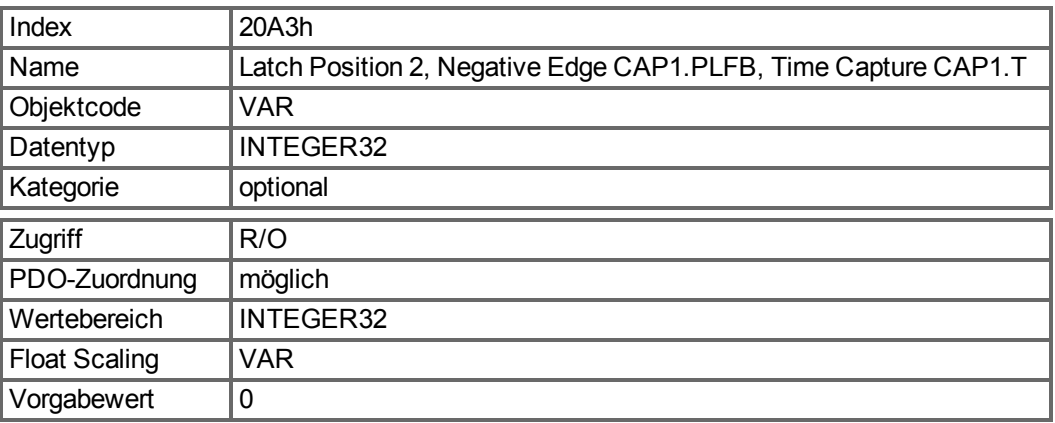

#### **6.2.2.14 Objekt 20A4h: Latch-Steuerregister**

Das Latch-Steuerregister dient zum Freischalten der Latch-Überwachung der Erfassungseingänge 1 und 2. Aktiviert wird mit einem 1-Signal, deaktiviert mit einem 0-Signal. Ob ein Latch-Ereignis aufgetreten ist, lässt sich über das Latch-Statusregister (Objekt 20A5) erkennen.

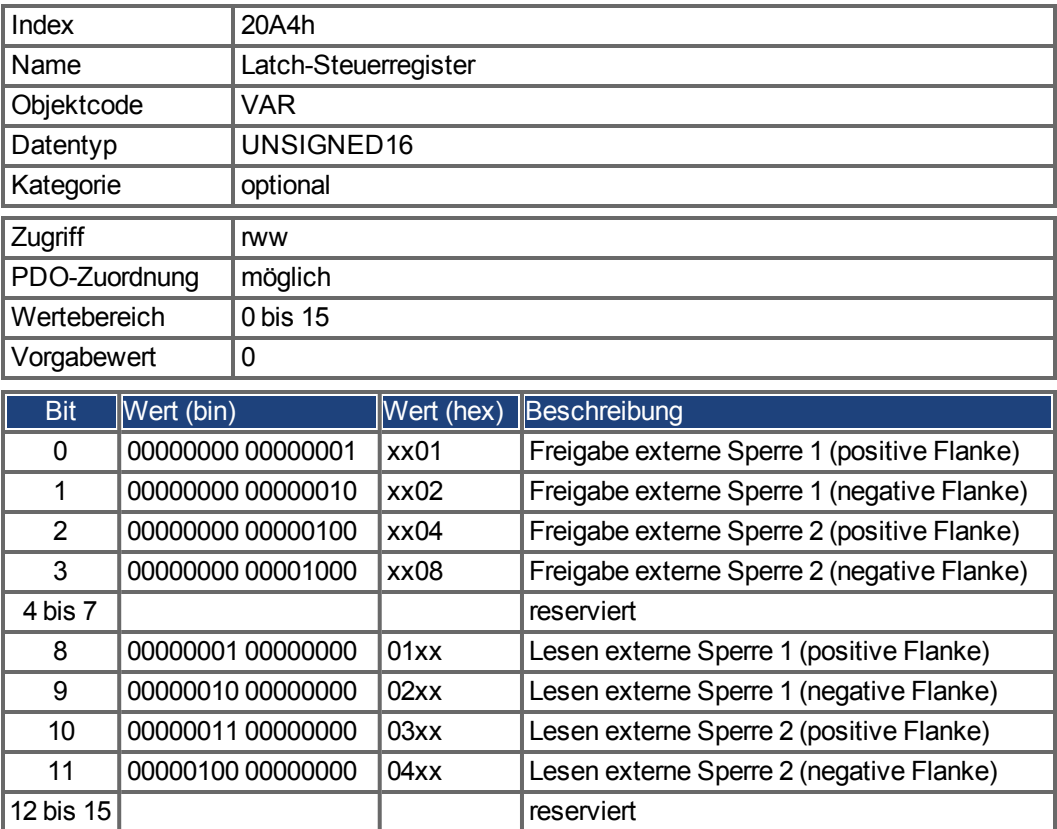

## **6.2.2.15 Objekt 20A5h: Latch-Statusregister**

Das Latch-Statusregister dient zur Abfrage der Zustände der Erfassungsmaschinen 1 und 2.

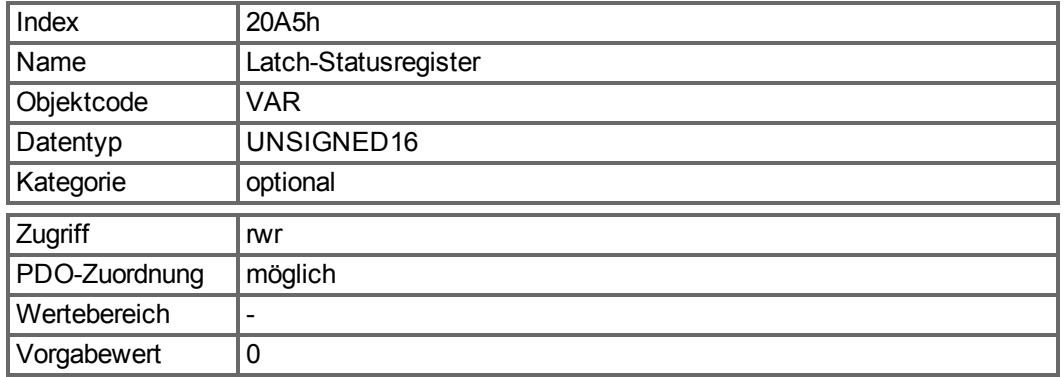

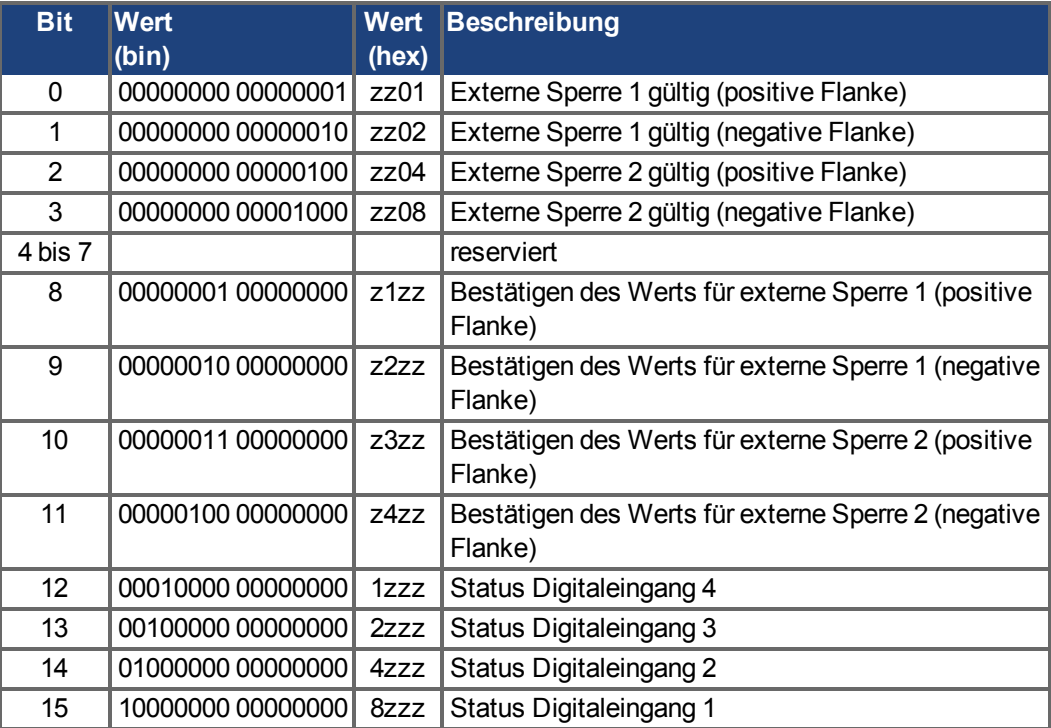

#### **6.2.2.16 Objekt 20A6h: Latchposition 1, positive oder negative Flanke**

Über dieses Objekt wird in Abhängigkeit von CAP0.MODE die Position oder Zeit ausgelesen, bei der die erste positive oder negative Signalflanke aufgetreten ist, die mit dem Befehl CAP0.TRIGGER konfiguriert werden kann. Die Latch-Freigabe muss zu diesem Zweck aktiv sein (siehe Objekt 20A4 und 20A5).

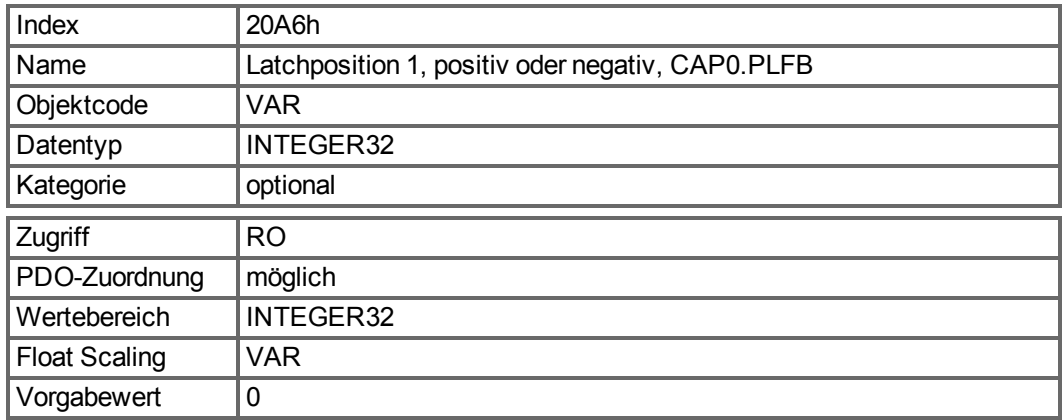

#### **6.2.2.17 Objekt 20A7h: Latch Position 2, positive oder negative Flanke**

Über dieses Objekt wird in Abhängigkeit von CAP1.MODE die Position oder Zeit ausgelesen, bei der die erste positive oder negative Signalflanke aufgetreten ist, die mit dem Befehl CAP1.TRIGGER konfiguriert werden kann. Die Latch-Freigabe muss zu diesem Zweck aktiv sein (siehe Objekt 20A4 und 20A5).

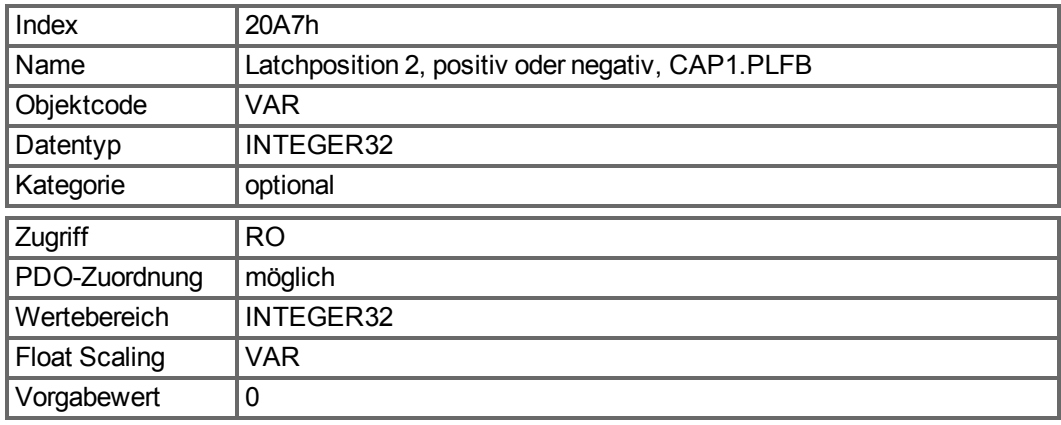

#### **6.2.2.18 Objekt 20B8h: Reset geänderter Eingangsinformationen**

Dieses Objekt wird in PDOs verwendet, um die Informationen über Zustandsänderungen für die in den Bits 24 bis 30 im Objekt 60FD angezeigten Digitaleingänge zurückzusetzen. Bit 0 bis 6 dienen zum Zurücksetzen der Informationen der Digitaleingänge 1 bis 7.

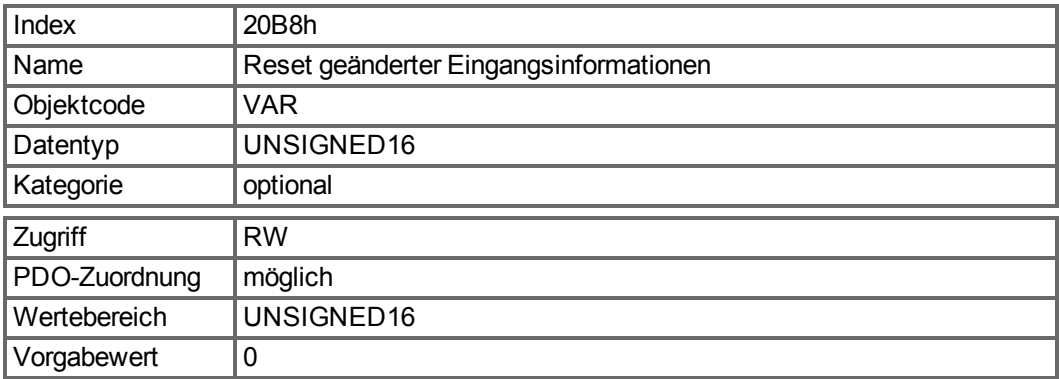

#### **6.2.2.19 Objekt 345Ah: Brake Control**

Mit dem Objekt "Brake Control" kann die Bremse direkt gesteuert werden, die Servoverstärkerlogik wird dabei übersteuert. Wenn die Bremse vom Feldbus gesteuert wird, hat der Verstärkerstatus (freigegeben, gesperrt, Fehler) keinen Effekt auf die Bremse - der Feldbus hat die Kontrolle.

#### **HINWEIS**

Schließen oder Öffnen der Bremse zum falschen Zeitpunkt stellt ein Sicherheitsrisiko dar und kann Mechanik und Servoverstärker oder Motor zerstören. Unerwartetes Verhalten ist möglich. Es liegt in der Verantwortung des Benutzers, diese Funktion korrekt zu benutzen.

Wenn die Feldbus Steuerung gesperrt ist, wird der Servoverstärker die Bremse steuern, wie von den AKD Parametern vorgegeben. Sobald die Feldbussteuerung freigegeben ist, gilt das Bremsenkommando, das über den Feldbus empfangen wird. Wenn also das Bremsenkommando auf Schließen (Apply) gesetzt ist und der aktuelle Zustand Öffnen (Release) ist, wird die Bremse sich schließen.

Die Feldbussteuerung steht im Standard auf "Aus", so dass der Servoverstärker die Kontrolle besitzt, bis der Feldbus in Betrieb ist. Wir empfehlen, dieses Bit auf 0 zu belassen, abgesehen von sehr speziellen Betriebsbedingungen, in denen der Feldbus die Bremse kontrolliert. Wenn die Feldbus Kommunikation verloren geht, übernimmt der Servoverstärker die Kontrolle zurück.

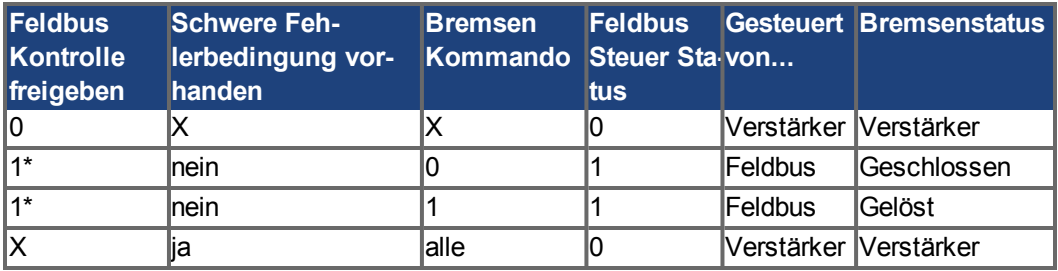

1\* zeigt an, dass eine steigende Flanke erkannt wurde, seitdem der Verstärker die Bremse das letzte Mal angesteuert hat

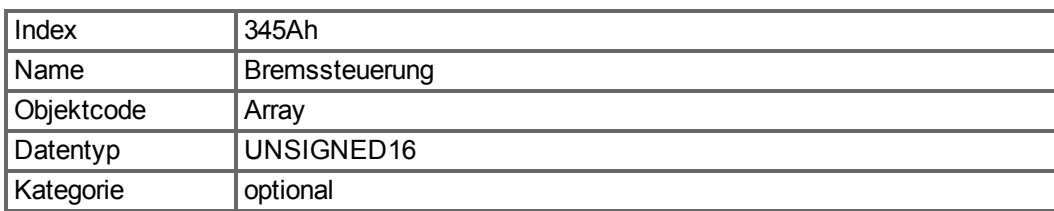

Definierte Subindizes

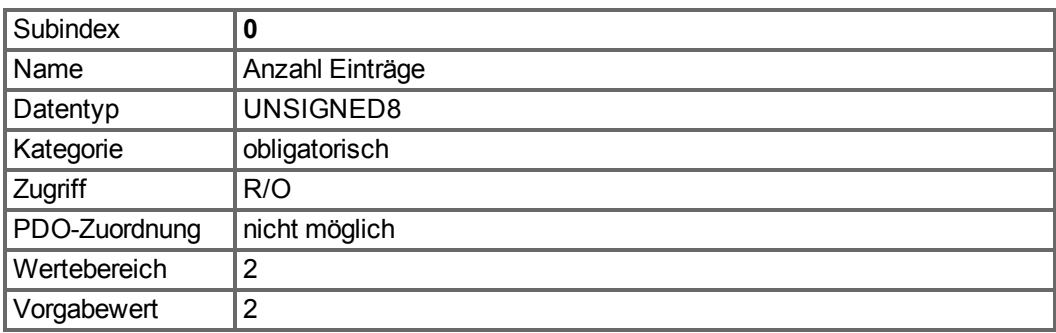

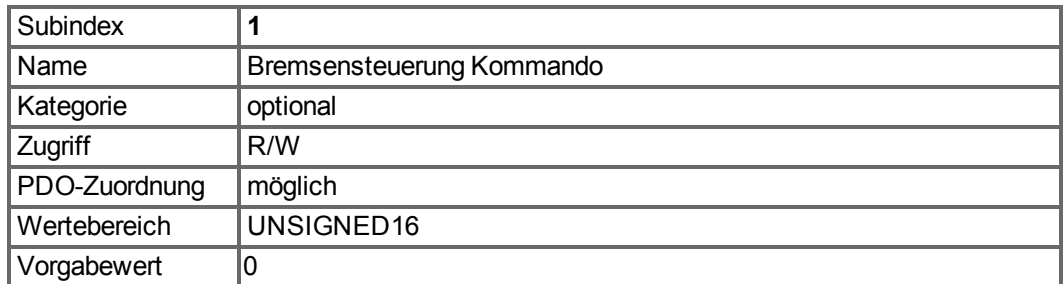

Mit Subindex 1 wird die Bremse gesteuert. Bit Definition:

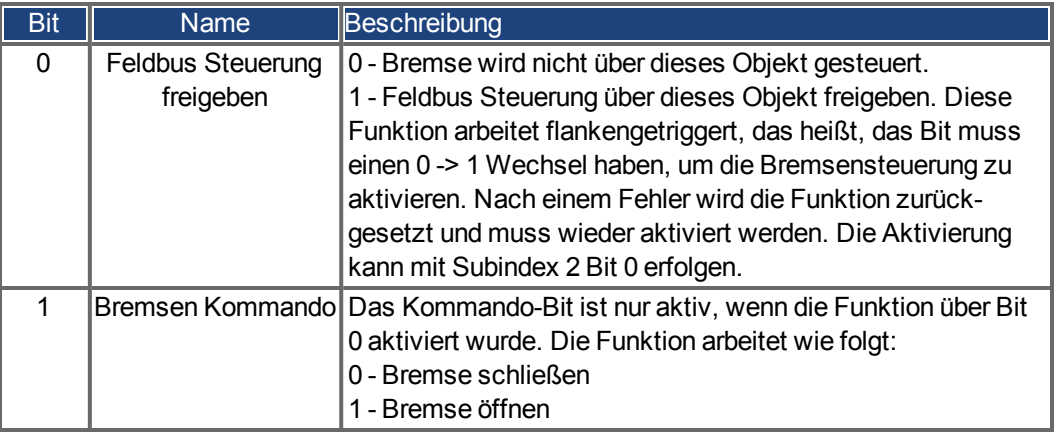

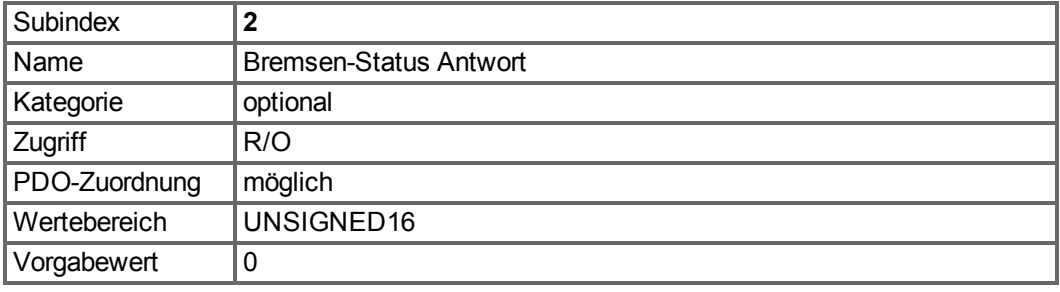

Mit Subindex 2 wird der Bremsen-Status abgefragt. Bit Definition:

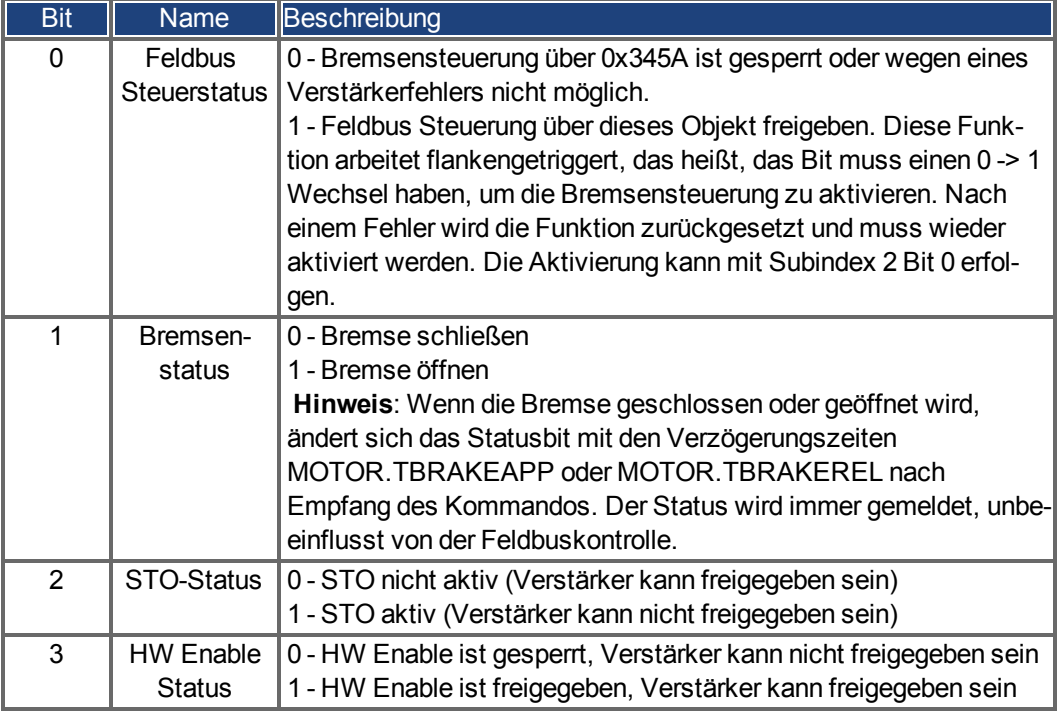
## **6.2.2.20 Objekt 3474h: Parameter für digitale Eingänge**

Dieser Objektsatz dient zur Einstellung erweiterter Parameter für einige digitale Eingangsfunktionen. Die Parameter können für verschiedene DINx.MODEs verwendet werden, Daher ist die Skalierung möglicherweise unterschiedlich, oder es wird keine Skalierung verwendet.

Ein Zugriffsobjekt für einen dieser Parameter wird aus zwei Subindizes gebildet, da es sich intern um 64-Bit-Zahlen handelt. Beispiel: Objekt 3474 Sub 1 dient dem Zugriff auf die niederwertigen 32 Bits von DIN1.PARAM, Objekt 3474 Sub 8 dient dem Zugriff auf die höherwertigen 32 Bits.

Sollte ein Zugriff auf die gesamte 64-Bit-Zahl erforderlich sein, müssen zunächst die höherwertigen Bits geschrieben werden. Durch den Zugriff auf die niederwertigen 32 Bits wird dann der Parameter geschrieben. Wenn der zu schreibende Wert in 32 Bits passt, ist ein Schreibzugriff auf die niederwertigen Bits ausreichend. In diesem Fall dient das höherwertige Bit als Vorzeichenbit für die Zahl.

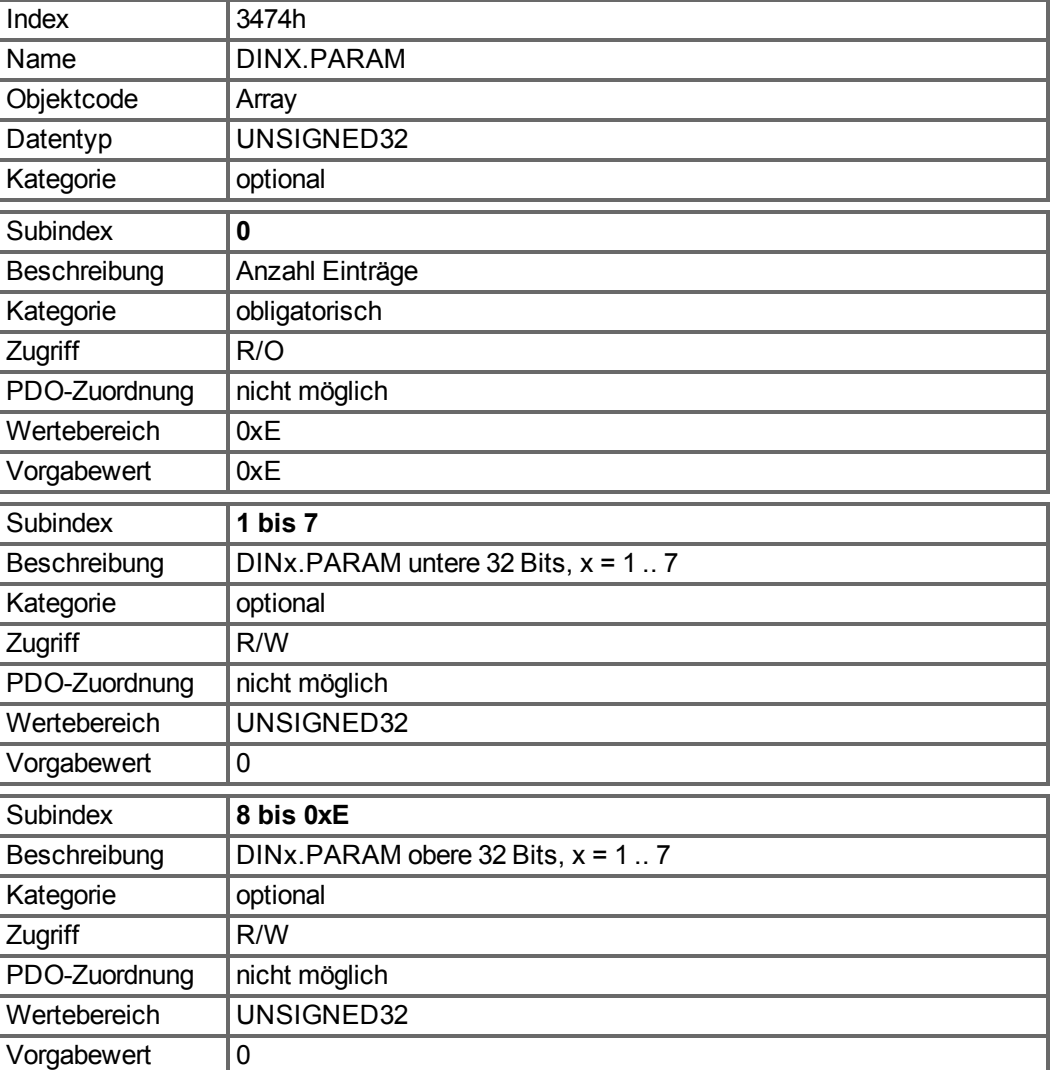

## **6.2.2.21 Objekt 3475h: Parameter für digitale Ausgänge**

Dieser Objektsatz dient zur Einstellung erweiterter Parameter für einige digitale Ausgangsfunktionen. Die Parameter können für verschiedene DOUTx.MODEs verwendet werden, daher ist die Skalierung möglicherweise unterschiedlich, oder es wird keine Skalierung verwendet. Daher ist die Skalierung möglicherweise unterschiedlich, oder es wird keine Skalierung verwendet.

Ein Zugriffsobjekt für einen dieser Parameter wird aus zwei Subindizes gebildet, da es sich intern um 64-Bit-Zahlen handelt. Beispiel: Objekt 3475 Sub 1 dient dem Zugriff auf die niederwertigen 32 Bits von DOUT1.PARAM, Objekt 3475 Sub 3 dient dem Zugriff auf die höherwertigen 32 Bits.

Sollte ein Zugriff auf die gesamte 64-Bit-Zahl erforderlich sein, müssen zunächst die höherwertigen Bits geschrieben werden. Durch den Zugriff auf die niederwertigen 32 Bits wird dann der Parameter geschrieben. Wenn der zu schreibende Wert in 32 Bits passt, ist ein Schreibzugriff auf die niederwertigen Bits ausreichend. In diesem Fall dient das höherwertige Bit als Vorzeichenbit für die Zahl.

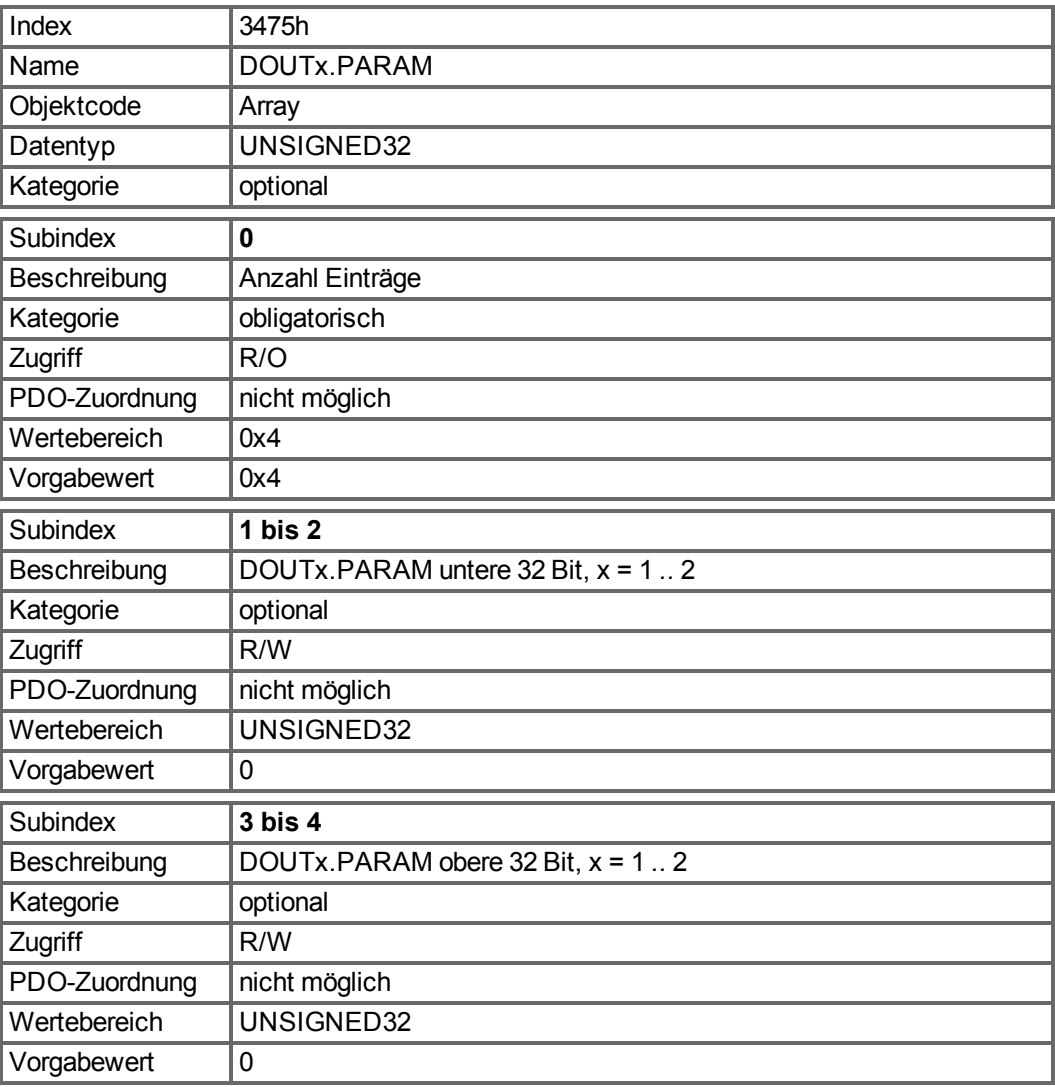

#### **6.2.2.22 Objekt 3496h: Parameter für Feldbus Synchronisation**

Mit diesem Objektsatz werden Parametern für die Feldbus-Synchronisation eingestellt oder gelesen, die im interpolierten Positionsmodus (7) und in den zyklischen Modi (8) usw. verwendet werden. Die Synchronisation zwischen einem Feldbus-Master und dem AKD ist bei allen unterstützten Feldbus-Systemen ähnlich.

Die interne 16 kHz Interrupt-Funktion des AKD ist für den Abruf der PLL-Funktion zuständig. Diese PLL-Funktion wird ein Mal pro Feldbus-Zyklus abgerufen (eingestellt unter Objekt 60C2 Sub 1 und 2). Beträgt die Feldbus-Abtastperiode beispielsweise 1 ms, dann wird der PLL-Code bei jedem sechzehnten 16 kHz IRQ des AKD abgerufen.

Ein Mal pro Feldbus-Abtastung muss das SYNC-Telegramm eintreffen, das einen PLL-Zähler im Servoverstärker zurücksetzt. Nach einer gewissen Zeit wird die bereits erwähnte PLL-Funktion abgerufen und liest die Zeit aus diesem PLL-Zähler aus.

Je nach gemessener Zeit verlängert (falls die gemessene Zeit zu kurz ist) oder verkürzt (falls die gemessene Zeit zu lang ist) die PLL-Funktion die Abtastzeit der anstehenden 16 kHz Tasks für die Dauer einer Feldbus-Abtastung um einen einstellbaren Wert (Objekt 3496 Sub 4), um die PLL-Funktion stärker an die Sollzeitdauer anzunähern (Objekt 3496 Sub 1).

Neben den erwähnten Objekten ist auch der über Objekt 60C2 Sub 1 und 2 eingestellte Parameter FBUS.SAMPLEPERIOD von Bedeutung.Diese Einstellung ist zur gemeinsamen Nutzung der Feldbus-Abtastzeit mit dem Slave erforderlich. Benötigt wird diese Informationen beispielsweise für den Abruf der AKD-internen PLL-Funktion ein Mal pro Feldbus-Abtastung.

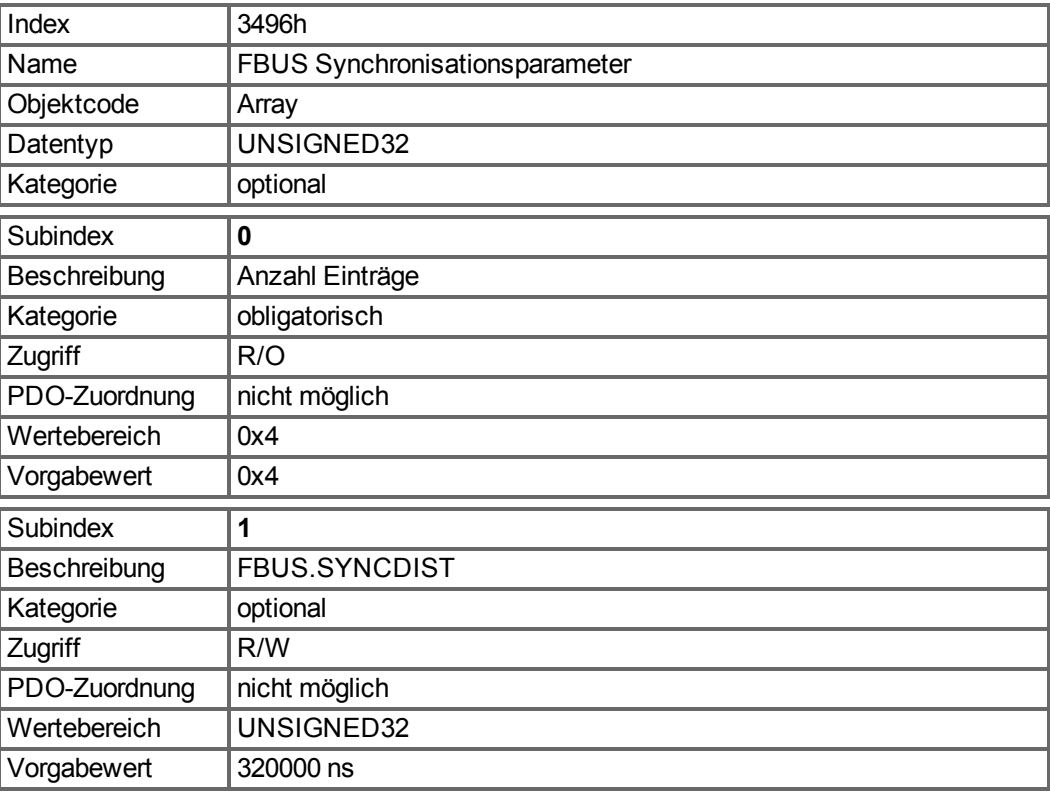

Sub 1 ist die Sollzeitdauer in Nanosekunden zwischen Löschen des PLL-Zählers und Abrufen der PLL-Funktion.

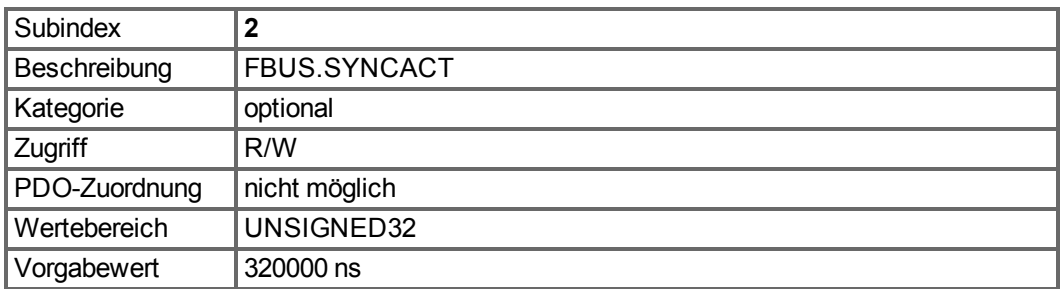

Sub 2 ist die Istzeitdauer in Nanosekunden zwischen Löschen des PLL-Zählers und Abrufen der PLL-Funktion.

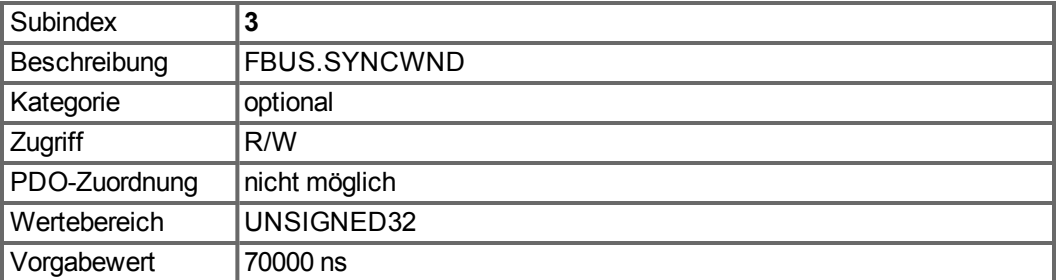

Sub 3 ist ein Zeitfenster, das verwendet wird, um den Servoverstärker als synchronisiert einzustufen. Der AKD gilt im folgenden Fall als synchronisiert:

FBUS.SYNCDIST – FBUS.SYNCWND < FBUS.SYNCACT < FBUS.SYNCDIST + FBUS.SYNCWND

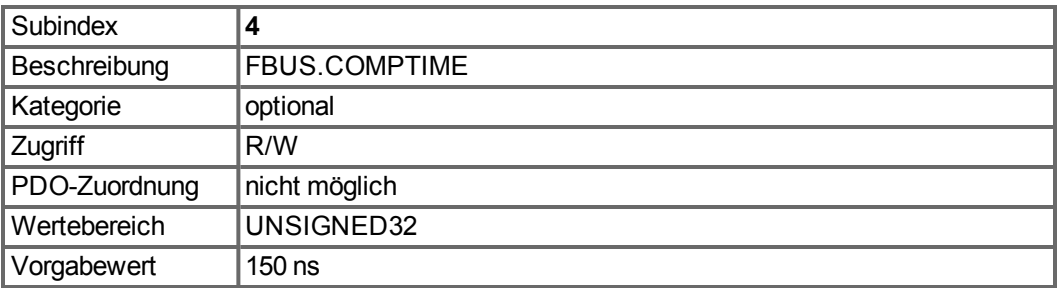

Der Wert von Sub 4 gibt die Zeit für die Verlängerung oder Verkürzung der Abtastrate des AKD-internen 16 kHz IRQ an, das für den Abruf der PLL-Funktion zuständig ist. Der Vorgabewert für die Abtastzeit lautet 32 \* 1/16 kHz = 2 ms.

Die Abtastzeit des AKDInterrupt mit hoher Priorität wird bestimmt durch 62,5 µs – FBUS.COMPTIME, wenn FBUS.SYNCACT > FBUS.SYNCDIST.

Die Abtastzeit des AKDInterrupt mit hoher Priorität wird bestimmt durch 62,5 µs + FBUS.COMPTIME, wenn FBUS.SYNCACT < FBUS.SYNCDIST.

# **6.2.3 Profilspezifische Objekte**

# **6.2.3.1 Objekt 60B8h: Touch Probe Funktion**

Dieses Objekt definiert die Funktion des Touch Probe.

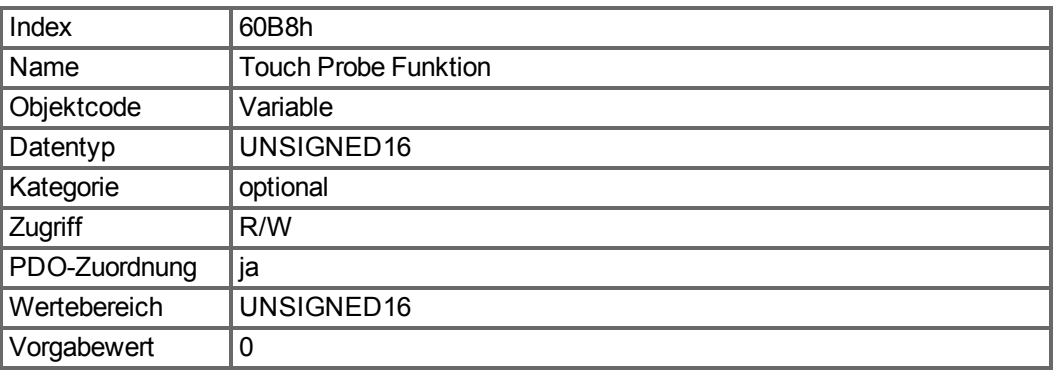

Definition der möglichen Funktionen:

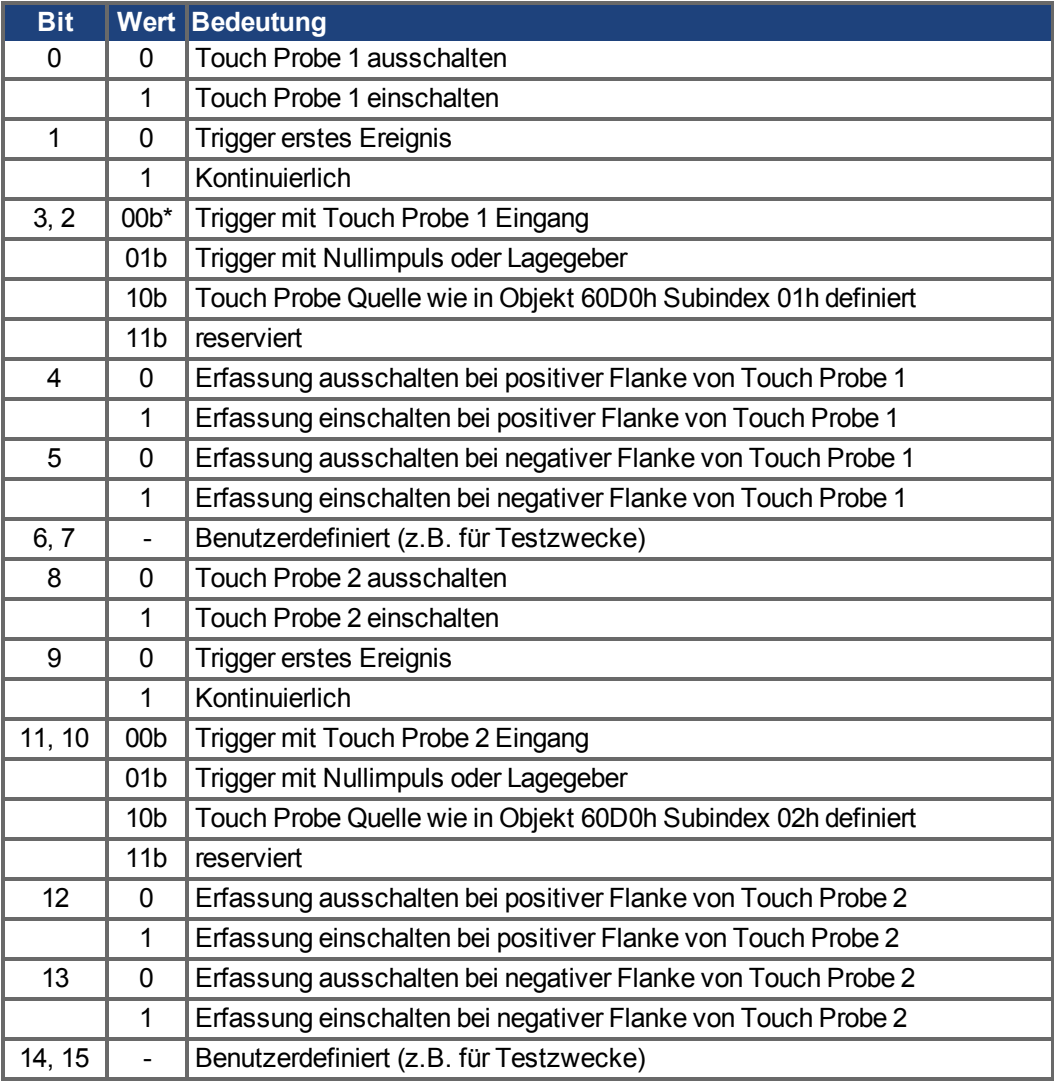

\* b = binär

Wenn beide Flanken gleichzeitig gewählt werden (Bit 4=1 und Bit 5=1 für Probe 1 oder Bit 12=1 und Bit 13=1 für Probe 2), triggert die erste erkannte Flanke (positiv oder negativ) die Probe Funktion. Die bei dieser Flanke erkannte Position wird für beide Flanken (positiv und negativ) übernommen.

## **6.2.3.2 Object 60B9h: Touch Probe Status**

Dieses Objekt zeigt den Status des Touch Probe an.

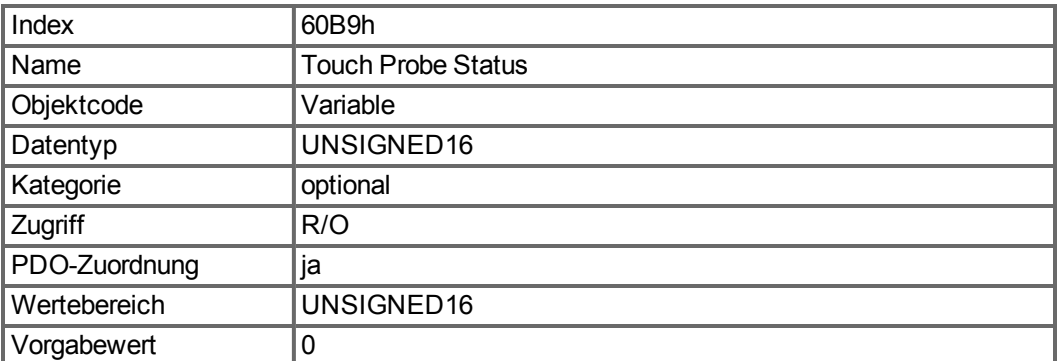

Definition des Status:

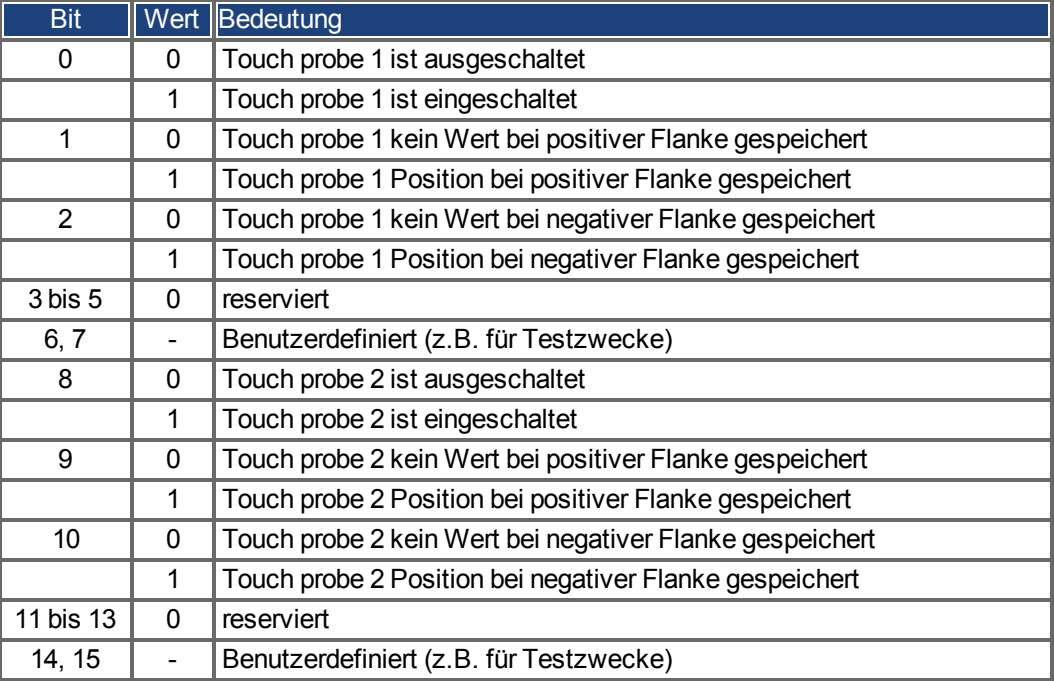

# **6.2.3.3 Objekt 60BAh: Touch Probe 1 positive Flanke**

Dieses Objekt zeigt den Positionswert von Touch Probe 1 bei positiver Flanke an.

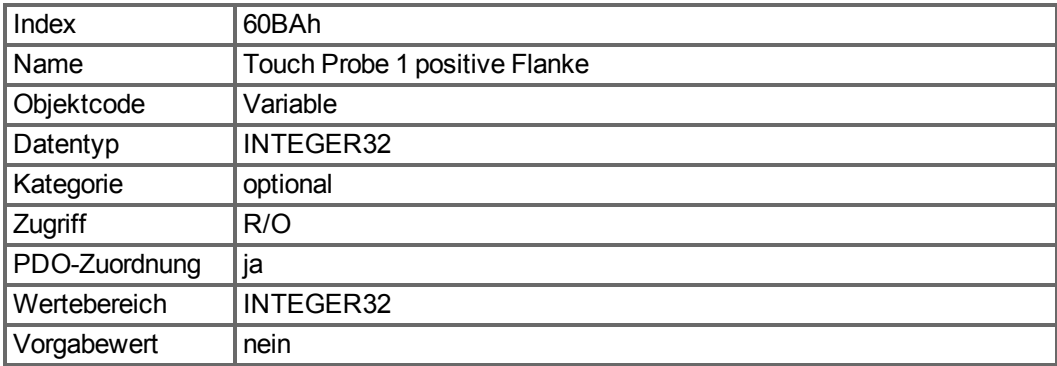

## **6.2.3.4 Objekt 60BBh: Touch Probe 1 negative Flanke**

Dieses Objekt zeigt den Positionswert von Touch Probe 1 bei negativer Flanke an.

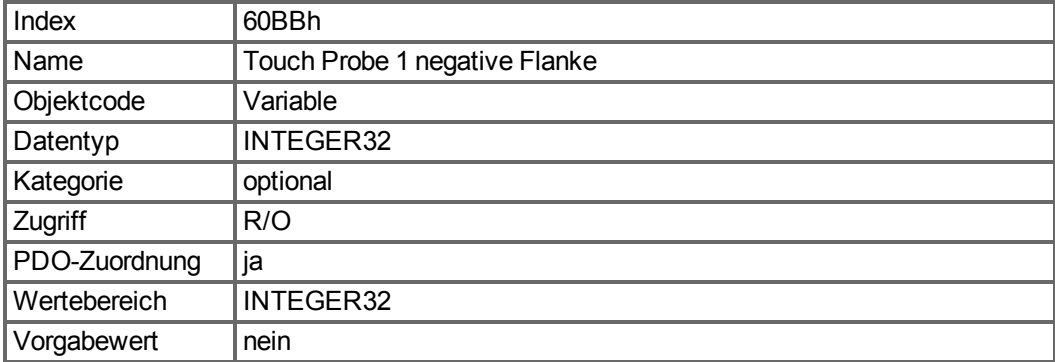

# **6.2.3.5 Objekt 60BCh: Touch Probe 2 positive Flanke**

Dieses Objekt zeigt den Positionswert von Touch Probe 2 bei positiver Flanke an.

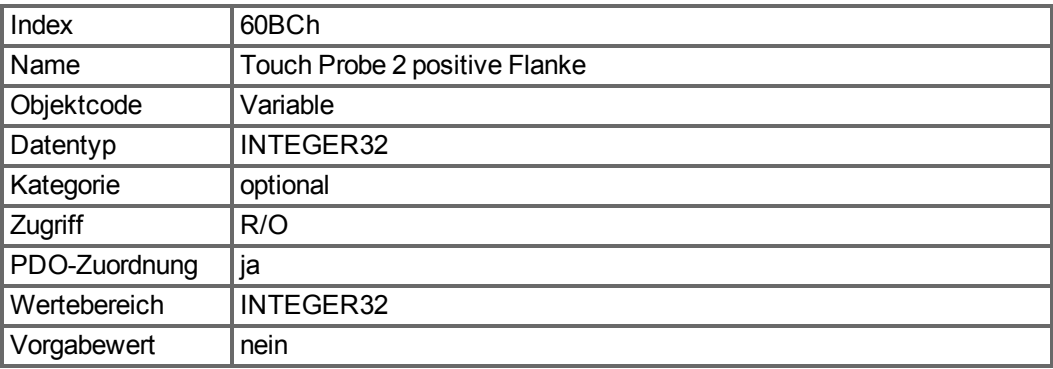

## **6.2.3.6 Objekt 60BDh: Touch Probe 2 negative Flanke**

Dieses Objekt zeigt den Positionswert von Touch Probe 2 bei negativer Flanke an.

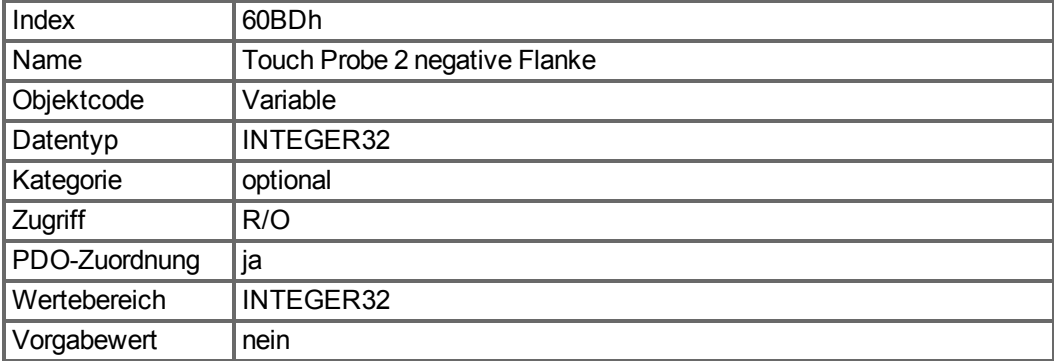

# **6.2.3.7 Objekt 60D0h: Touch Probe Quelle**

Dieses Objekt definiert die Datenquelle der Touch Probe Funktion, wenn die zugehörigen Bits 2/3 oder 10/11 der Touch Probe Funktion (Objekt 60B8h) entsprechend eingestellt sind.

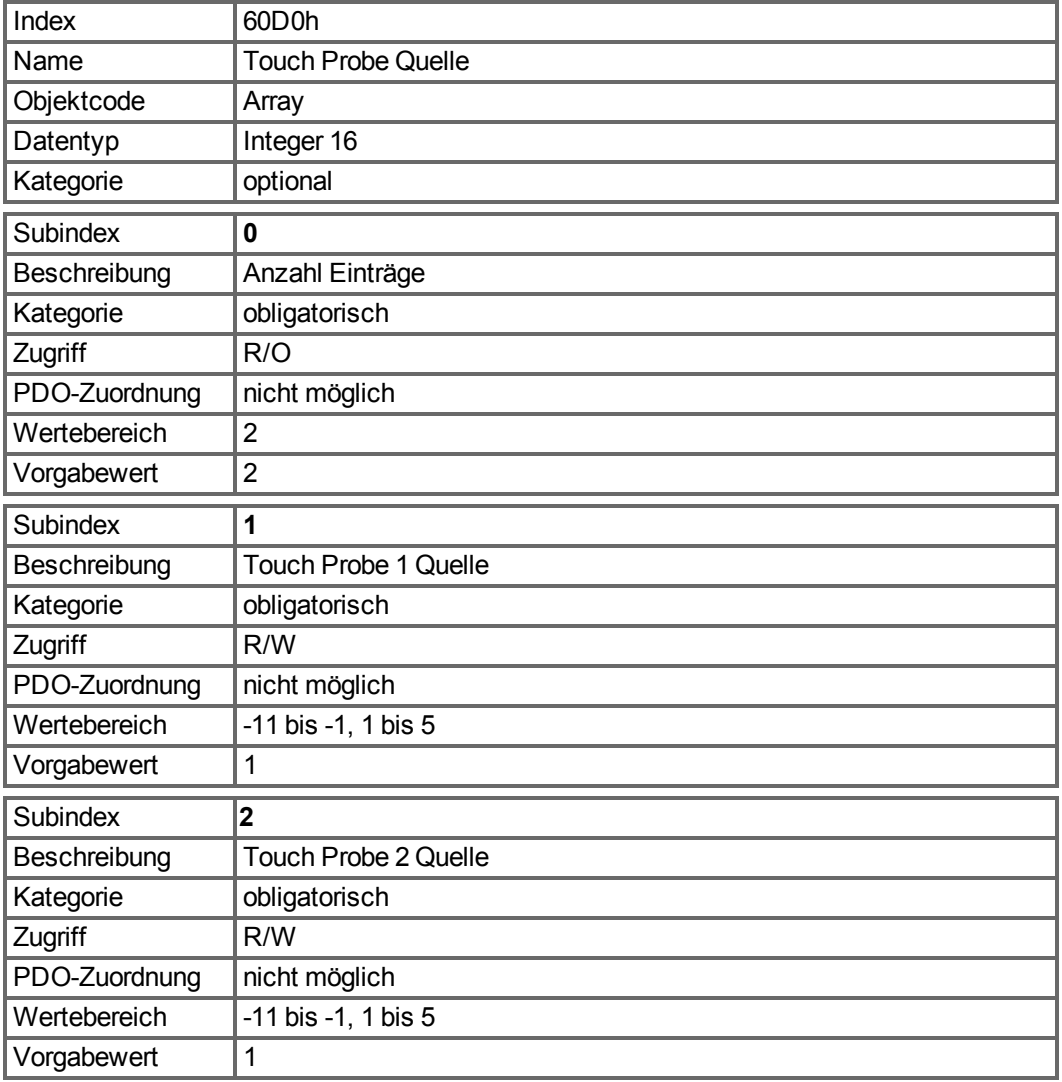

Bedeutung der Werte:

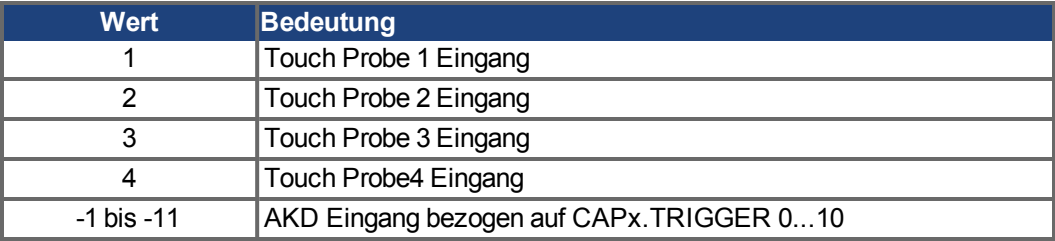

## **6.2.3.8 Objekt 60FDh: Digital Inputs (DS402)**

Dieser Index definiert einfache digitale Eingänge für Servoverstärker. Die Hersteller-Bits 16 bis 22 spiegeln die digitalen Eingänge 1 bis 7 (DINx.STATE). Die Hersteller-Bits 24 bis 30 zeigen die Statusänderungen der digitalen Eingänge 1 bis 7. Bits 24 bis 30 können mit Objekt ["20B8h" \(](#page-69-0)➜ S. 70) zurückgesetzt werden.

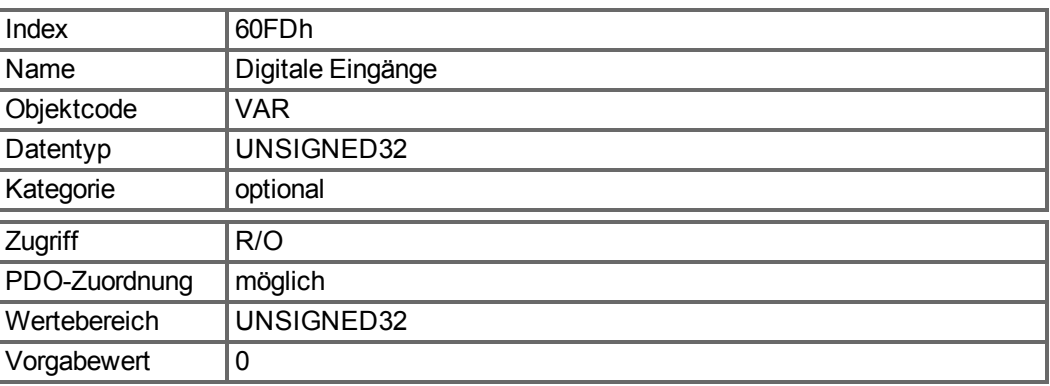

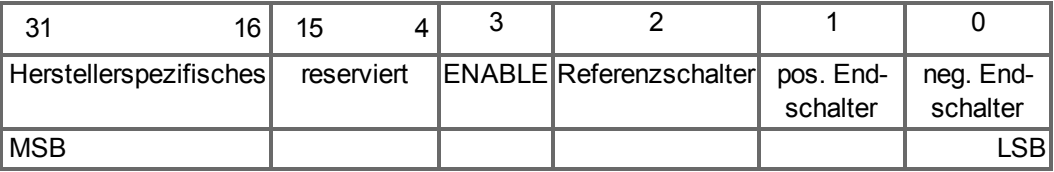

# **6.2.3.9 Objekt 60FEh: Digital Outputs (DS402)**

Dieser Index definiert einfache digitale Ausgänge für Servoverstärker. Hersteller-Bits 16 und 17 zeigen den aktuellen Status der digitalen Ausgänge 1 und 2 an.

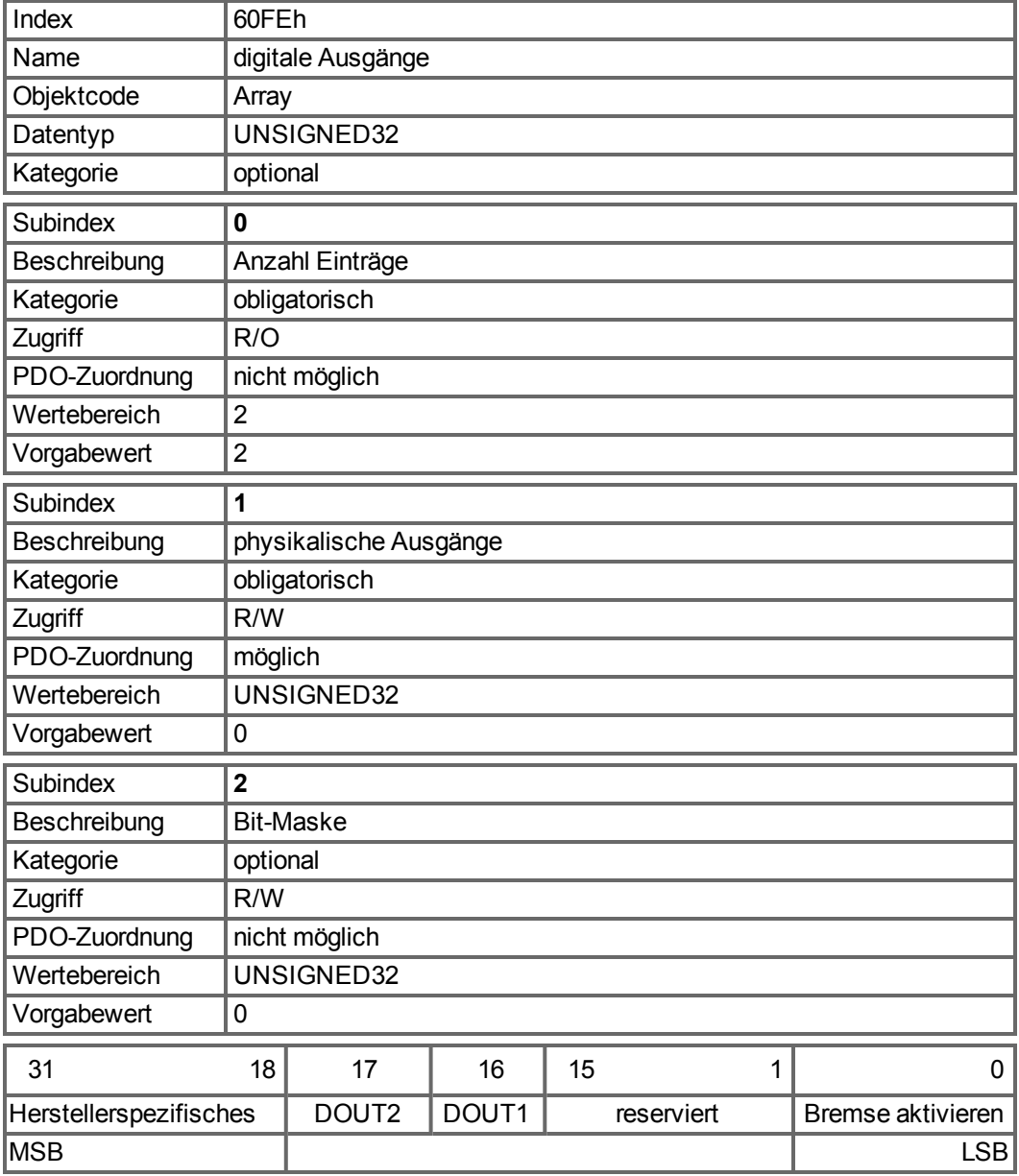

# **6.2.3.10 Objekt 6502h: Supported Drive Modes (DS402)**

Ein Servoverstärker kann mehrere verschiedene Betriebsarten unterstützen. Dieses Objekt gibt einen Überblick über die im Verstärker implementierten Betriebsarten. Das Objekt ist schreibgeschützt.

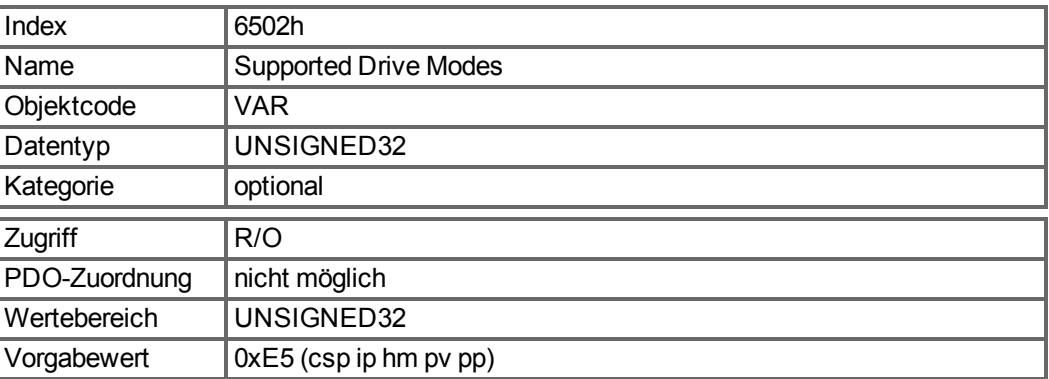

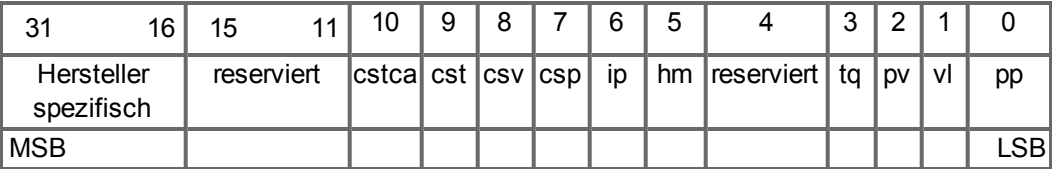

# **6.3 PDO-Konfiguration**

PDOs werden für die Prozessdaten-Kommunikation verwendet.

Es gibt zwei unterschiedliche Typen von PDOs: Empfangs-PDOs (RPDOs) und Sende-PDOs (TPDOs).

Der Inhalt der PDOs ist vordefiniert (→ [S. 85](#page-84-0) und → [S. 88](#page-87-0)). Wenn der Dateninhalt für eine spezielle Anwendung nicht brauchbar ist, können die Datenobjekte in den PDOs neu zugeordnet werden.

Ein Dateneintrag in den PDOs sieht wie folgt aus:

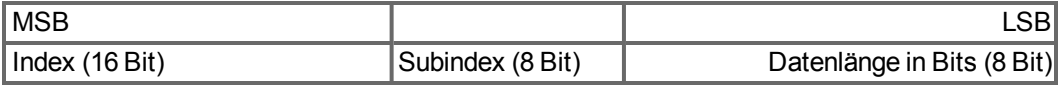

Das Konfigurationsverfahren für eine freie Zuordnung eines PDO sieht wie folgt aus (Beispiel für TPDO1):

1. Mögliche Übertragung des PDO stoppen

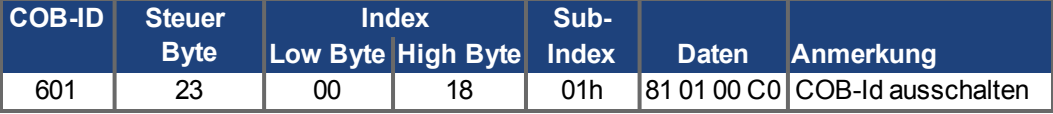

2. Aktuelle Zuordnung des PDO löschen. Hierzu 0 in Subindex 0 des Zuordnungs-Objekts schreiben.

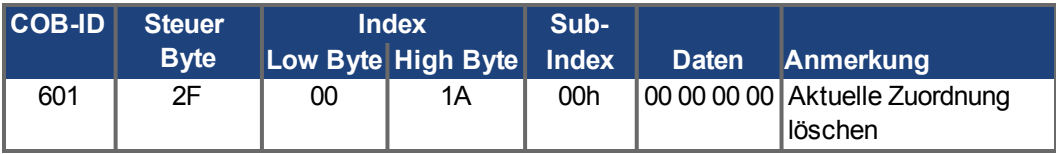

3. Zuordnung aufbauen mit Objekten des Objektverzeichnisses (→ [S. 132](#page-131-0)), die zugeordnet werden dürfen, z. B.

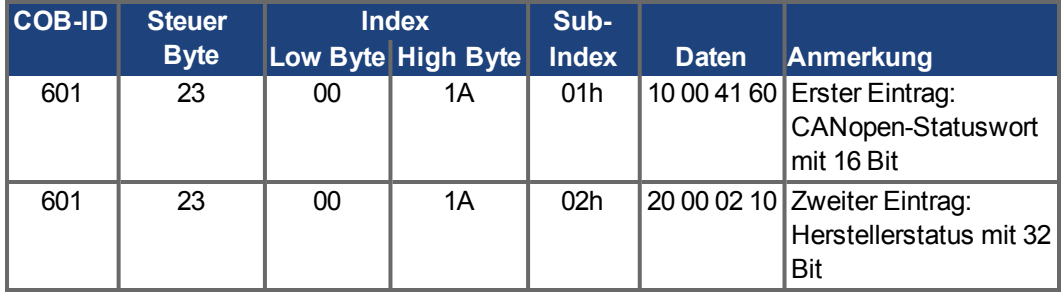

4. Anzahl der zugeordneten Objekte in Subindex 0 des Zuordnungs-Objekts schreiben.

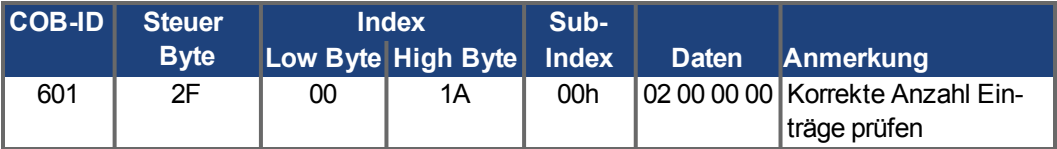

Eine Zuordnung sollte beendet sein, bevor das Netzwerk-Management auf OPERATIONAL geschaltet wird.

# <span id="page-84-0"></span>**6.3.1 Empfangs-PDOs (RXPDO)**

Vier Empfangs-PDOs können im Servoverstärker konfiguriert werden:

- Konfiguration der Kommunikation (Objekte 1400-1403h)
- Konfiguration des PDO-Inhalts (Zuordnung, Objekte 1600-1603h)

# **6.3.1.1 Objekte 1400-1403h: 1.- 4.RXPDO Communication Parameter (DS301)**

1400h bis 1403h für RXPDO 1 bis 4

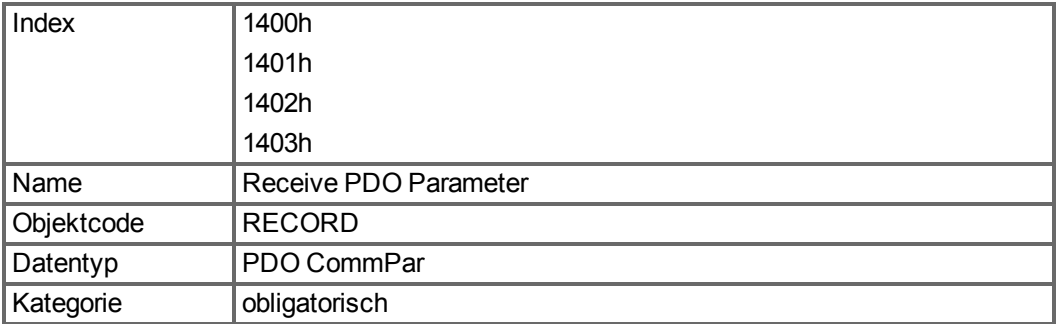

Definierte Subindizes

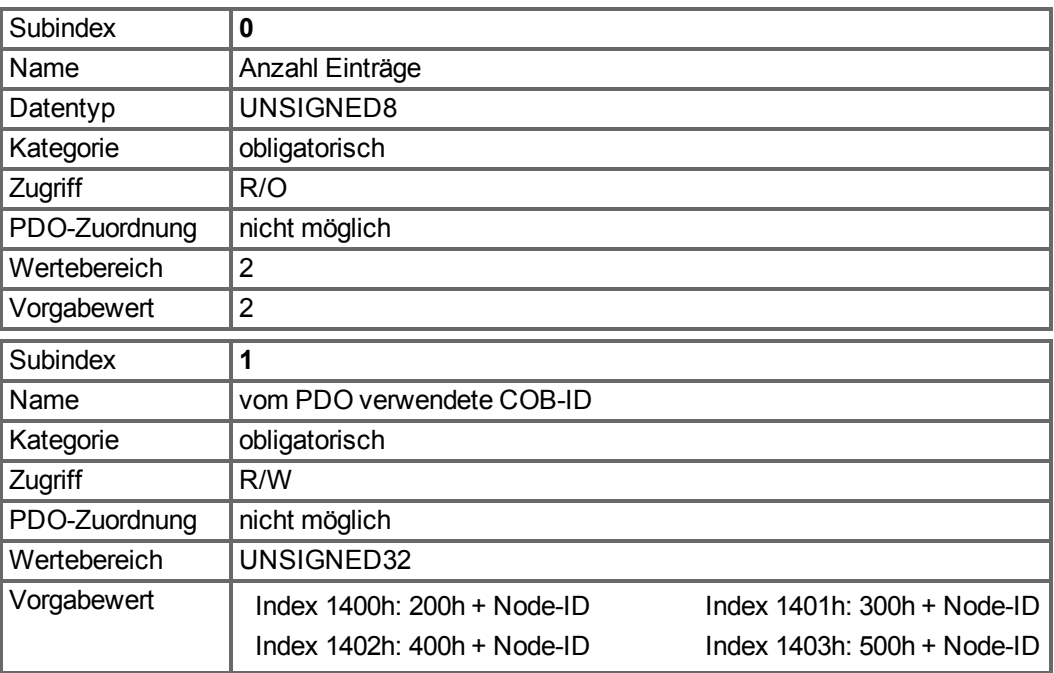

Subindex 1 enthält die COB-Id des PDO als Bit-codierte Information:

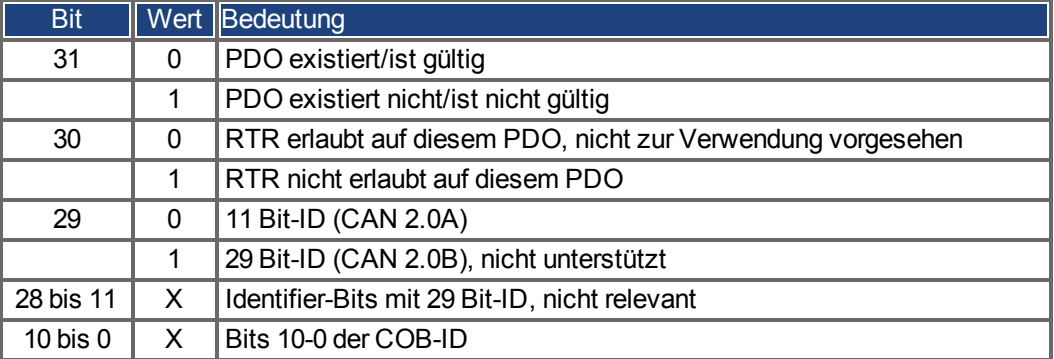

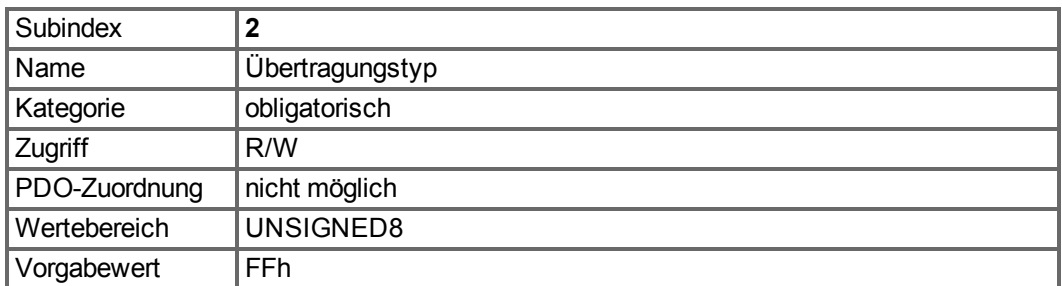

Subindex 2 beinhaltet den Übertragungstyp des PDO. Es gibt zwei Einstellarten:

- Wert FFh oder 255 für ereignisgesteuertes PDO, das direkt vom Empfänger interpretiert und ausgeführt wird.
- Werte von 0 bis 240 führen zu einer mit dem SYNC Telegramm gesteuerten Interpretation des PDO-Inhalts. Werte von 1 bis 240 bedeuten, dass 0 bis 239 SYNC-Telegramme ignoriert werden, bevor eines interpretiert wird. Der Wert 0 bedeutet, dass das nächste SYNC-Telegramm interpretiert wird.

# **6.3.1.2 Objekte 1600-1603h: 1.- 4.RXPDO Mapping Parameter (DS301)**

1600h bis 1603h für RXPDO 1 .. 4

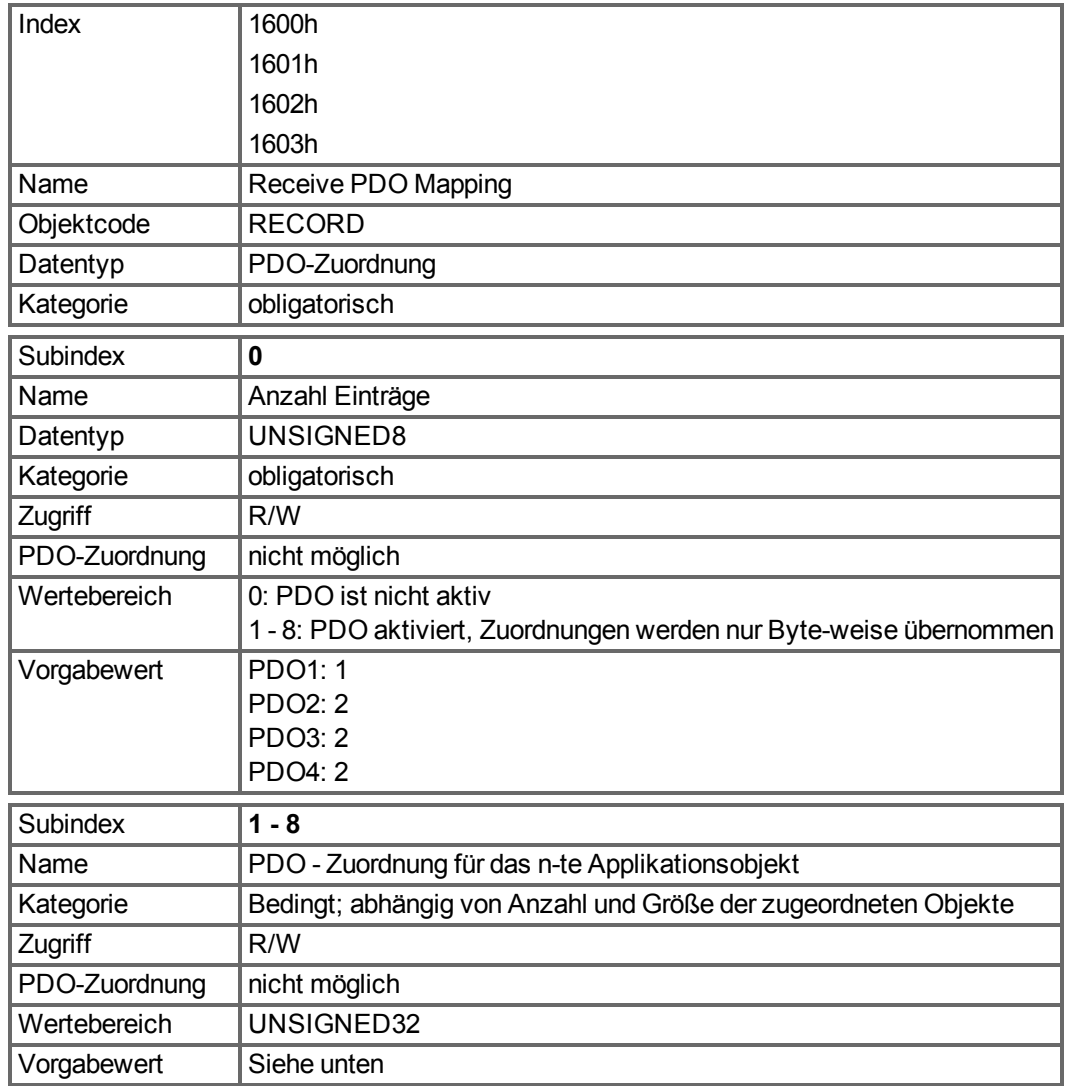

# **6.3.1.3 Standard-RXPDO-Definition**

RXPDO 1:

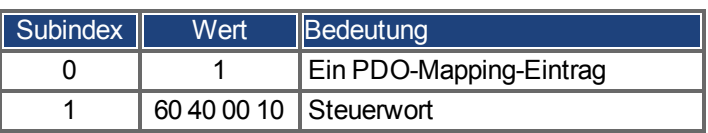

RXPDO 2:

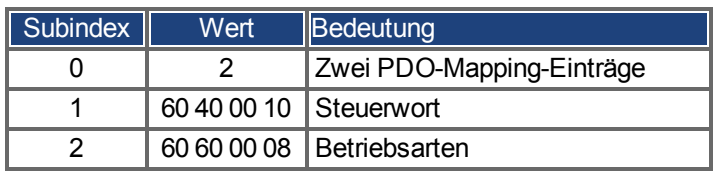

# RXPDO 3:

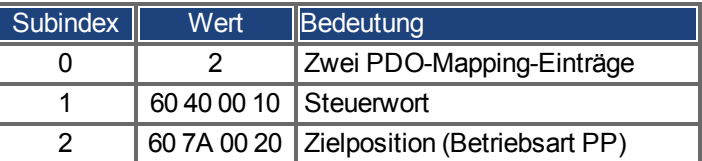

RXPDO 4:

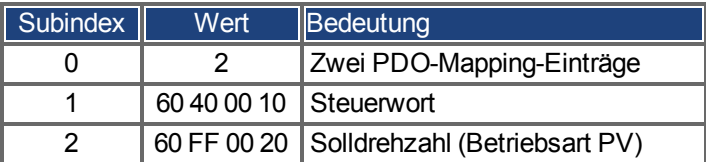

# <span id="page-87-0"></span>**6.3.2 Sende-PDOs (TXPDO)**

Vier Sende-PDOs können im Servoverstärker konfiguriert werden:

- Konfiguration der Kommunikation (Objekte 1800-1803h)
- Konfiguration des PDO-Inhalts (Zuordnung, Objekte 1A00-1A03h)

## **6.3.2.1 Objekte 1800-1803h: 1.- 4.TXPDO Communication Parameter (DS301)**

1800h bis 1803h für TXPDO 1 bis 4

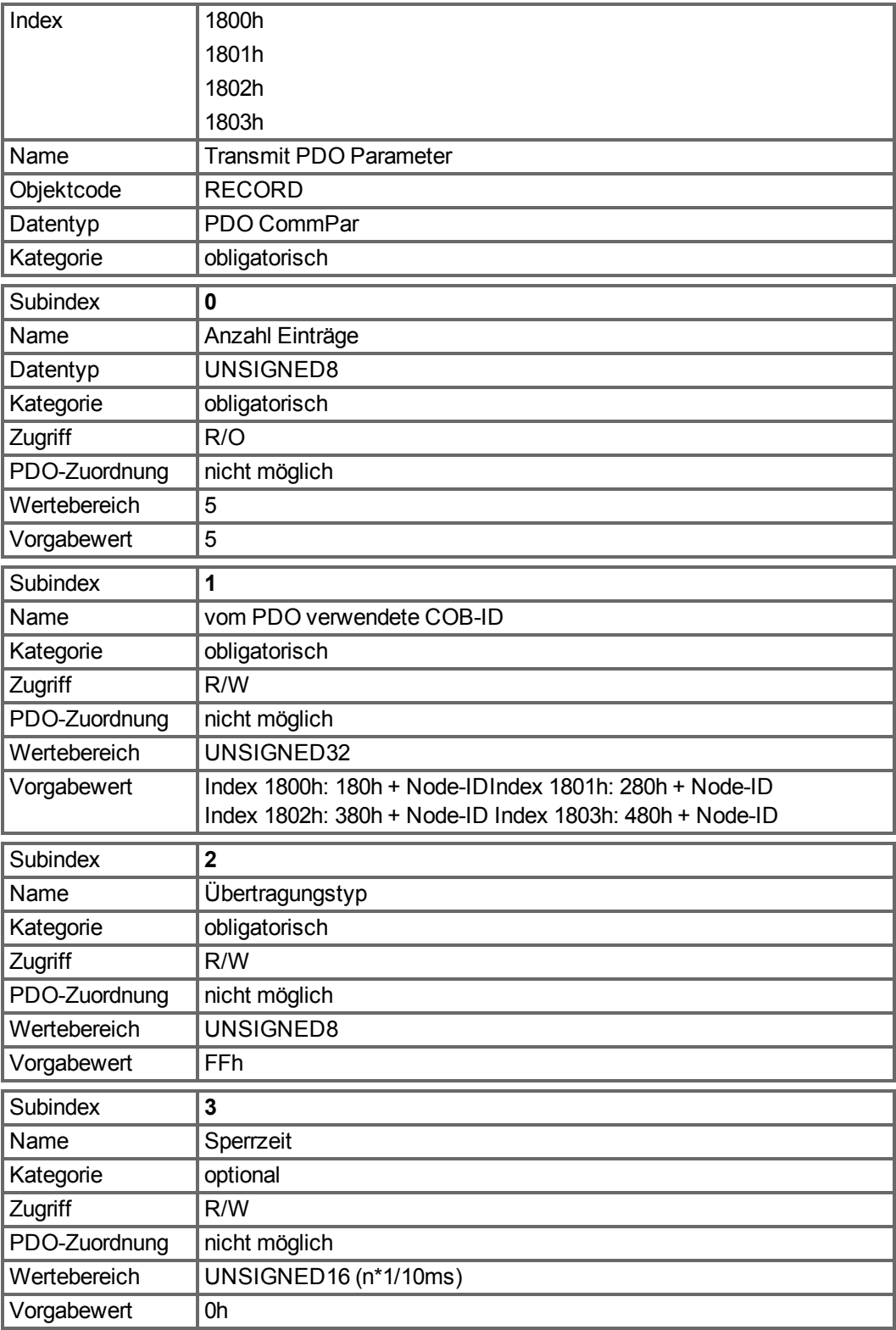

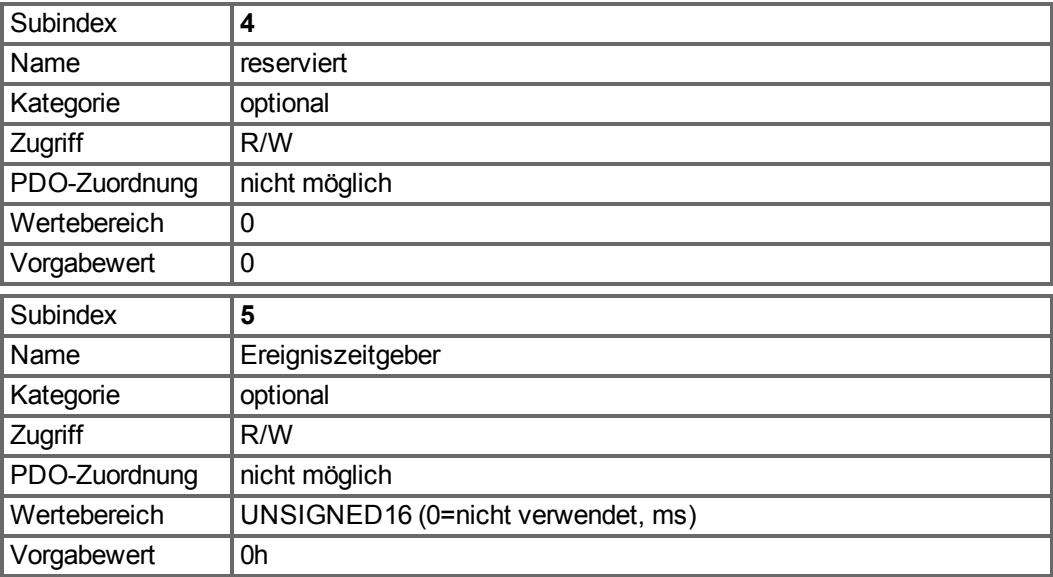

Subindex 1 enthält die COB-Id des PDO als Bit-codierte Information:

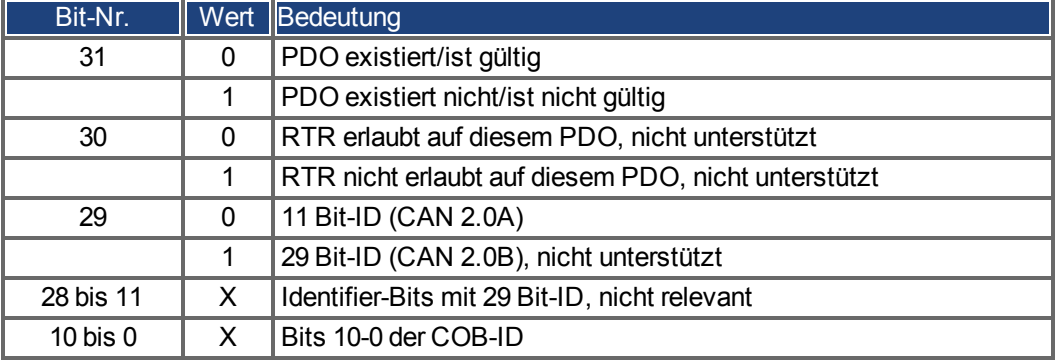

Subindex 2 beinhaltet den Übertragungstyp des PDO. Es gibt zwei Einstellarten:

- Wert FFh oder 255 für ein ereignisgesteuertes PDO, das sofort nach einer Änderung in den zugeordneten Objekten gesendet wird. Die Einstellungen von Subindex 3 und 5 haben Einfluss auf die Sendung des PDO. Mit Subindex 3 können Sie konfigurieren, nach welcher Mindestzeit die so konfigurierten PDOs gesendet werden, wenn sich der PDO-Dateninhalt geändert hat (Verringerung der Busbelastung). Mit Subindex 5 (Ereigniszeit) wird ein Timer verwendet, der nach jedem ereignisgesteuerten Senden des PDO neu gestartet wird. Auch wenn der PDO-Inhalt sich nicht geändert hat, wird das PDO infolge dieses Zeitgeberereignisses gesendet.
- Werte von 0 bis 240 führen zu einer mit dem SYNC Telegramm gesteuerten Sendung des PDO.
- Werte von 1 bis 240 definieren, wie oft das SYNC-Telegram zur Sendung des PDO führt.
- Wert 0 bedeutet, dass nur das nächste SYNC-Telegramm zum Senden der so konfigurierten PDOs führt.

# **6.3.2.2 Objekte 1A00-1A03h: 1.- 4.TXPDO Mapping Parameter (DS301)**

1A00h bis 1A03h für TXPDO 1 .. 4

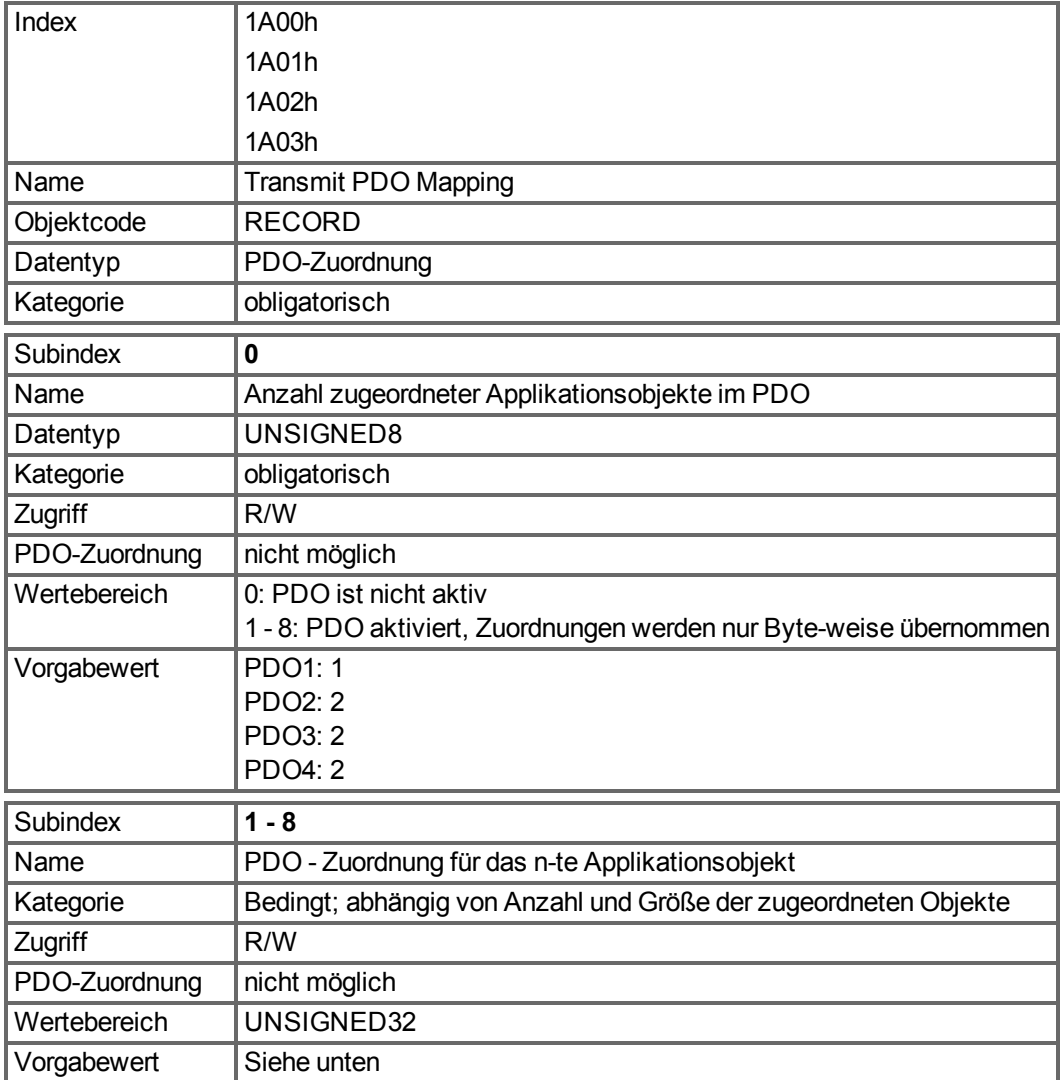

# **6.3.2.3 Standard-TXPDO-Definition**

TXPDO 1:

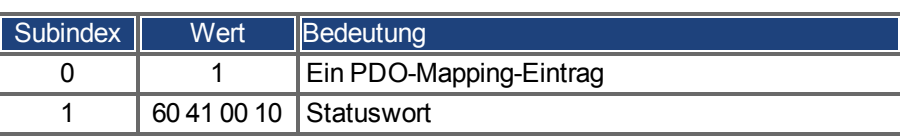

TXPDO 2:

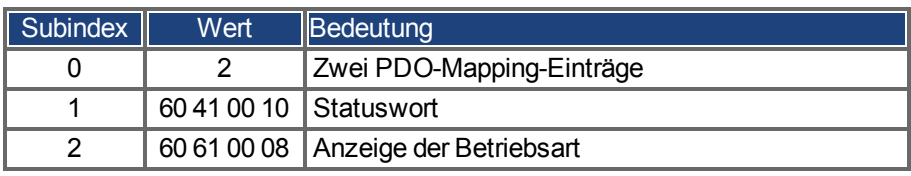

# TXPDO 3:

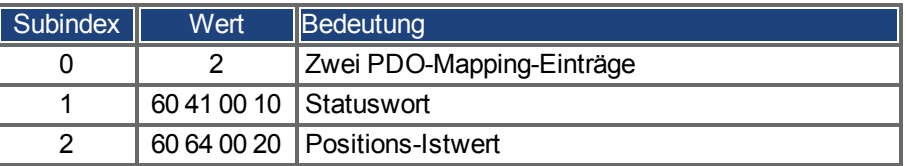

TXPDO 4:

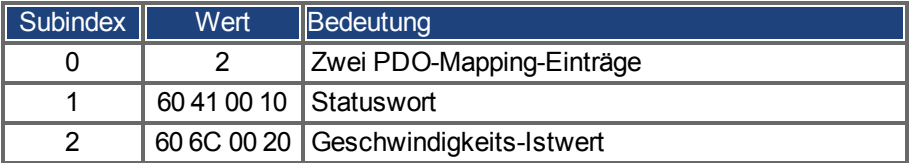

# **6.4 Gerätesteuerung (dc)**

Mit Hilfe der AKD Gerätesteuerung können sämtliche Fahrfunktionen in den entsprechenden Betriebsarten ausgeführt werden. Die Steuerung des AKD ist über eine modusabhängige Sta-tusmaschine implementiert. Das Steuerwort (→ [S. 94\)](#page-93-0) steuert die Statusmaschine. Die Einstellung der Betriebsart erfolgt über das Objekt "Betriebsarten" (➜ [S. 98\)](#page-97-0). Die Zustände der Statusmaschine können mit dem Statuswort ermittelt werden (→ [S. 95](#page-94-0)).

# **6.4.1 Statusmaschine DS402**

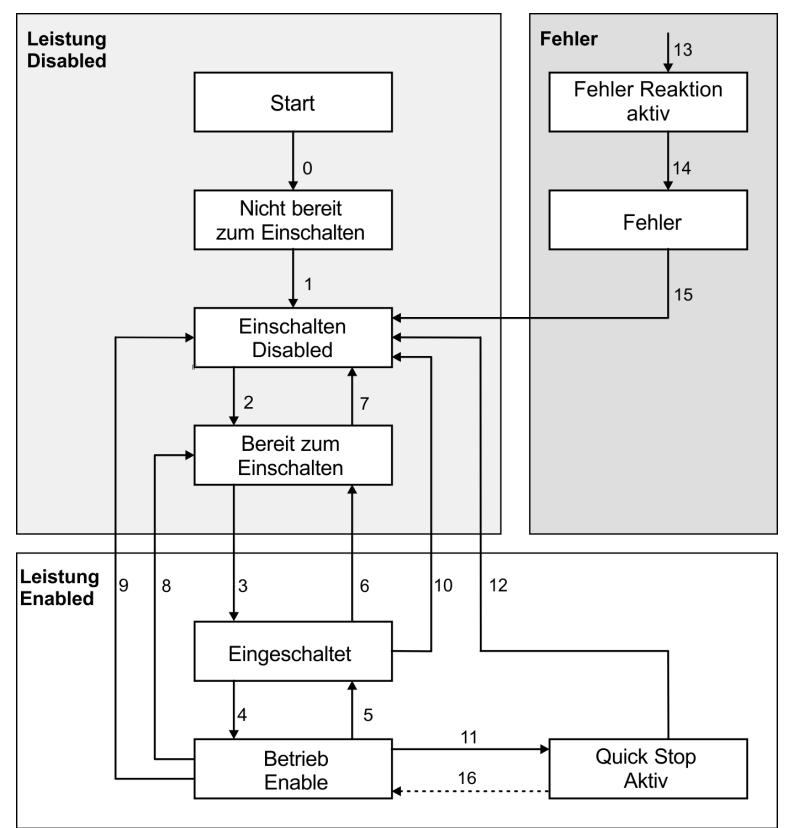

#### **6.4.1.1 Zustände der Statusmaschine**

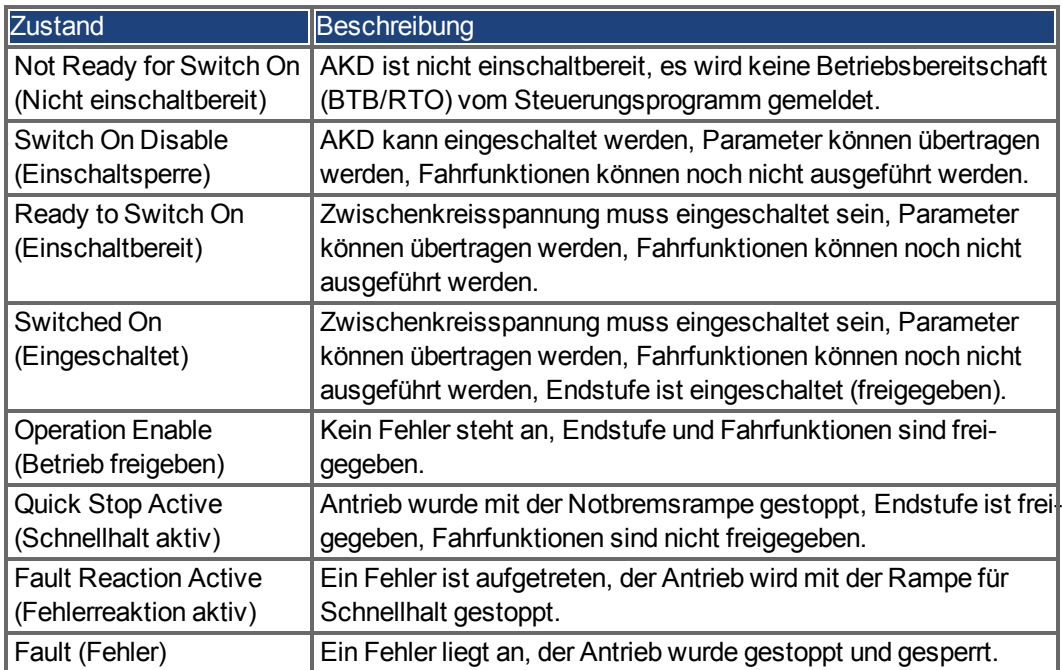

# **6.4.1.2 Übergänge der Stausmaschine**

Die Statusübergänge werden durch interne Ereignisse (z. B. Ausschalten der Zwischenkreisspannung) und durch die Flags im Steuerwort (Bits 0,1,2,3,7) beeinflusst.

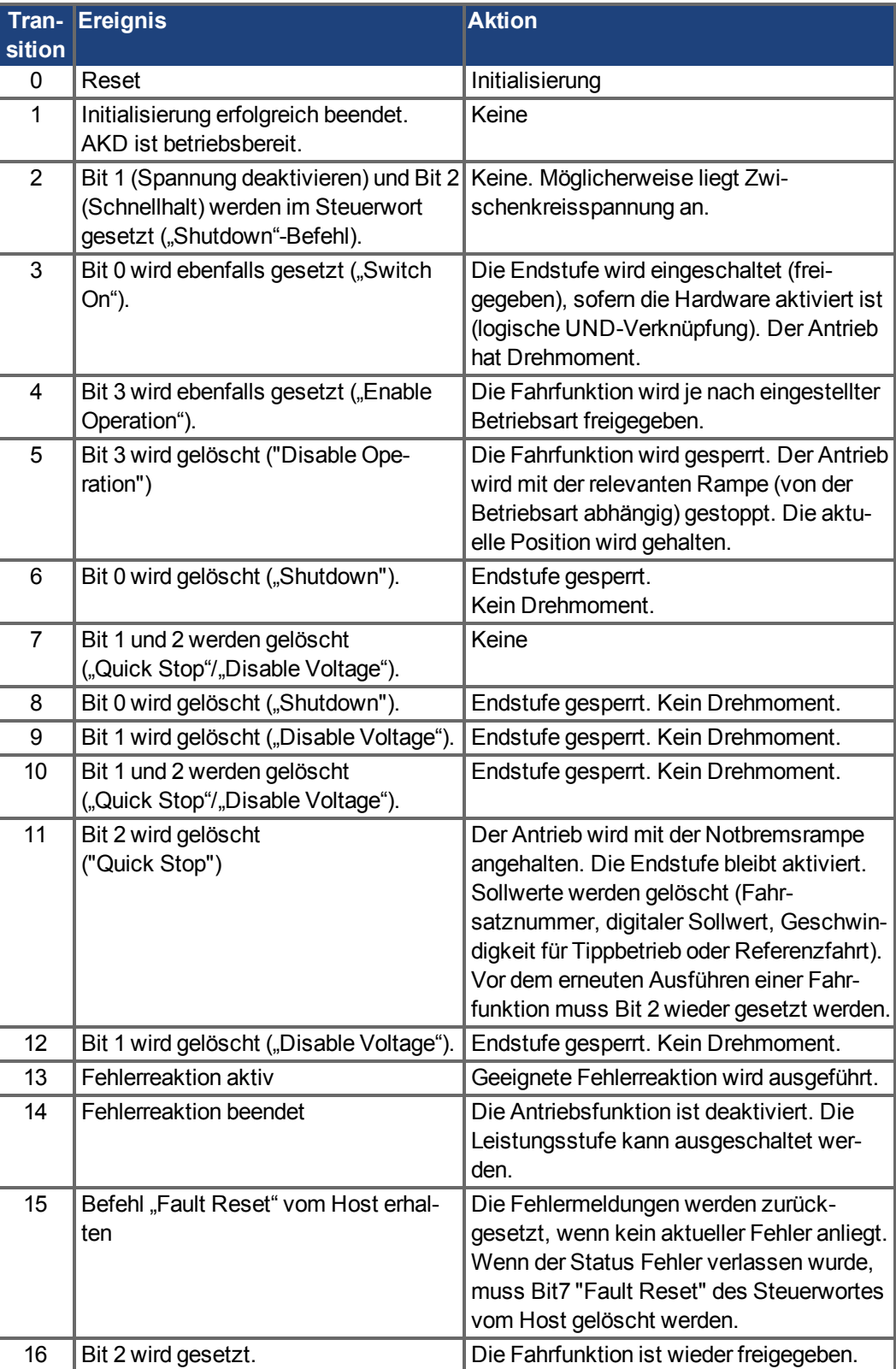

#### **INFO**

Wenn der Servoverstärker über das Steuer-/Statuswort bedient wird, dürfen keine Steuerkommandos über einen anderen Kommunikationskanal (RS232, ASCII-Kanal) gesendet werden.

# **6.4.2 Objektbeschreibung**

# <span id="page-93-0"></span>**6.4.2.1 Objekt 6040h: Steuerwort (DS402)**

Die Steuerbefehle ergeben sich aus der logischen Verknüpfung der Bits im Steuerwort und externen Signalen (z. B. Freigabe der Endstufe). Die Definitionen der Bits sind nachfolgend dargestellt:

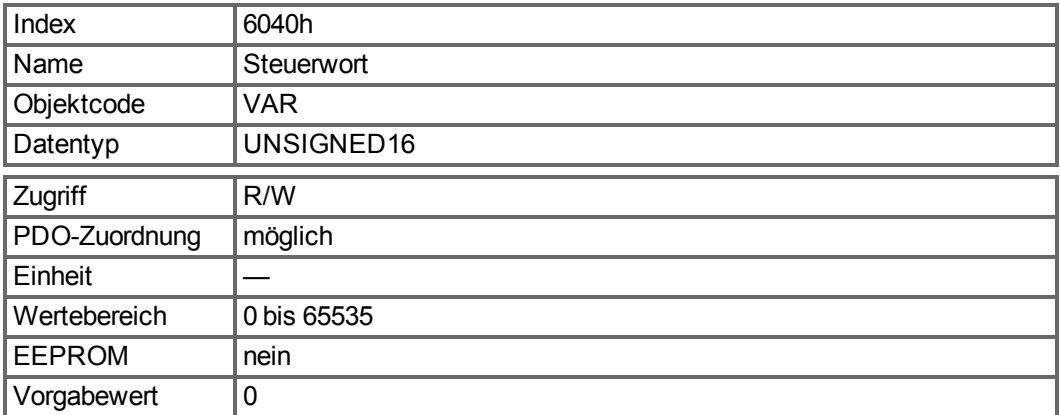

#### **Bitbelegung im Steuerwort**

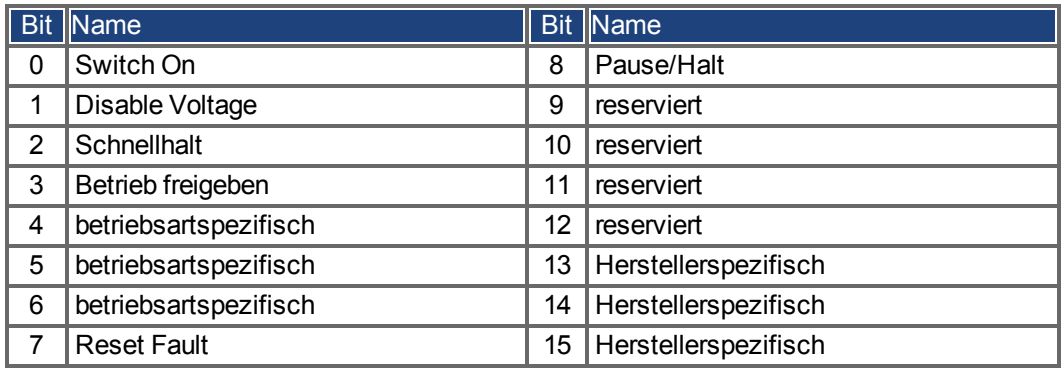

# **Befehle im Steuerwort**

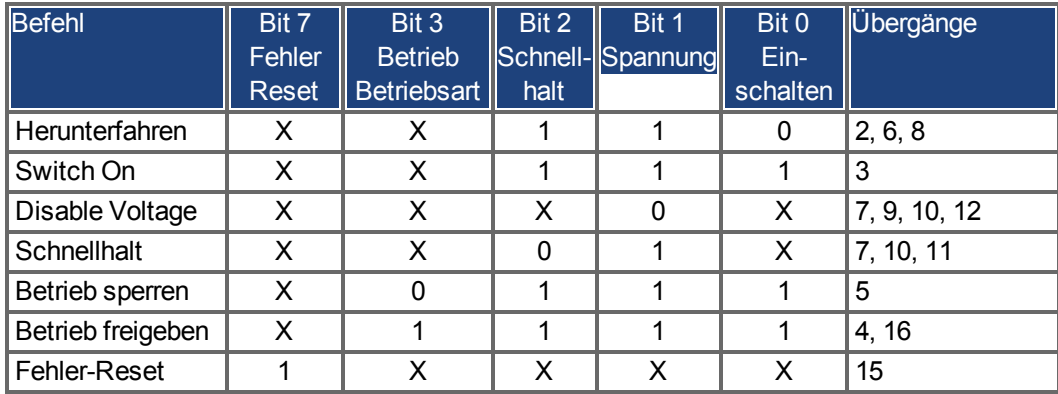

Mit X gekennzeichnete Bits sind nicht relevant.

## **Von der Betriebsart abhängige Bits im Steuerwort**

Die folgende Tabelle beschreibt die von der Betriebsart abhängigen Bits im Steuerwort. Derzeit werden ausschließlich herstellerspezifische Betriebsarten unterstützt. Die einzelnen Betriebarten werden über das Objekt 6060<sub>h</sub> "Betriebsarten" eingestellt.

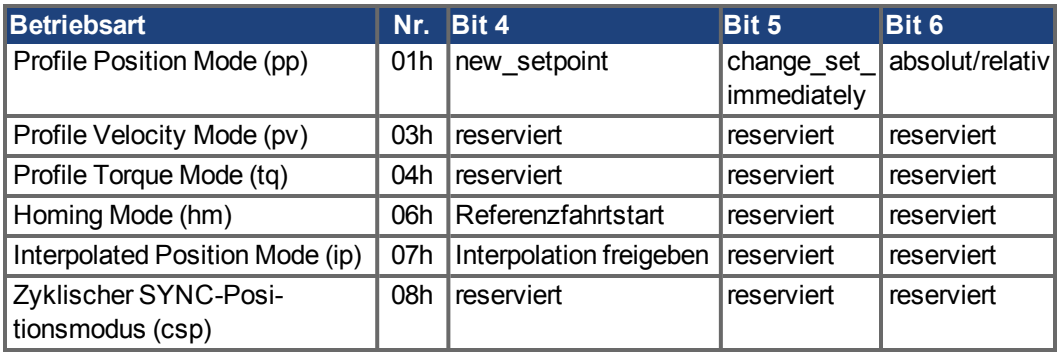

Beschreibung der übrigen Bits im Steuerwort

Nachfolgend sind die übrigen Bits im Steuerwort beschrieben.

**Bit 8 Pause** Ist Bit 8 gesetzt, stoppt der Antrieb in allen Betriebsarten. Die Sollwerte (Geschwindigkeit für Referenzfahrt oder Tippbetrieb, Fahrauftragsnummer, Sollwerte für Digitalmodus) der einzelnen Betriebsarten bleiben erhalten.

**Bit 9,10** Diese Bits sind für das Antriebsprofil (DS402) reserviert.

**Bit 13, 14, 15** Diese Bits sind herstellerspezifisch und derzeit reserviert.

## <span id="page-94-0"></span>**6.4.2.2 Objekt 6041h: Status word (DS402)**

Der aktuelle Zustand der Statusmaschine kann mit dem Statuswort abgefragt werden.

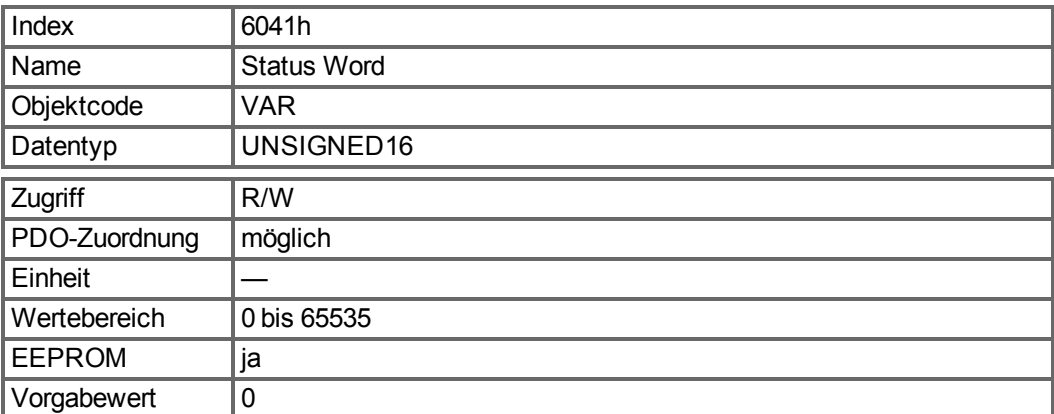

#### **Bitbelegung im Statuswort**

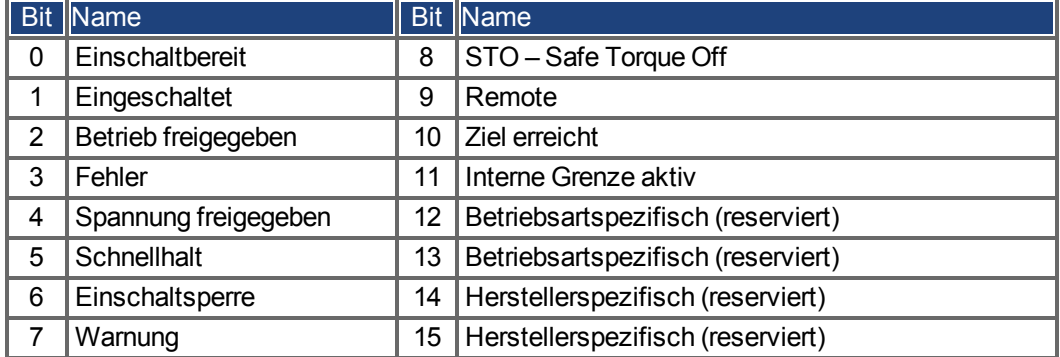

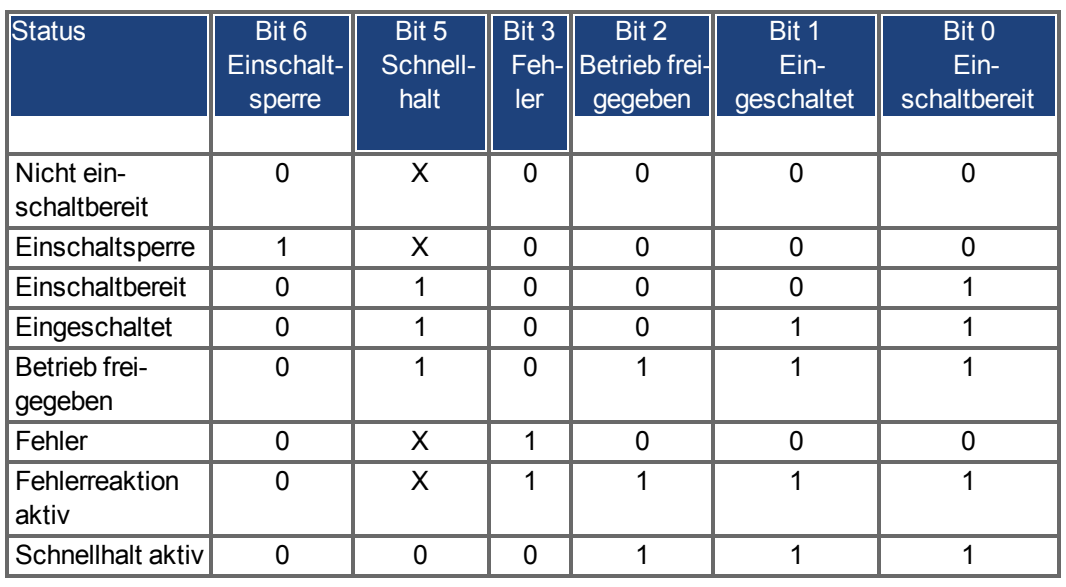

## **Zustände der Statusmaschine**

Mit X gekennzeichnete Bits sind nicht relevant.

Beschreibung der übrigen Bits im Statuswort

**Bit 4:** voltage\_enabled. Wenn dieses Bit gesetzt ist, liegt die Zwischenkreisspannung an.

**Bit 7:** warning. Für das Setzen von Bit 7 und diese Warnung kann es mehrere Gründe geben. Der Grund für eine Warnung wird in Form des Fehlercodes der Emergency-Meldung angezeigt, die auf Grund dieser Warnung über den Bus gesendet wird.

**Bit 9:** Das Remote Bit wird über das TelNet Kommando FBUS.REMOTE gesetzt. Defaultwert ist 1 (Endstufe wird vom DS402 Steuerwort gesteuert). Bei besonderen Aktionen über TelNet wie Tuning oder Kommutierungssuche sollte FBUS.REMOTE auf 0 gesetzt werden (über TelNet) um den Feldbus Master zu informieren.

**Bit 10:** target\_reached Wird gesetzt, wenn der Antrieb die Zielposition erreicht hat. Im profile position mode wird das Positionsfenster über MT.TPOSWND eingestellt, im homing mode über HOME.TPOSWND.

**Bit 11**: internal\_limit\_active. Dieses Bit drückt aus, dass eine Bewegung begrenzt wurde oder wird. In verschiedenen Betriebsarten führen unterschiedliche Warnungen zum Setzen des Bits. Es existieren folgende Zuordnungen:

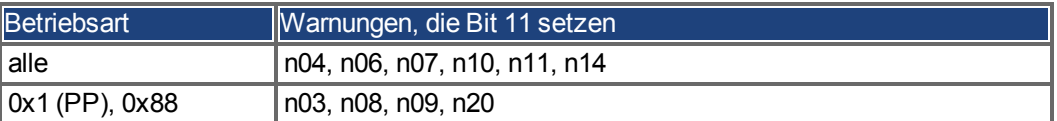

#### **Modusabhängige Bits im Statuswort**

Die Tabelle zeigt die vom Betriebsmodus abhängigen Bits im Statuswort. Die verschiedenen Modi werden mit [" Objekt 6060h: Modes of Operation \(DS402\)" \(](#page-97-0)→ S. 98) eingestellt.

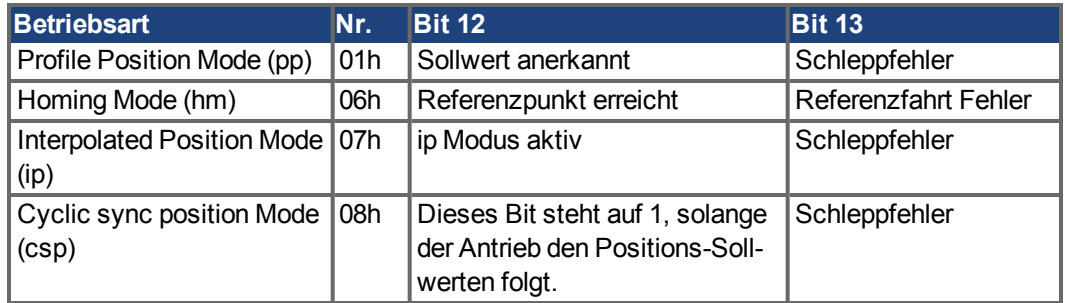

# **6.4.2.3 Objekt 605Ah: Schnellhalt Optionen (DS402)**

Dieses Objekt definiert die Aktion für den Schnellhalt.

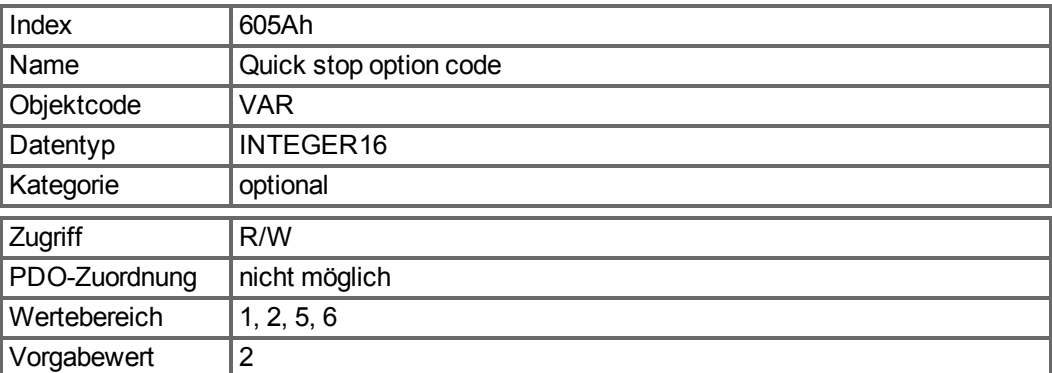

Unterstützte Codes:

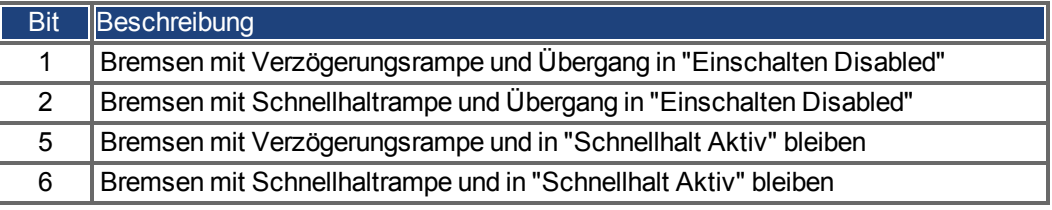

#### <span id="page-97-0"></span>**6.4.2.4 Objekt 6060h: Modes of Operation (DS402)**

Dieses Objekt dient zur Einstellung der Betriebsart, die mit Objekt 6061h gelesen werden kann. Es werden zwei Typen von Betriebsarten unterschieden:

- herstellerspezifische Betriebsarten
- Betriebsarten gemäß CANopen-Antriebsprofil DS402

Diese Betriebarten werden im CANopen-Antriebsprofil DS402 definiert. Nach einem Betriebsartwechsel muss der entsprechende Sollwert neu gesetzt werden (z. B. die Referenzfahrt-Geschwindigkeit in der Betriebsart "homing\_setpoint"). Bei Speicherung des Positions- oder Tippmodus ist nach einem RESET des Verstärkers der Referenzfahrtmodus aktiv.

**INFO** 

Eine Betriebsart ist erst gültig, wenn sie mit Objekt 6061h gelesen werden kann.

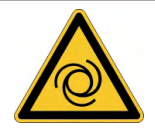

# **WARNUNG**

# **Automatischer Anlauf**

Es besteht die Gefahr von tödlichen oder schweren Verletzungen für Personen, die in der Maschine arbeiten. Der Antrieb könnte unkontrollierte Bewegungen ausführen. Das Umschalten der Betriebsart ist bei freigegebenem Verstärker grundsätzlich nur bei Drehzahl 0 erlaubt.

- Niemals die Betriebsart bei laufendem Motor umschalten!
- Setzen Sie vor dem Umschalten den Sollwert auf 0.

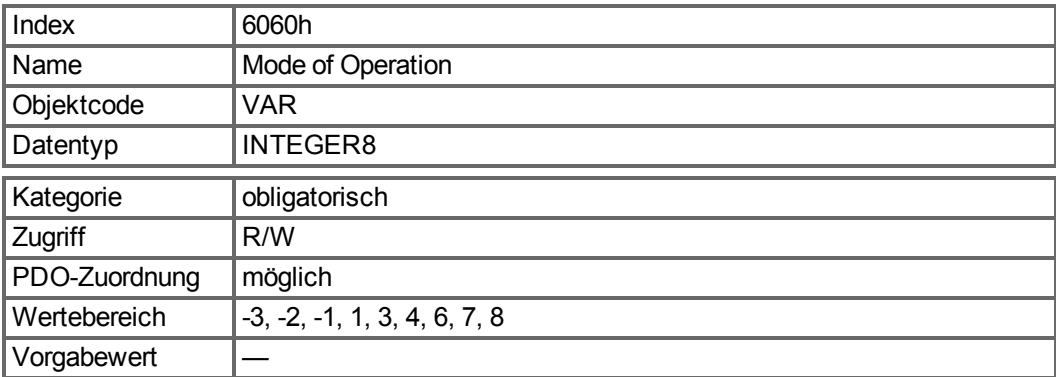

Unterstützte Betriebsarten (negative Werte sind herstellerspezifische Betriebsarten):

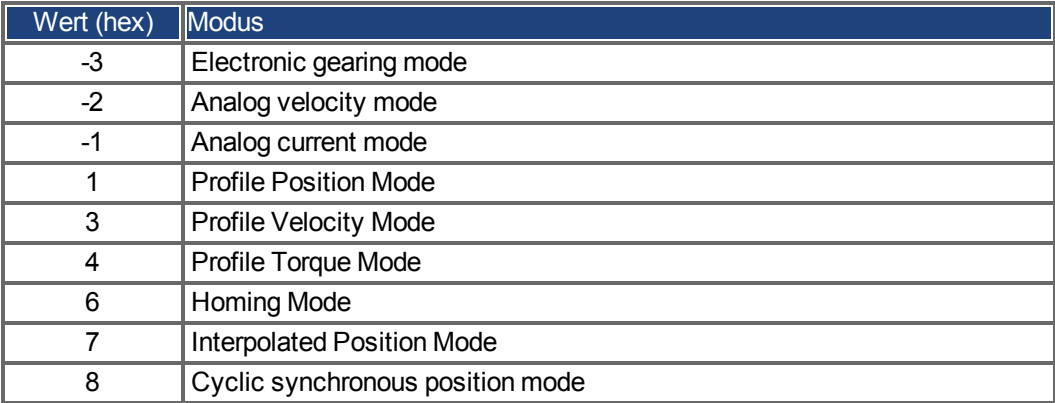

## **6.4.2.5 Objekt 6061h: Betriebsart-Anzeige (DS402)**

Mit diesem Objekt kann die über das Objekt 6060h eingestellte Betriebsart gelesen werden. Eine Betriebsart ist erst gültig, wenn sie mit Objekt 6061h gelesen werden kann (siehe auch Objekt 6060h).

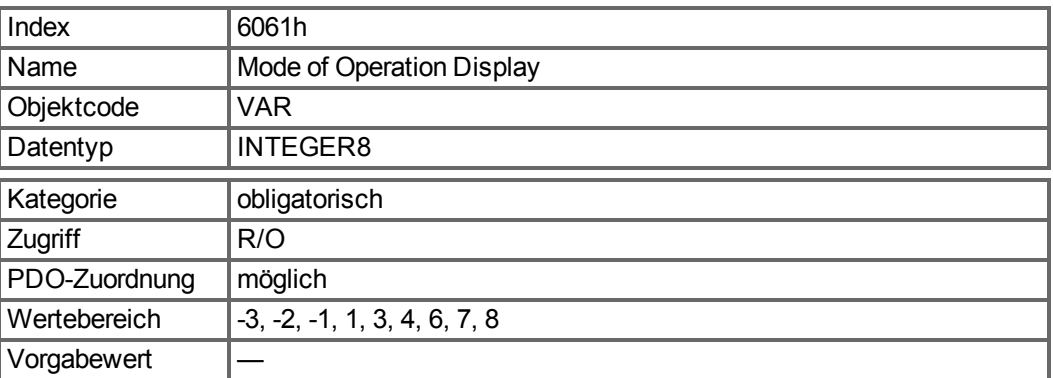

# **6.5 Faktorgruppen (fg) (DS402)**

Die Faktorgruppen definieren die Einheiten von Positions-, Geschwindigkeits- und Beschleunigungs-Sollwerte. Diese Werte werden in antriebsspezifische Parameter umgewandelt. Je nach Konfiguration FBUS.PARAM05 Bit 4 können Sie zwei Arten der Skalierung verwendet:

1. Skalierung analog zu Telnet. Setzen Sie in diesem Fall folgende Werte: UNIT.PROTARY = 3, UNIT.VROTARY = 3 und UNIT.ACCROTARY = 3.

2. Skalierung nur mit DS402 – von den über Telnet angewendeten Skalierungen unabhängige Skalierungsfaktoren.

Verwenden Sie daher die Einstellungen über die Objekte 204C / 6091 / 6092.

**INFO** Die Antriebsparameter für die Einheitendefinition sollten wie folgt gesetzt werden: UNIT.PROTARY= 3 (UNIT.PIN/UNIT.POUT) UNIT.VROTARY = 3 (UNIT.PIN/UNIT.POUT/s) UNIT.ACCROTARY = 3 (c UNIT.PIN/UNIT.POUT/s²)

# **6.5.1 Allgemeine Informationen**

#### **6.5.1.1 Faktoren**

Es gibt eine Umrechnungsmöglichkeit für die physikalischen Einheiten und Größen auf die antriebsinternen Einheiten (Inkremente). Hierzu können mehrere Faktoren implementiert werden. Dieses Kapitel beschreibt den Einfluss dieser Faktoren auf das System, die Berechnungsvorschriften für diese Faktoren und die für ihre Erstellung erforderlichen Daten.

# **6.5.1.2 Beziehung zwischen physikalischen und antriebsinternen Einheiten**

Die in den Faktorgruppen festgelegten Faktoren definieren die Beziehung zwischen antriebsinternen Einheiten (Inkrementen) und physikalischen Einheiten.

Die Faktoren sind das Ergebnis einer Berechnung von zwei Parametern: des "Dimension Index" und des "Notation Index". Der Dimension Index gibt die physikalische Dimension, der Notation Index die physikalische Einheit und einen Dezimalexponenten für die Werte an. Diese Faktoren werden direkt zur Normierung der physikalischen Werte verwendet.

Der Notation Index kann auf zwei Arten verwendet werden:

- Für eine Einheit mit dezimaler Skalierung und einem Notation Index < 64 definiert der Notation Index den Exponenten/Dezimalpunkt der Einheit.
- Für eine Einheit mit nicht-dezimaler Skalierung und einem Notation Index > 64 definiert der Notation Index den Subindex der physikalischen Dimension der Einheit.

# **6.5.2 Objekte für Geschwindigkeits-Skalierung**

#### **6.5.2.1 Objekt 204Ch: PV Scaling Factor**

Dieses Objekt soll den konfigurierten Zähler und Nenner des pv-Sollwertfaktors anzeigen. Der pv-Skalierungsfaktor dient zur Änderung der Auflösung bzw. des Richtungsbereichs für den spezifizierten Sollwert. Er wird außerdem zur Berechnung des v1-Drehzahl-Sollwerts und des v1-Drehzahl-Istwerts herangezogen. Er hat keinen Einfluss auf die Funktion für Drehzahlbegrenzung und die Rampenfunktion. Der Wert sollte keine physikalische Einheit aufweisen und im Bereich von -32 768 bis +32 767 liegen; ein Wert von 0 ist jedoch unzulässig.

Der Skalierungsfaktor für die Geschwindigkeit ist nur aktiv, wenn Bit 4 von FBUS.PARAM05 auf 1 gesetzt ist. Anderenfalls werden Geschwindigkeitswerte mit 1/1000 U/min skaliert.

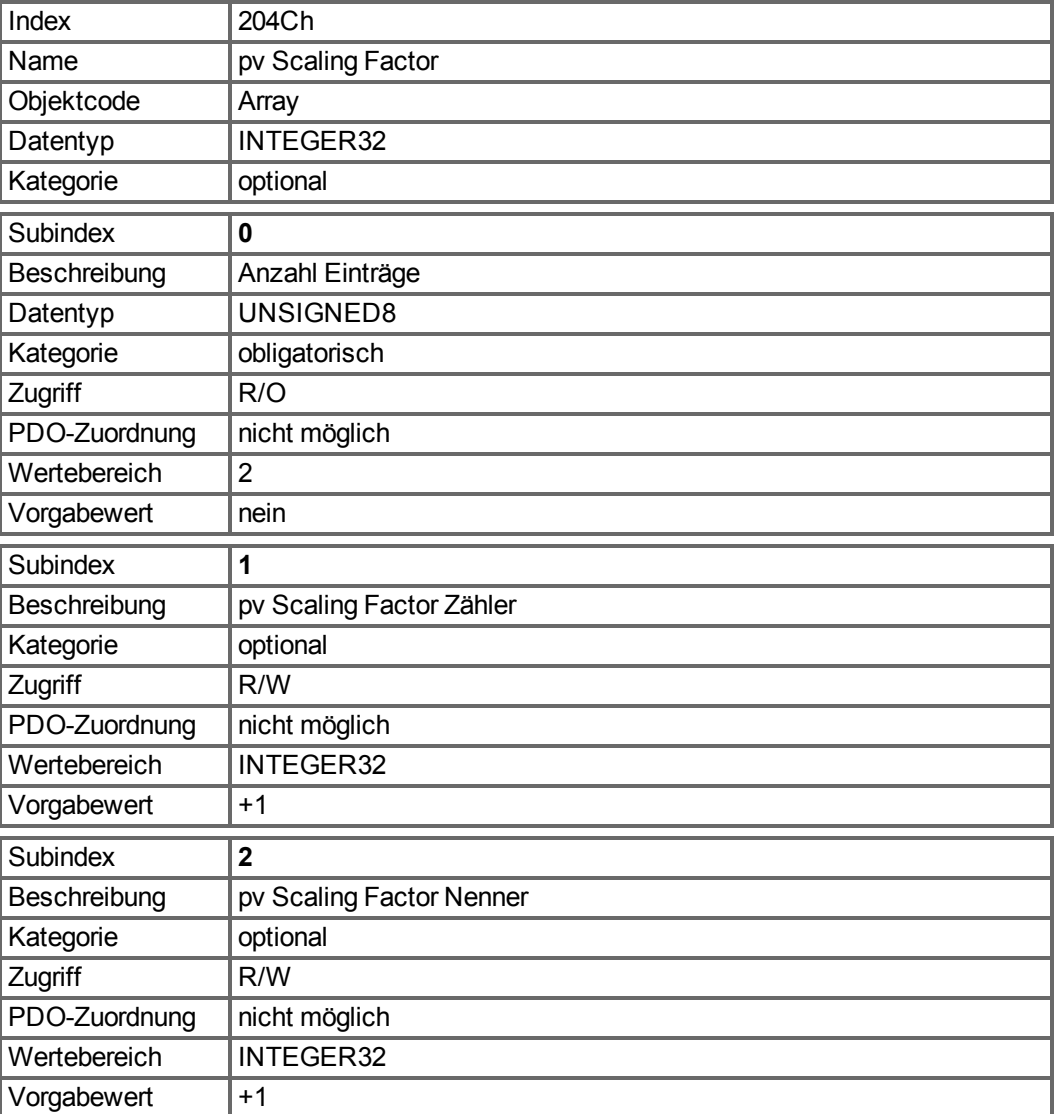

# **6.5.3 Objekte für Positionsberechnungen**

# **6.5.3.1 Objekt 608Fh: Position Encoder Resolution (DS402)**

Die Auflösung des Positions-Encoders definiert das Verhältnis der Encoder-Inkremente pro Umdrehung des Motors auf der CANopen Seite. Encoder Inkremente werden entweder direkt mit Subindex 1 gesetzt (nur Vielfache von 2 sind möglich) oder durch Schreiben in den Parameter FB1.PSCALE.

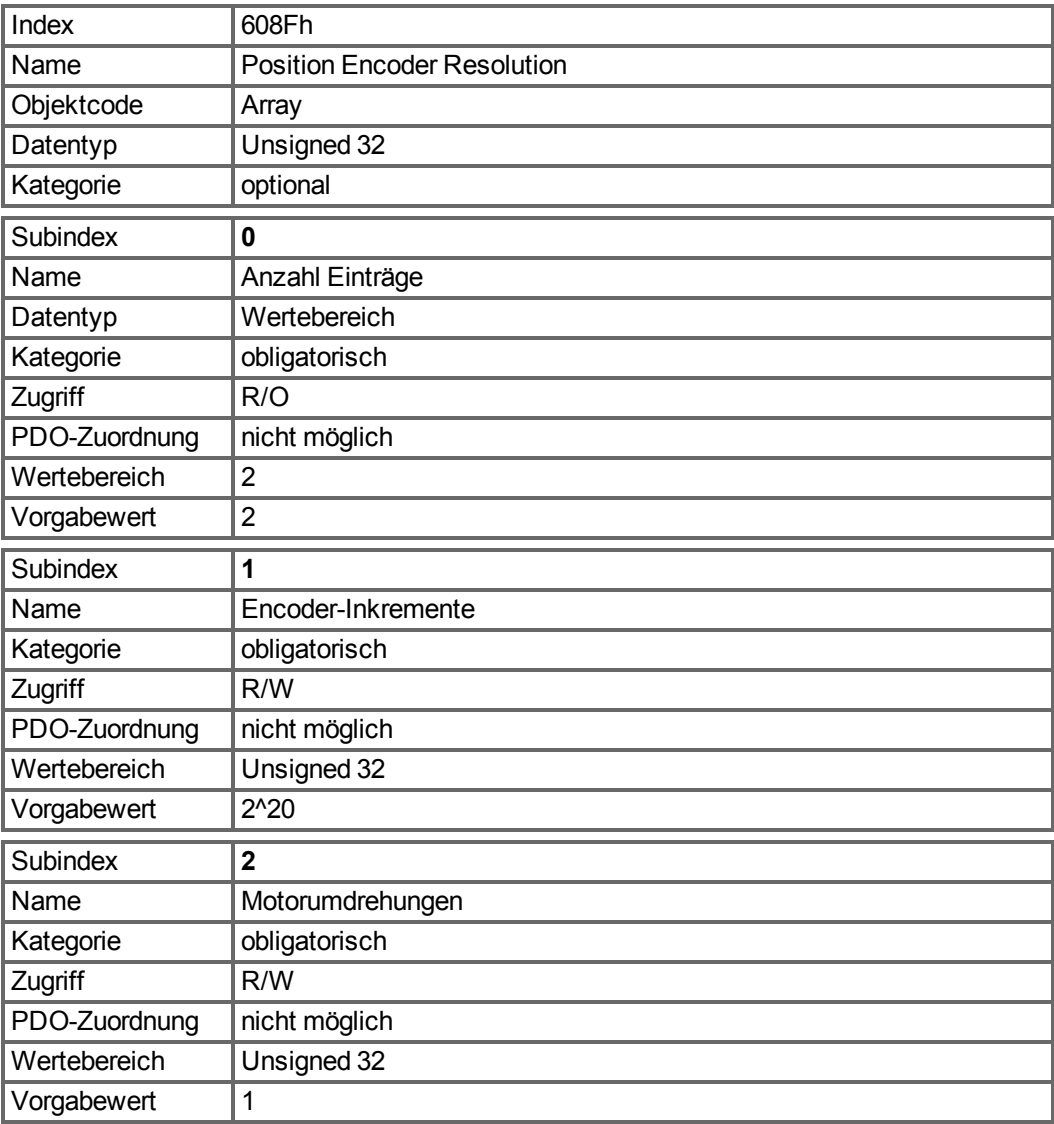

## **6.5.3.2 Objekt 6091h: Getriebeübersetzung (DS402)**

Die Getriebeübersetzung (Gear Ratio) definiert das Verhältnis des Vorschubs in Positionseinheiten pro Umdrehung der Antriebswelle. Dies schließt ein vorhandenes Getriebe mit ein.

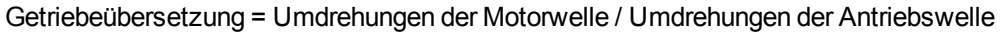

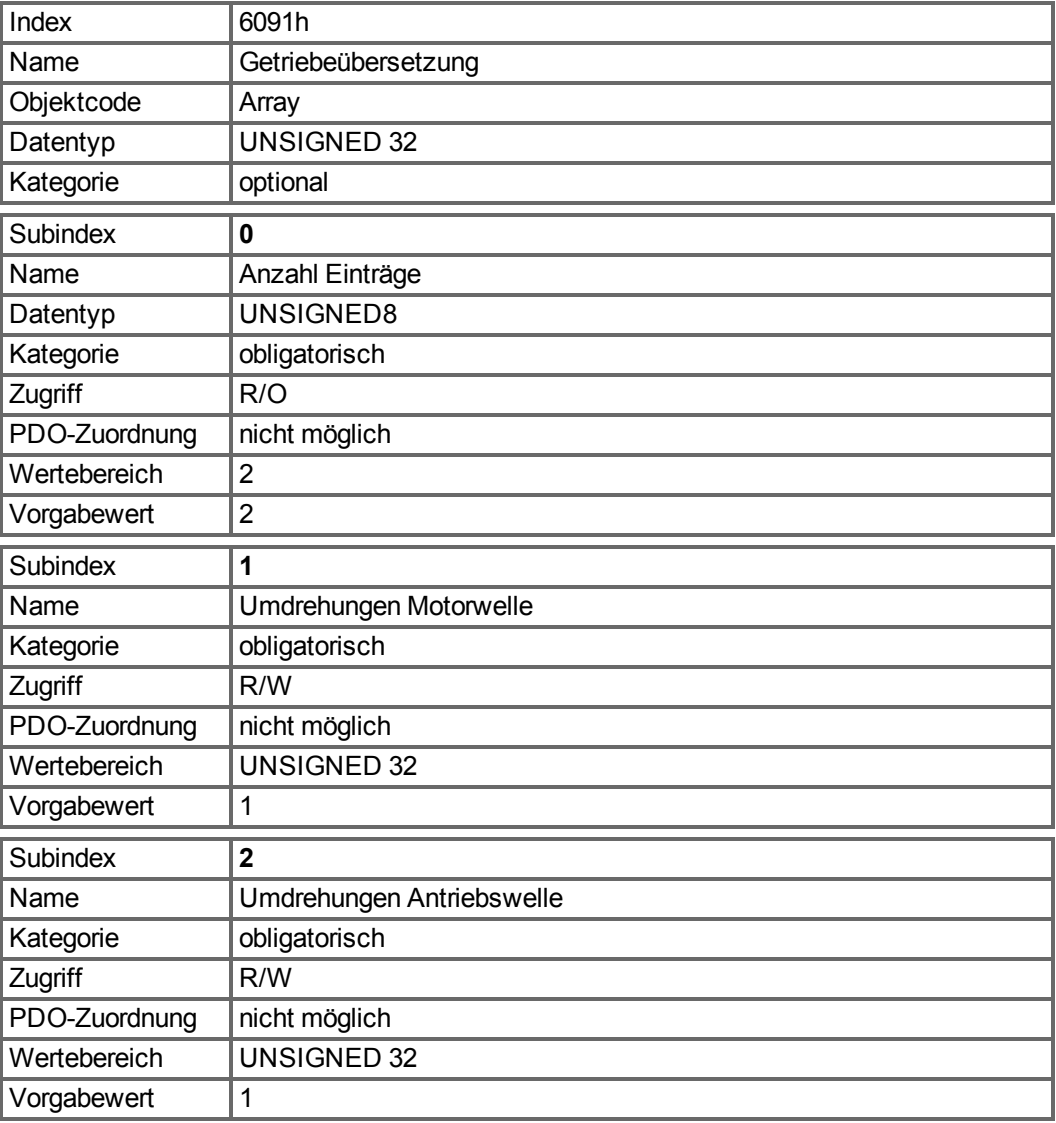

# **6.5.3.3 Objekt 6092h: Feed constant (DS402)**

Die Vorschubkonstante definiert das Verhältnis des Vorschubs in Positionseinheiten pro Umdrehung der Antriebswelle.

Dies schließt ein vorhandenes Getriebe mit ein.

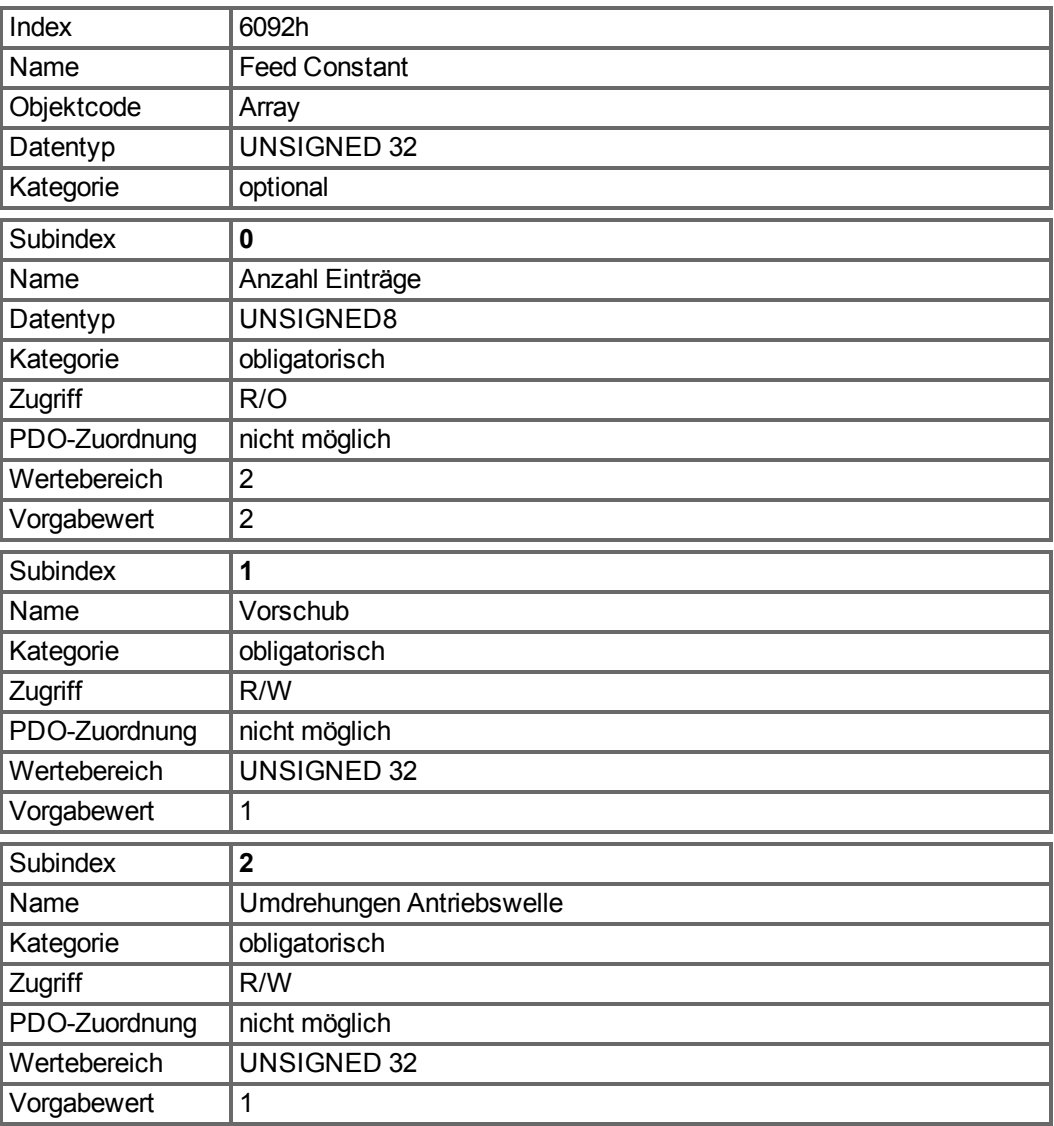

# **6.5.4 Objekte for zusätzliche Feedback System**

Der AKD unterstützt zusätzliche Sensoren für Lageregelung / Überwachung.

# **6.5.4.1 Objekt 60E9h: Zusätzliche Feed Konstante – Feed**

Dieses Objekt liefert den Feed für die Berechnung der zusätzlichen Feed Konstante. Dieses Objekt soll wie der korrespondierende Subindex des Objekts 60EEh (Umdrehungen der Antriebswelle) benutzt werden. Der Wert des Objekt 60E4h wird analog zu Objekt 6064h über Objekt 6092h berechnet.

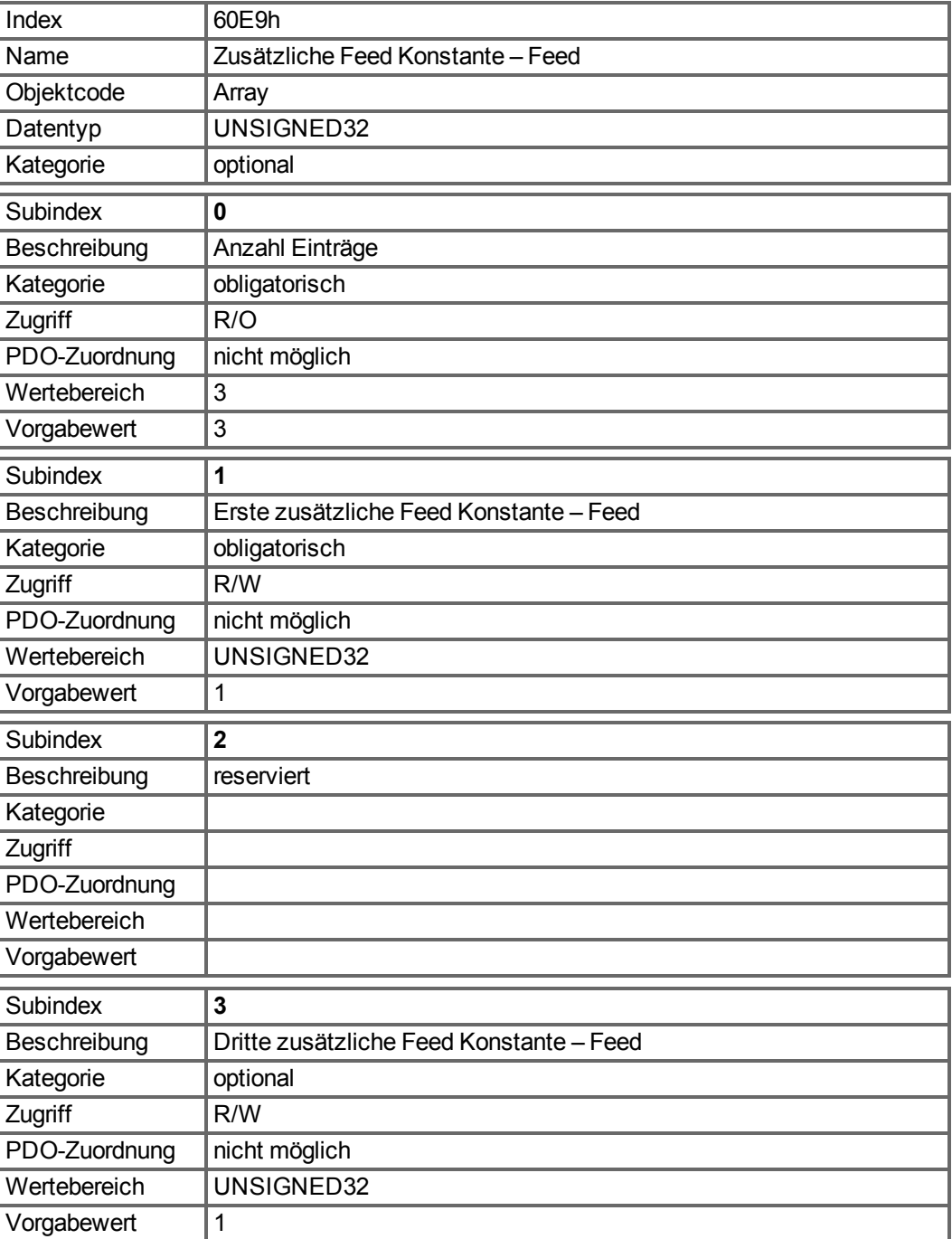

## **6.5.4.2 Objekt 60EEh: Zusätzliche Feed Konstante - Umdrehungen Antriebswelle**

Dieses Objekt liefert die Anzahl der Antriebswellenumdrehungen für die Berechnung der zusätzlichen Feed Konstante. Dieses Objekt soll wie der korrespondierende Subindex des Objekts 60E9h (Feed) benutzt werden. Der Wert des Objekt 60E4h wird analog zu Objekt 6064h über Objekt 6092h berechnet.

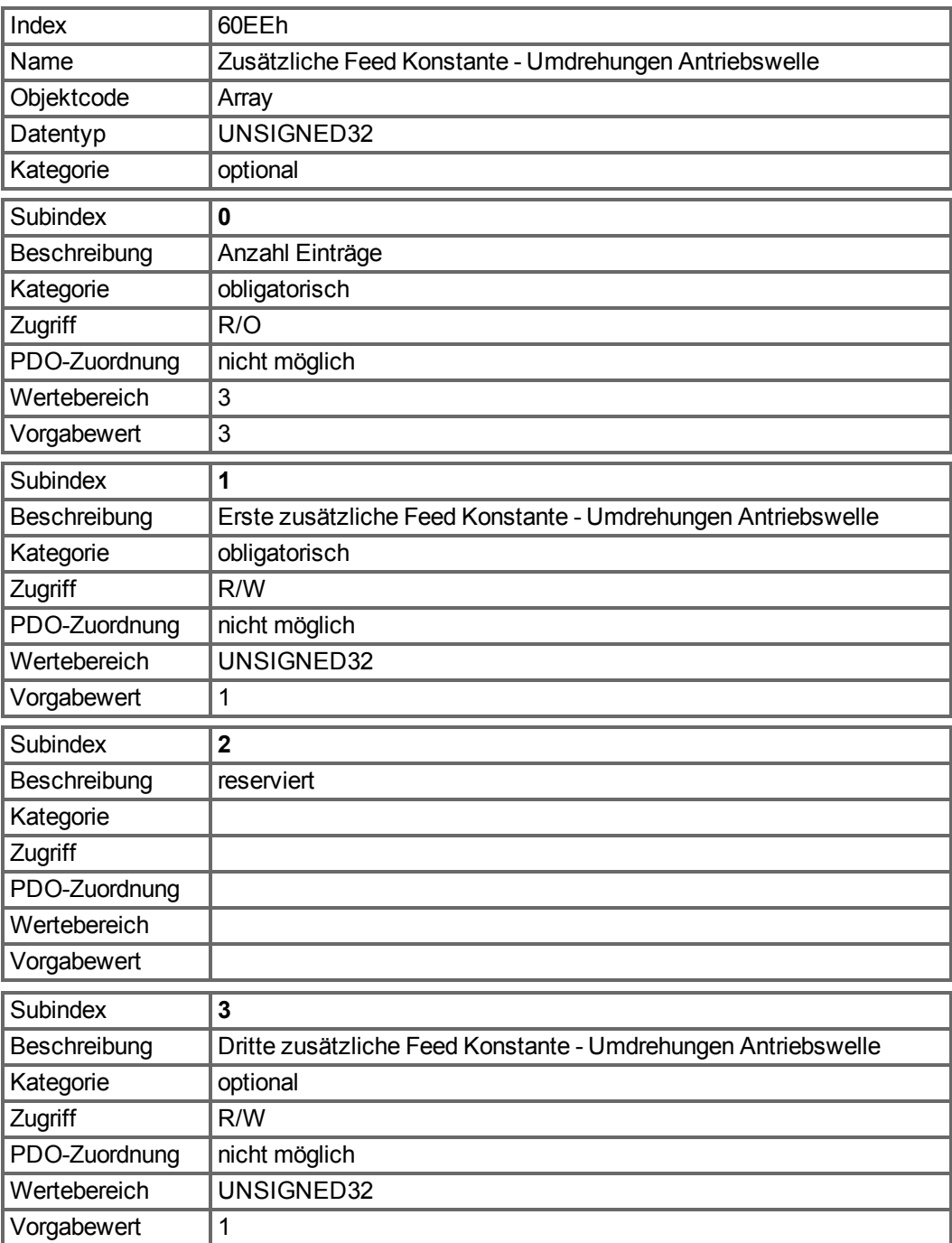

#### **6.5.4.3 Objekt 60E8h: Zusätzliches Übersetzungsverhältnis – Umdrehungen Motorwelle**

Dieses Objekt liefert die Anzahl der Motorwellenumdrehungen für das zusätzliche Übersetzungsverhältnis. Dieses Objekt soll wie der korrespondierende Subindex des Objekts 60EDh (Umdrehungen der Antriebswelle) benutzt werden. Der Wert des Objekt 60E4h wird analog zu Objekt 6064h über Objekt 6091h berechnet.

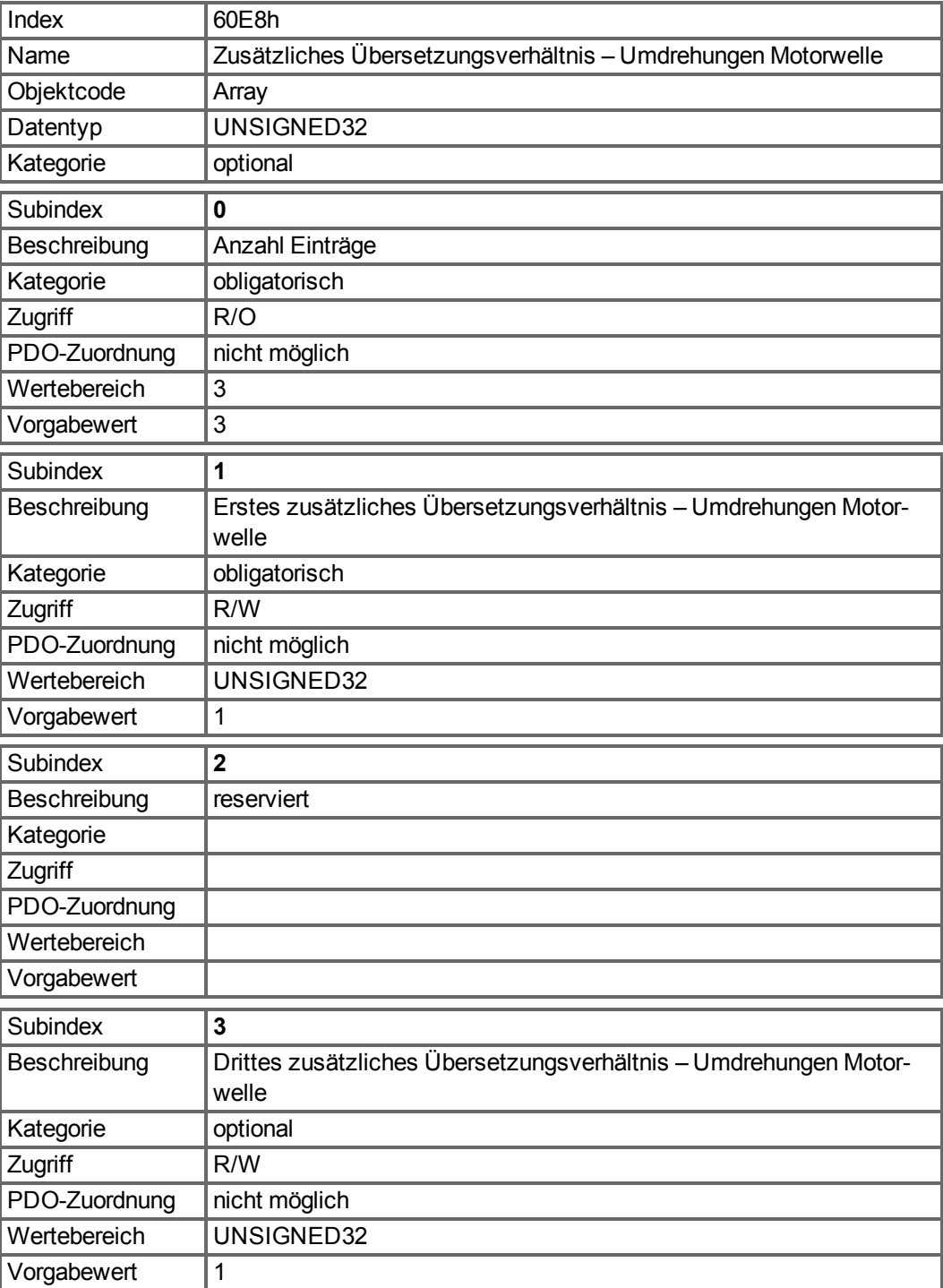

## **6.5.4.4 Objekt 60EDh: Zusätzliches Übersetzungsverhältnis – Umdrehungen Antriebswelle**

Dieses Objekt liefert die Anzahl der Antriebswellenumdrehungen für das zusätzliche Übersetzungsverhältnis. Dieses Objekt soll wie der korrespondierende Subindex des Objekts 60E8h (Umdrehungen der Motorwelle) benutzt werden. Der Wert des Objekt 60E4h wird analog zu Objekt 6064h über Objekt 6091h berechnet.

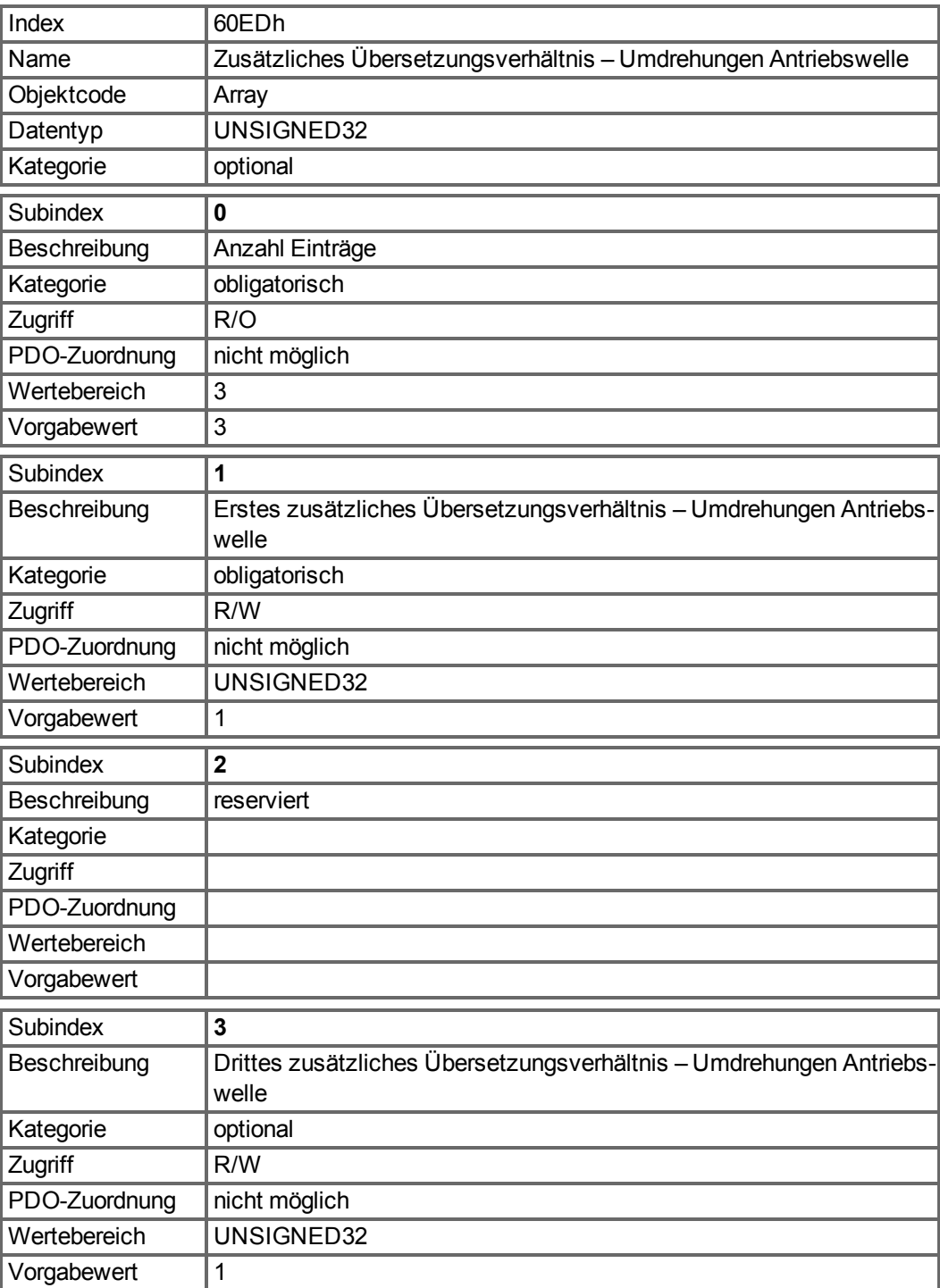

## **6.5.4.5 Objekt 60E4h: Zusätzlicher Positionsistwert**

Dieses Objekt liefert den zusätzlichen Positionsistwert. Der Wert wird in benutzerspezifischen Positionseinheiten angegeben. Der Wert wird wie in Objekt 6064h über Objekt 6091h und 6092h berechnet, jedoch mit den Faktoren, die in den Objekten 60E8h, 60E9h, 60EDh und 60EEh definiert sind.

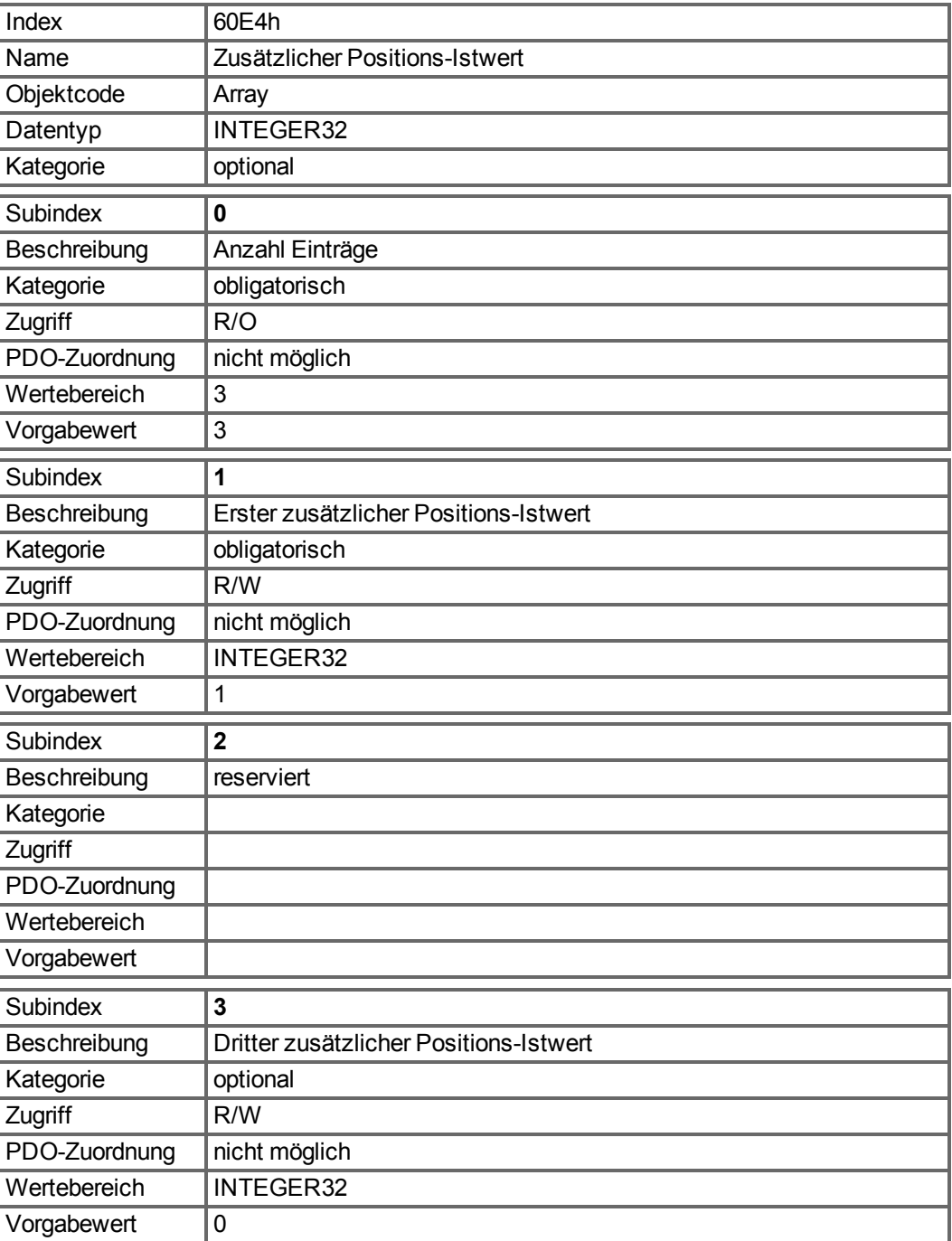
# **6.6 Profile Velocity Mode (pv) (DS402)**

# **6.6.1 Allgemeine Informationen**

Der Profile Velocity Mode ermöglicht die Verarbeitung von Geschwindigkeitssollwerten und den zugehörigen Beschleunigungen.

# **6.6.1.1 Objekte, die in diesem Kapitel definiert werden**

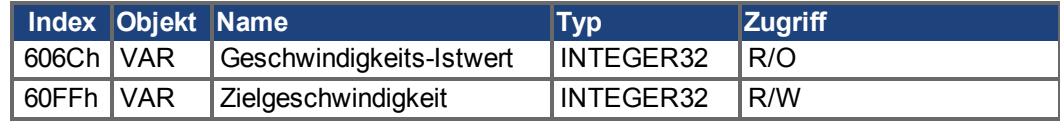

# **6.6.1.2 Objekte, die in anderen Kapiteln definiert werden**

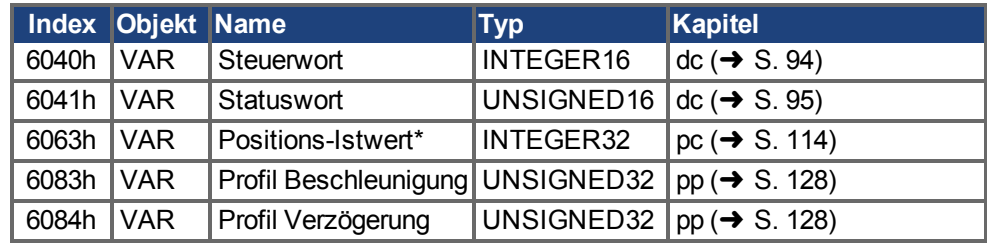

# **6.6.2 Objektbeschreibung**

# **6.6.2.1 Objekt 606Ch: Velocity Actual Value (DS402)**

Das Objekt "Velocity Actual Value"repräsentiert die aktuelle Geschwindigkeit.

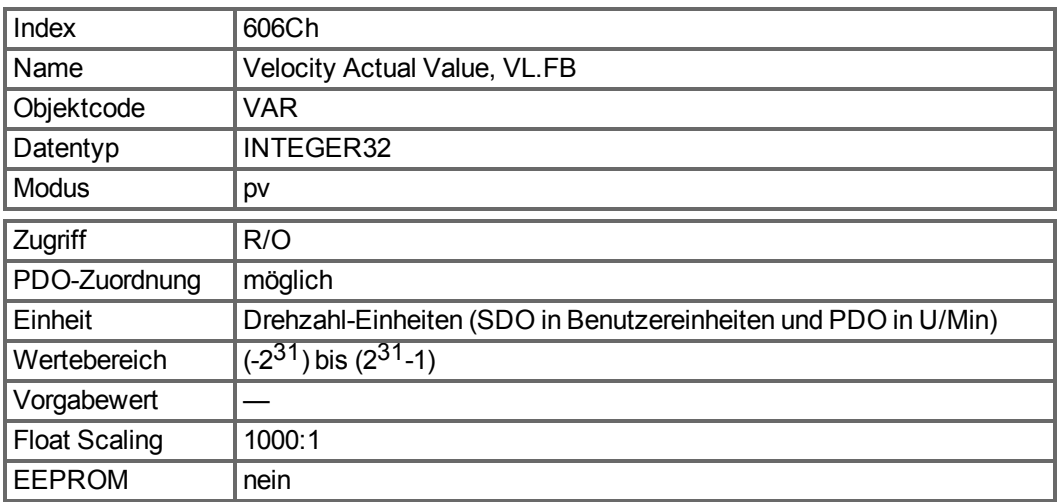

# **6.6.2.2 Objekt 60FFh: Target Velocity (DS402)**

Die Soll- oder Zieldrehzahl ("Target Velocity") repräsentiert den Sollwert für den Rampengenerator.

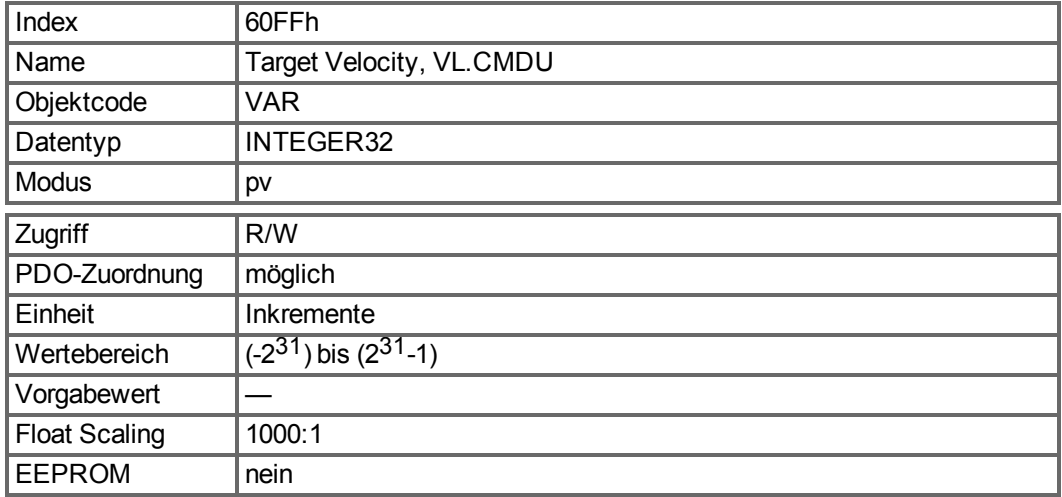

# **6.7 Profile Torque Mode (tq) (DS402)**

# **6.7.1 Allgemeine Informationen**

Der Profile Torque Mode (Profile Torque Mode) ermöglicht die Verarbeitung von Drehmomentsollwerten und den zugehörigen Strömen.

# **6.7.1.1 Objekte, die in diesem Kapitel definiert werden**

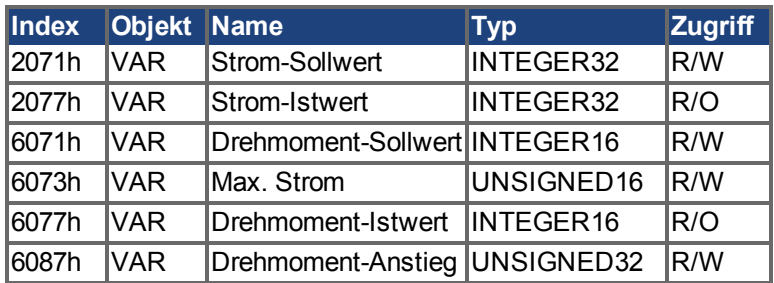

# **6.7.1.2 Objekte, die in anderen Kapiteln definiert werden**

Keine.

# **6.7.2 Objektbeschreibung**

#### **6.7.2.1 Objekt 2071h: Strom Sollwert**

Dieser Parameter kann alternativ zu dem DS402 Parameter [6071h](#page-111-0) genutzt werden und ist der Eingangswert für den Drehmomentregler. Der Wert ist skaliert in mA.

<span id="page-110-0"></span>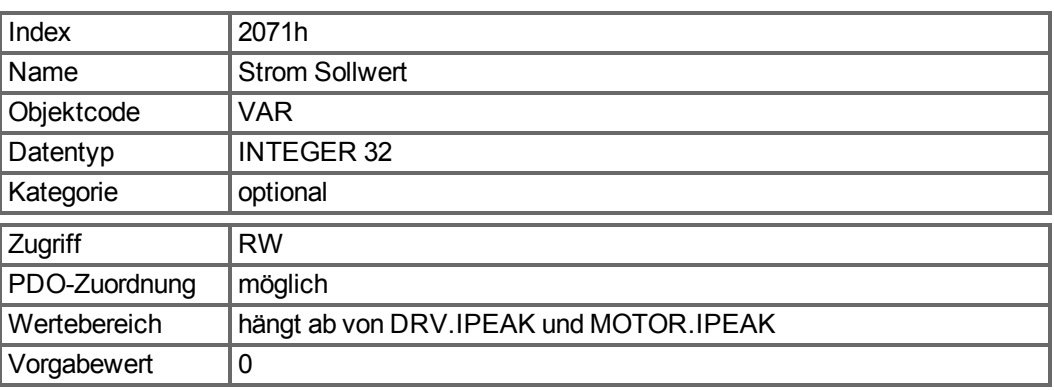

# **6.7.2.2 Objekt 2077h: Strom Istwert**

Dieser Parameter kann alternativ für den DS402 Parameter [6077h](#page-111-1) genutzt werden. Der Wert ist skaliert in mA.

<span id="page-110-1"></span>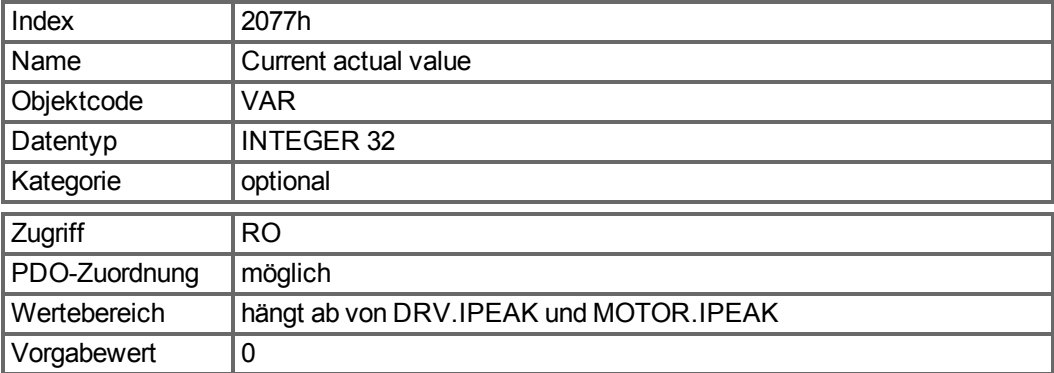

#### **6.7.2.3 Objekt 6071h: Target Torque (DS402)**

Dieser Parameter ist der Eingangswert für den Drehmomentregler im Profildrehzahl-Modus.Der Wert wird in Tausendstel (1 ‰) des Nenndrehmoments angegeben.

<span id="page-111-0"></span>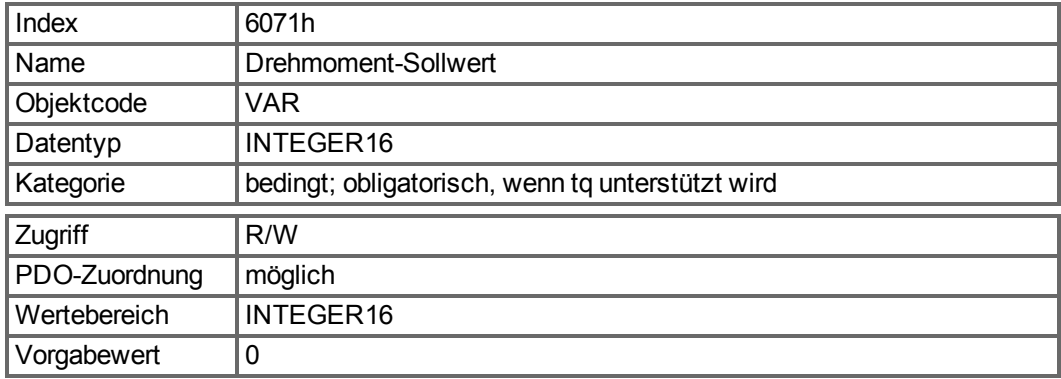

# **6.7.2.4 Objekt 6073h: Max Current (DS402)**

Dieser Parameter repräsentiert den maximal zulässigen, Drehmoment erzeugenden Strom im Motor. Der Wert wird in Tausendstel (1 ‰) des Nennstroms angegeben.

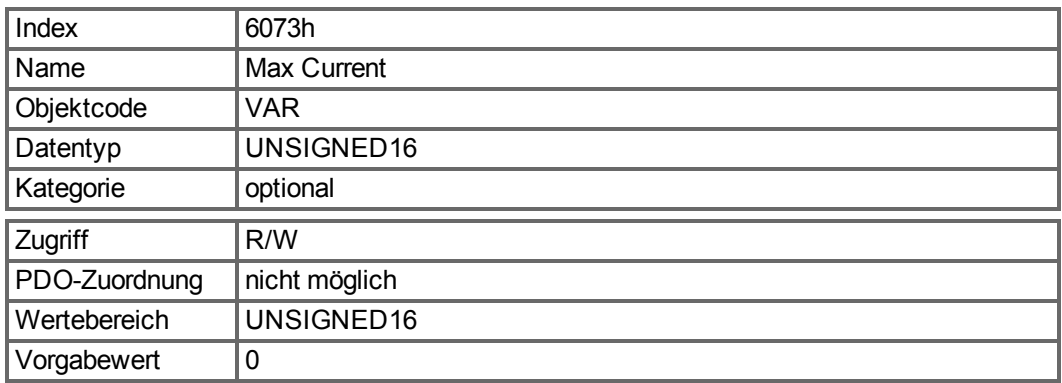

# **6.7.2.5 Objekt 6077h: Torque Actual Value (DS402)**

Der Drehmoment-Istwert entspricht dem augenblicklichen Drehmoment im Antriebsmotor. Der Wert wird in Tausendstel (1 ‰) des Nenndrehmoments angegeben. Dieses Objekt entspricht dem Strom-Istwert (DRV.ICONT).

<span id="page-111-1"></span>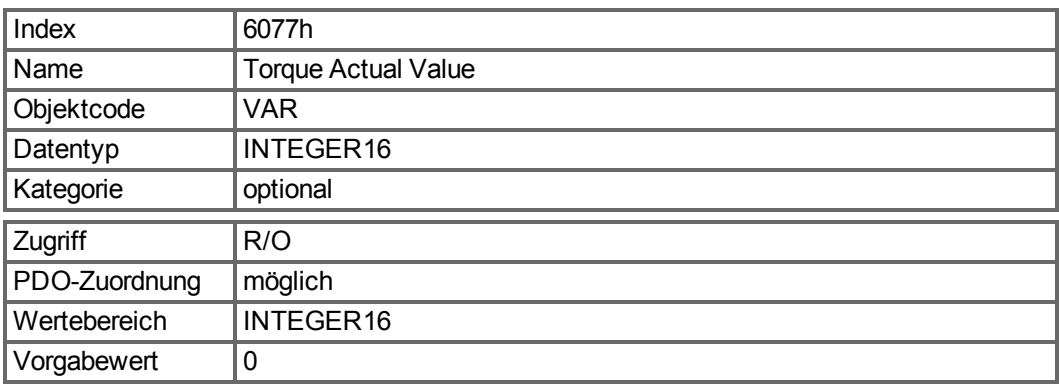

## **6.7.2.6 Objekt 6087h: Torque slope (DS402)**

Definiert die Änderungsrate des Drehmoments. Der Wert wird angegeben in Promill des Nenndrehmoments pro Sekunde. Die minimale einstellbare Rate beim AKD entspricht DRV.ICONT (= 1000 Promill) pro ~ 420 ms, was etwa 2385 Promill / Sekunde entspricht.

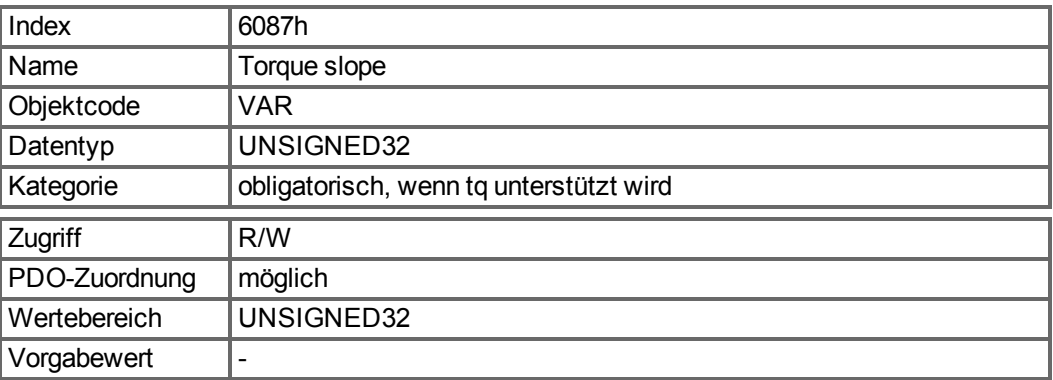

#### **6.7.2.7 Objekt 60E0h: Positive Torque Limit Value**

Dieses Objekt liefert das konfigurierte maximale Motor Drehmoment in positiver Drehrichtung. Der Wert wird in Tausendstel (1 ‰) des Nenndrehmoments angegeben.

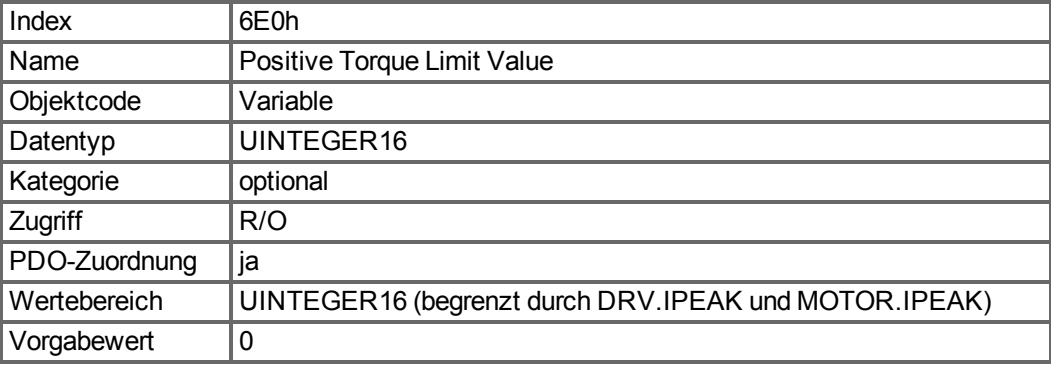

#### **6.7.2.8 Objekt 60E1h: Negative Torque Limit Value**

Dieses Objekt liefert das konfigurierte maximale Motor Drehmoment in negativer Drehrichtung. Der Wert wird in Tausendstel (1 ‰) des Nenndrehmoments angegeben.

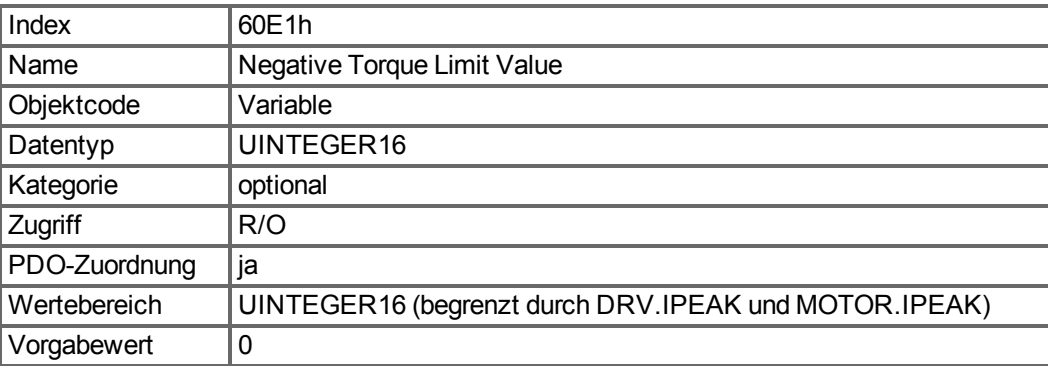

# **6.8 Position Control Function (pc) (DS402)**

# **6.8.1 Allgemeine Informationen**

In diesem Kapitel werden die Positions-Istwerte beschrieben, die im Zusammenhang mit dem Lageregler des Antriebs stehen. Sie finden Verwendung im Profile Position Mode.

# **6.8.1.1 Objekte, die in diesem Kapitel definiert werden**

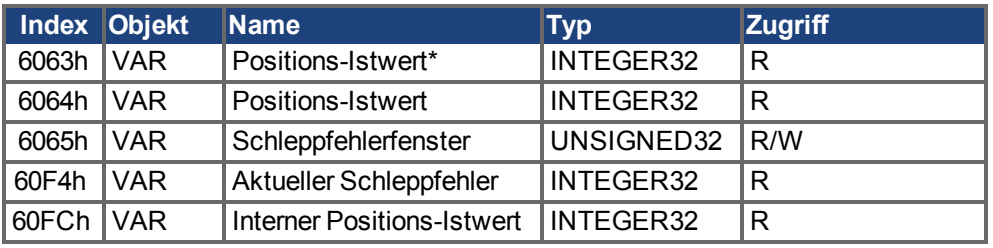

# **6.8.1.2 Objekte, die in anderen Kapiteln definiert werden**

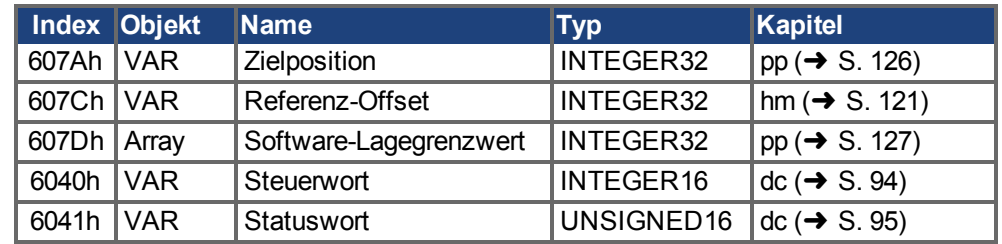

#### **6.8.2 Objektbeschreibung**

#### <span id="page-113-0"></span>**6.8.2.1 Objekt 6063h: Position Actual Value\* (DS402)**

Das Objekt Positions-Istwert liefert die Istposition in Inkrementen. Die Auflösung wird über Objekt 608F in Zweierpotenzen definiert.

<span id="page-113-1"></span>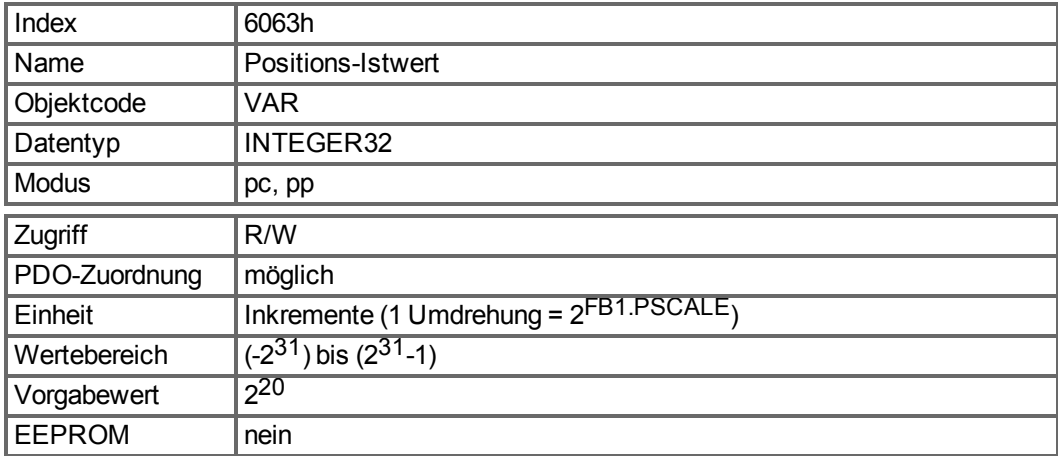

## **6.8.2.2 Objekt 6064h: Position Actual Value (DS402)**

Das Objekt Positions-Istwert liefert die Istposition. Die Auflösung kann mit den Getriebefaktoren des Lagereglers geändert werden (Objekt 6091/6092).

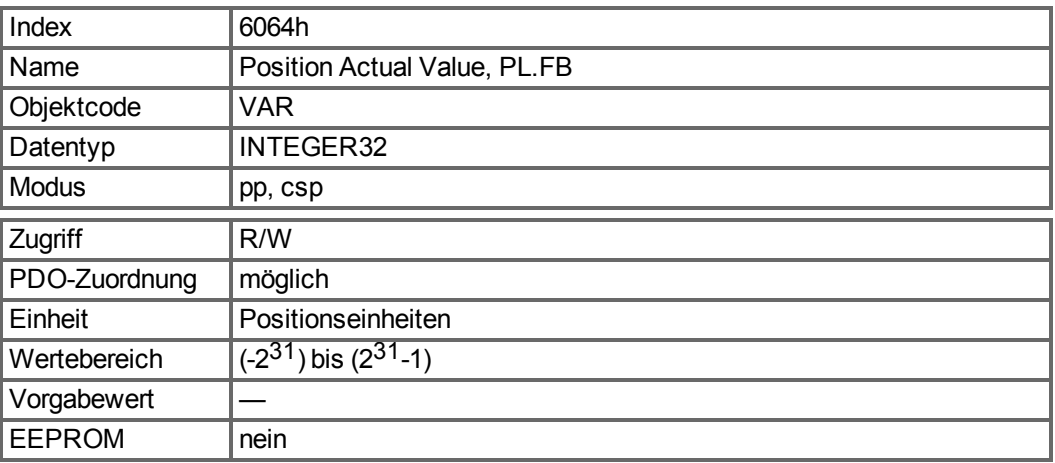

#### **6.8.2.3 Objekt 6065h: Following Error Window**

Das Schleppfehlerfenster definiert einen Bereich tolerierter Positionswerte symmetrisch zum Positionssollwert. Mögliche Ursachen für einen Schleppfehler sind ein blockierter Antrieb, eine unerreichbare Geschwindigkeitsvorgabe oder fehlerhafte Regelungskoeffizienten. Wenn der Wert des Schleppfehlerfensters 0 lautet, ist die Überwachung abgeschaltet.

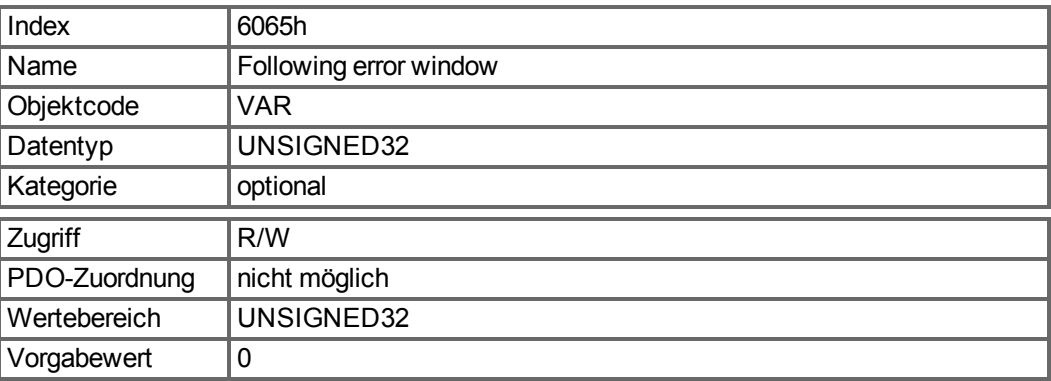

# **6.8.2.4 Objekt 60F4h: Following Error Actual Value (DS402)**

Dieses Objekt liefert den aktuellen Wert des Schleppfehlers in benutzerdefinierten Einheiten.

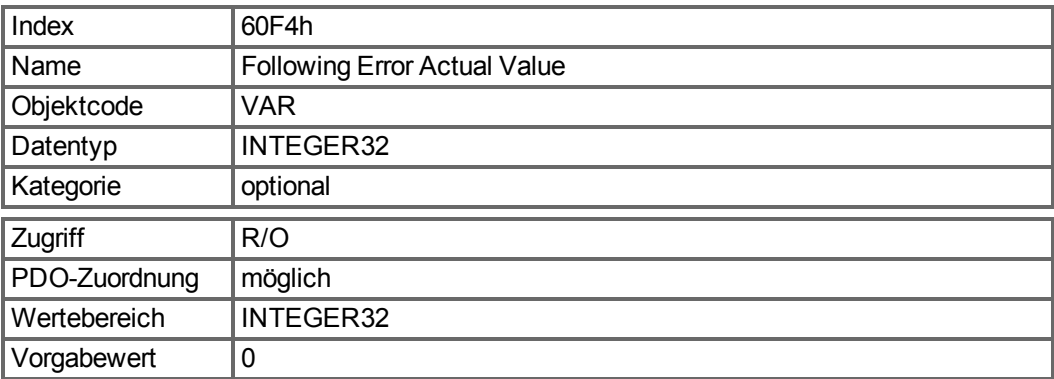

#### **6.8.2.5 Objekt 60FCh: Position demand internal value (DS402)**

Dieses Objekt liefert den Ausgang des Trajektorien-Generators im Position Mode. Der Wert ist skaliert wie der interne Positionswert [\(6063h](#page-113-1)) und der erste Sollwert in Objekt [60C1h.](#page-116-0)

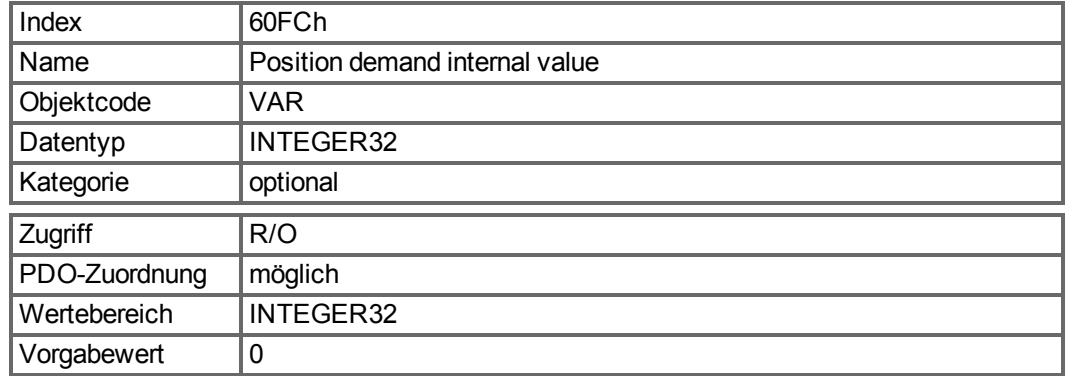

# **6.9 Interpolated Position Mode (ip) (DS402)**

#### **6.9.1 Allgemeine Informationen**

Der interpolierte Positionsmodus ist auf eine einfache, geradlinige Weise realisiert. Einzelne Positionssollwerte müssen im Interpolationszeitraum übertragen werden und werden bei jedem definierten, gesendeten SYNC-Telegramm übernommen. Zwischen den Sollwerten wird eine lineare Interpolation verwendet. Beispiele finden Sie ab ➜ [S. 172.](#page-171-0)

#### **6.9.1.1 Objekte, die in diesem Kapitel definiert werden**

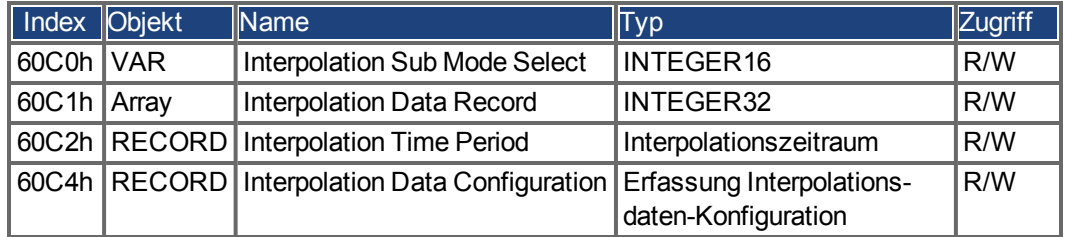

# **6.9.2 Objektbeschreibung**

#### **6.9.2.1 Objekt 60C0h: Interpolation Submode Auswahl**

Im AKD wird die lineare Interpolation zwischen Positionssollwerten unterstützt.

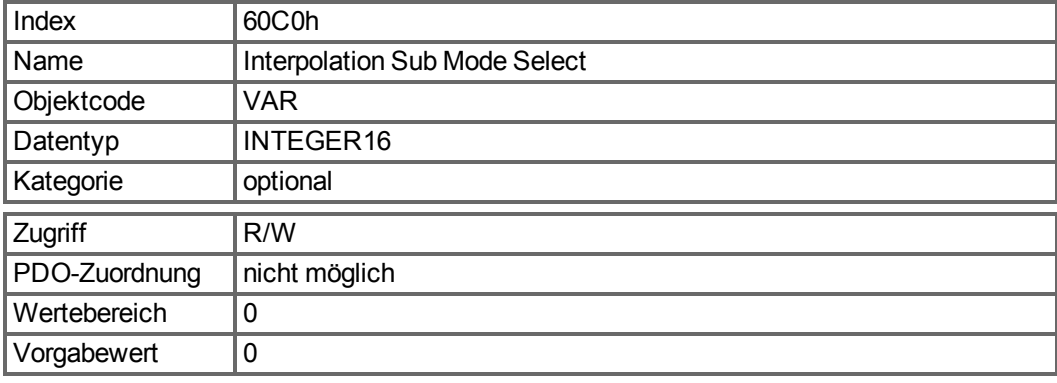

# **Wertebeschreibung**

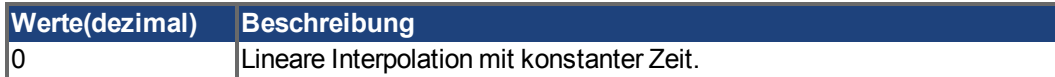

## **6.9.2.2 Objekt 60C1h: Interpolation Datenaufzeichnung**

Im AKD wird bei der linearen Interpolation ein einzelner Sollwert unterstützt (Zielposition, Subindex 1). Nachdem das letzte Element eines Interpolationsdateneintrags in den Geräteeingangspuffer geschrieben wurde, wird der Zeiger des Speichers automatisch auf die nächste Speicherposition gesetzt.

<span id="page-116-0"></span>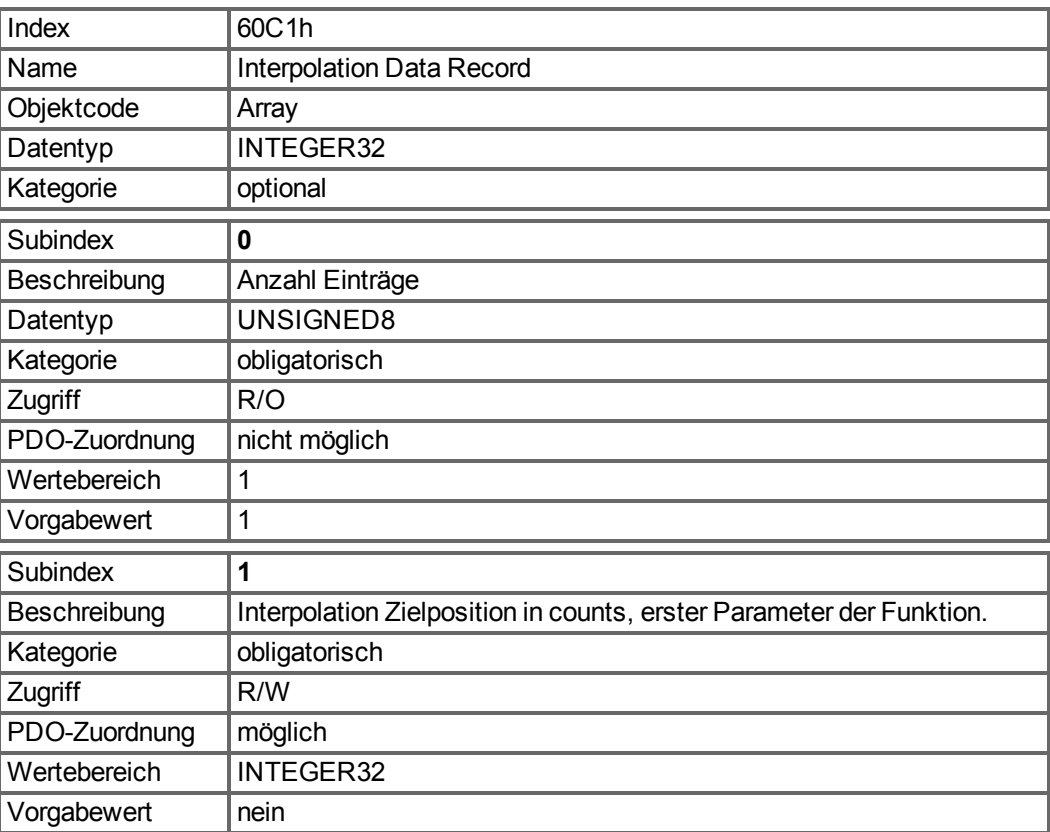

#### **INFO**

Ein Sollwert des Interpolations-Datensatzes wird nur genommen, wenn neben dem Status "Operation Enable" der Zustandsmaschine auch Bit 4 des DS402 Steuerwortes (Enable Inter-polation, siehe ["Objekt 6040h: Steuerwort \(DS402\)" \(](#page-93-0)→ S. 94)) gesetzt ist.

## **6.9.2.3 Objekt 60C2h: Interpolation Zeitraum**

Der Interpolationszeitraum wird für den PLL-synchronisierten Positionierbetrieb (Phase Locked Loop = phasengekoppelter Regelkreis) verwendet. Die Einheit (Subindex 1) der Zeit ist mit 10<sup>interpolation time index</sup>s gegeben.

Es sind nur Vielfache von 1 ms erlaubt. Die zwei Werte definieren den internen AKD Parameter FBUS.SAMPLEPERIOD (Vielfache von 62,5 µs). Es müssen beide Werte geschrieben werden, um einen neuen Interpolationszeitraum festzulegen. Erst dann wird FBUS.SAMPLEPERIOD aktualisiert.

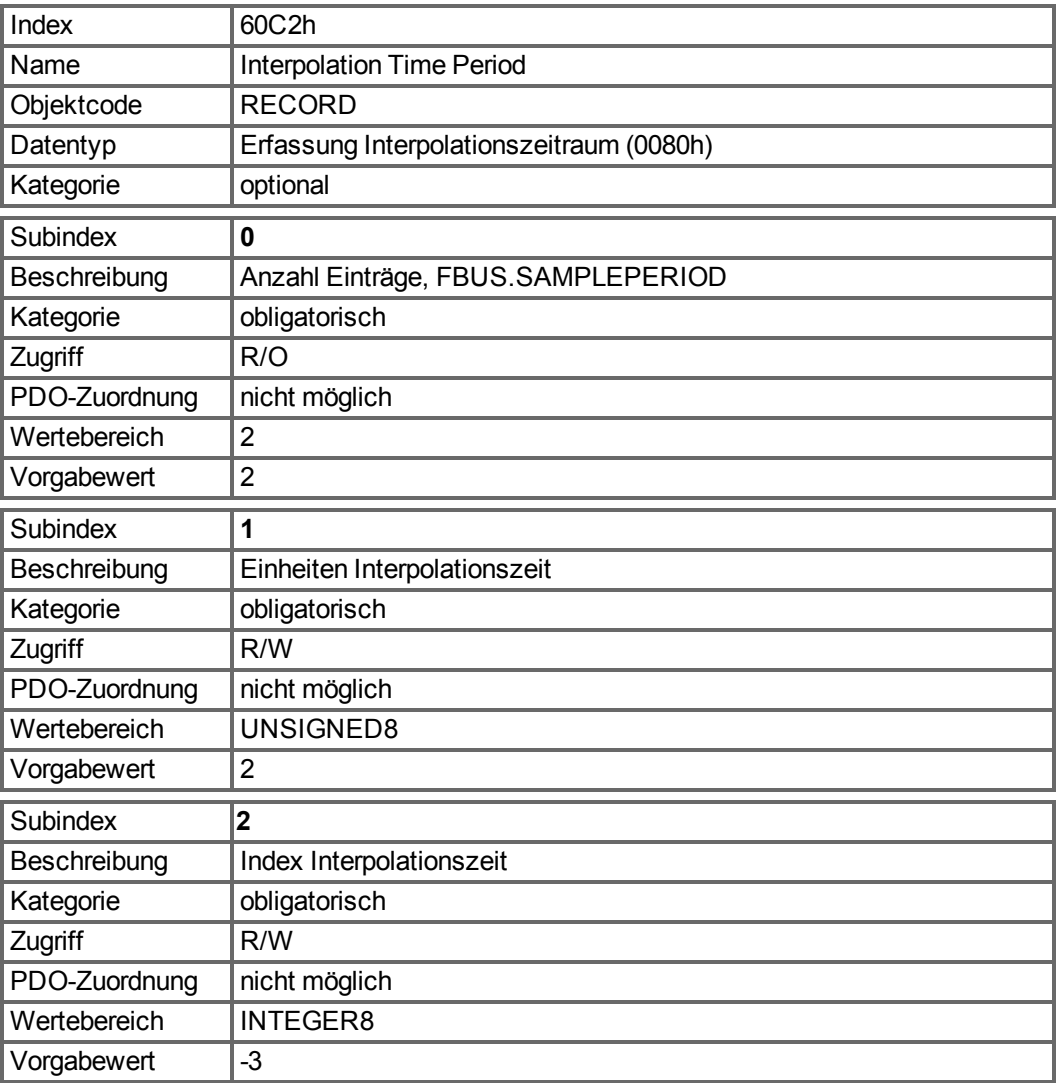

# **6.9.2.4 Objekt 60C4h: Interpolation Data Configuration**

Im AKD ist für lineare Interpolation nur der Wert 1 in Subindex 5 möglich.

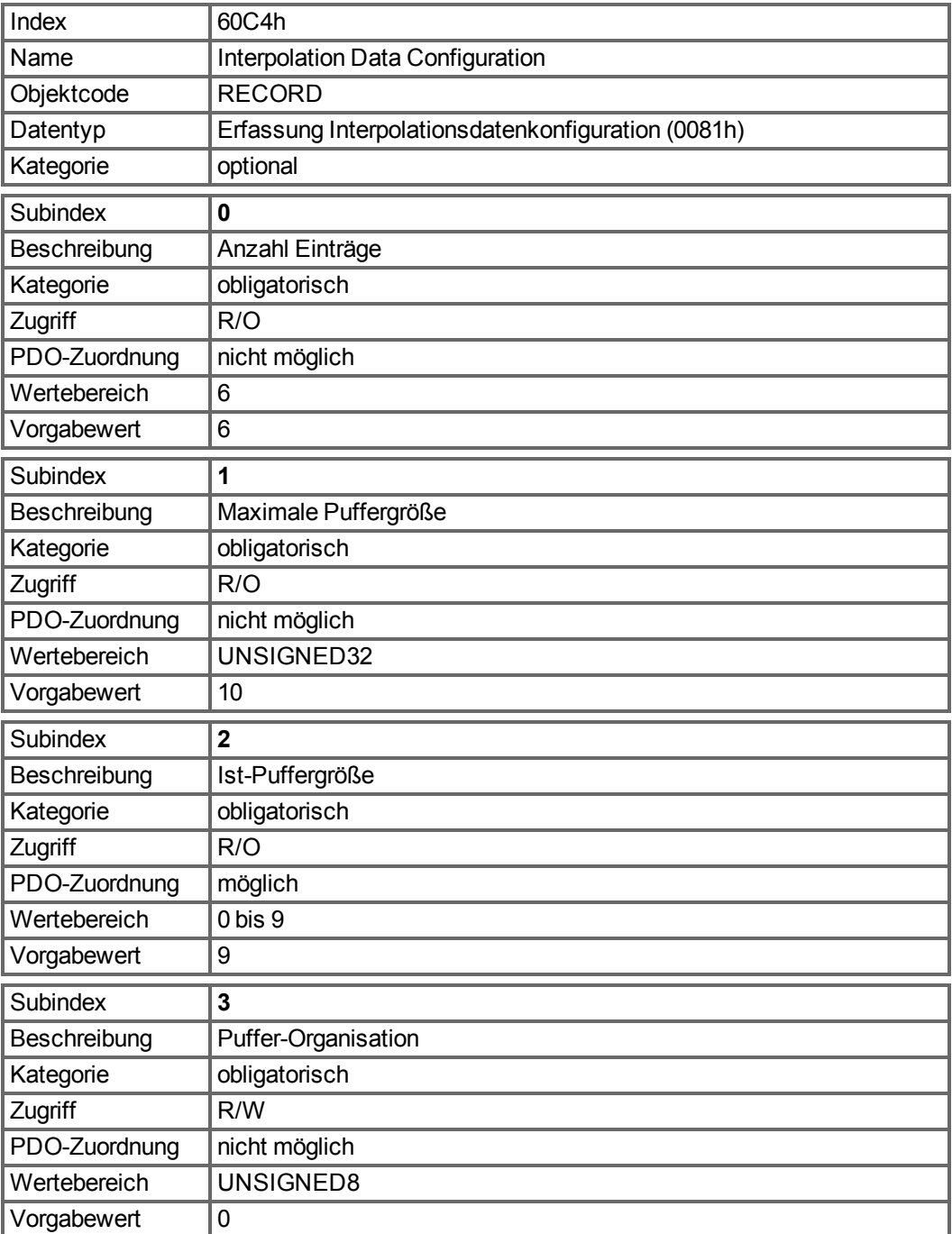

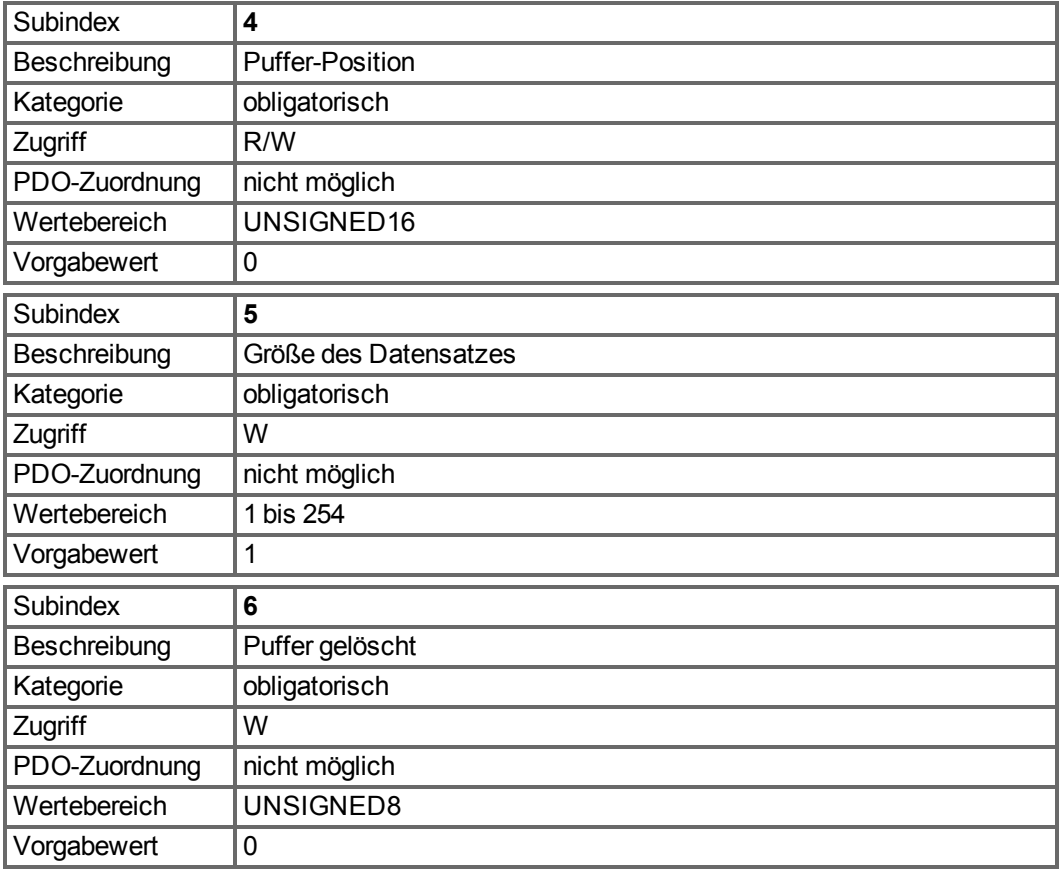

# **6.10 Homing Mode (hm) (DS402)**

# **6.10.1 Allgemeine Informationen**

Dieses Kapitel beschreibt Parameter, die zur Definition eines Referenzfahrtmodus benötigt werden.

# **6.10.1.1 Objekte, die in diesem Kapitel definiert werden**

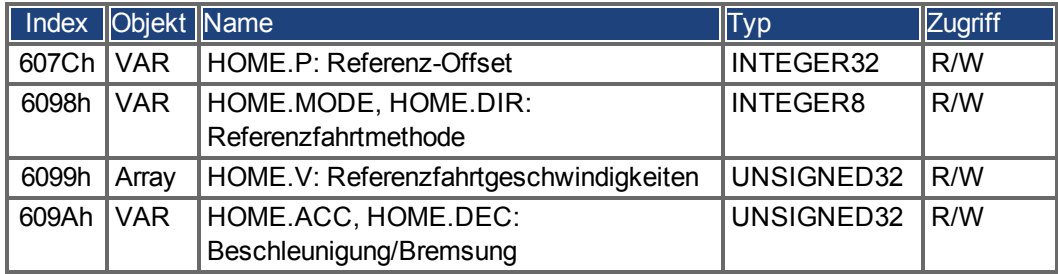

# **6.10.1.2 Objekte, die in anderen Kapiteln definiert werden**

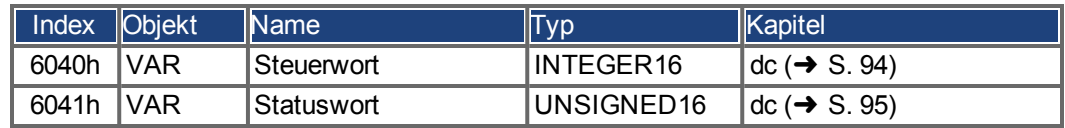

# **6.10.2 Objektbeschreibung**

# <span id="page-120-0"></span>**6.10.2.1 Objekt 607Ch: Homing Offset (DS402)**

Der Referenz-Offset ("Home Offset") ist die Differenz zwischen der Nullposition der Anwendung und des Nullpunkts der Maschine. Alle nachfolgenden absoluten Fahraufträge berücksichtigen den Referenz-Offset.

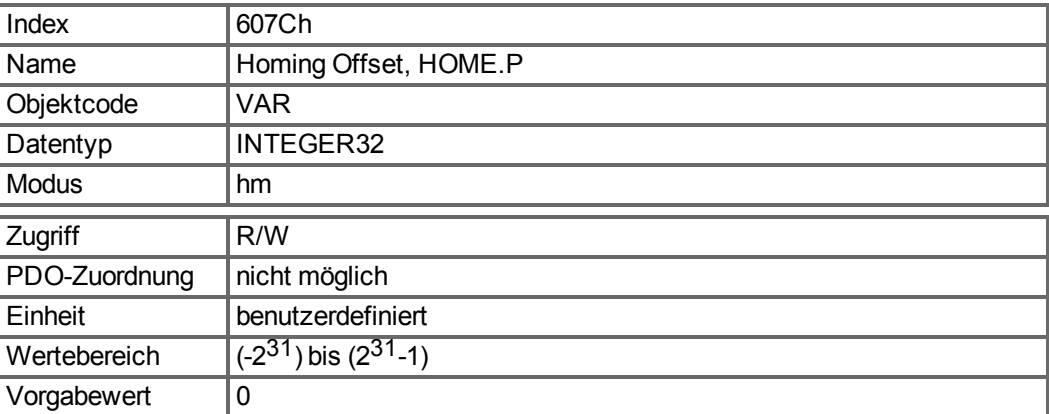

#### **6.10.2.2 Objekt 6098h: Homing Method (DS402)**

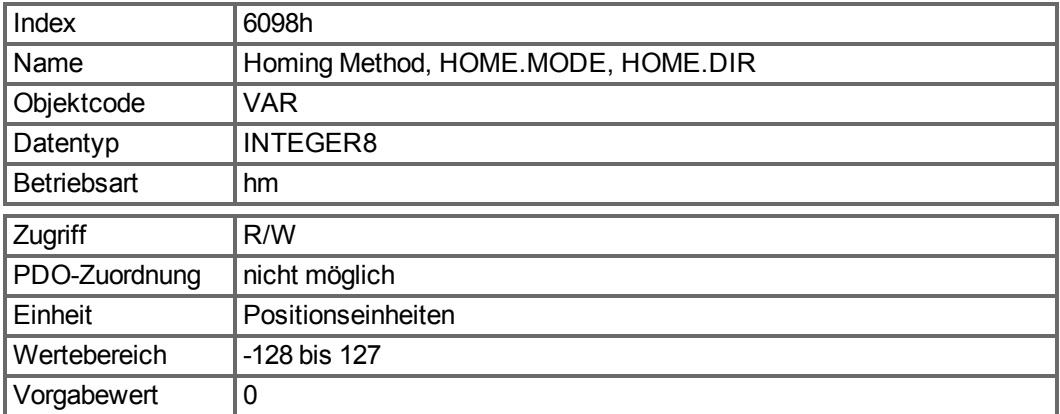

# **Beschreibung der Referenzfahrtmethoden**

Die Wahl einer Referenzfahrtmethode durch Schreiben eines Werts in das entsprechende Objekt 6098h legt Folgendes eindeutig fest:

- das Referenzfahrtsignal (P-Stopp, N-Stopp, Referenzschalter)
- die Wirkrichtung

und, sofern zutreffend,

- die Position des Indeximpulses.

Die Referenzposition wird durch den Referenz-Offset (Objekt 607Ch) festgelegt.

Eine ausführliche Beschreibung der Referenzfahrtarten finden Sie in der Onlinehilfe von WorkBench.

Die folgenden Referenzfahrtarten werden unterstützt:

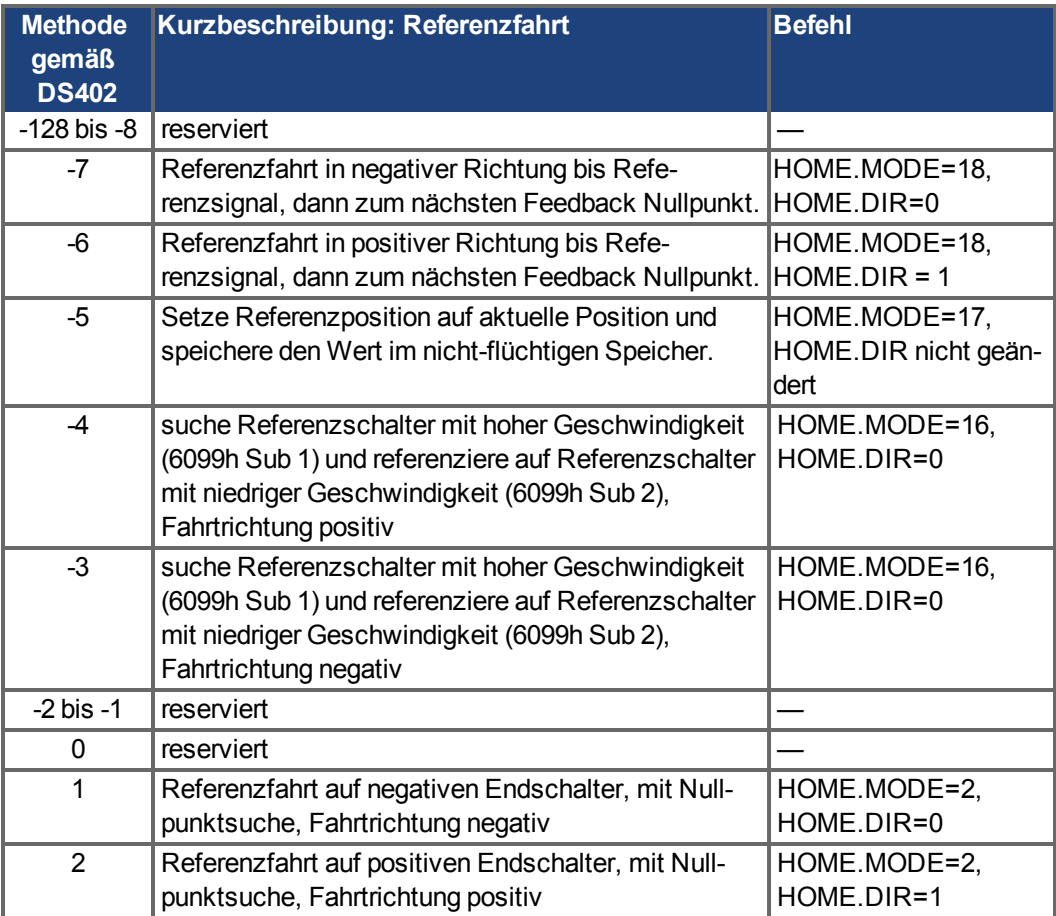

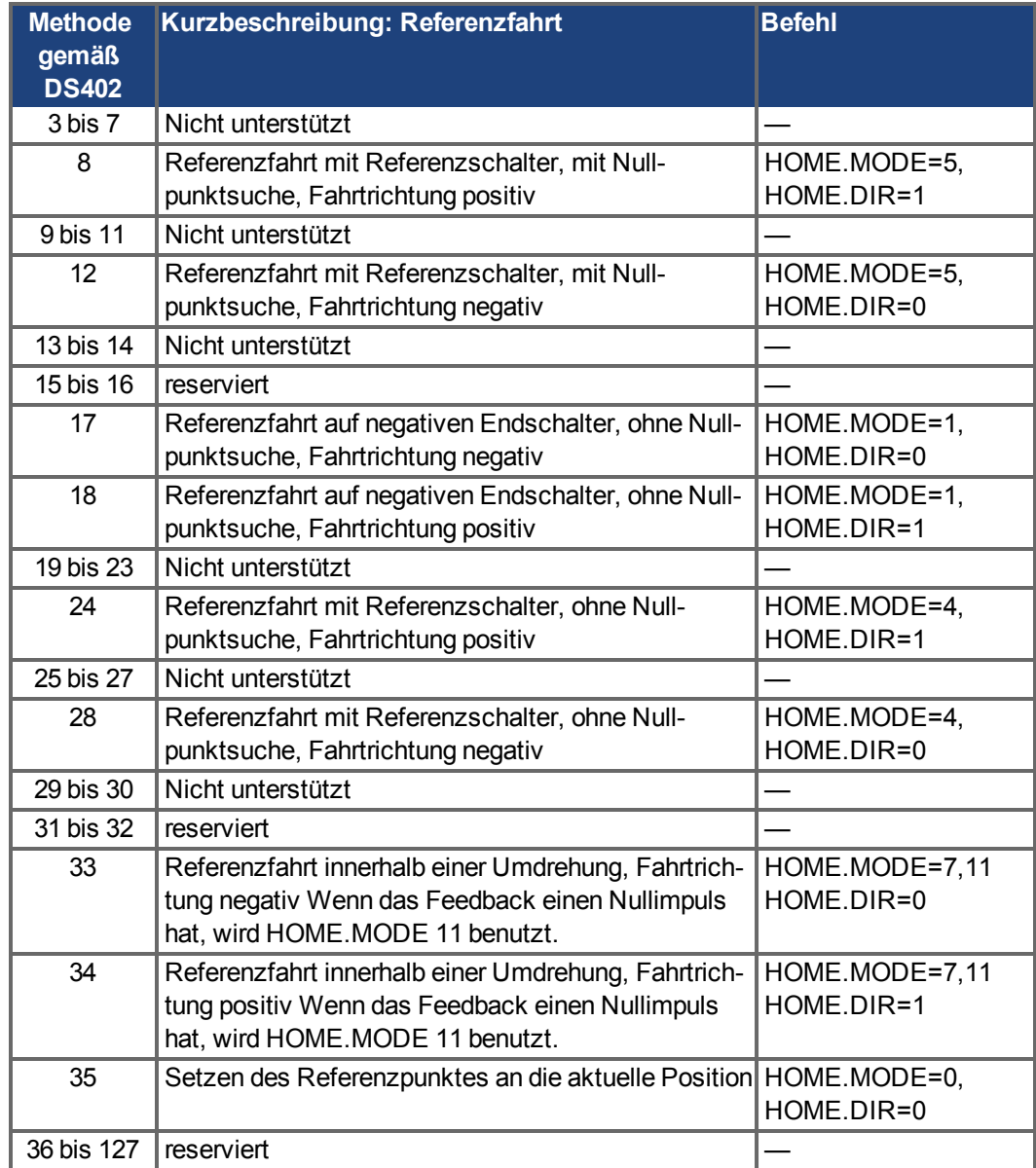

## **6.10.2.3 Objekt 6099h: Homing Speeds (DS402)**

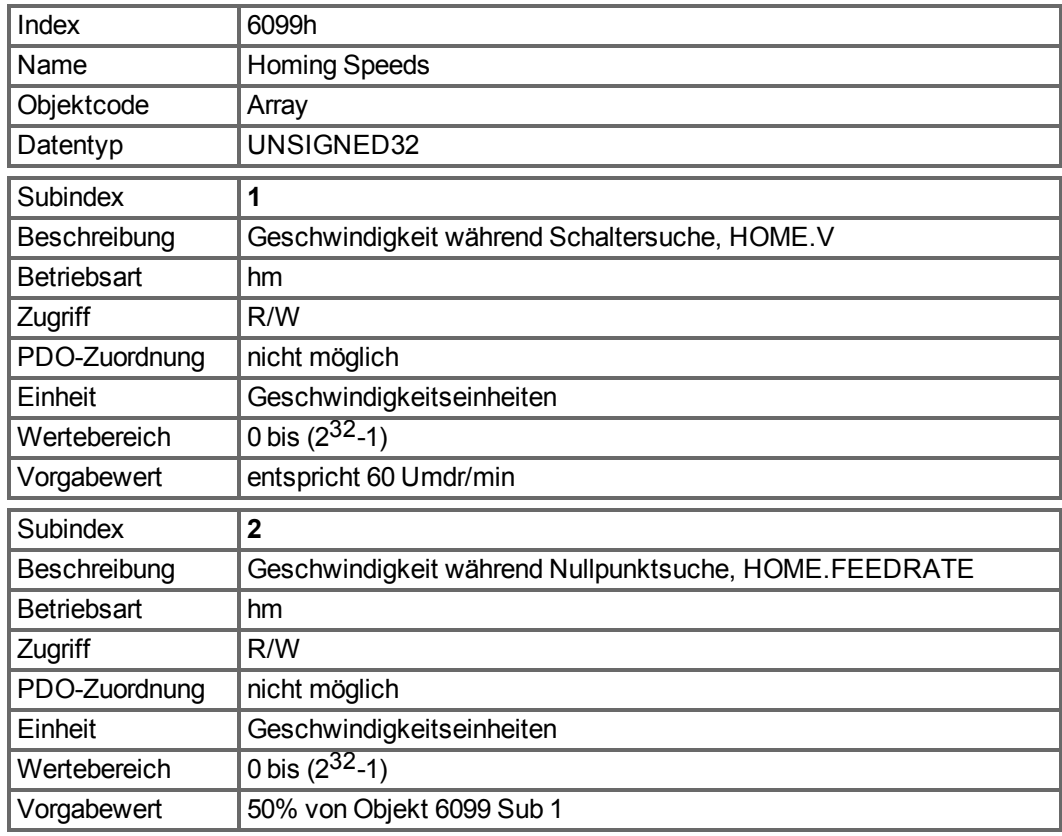

# **6.10.2.4 Objekt 609Ah: Homing Acceleration (DS402)**

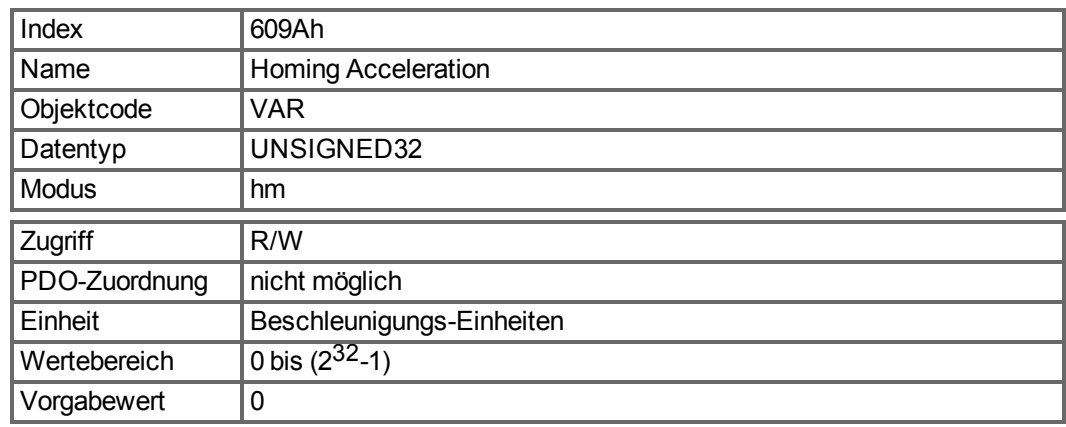

#### **6.10.2.5 Referenzfahrtmodus-Sequenz**

Die Referenzfahrt wird durch Setzen von Bit 4 (positive Flanke) gestartet. Der erfolgreiche Abschluss wird mit Bit 12 im Statuswort angezeigt [\(" Objekt 6041h: Status word \(DS402\)"](#page-94-0) (→ [S. 95\)\)](#page-94-0). Bit 13 zeigt einen Fehler an, der sich während der Referenzfahrt ereignet hat. In diesem Fall muss der Fehlercode ausgewertet werden (Error Register: [" Objekt 1001h: Error](#page-45-0) [Register \(DS301\)" \(](#page-45-0)→ S. 46),[" Objekt 1003h: Pre-defined Error Field \(DS301\)" \(](#page-47-0)→ S. 48), Herstellerstatus: [" Objekt 1002h: Manufacturer Status Register \(DS301\)" \(](#page-46-0)➜ S. 47)).

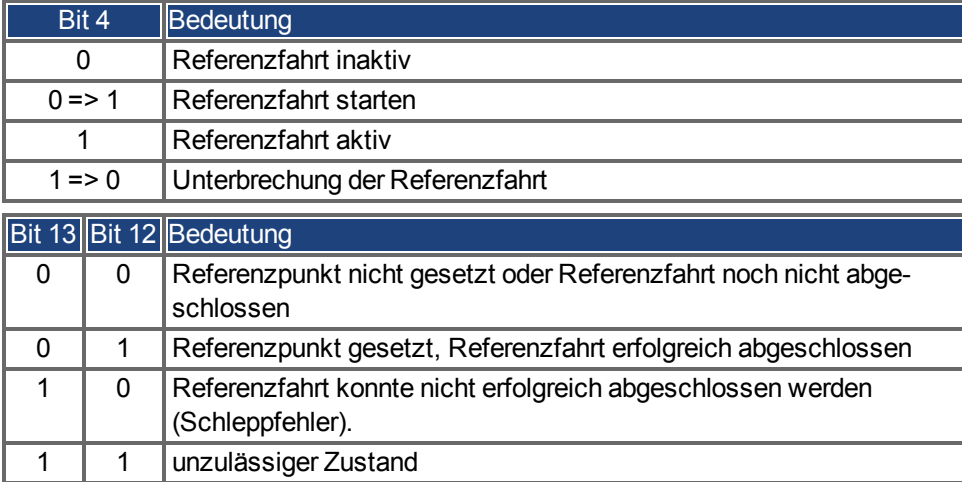

# **6.11 Profile Position Mode (DS402)**

# **6.11.1 Allgemeine Informationen**

Die Gesamtstruktur dieser Betriebsart ist nachfolgend dargestellt:

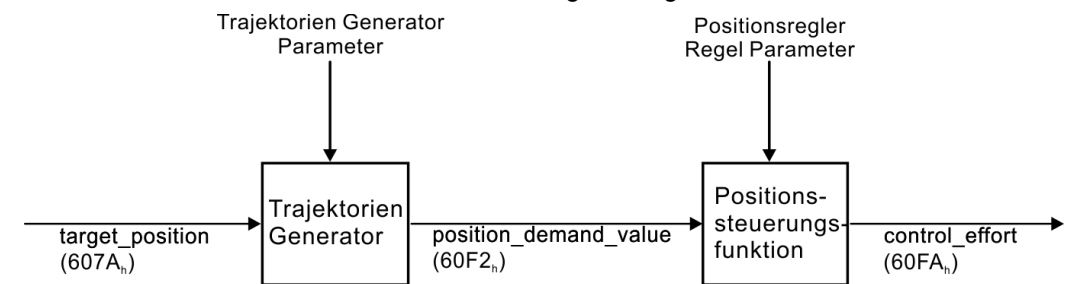

Die spezielle Handshake-Verarbeitung von Steuer- und Statuswort wird unter ["Funk](#page-128-0)[tionsbeschreibung" \(](#page-128-0)➜ S. 129) beschrieben.

#### **6.11.1.1 Objekte, die in diesem Kapitel definiert werden**

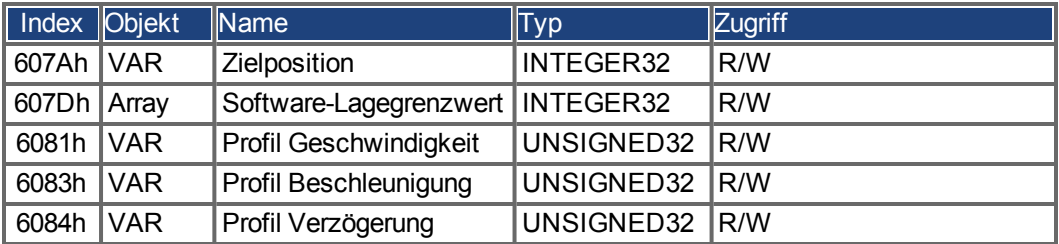

# **6.11.1.2 Objekte, die in anderen Kapiteln definiert werden**

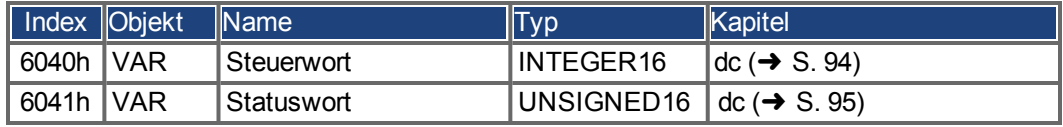

#### **6.11.2 Objektbeschreibung**

#### <span id="page-125-0"></span>**6.11.2.1 Objekt 607Ah: Target Position (DS402)**

Das Objekt "Target Position" definiert die Zielposition des Antriebs. Abhängig von Bit 6 im Steuerwort wird die Zielposition als relative Distanz oder als absolute Position interpretiert. Dabei kann die Art der Relativfahrt durch den herstellerspezifischen Parameter 35B9h Subindex 0 weiter aufgeschlüsselt werden. Mit diesem Objekt können auch andere Eigenschaften wie z.B. Folgefahraufträge eingestellt werden. Die mechanische Auflösung wird über die Skalierungsobjekte 6091h und 6092h eingestellt.

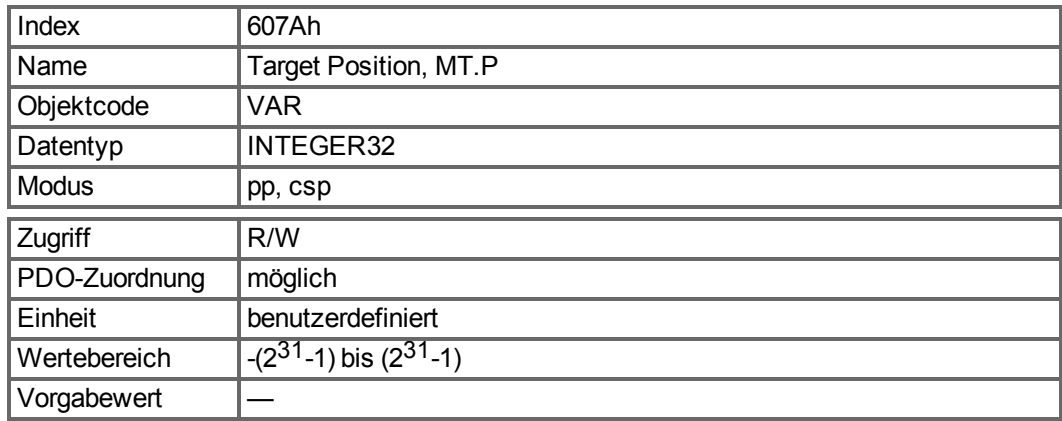

## <span id="page-126-0"></span>**6.11.2.2 Objekt 607Dh: Software Position Limit (DS402)**

Das Objekt Software-Lagegrenzwert (Software Position Limit) beinhaltet die Subparameter "min position limit" und "max position limit". Neue Zielpositionen werden bezogen auf diese Grenzen geprüft. Die Grenzen sind relativ zum Maschinennullpunkt, der sich während der Referenzfahrt einschließlich des Referenz-Offsets (Objekt 607C) ergeben hat. Die Software-Lagegrenzwerte sind standardmäßig ausgeschaltet. Daher müssen die neuen Werte gespeichert und der Verstärker neu gestartet werden, um die neuen Software-Grenzwerte zu aktivieren.

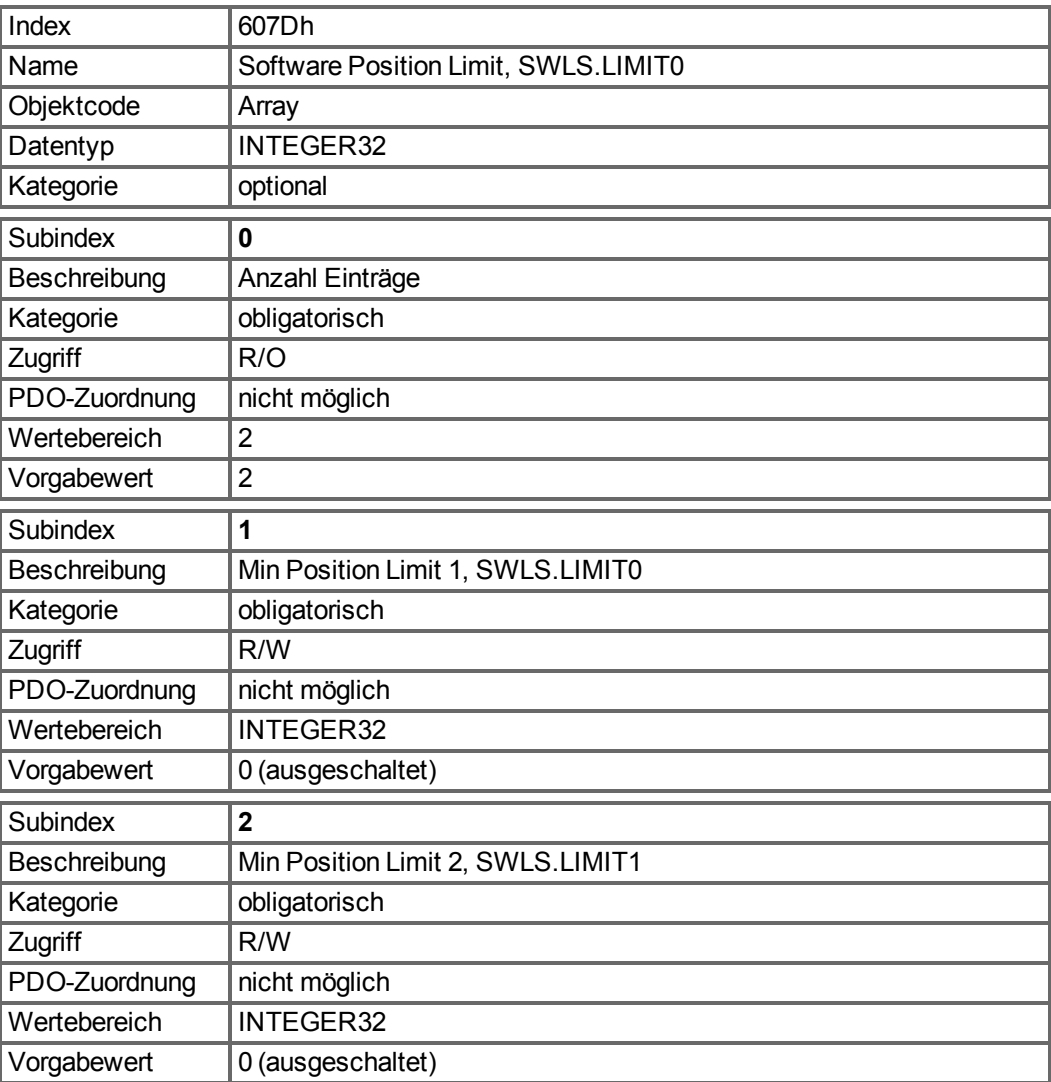

#### **6.11.2.3 Objekt 6081h: Profile Velocity (DS402)**

Die Profilgeschwindigkeit ist die Endgeschwindigkeit, die nach der Beschleunigungsphase eines Fahrauftrages erreicht werden soll.

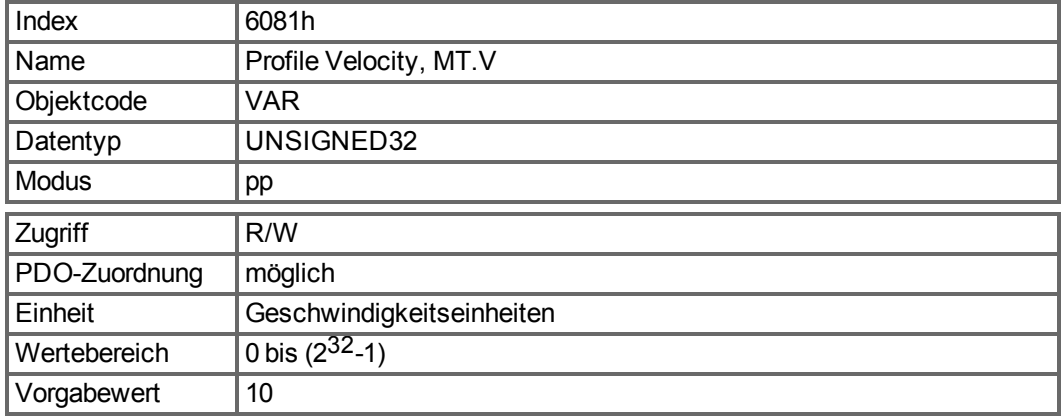

#### <span id="page-127-0"></span>**6.11.2.4 Objekt 6083h: Profile Acceleration (DS402)**

Die Beschleunigungsrampe (Profilbeschleunigung) wird in benutzerdefinierten Einheiten angegeben (Positionswerte / s²). Die Positionseinheiten sind über die Objekte 6091h und 6092h skaliert. Das Objekt ist mit dem AKD-Parameter DRV.ACC im Profile Velocity Mode und mit dem Fahrsatzparameter MT.ACC in allen anderen Betriebsarten verbunden

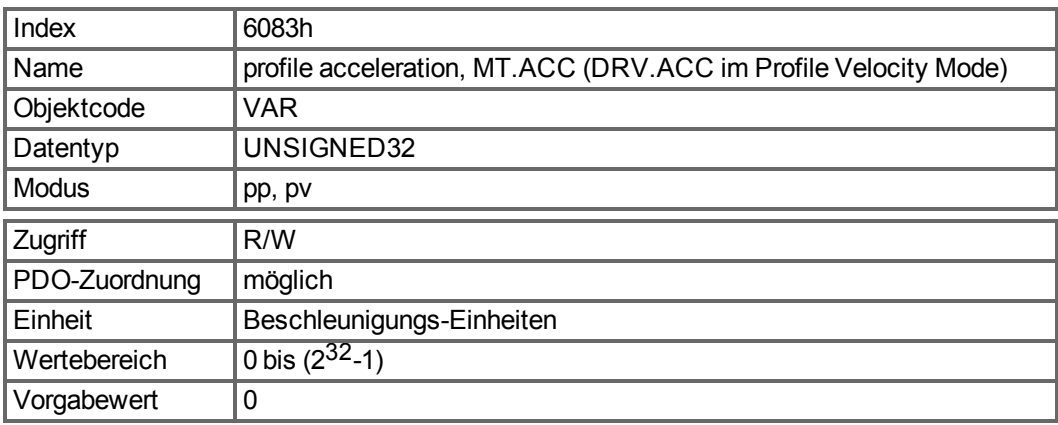

# <span id="page-127-1"></span>**6.11.2.5 Objekt 6084h: Profile Deceleration (DS402)**

Die Brems-/Verzögerungsrampe wird genau so behandelt wie die Beschleunigungsrampe [\(" Objekt 6083h: Profile Acceleration \(DS402\)" \(](#page-127-0)➜ S. 128)).

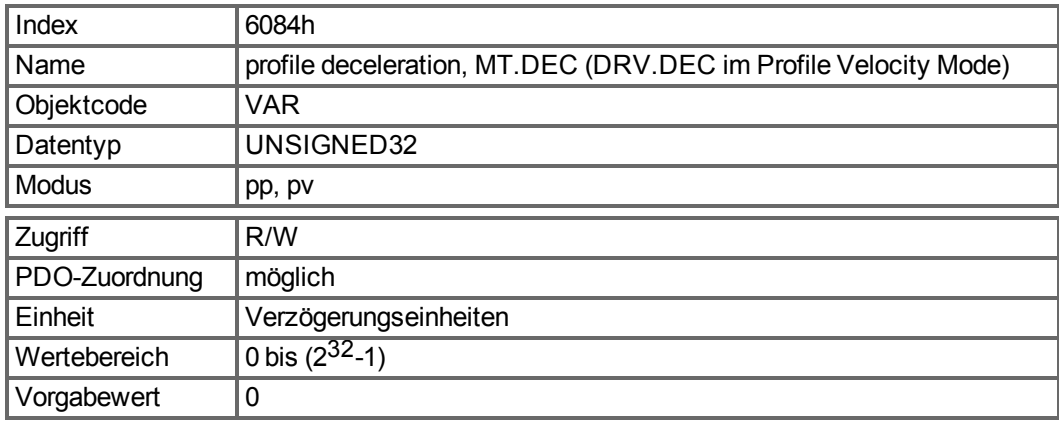

#### <span id="page-128-0"></span>**6.11.2.6 Funktionsbeschreibung**

In diesem Profil werden zwei Wege der Positionssollwertübergabe an den Antrieb unterstützt.

#### **Eine Folge von Sollwerten:**

Nach Erreichen der Zielposition berechnet der Antrieb sofort die Bewegung zur neuen Zielposition. Dies führt zu einer kontinuierlichen Bewegung, ohne dass der Antrieb nach Erreichen eines Sollwerts auf Geschwindigkeit 0 abbremst. Beim AKD ist dies nur bei Verwendung von Trapezrampen möglich.

#### **Einzelne Sollwerte:**

Nach Erreichen der Zielposition signalisiert der Antrieb dem Master, dass er das Ziel erreicht hat, und erhält dann einen neuen Sollwert. Nach Erreichen der Zielposition wird die Geschwindigkeit normalerweise auf 0 reduziert, bevor die Fahrt zur nächsten Zielposition eingeleitet wird.

Die zwei Modi werden über das Timing der Bits "new\_setpoint" und "change\_set\_immediately" des Steuerworts sowie das Bit "setpoint acknowledge" des Statusworts gesteuert. Diese Bits erlauben einen Request-Response-Mechanismus, der es ermöglicht, einen Satz Sollwerte vorzubereiten, während ein anderer Satz noch im Antrieb verarbeitet wird. Dies minimiert die Reaktionszeiten innerhalb eines Steuerungsprogramms in einem Host-Computer.

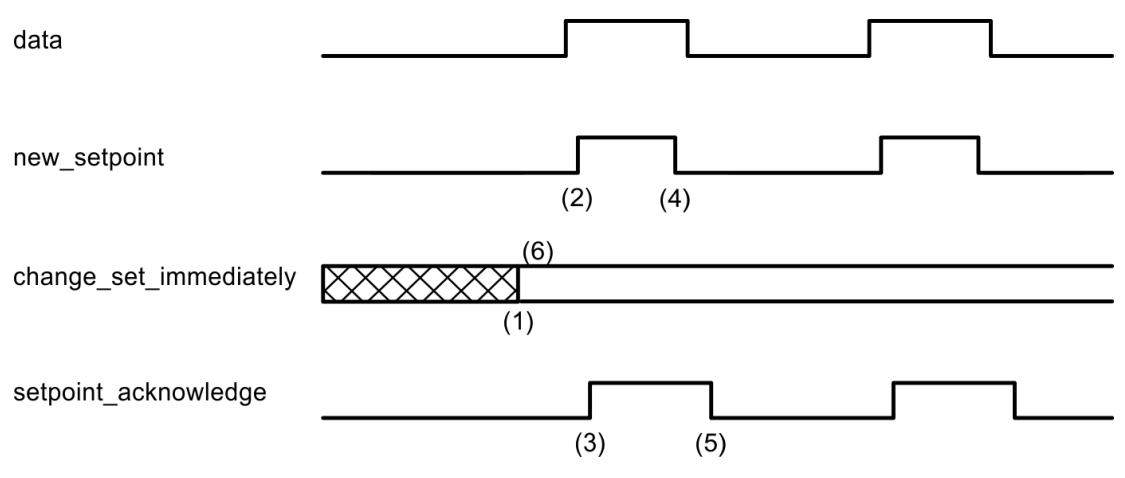

Die Abbildungen zeigen den Unterschied zwischen einer Folge von Sollwerten und einzelnen Sollwerten. Der Anfangsstatus des Bits "change set immediately" im Steuerwort entscheidet über die verwendete Betriebsart. Zur Vereinfachung wurden nur Trapezbewegungen für die Beispiele verwendet.

Wenn das Bit "change set immediately" = 0 ist, wird ein einzelner Sollwert vom Antrieb erwartet (1). Nachdem Daten an den Antrieb übergeben wurden, signalisiert der Master durch Setzen von Bit "new\_setpoint" im Steuerwort auf "1", dass die Daten gültig sind (2). Der Antrieb antwortet mit dem Bit "setpoint\_acknowledge" = 1 im Zustandswort, nachdem er neue gültige Daten erkannt und gespeichert hat (3). Nun kann der Master das Bit "new setpoint" auf 0 setzen (4), woraufhin der Antrieb durch Rücksetzen des Bits "setpoint acknowledge" signalisiert, dass er wieder neue Sollwerte empfangen kann (5).

In der Abbildung unten führt dies zu einer Geschwindigkeit von 0, nachdem eine Rampe gefahren wurde, um die Zielposition X1 zur Zeit t1 zu erreichen. Nach dem Signal an den Host, dass das Ziel erreicht wurde, wird die neue Zielposition zum Zeitpunkt t2 verarbeitet und zum Zeitpunkt t3 erreicht.

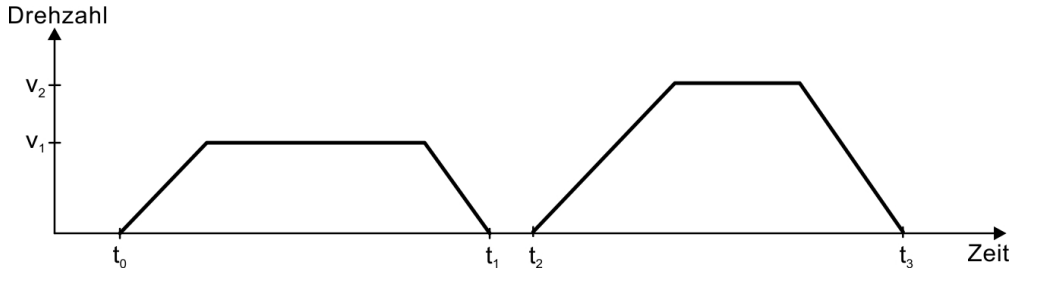

Mit dem Bit "change\_set\_immediately" = 1 (6) weist der Host den Antrieb an, direkt nach dem Erreichen des letzten Sollwerts einen neuen Sollwert zu verarbeiten. Das Timing der übrigen Signale bleibt unverändert. Diese Vorgehensweise bewirkt beim Antrieb, dass er bereits den nächsten Sollwert X2 verarbeitet und Geschwindigkeit behält, wenn er die Zielposition X1 zum Zeitpunkt t1 erreicht. Anschließend fährt der Antrieb unverzüglich zur bereits berechneten Zielposition X2.

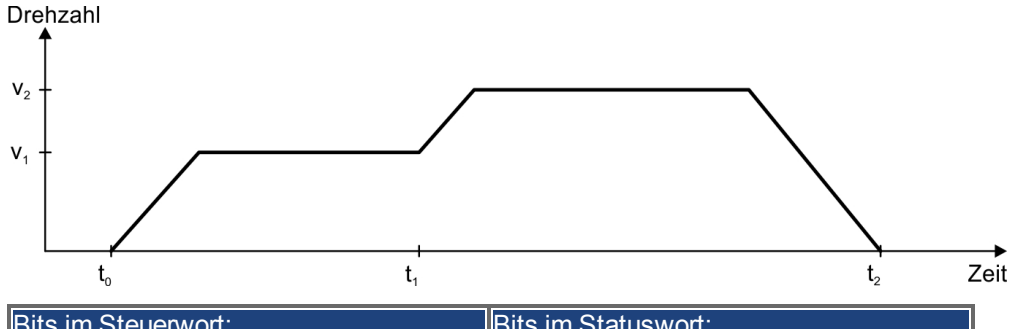

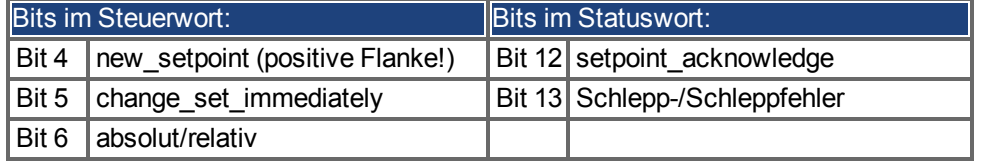

#### **Hinweis zur Fahrauftragsart "relativ":**

Wird Bit 6 gesetzt, ist die Fahrauftragsart "relativ" in Abhängigkeit zur letzten Zielposition oder Istposition aktiviert. Sollten andere Relativfahrtarten gewünscht sein, müssen diese im Vorfeld mit dem herstellerspezifischen Objekt 35B9h Subindex 0 (MT.CNTL) aktiviert werden.

#### **Hinweis zum Profile Position Mode:**

Funktionsbeschreibung für den Profile Position Mode

Das Antriebsprofil DS402 unterscheidet zwei Methoden zum Anfahren einer Zielposition. Diese beiden Methoden werden über die Bits "new\_setpoint" und "change\_set\_immediately" des Steuerworts sowie das Bit "setpoint acknowledge" des Statusworts gesteuert. Mit Hilfe dieser Bits kann ein Fahrauftrag vorbereitet werden, während ein anderer gerade ausgeführt wird (Handshake).

#### **Anfahren von mehreren Zielpositionen ohne Zwischenstopp**

Nach Erreichen der Zielposition wird sofort die nächste Zielposition angefahren. Voraussetzung ist, dass dem Antrieb neue Sollwerte signalisiert werden. Dies erfolgt mit einer positiven Flanke des Bits "new\_setpoint".

Das Bit "setpoint\_acknowledge"im Statuswort darf in diesem Fall nicht mehr aktiv (= 1) sein (siehe auch Handshake DS402). Die Geschwindigkeit wird nach Erreichen des ersten Sollwerts nicht auf Null reduziert.

#### **Anfahren einer einzelnen Zielposition**

Der Antrieb fährt in die Zielposition, wobei die Geschwindigkeit auf Null reduziert wird. Das Erreichen der Zielposition wird mit dem Bit "target reached" im Statuswort signalisiert.

# **6.11.2.7 Objekt 60B1h: Geschwindigkeit Offset**

Dieses Objekt liefert den Offset der Geschwindigkeit im Cyclic Synchronous Position Mode. Es wird über das Objekt 204Ch skaliert.

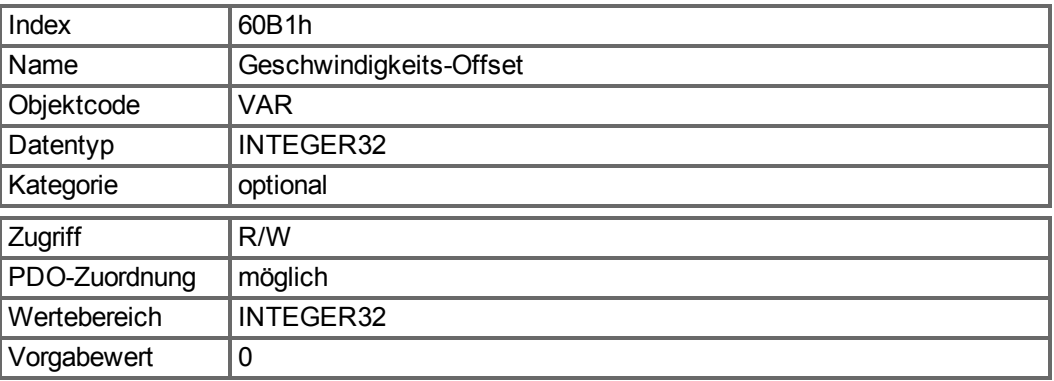

# **6.11.2.8 Objekt 60B2h: Torque Offset**

Das Objekt (IL.BUSFF) liefert den Offset des Drehmomentsollwertes von einem Feldbus Netzwerk. Die Skalierung beträgt 1/1000 des Nennmomentes.

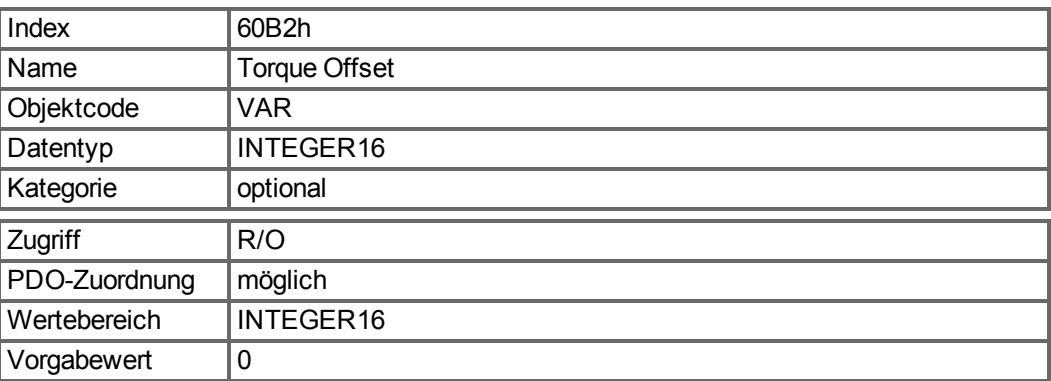

# **7 Anhang**

# **7.1 Objektverzeichnis**

Die folgende Tabelle beschreibt alle über SDO oder PDO erreichbaren Objekte. (i.V. = in Vorbereitung).

#### **Abkürzungen:**

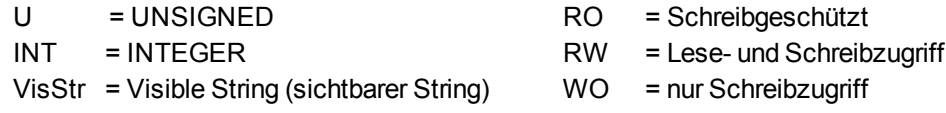

# const = Konstante

# **7.1.1 Float Scaling**

Die Skalierungen, die auf zu den Gleitpunkt-Parametern in WorkBench/Telnet passende Objekte angewandt wurden, sind in der Spalte "Gleitpunkt-Skalierung" aufgeführt.

Beispiel: Der Index 607Ah ist als 1:1 gelistet. Das bedeutet, die Befehlsausgabe eines Werts von 1000 im SDO 607Ah ist äquivalent zur Eingabe von MT.P 1000,000 in WorkBench. Der Index 3598h hingegen ist als 1000:1 gelistet. Das bedeutet, die Befehlsausgabe eines Werts von 1000 im SDO 3598h ist äquivalent zur Eingabe von IL.KP 1,000 in WorkBench.

Einige Parameter sind als Variable (var) aufgelistet, da hier die Skalierung von anderen Parametern abhängt.

# **7.1.2 Wirksamkeit der PDO Sollwerte**

Einige Objekte sind nur bei Status der Zustandsmaschine "Operation Enabled" wirksam. Der Status wird vom Steuerwort DS402 gesteuert. Diese Objekte sind mit einem Stern (\*) in der Spalte PDO Mapping markiert.

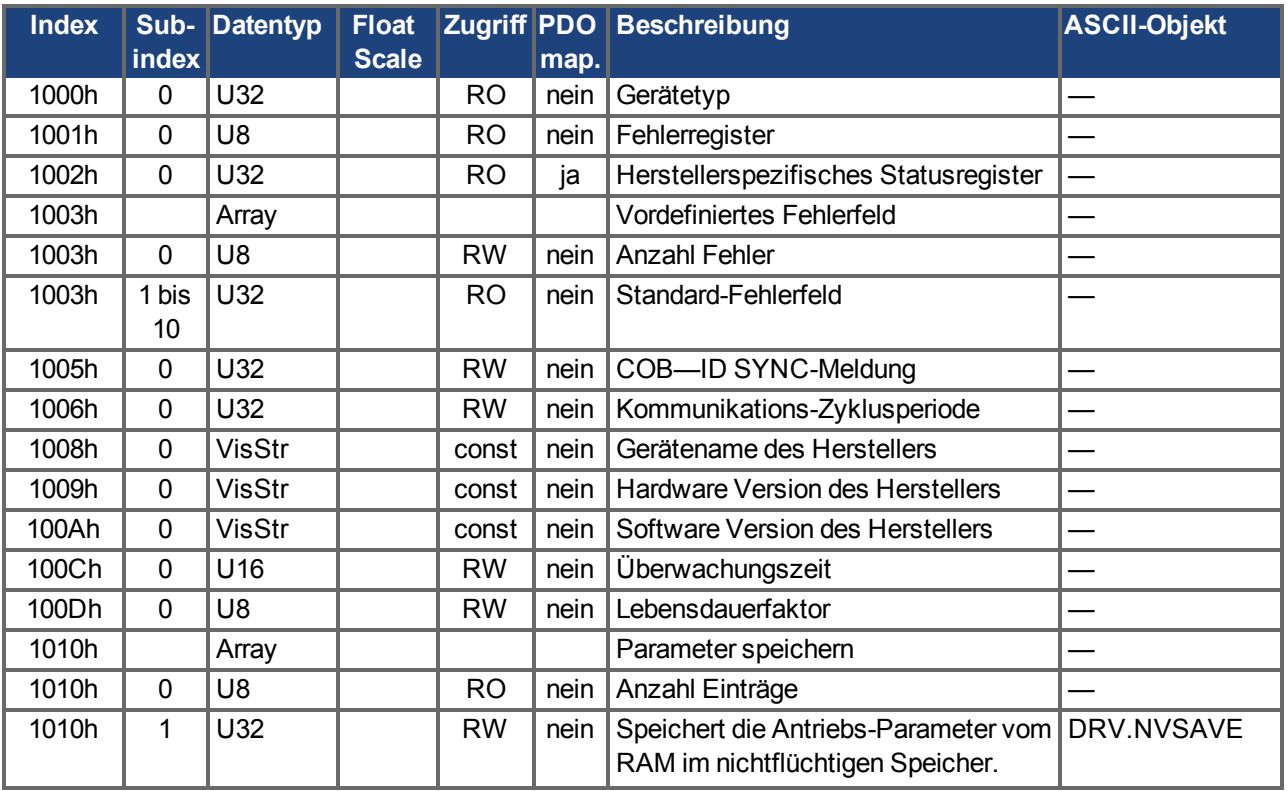

# **7.1.3 Kommunikations-SDOs**

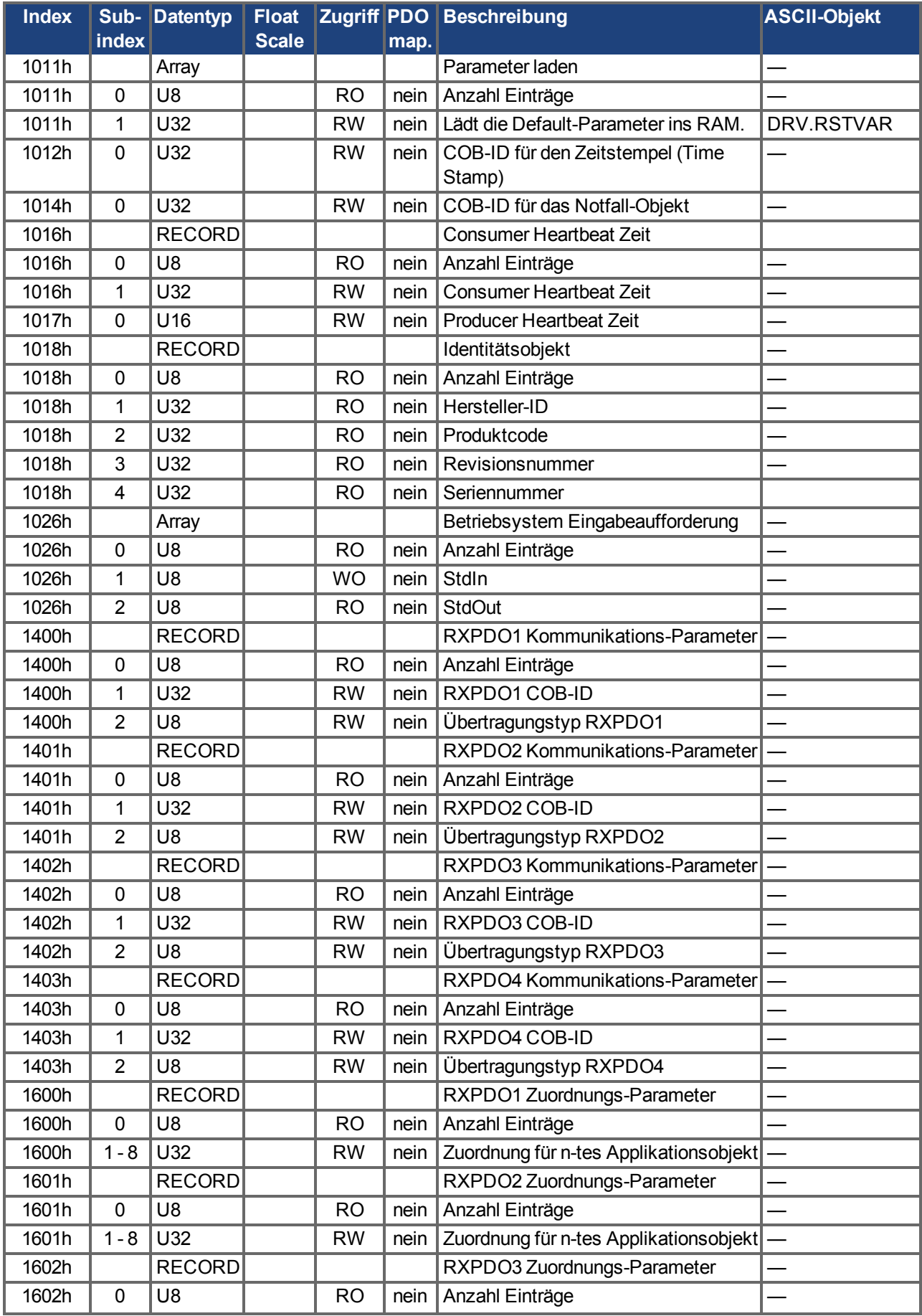

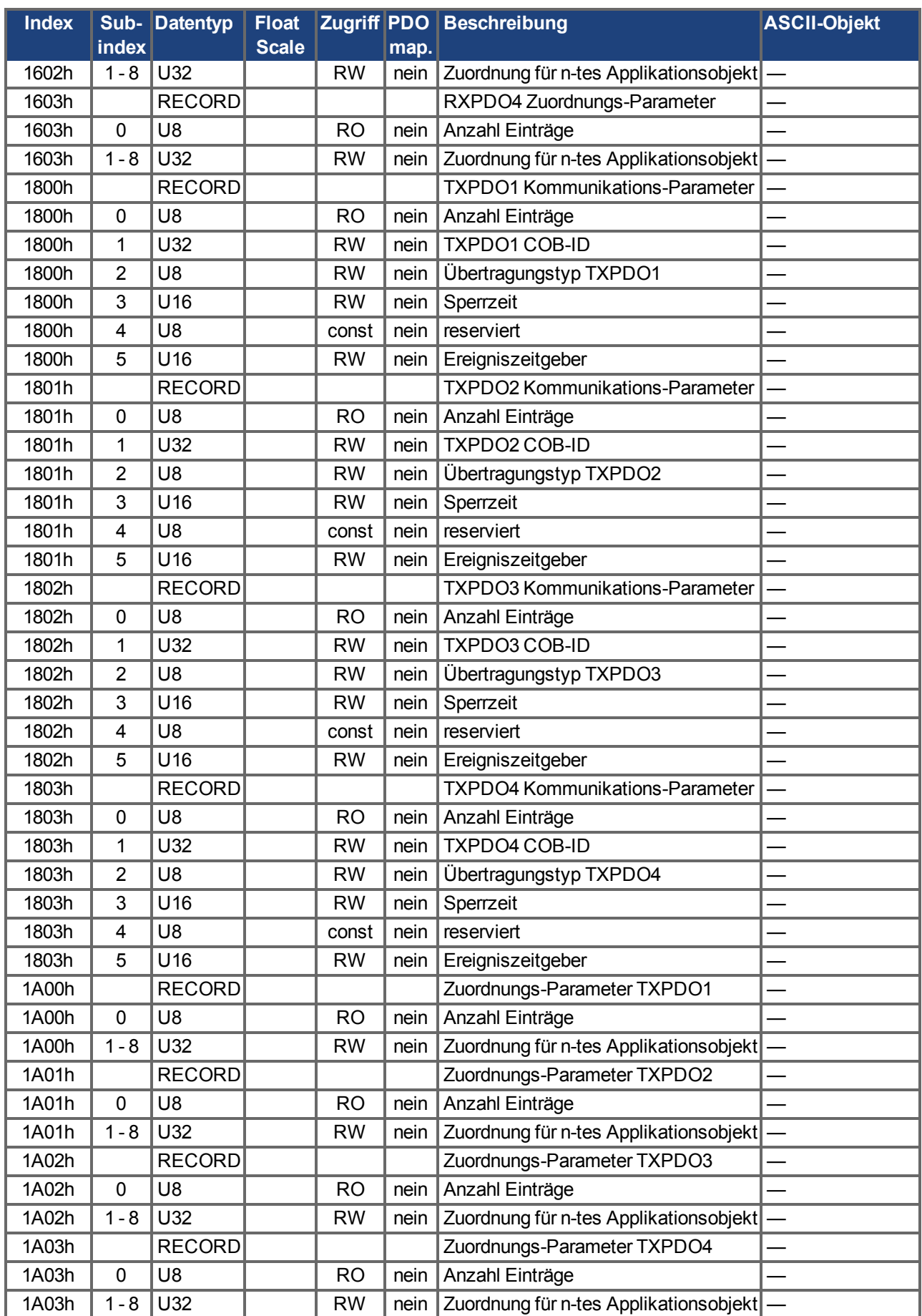

# **7.1.4 Herstellerspezifische SDOs**

# **Objekte 2000h bis 3999h**

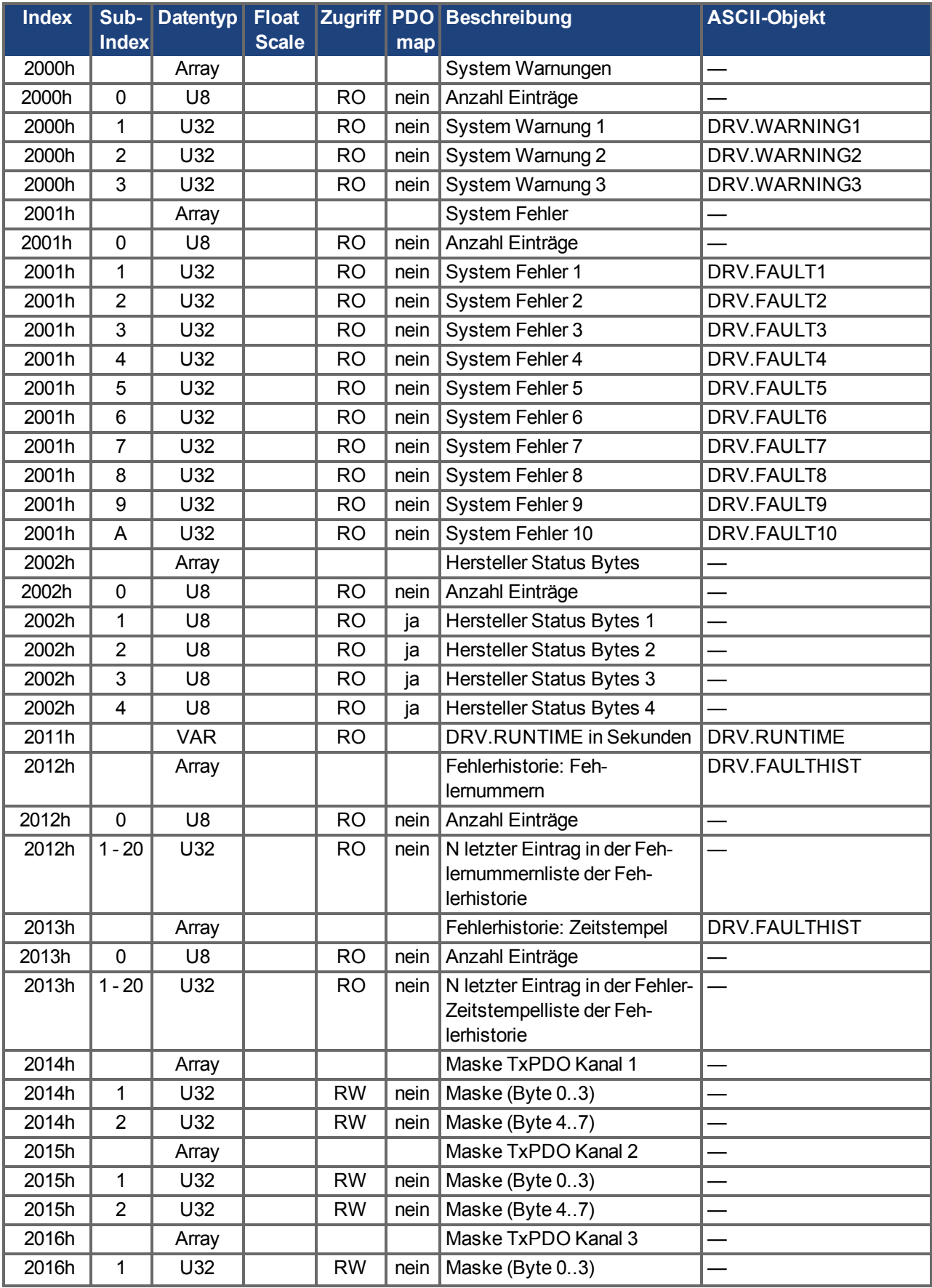

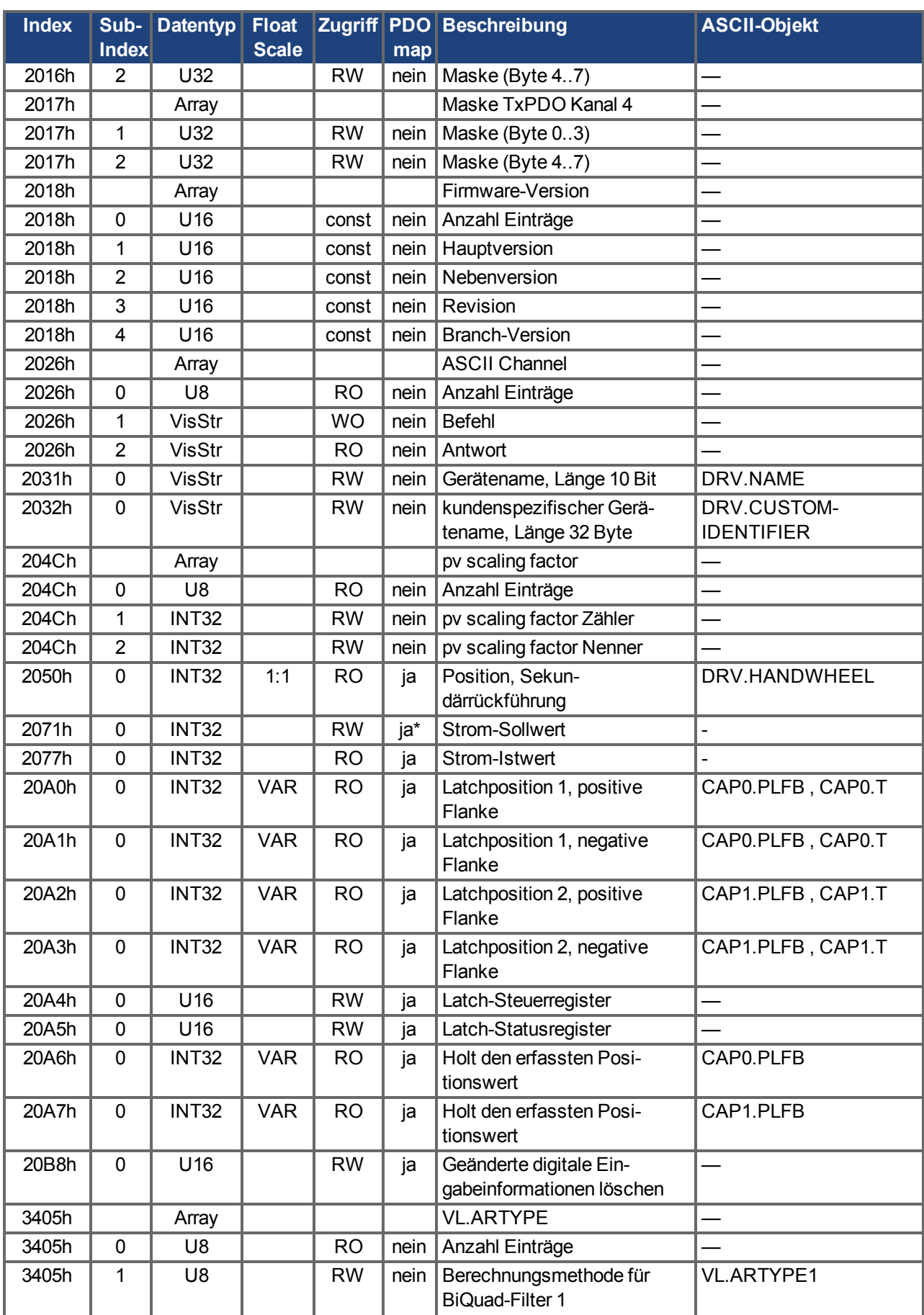

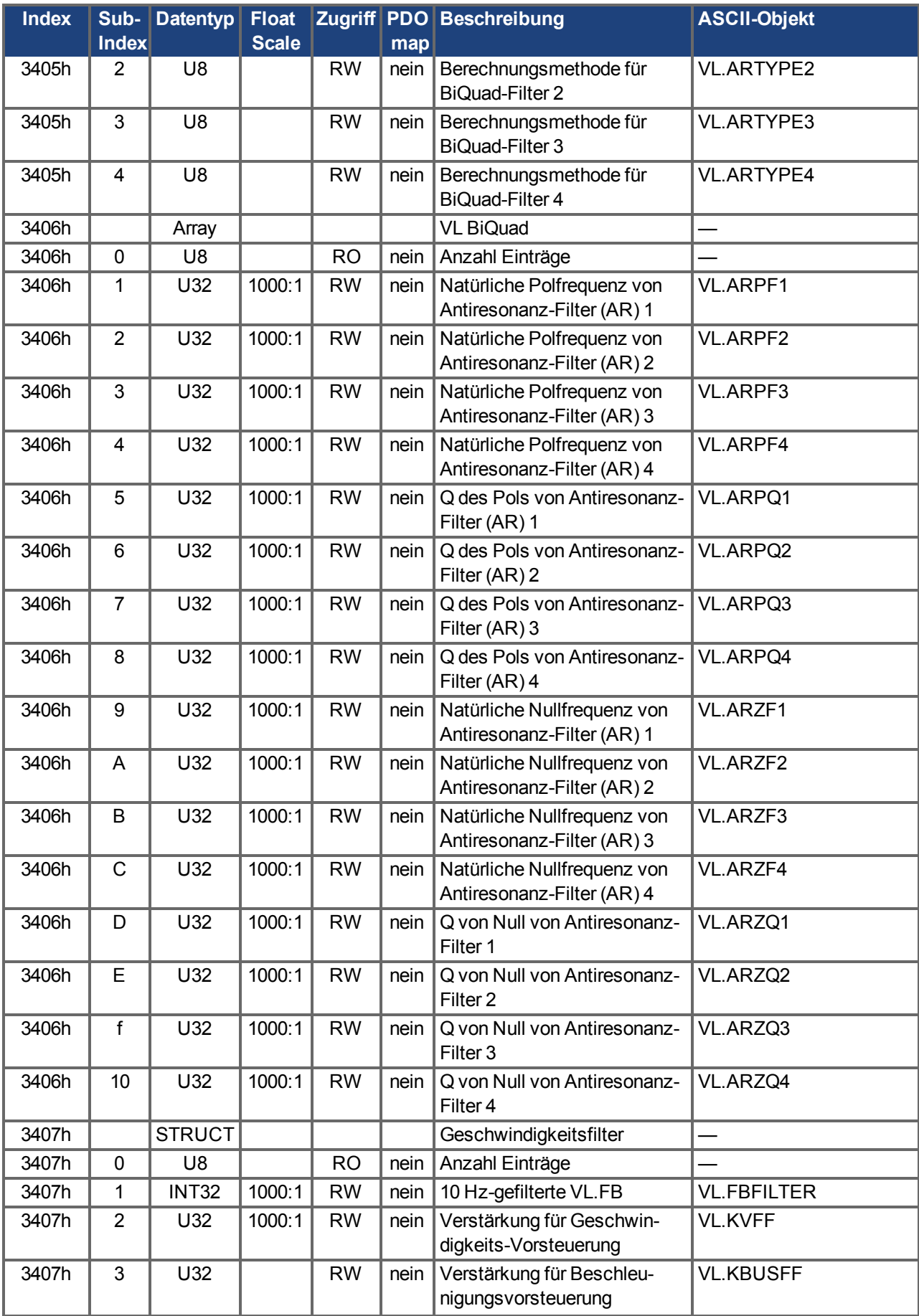

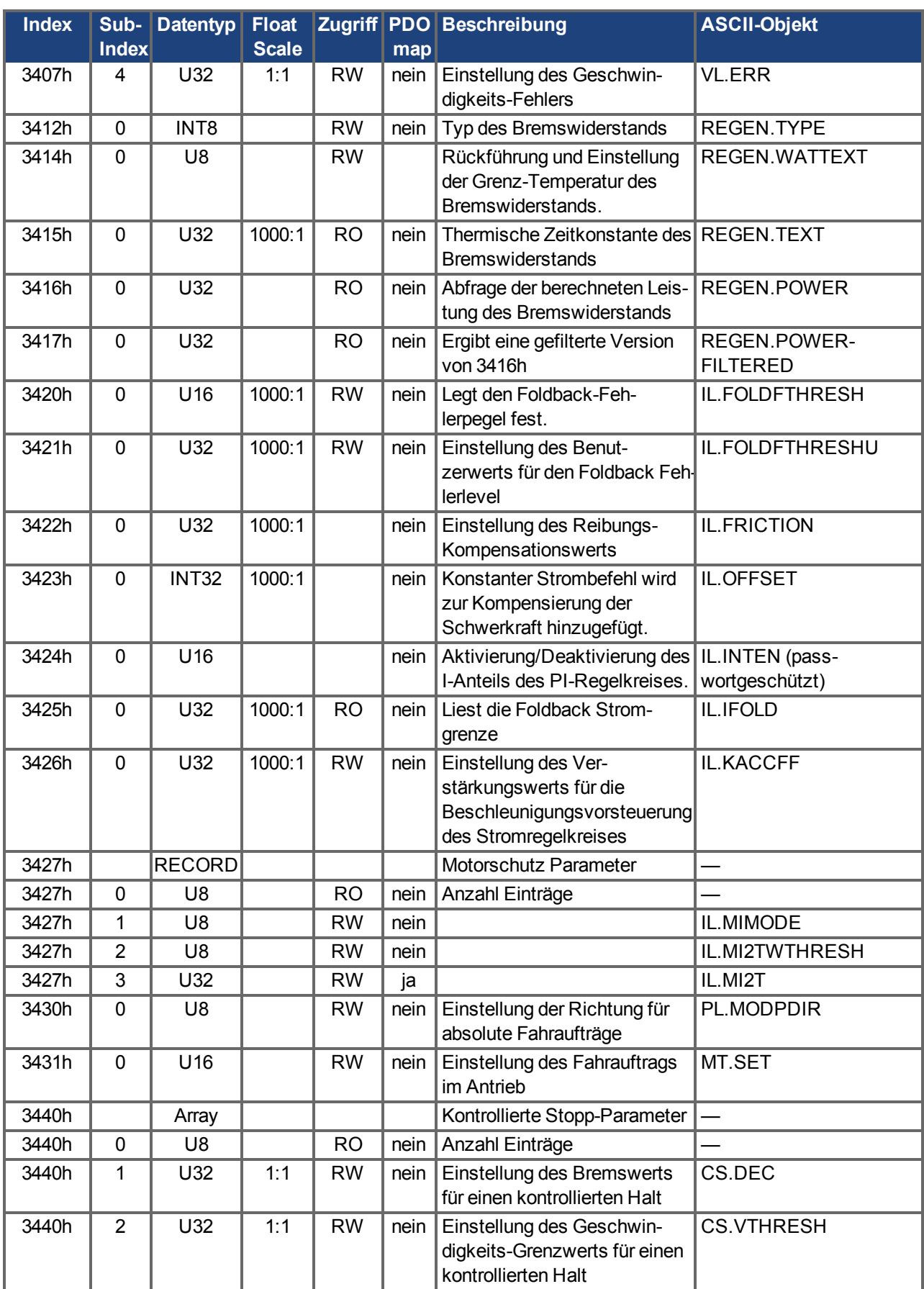

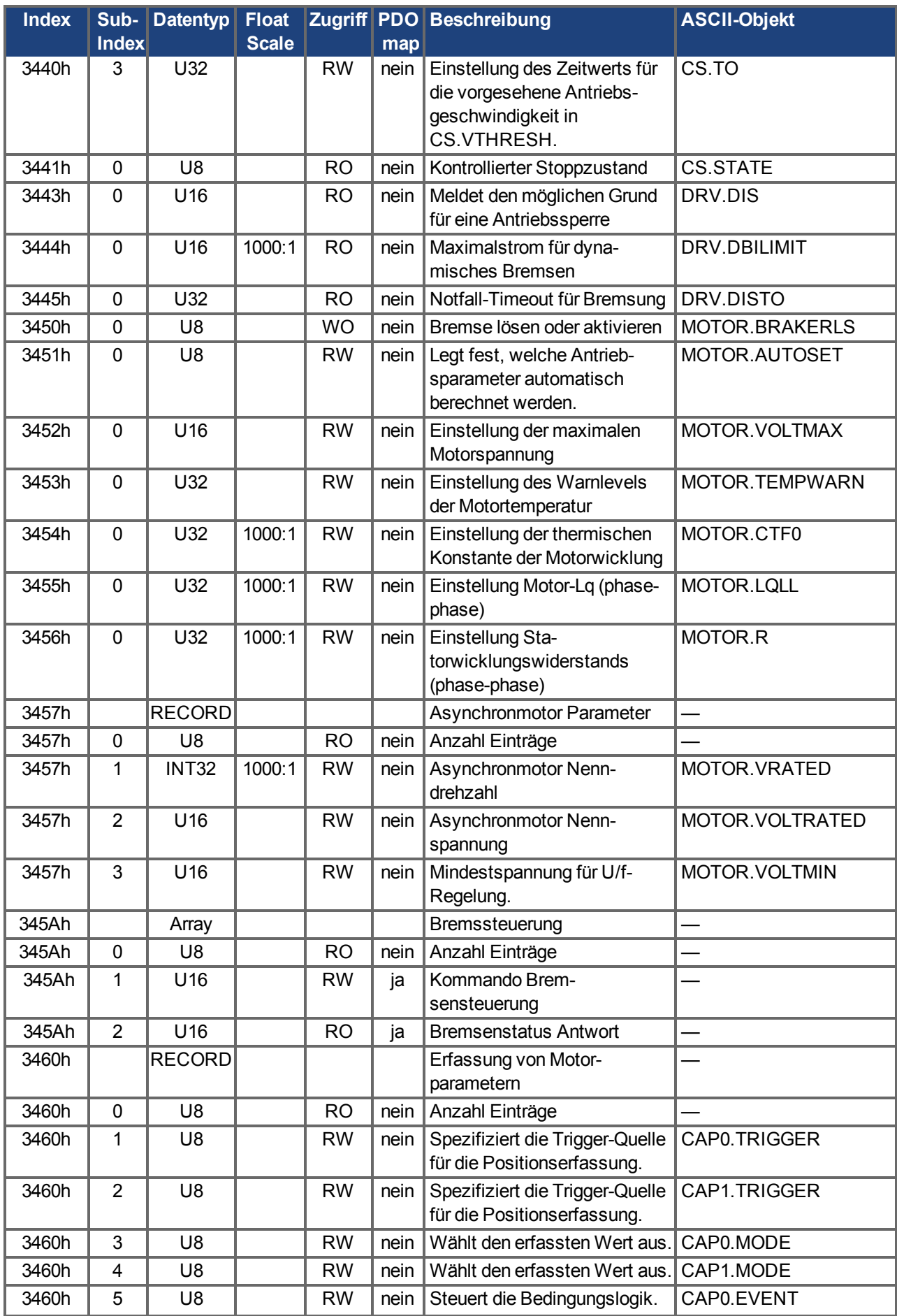

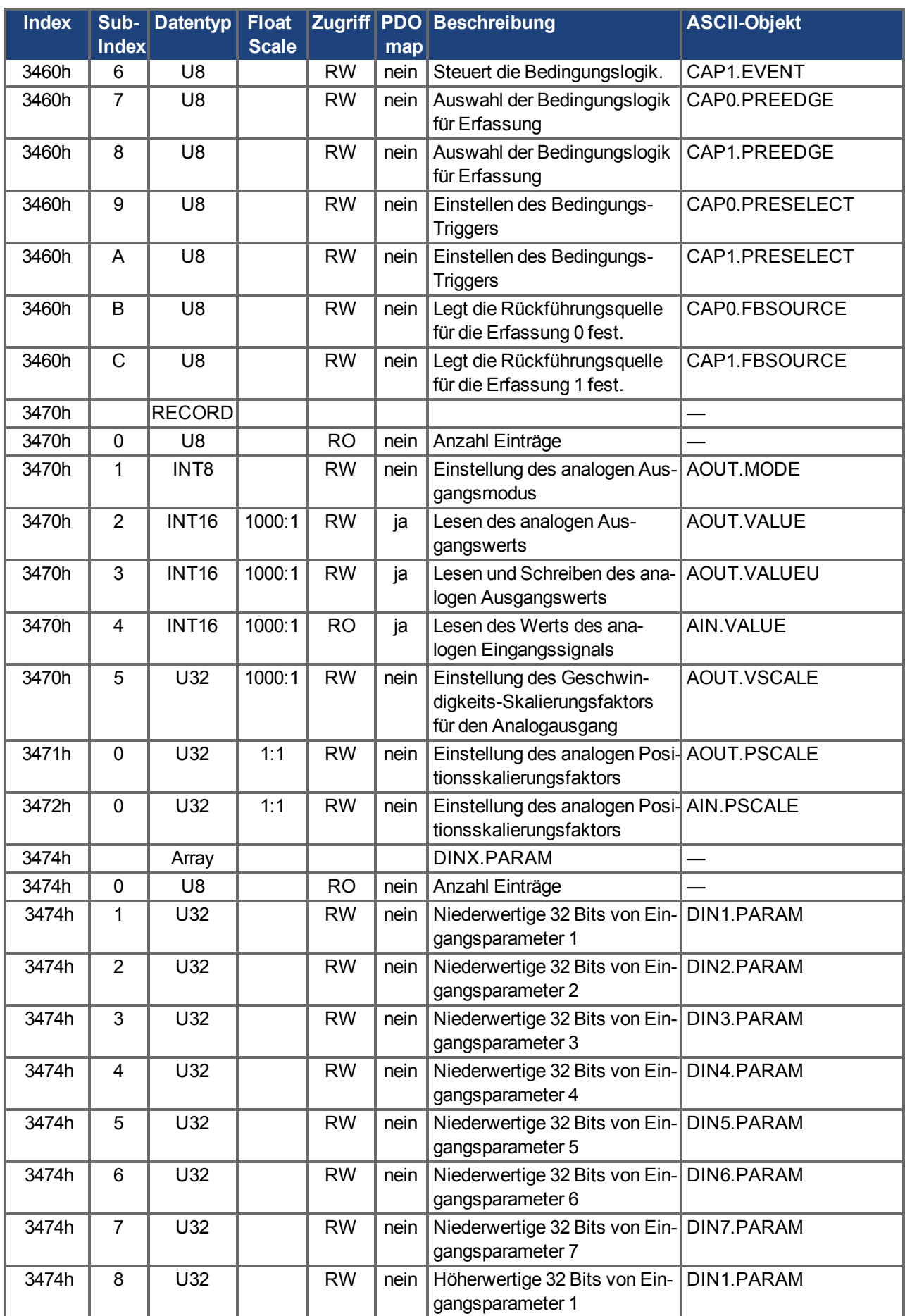

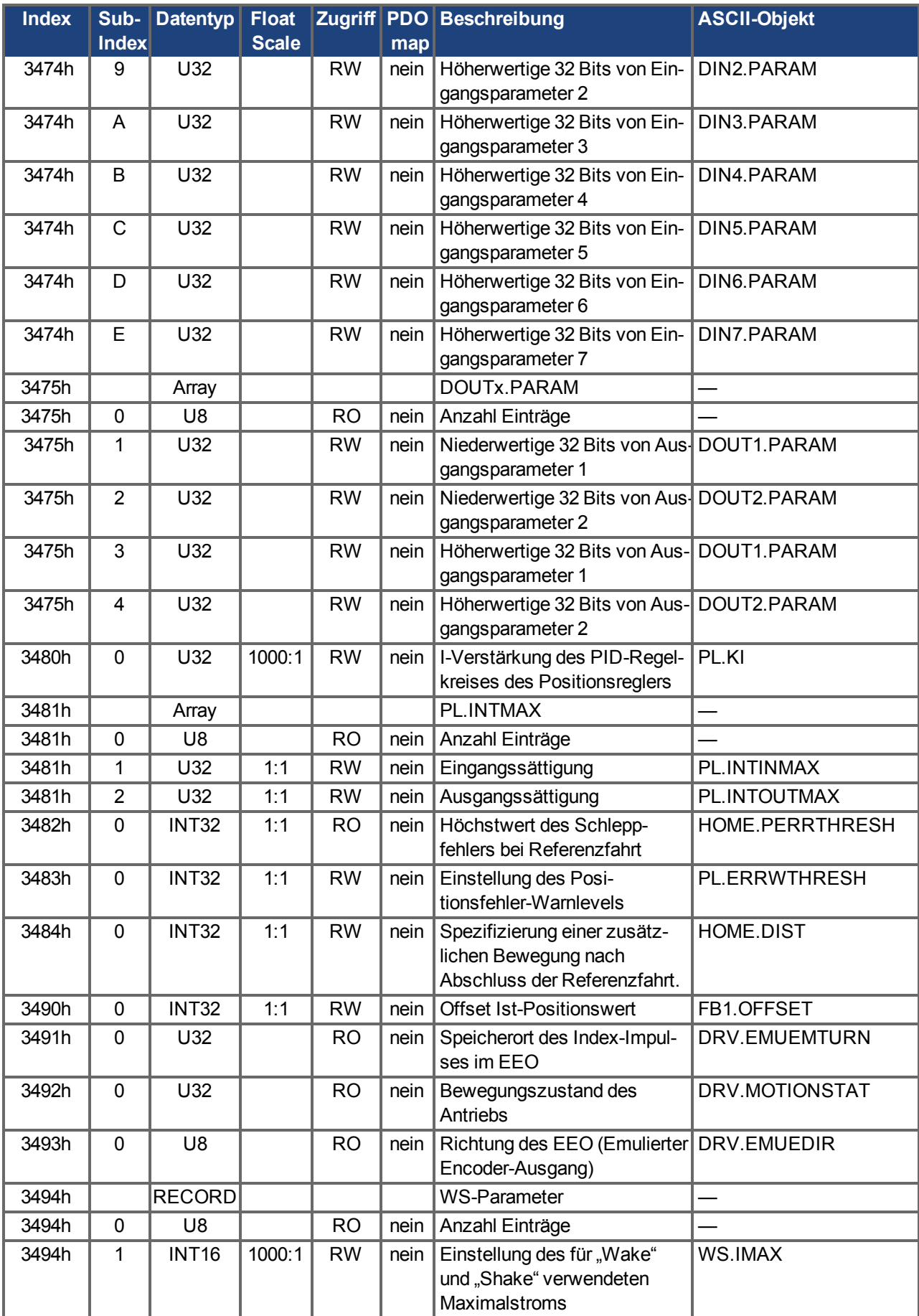

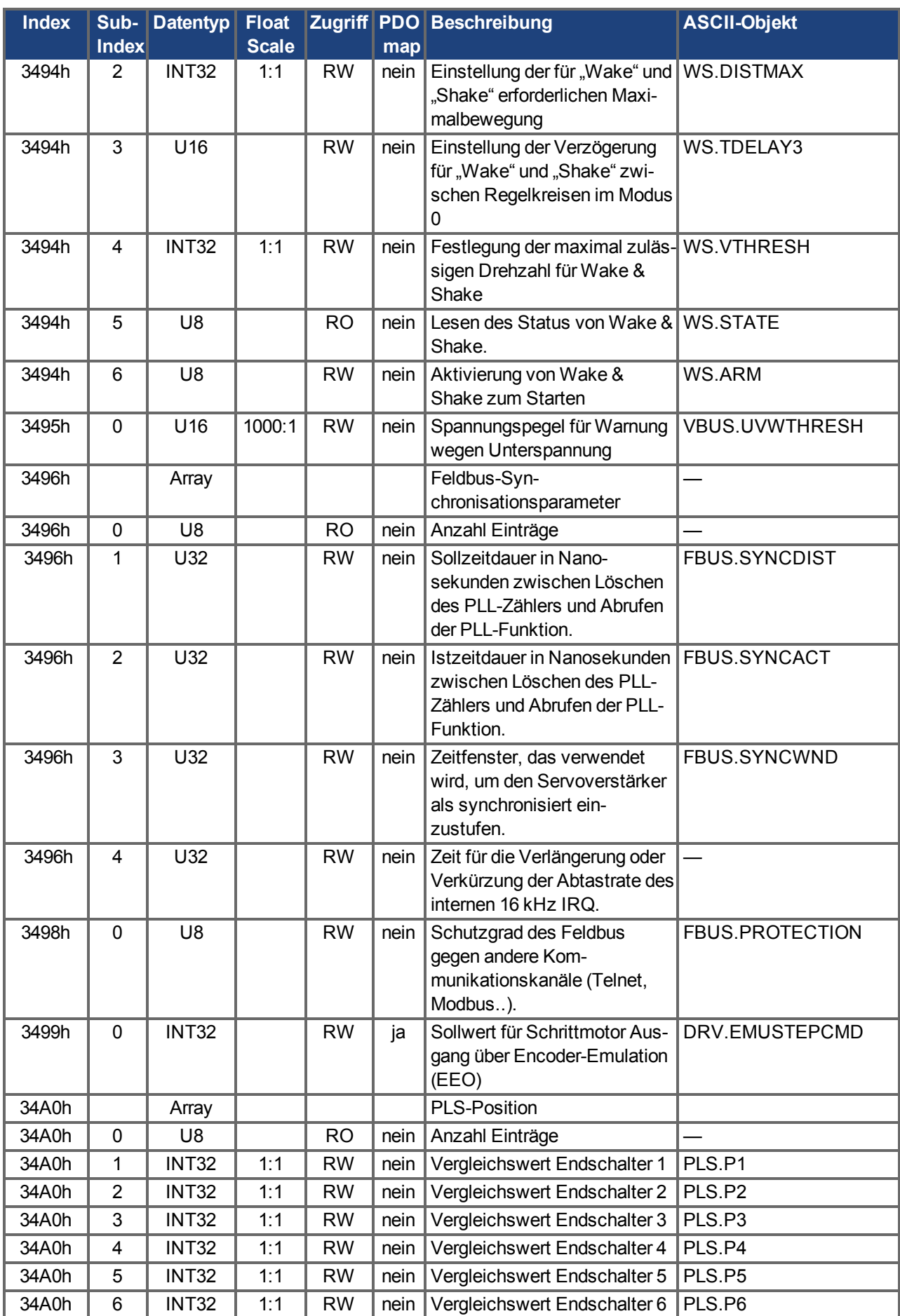

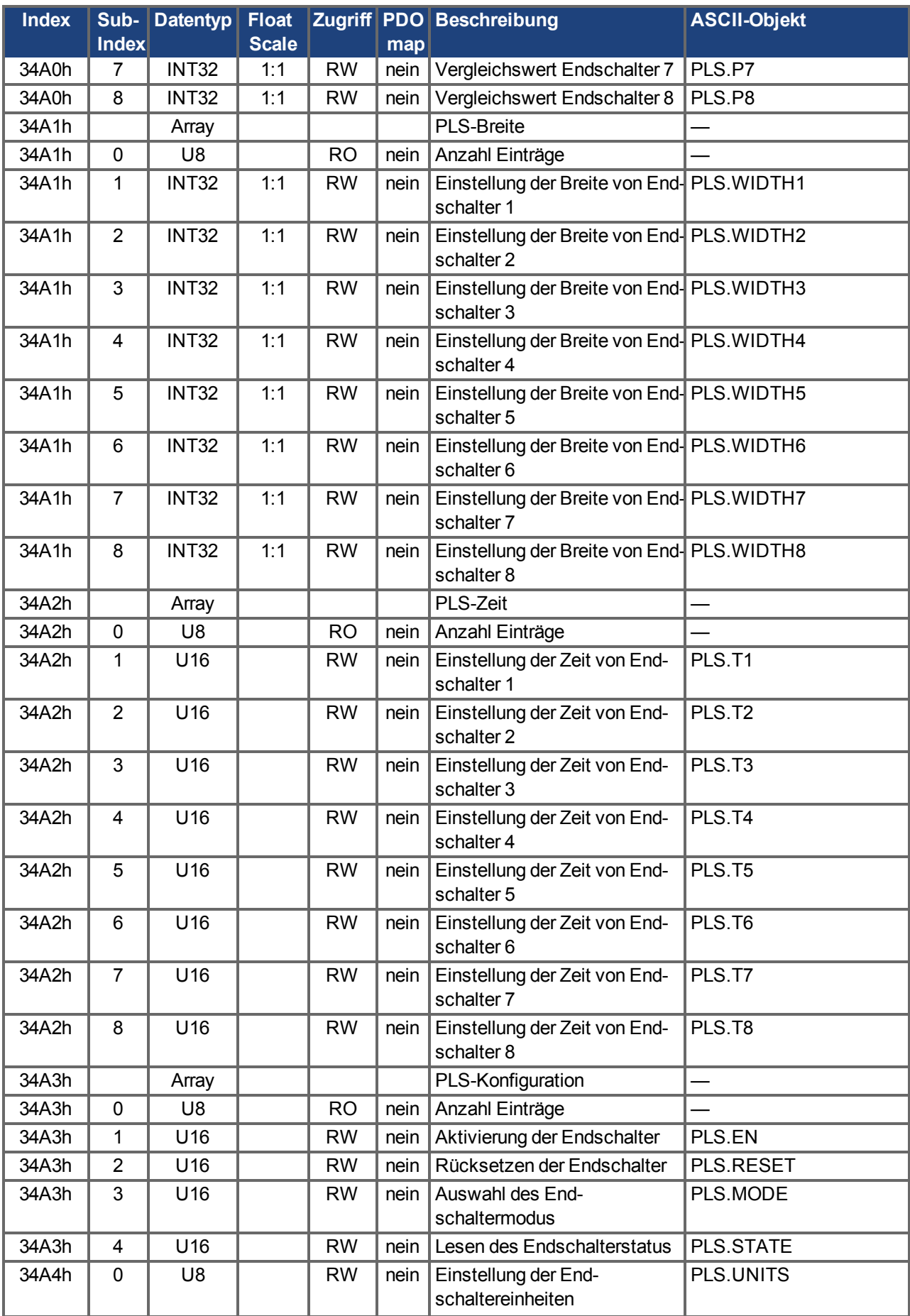

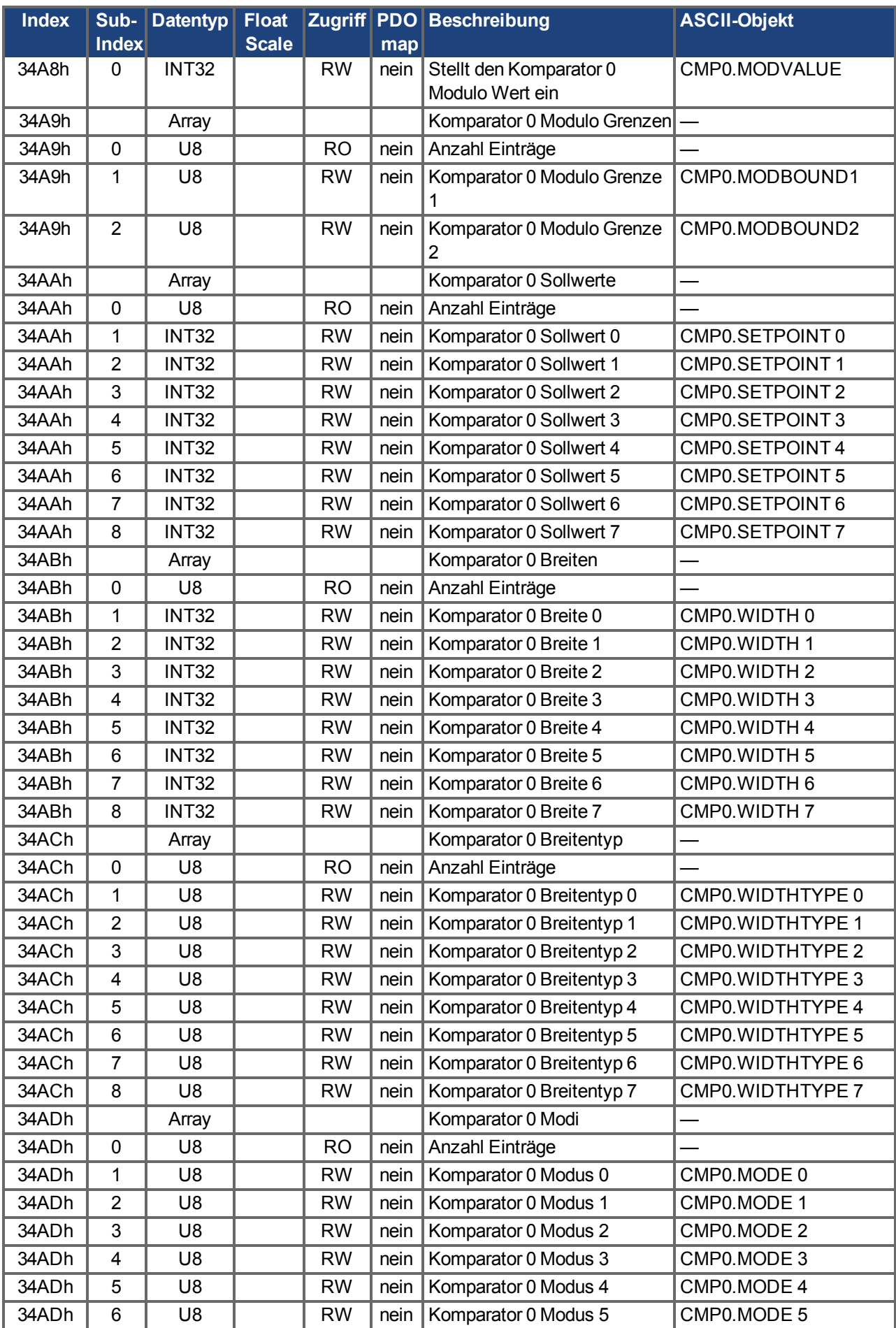
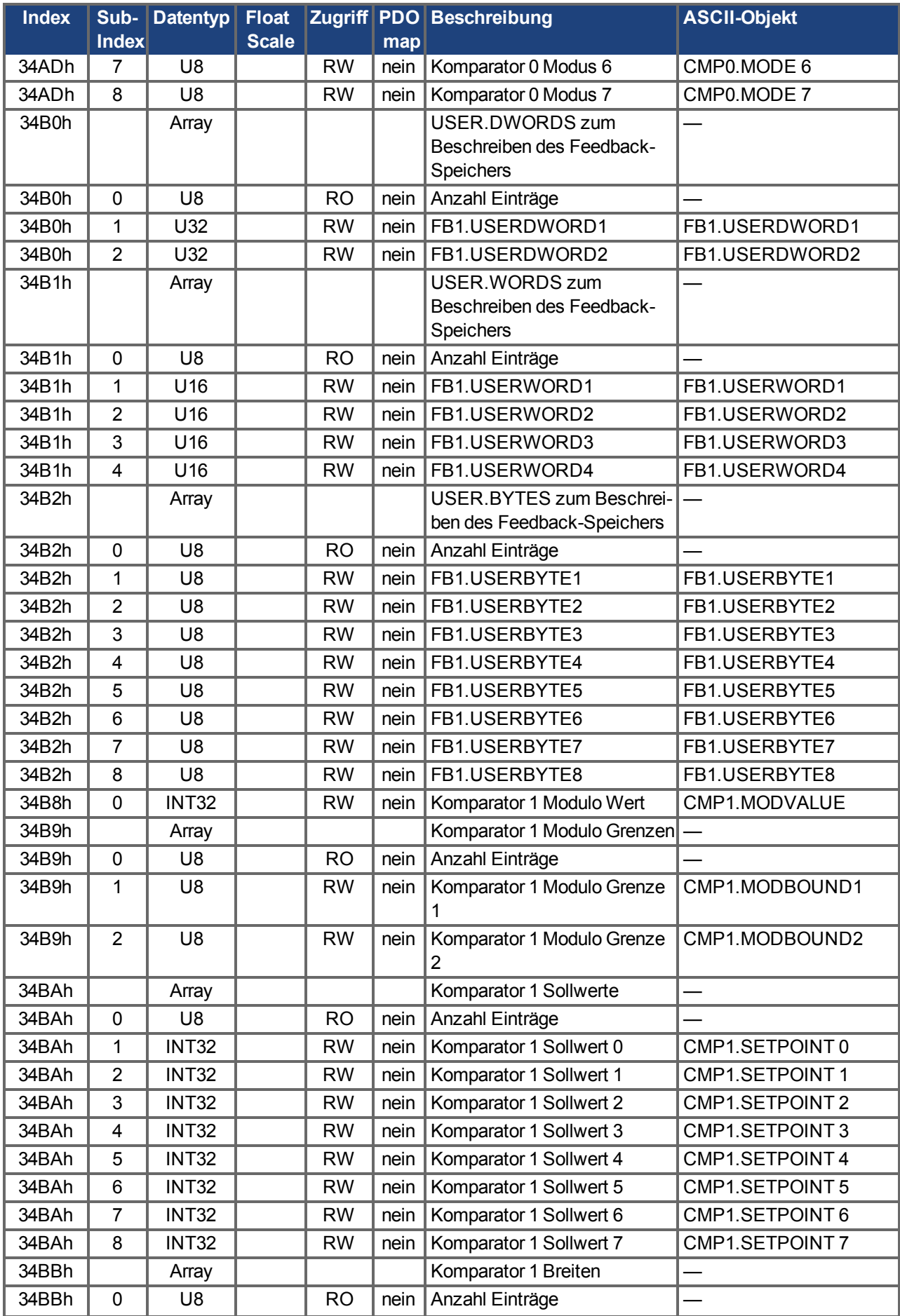

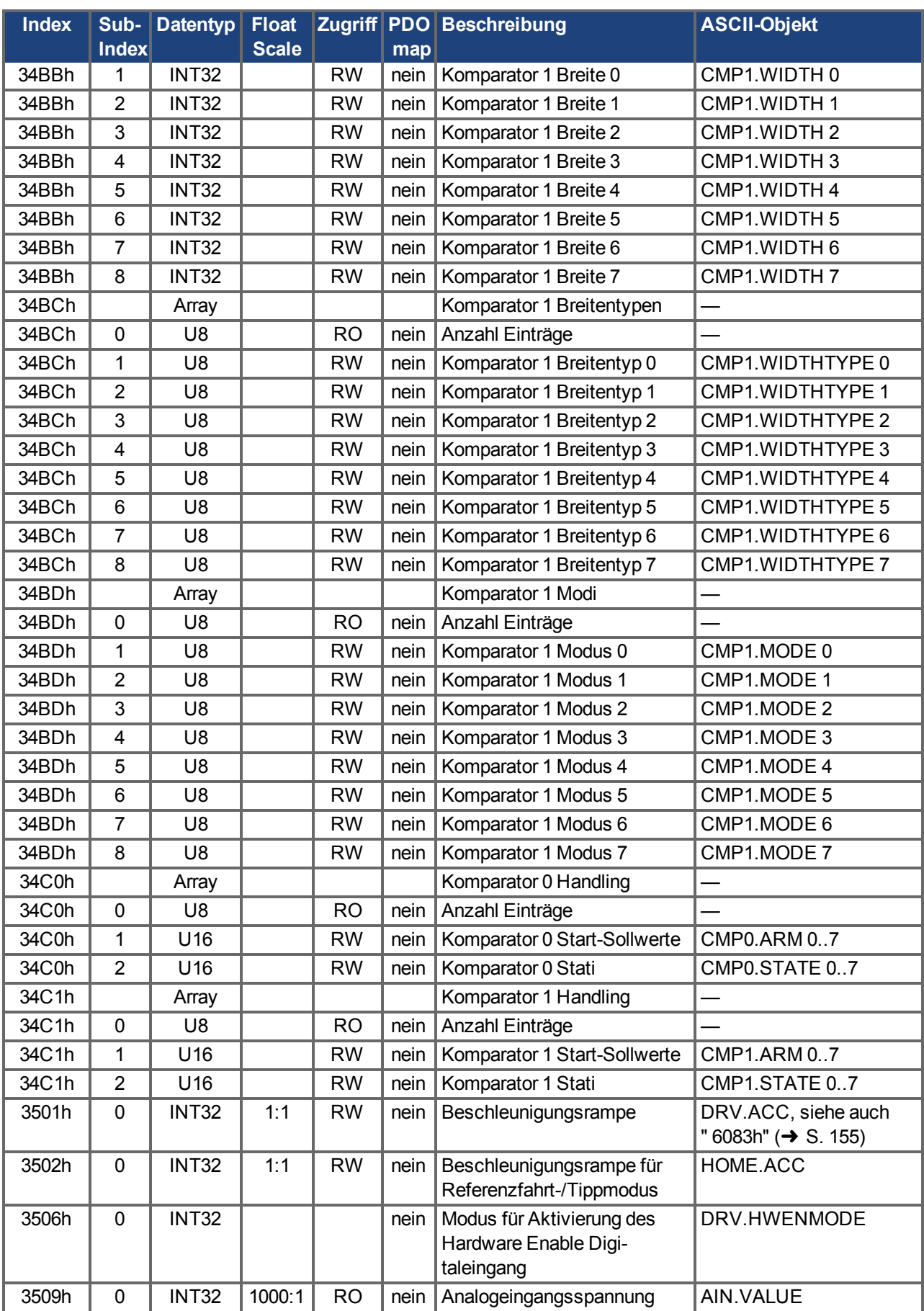

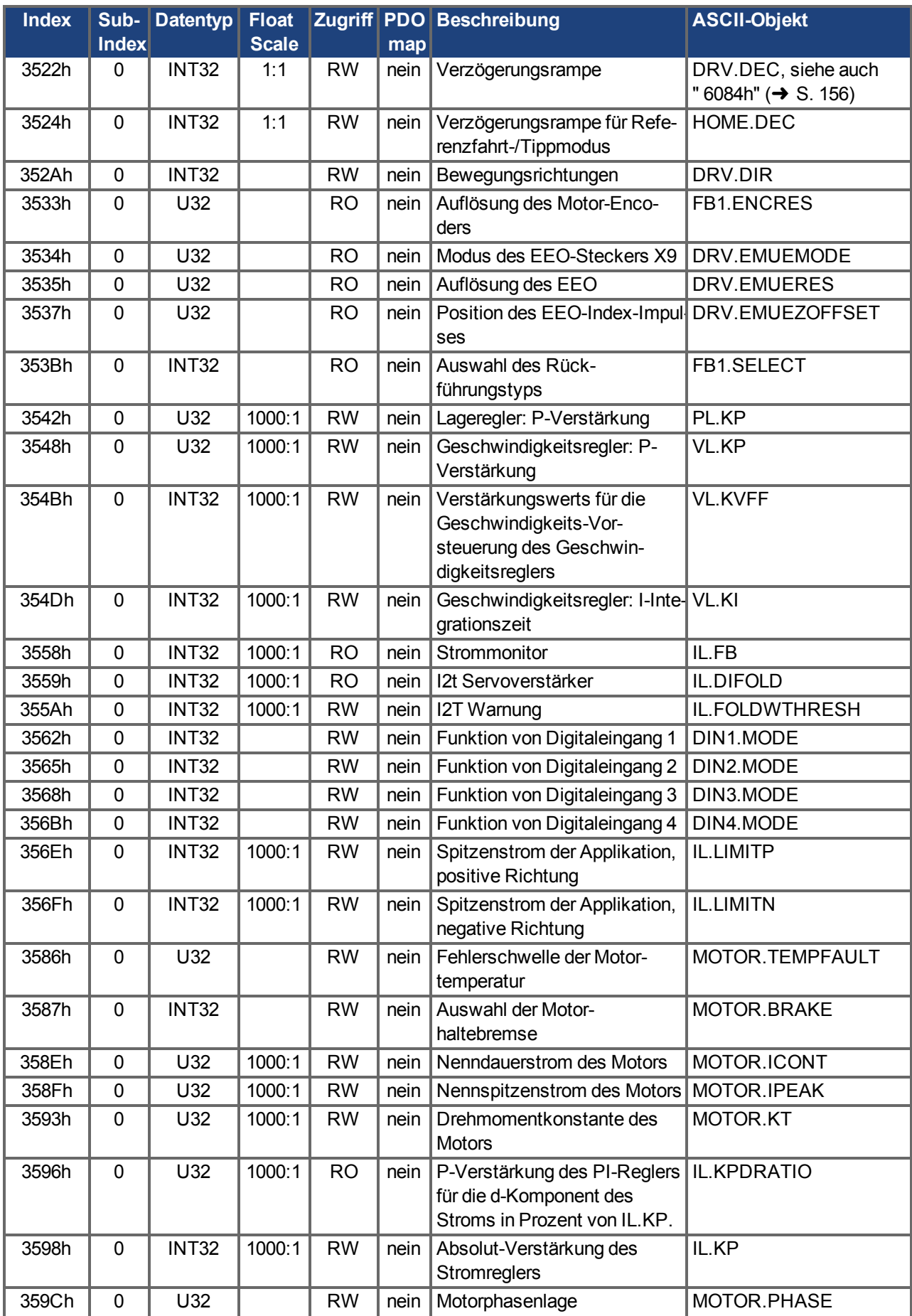

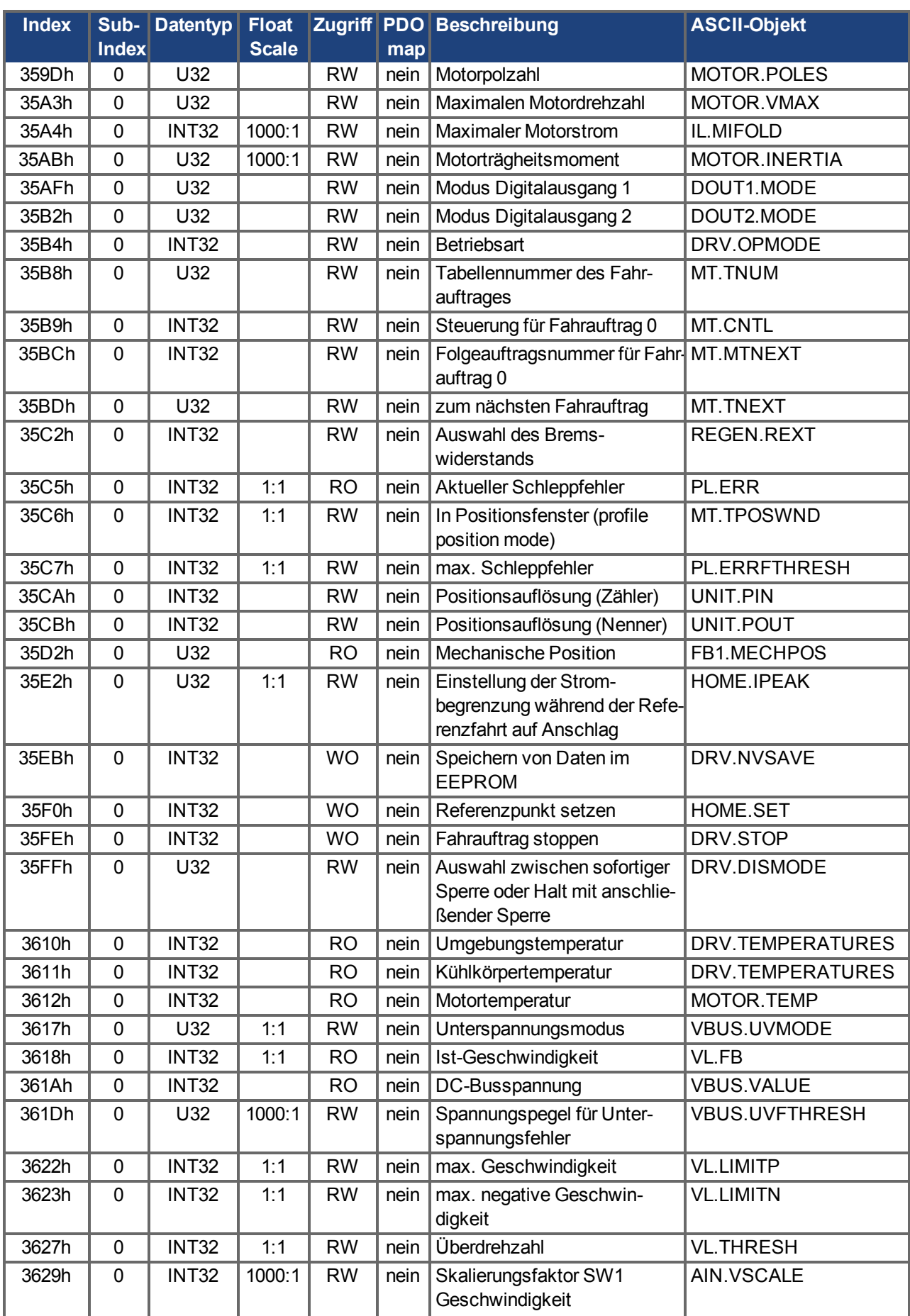

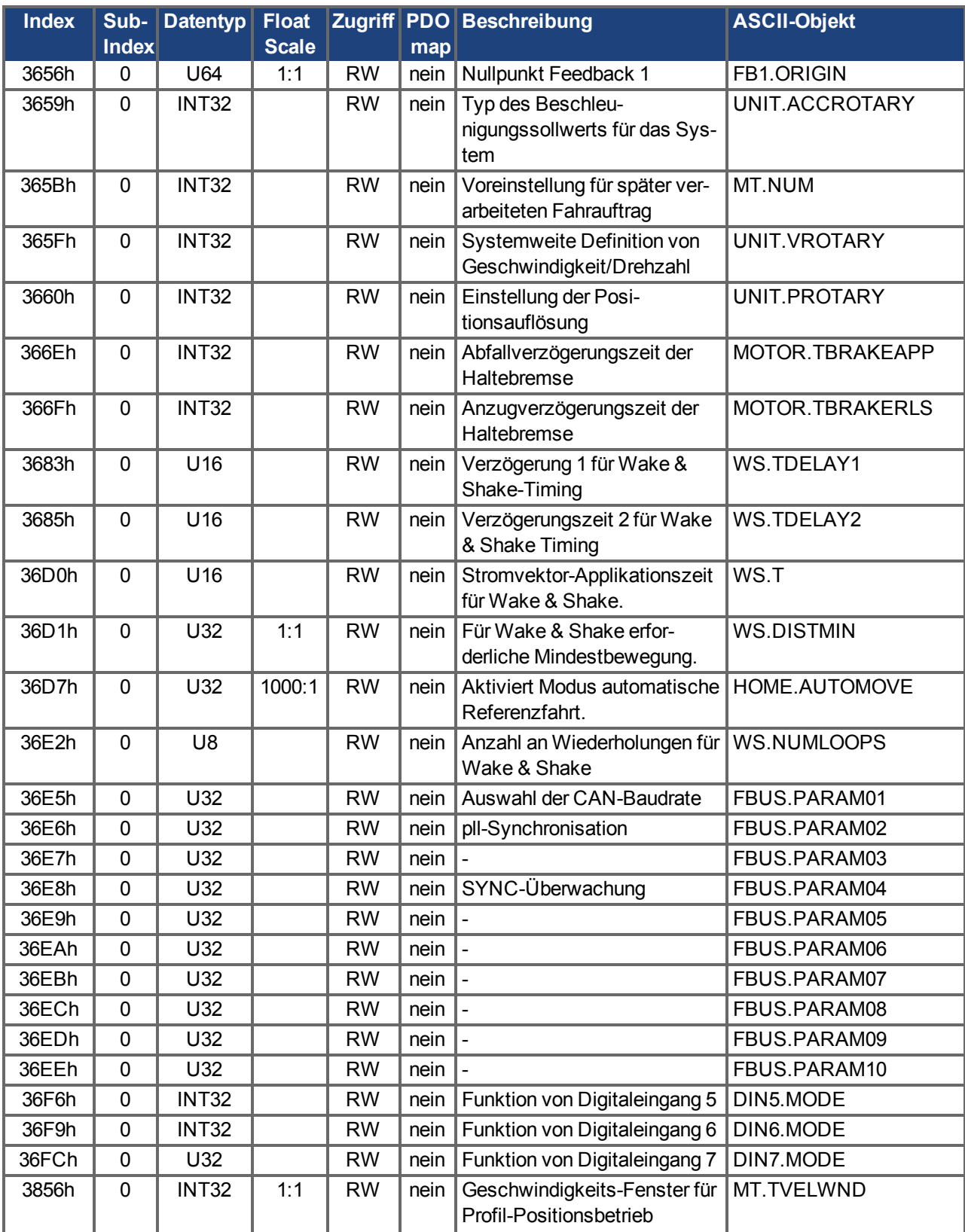

### **Objekte 5000h bis 5999h**

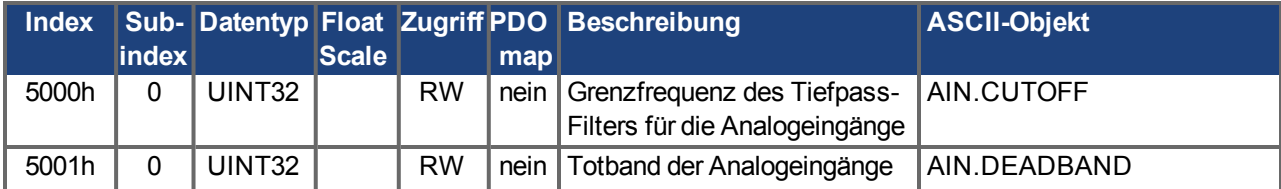

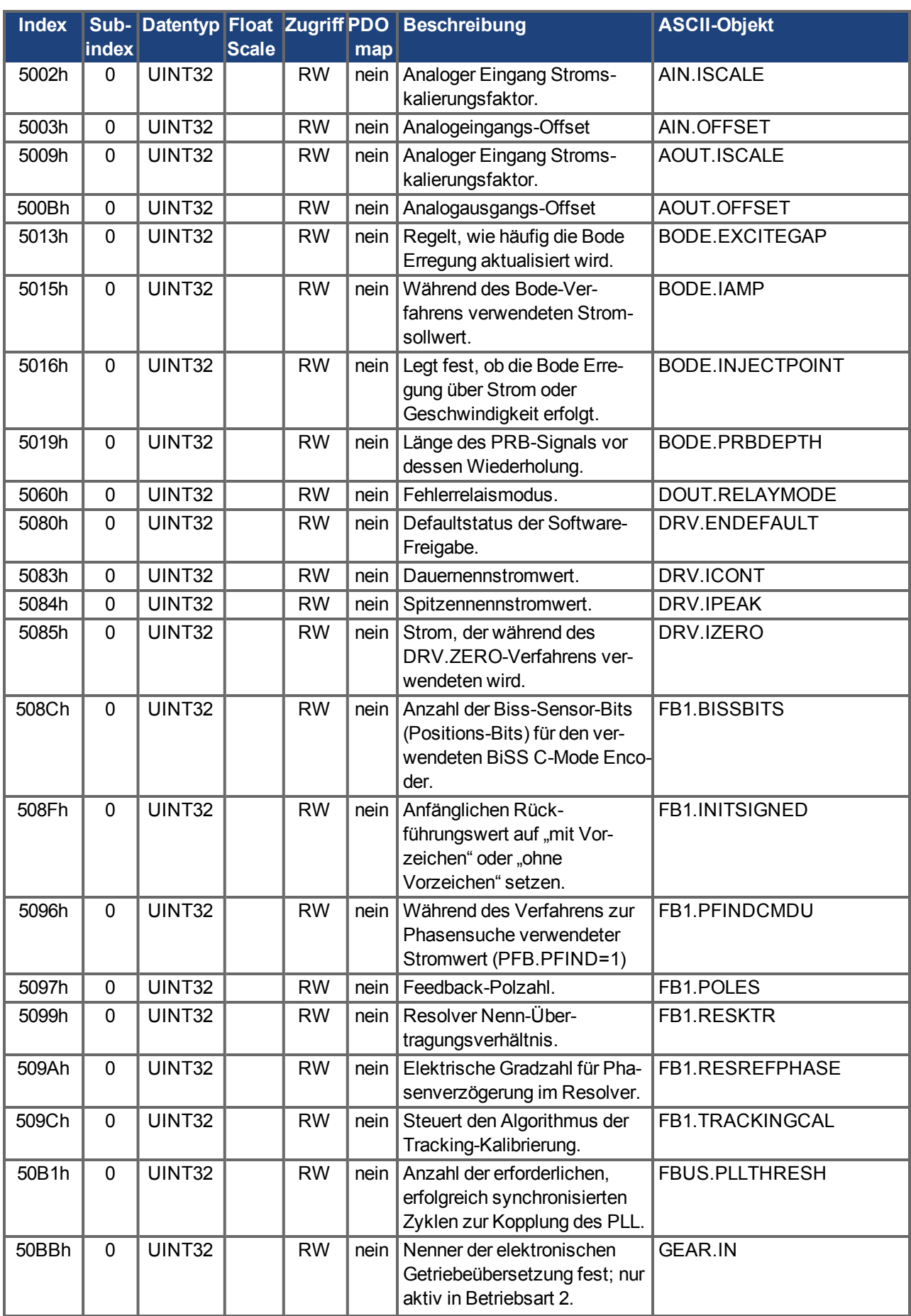

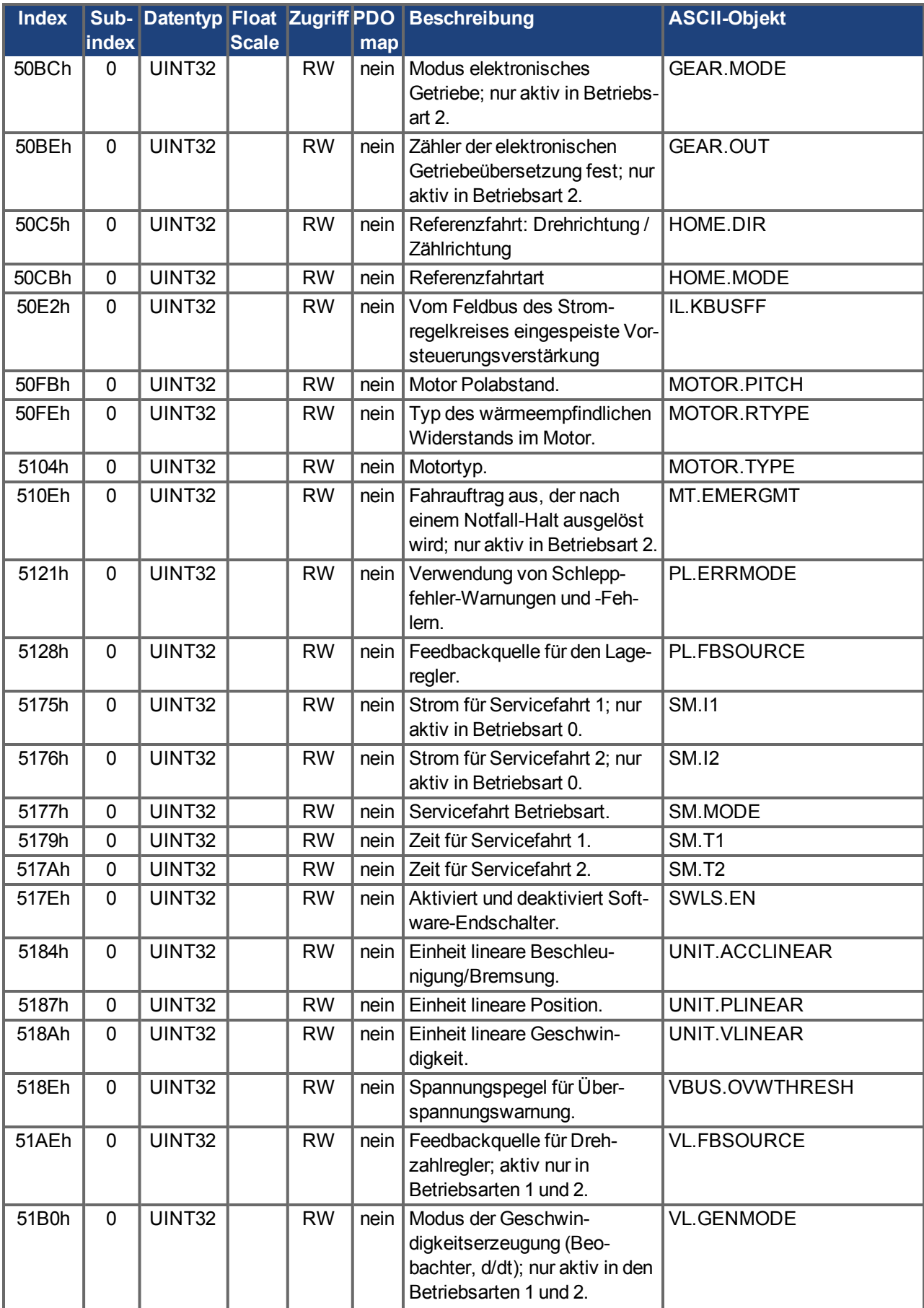

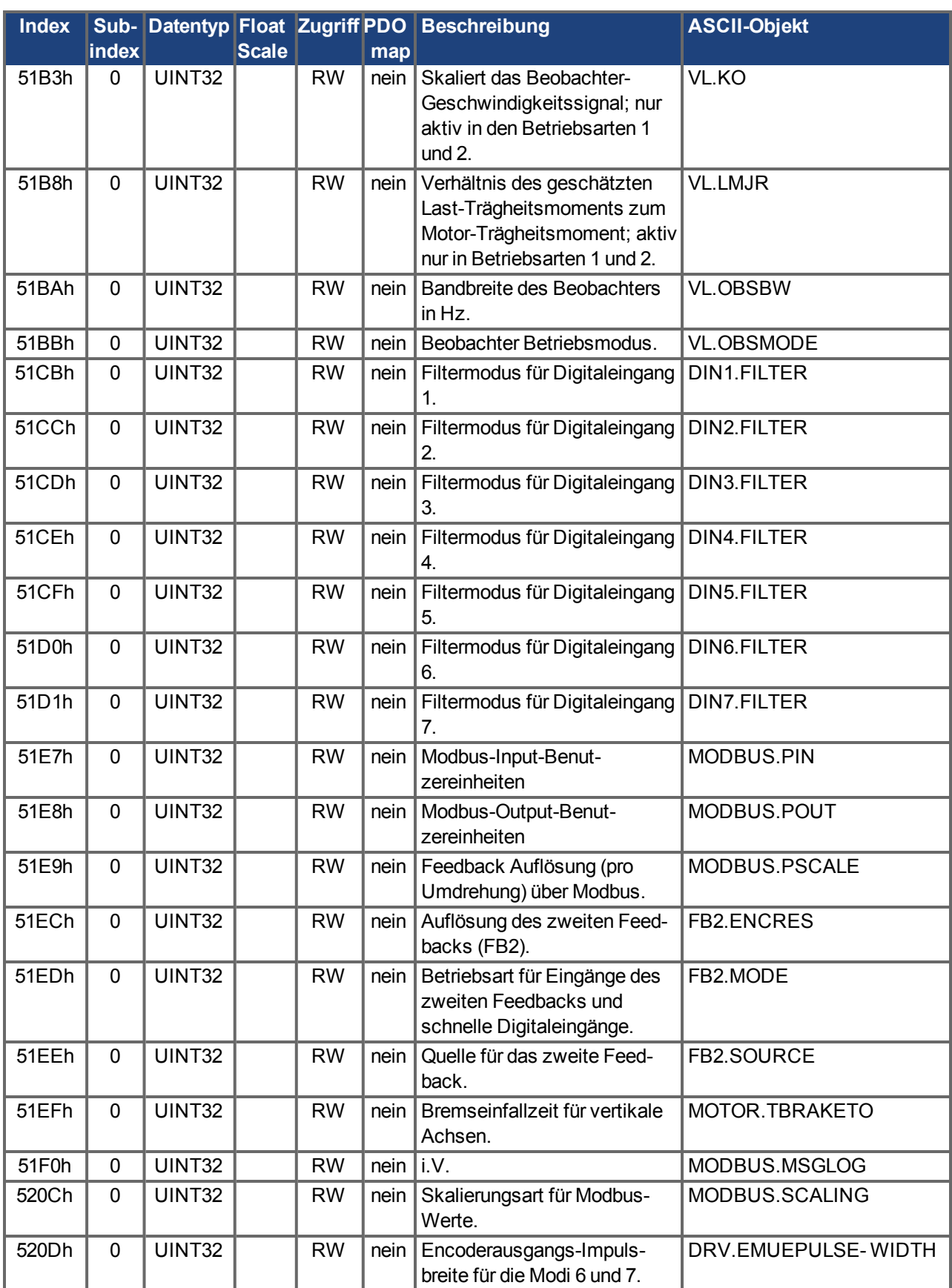

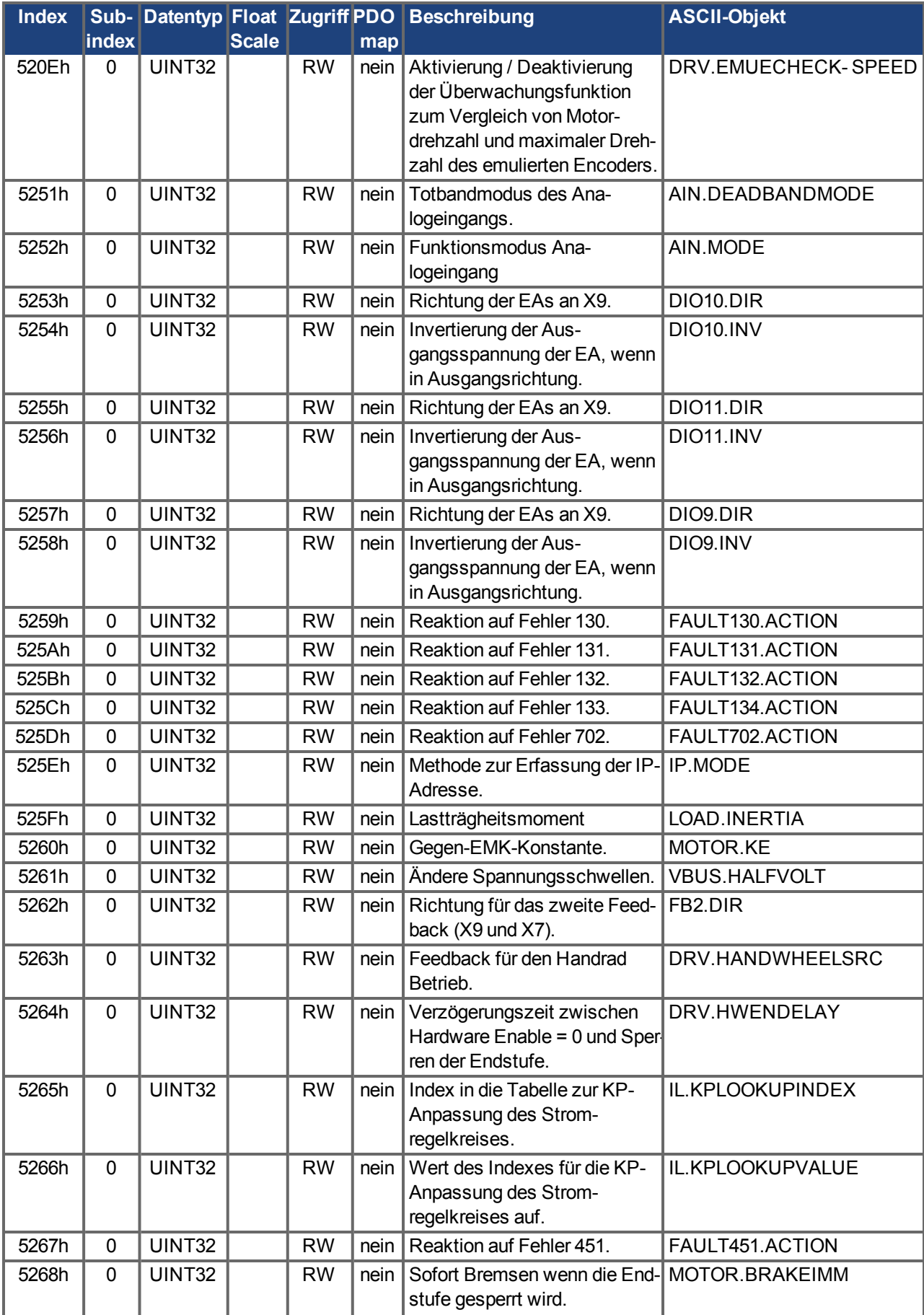

<span id="page-153-2"></span><span id="page-153-1"></span><span id="page-153-0"></span>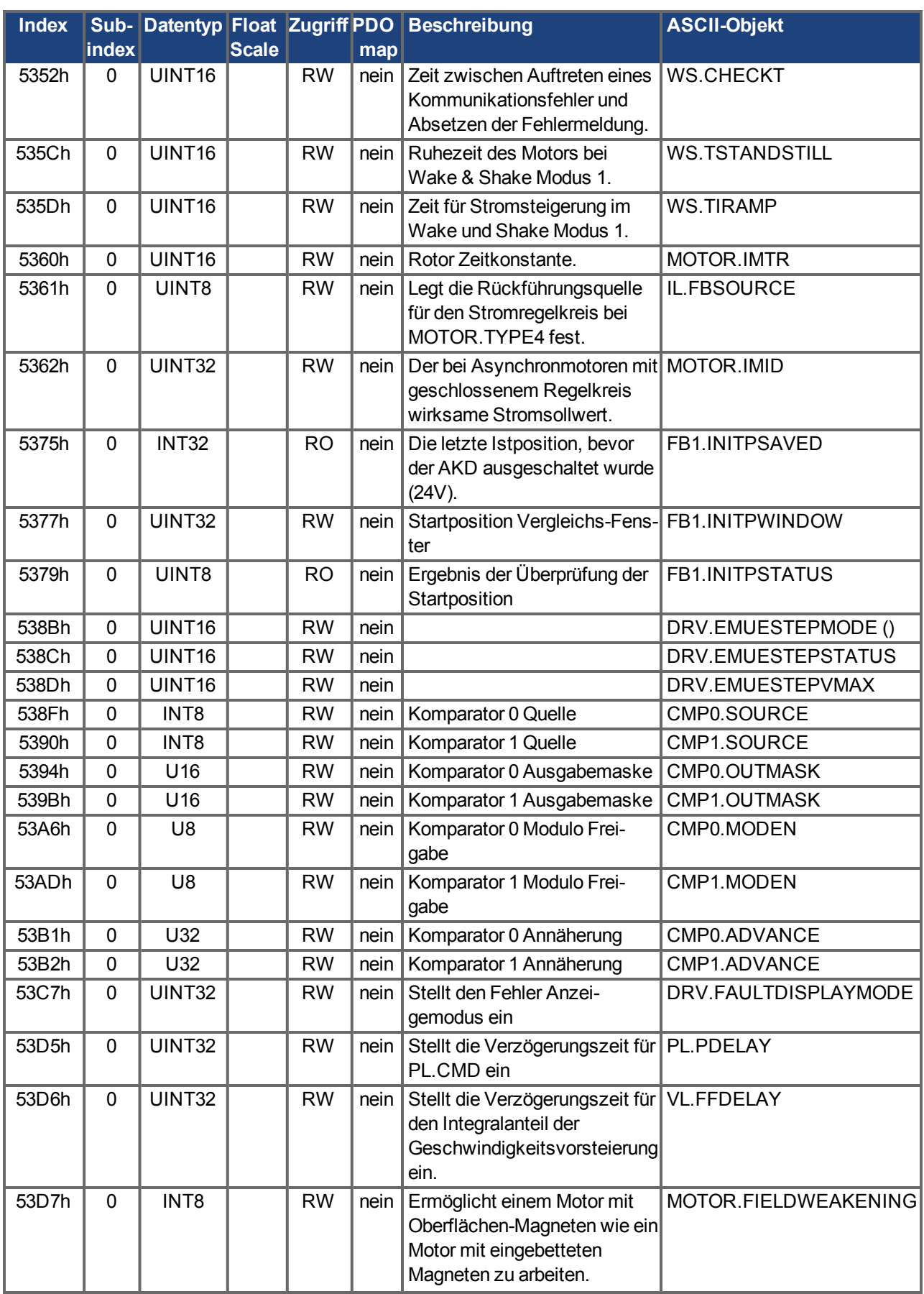

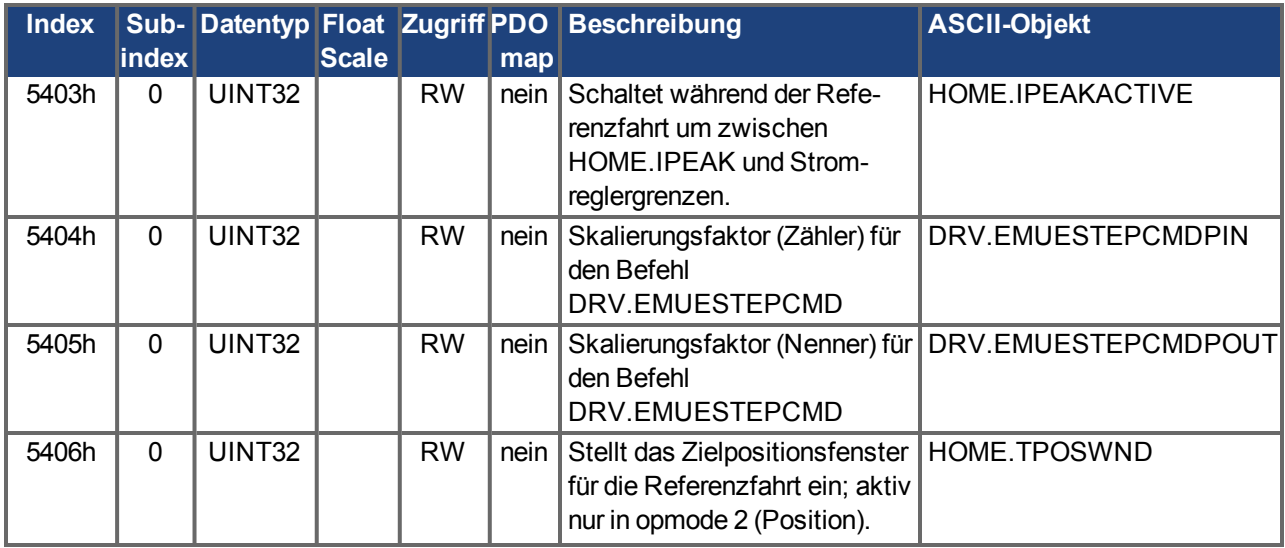

## **7.1.5 Profilspezifische SDOs**

<span id="page-154-0"></span>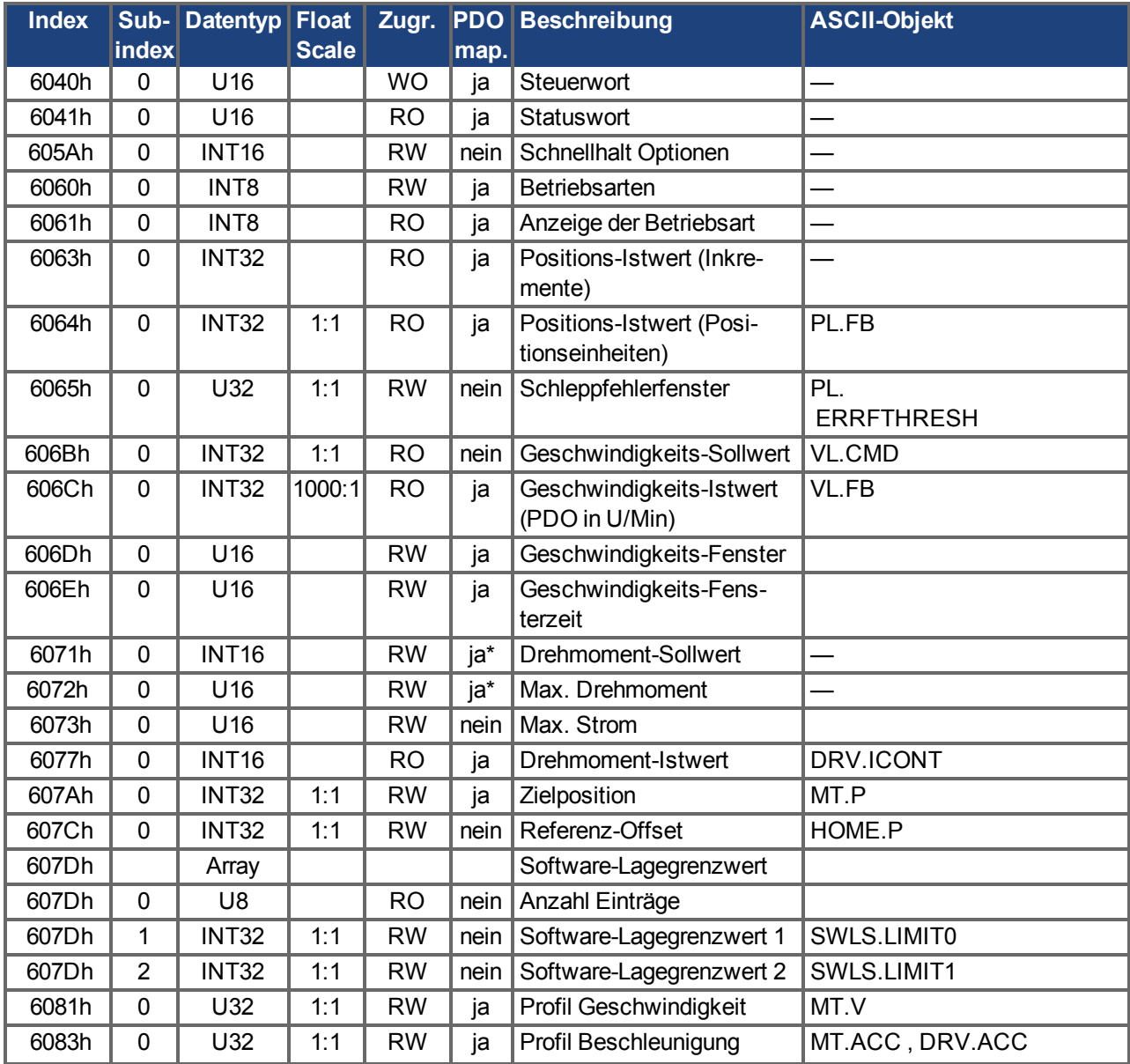

<span id="page-155-0"></span>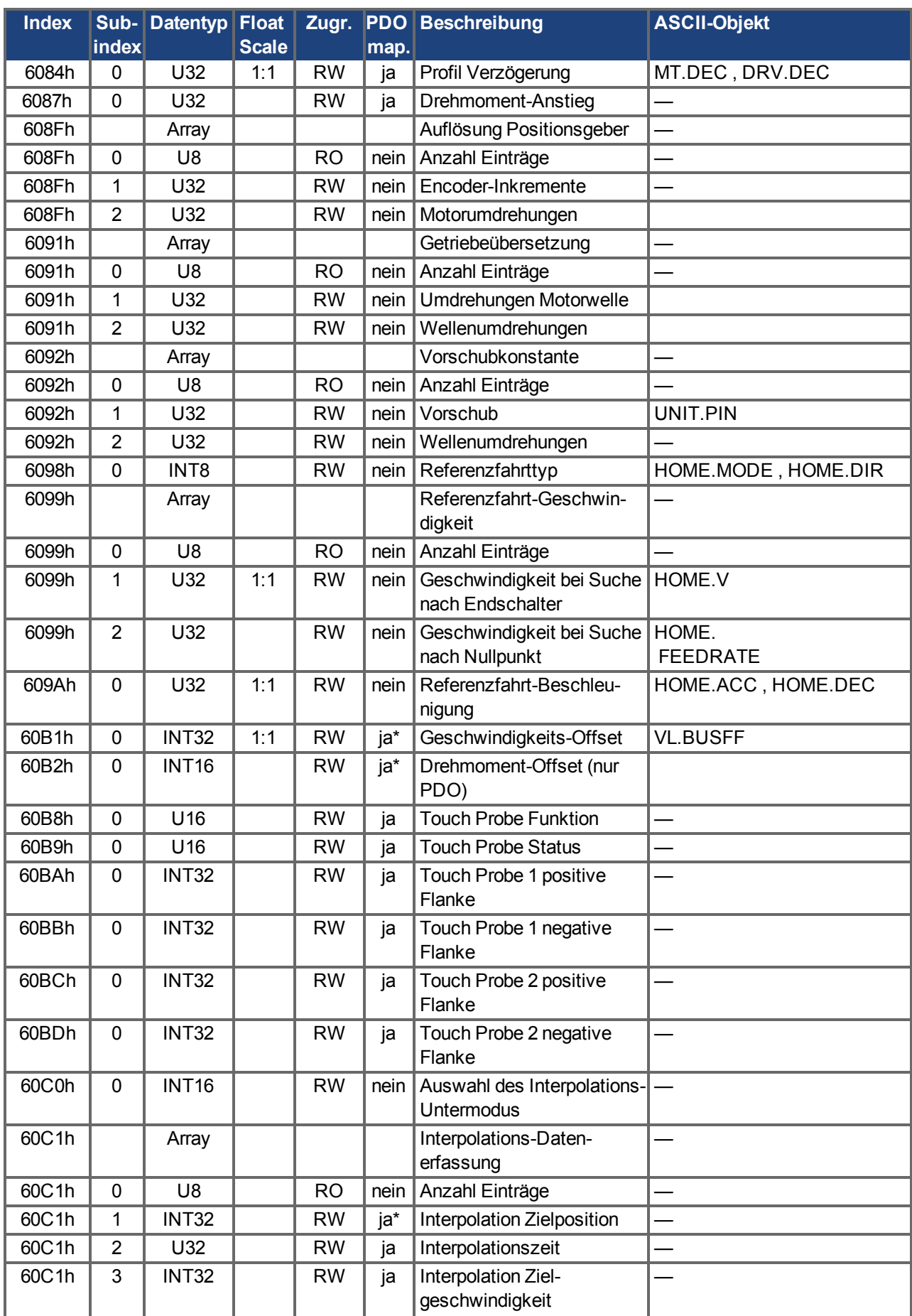

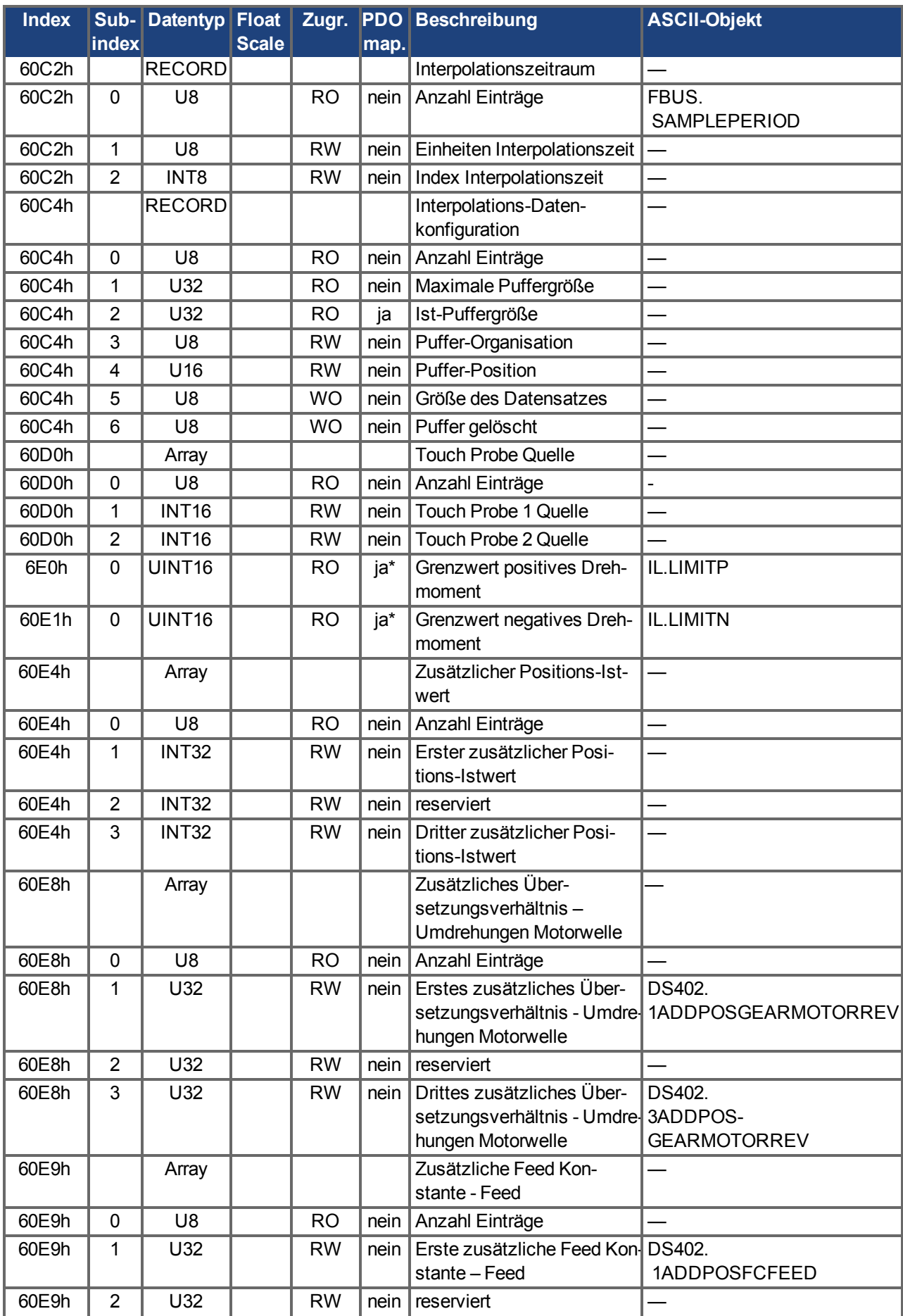

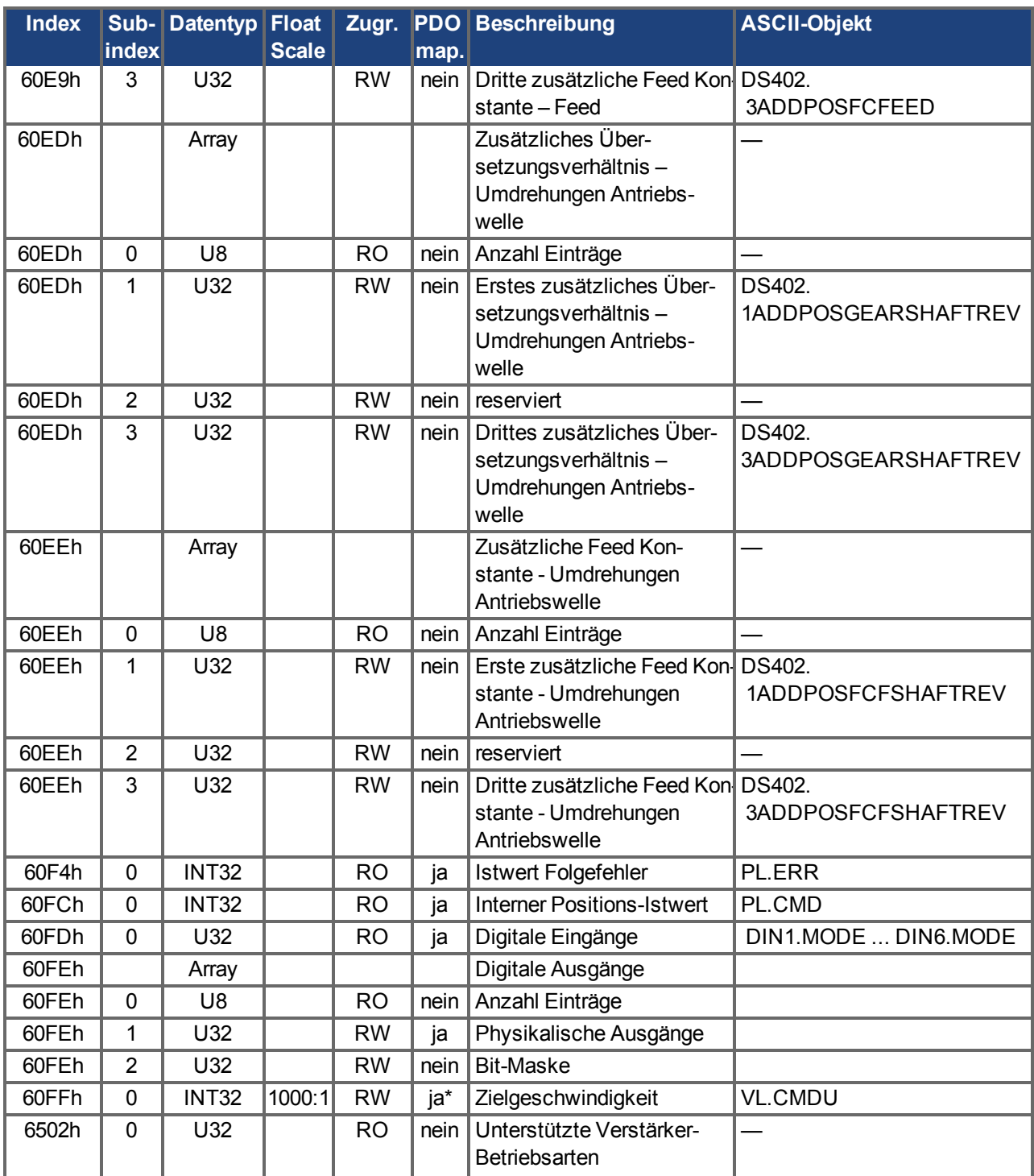

### <span id="page-158-0"></span>**7.2 Beispiele**

### <span id="page-158-1"></span>**7.2.1 Beispiele, Konfiguration**

Alle Beispiele gelten für den AKD. Alle Werte sind im Hexadezimal-Format.

#### <span id="page-158-2"></span>**7.2.1.1 Grundlegende Prüfung des Anschlusses an die AKD Steuerungen**

Beim Einschalten des AKD wird eine Boot-Up-Meldung über den Bus gesendet. Solange sich im Bussystem kein geeigneter Empfänger findet, wird dieses Telegramm fortlaufend weiter gesendet.

Kann ein vorhandener CAN-Master diese Nachricht nicht erkennen, überprüfen Sie die Kommunikation:

- Überprüfung des Buskabels: richtige charakteristische Impedanz, korrekte Abschlusswiderstände an beiden Enden?
- Mit einem Multimeter: Überprüfung des Ruhepegels der Busleitungen CAN-H und CAN-L gegenüber der CAN-GND-Leitung (ca. 2,5 V).
- Mit einem Oszilloskop: Überprüfung der Ausgangssignale an CAN-H und CAN-L am AKD. Werden Signale über den Bus gesendet? Die Spannungsdifferenz zwischen CAN-H und CAN-L für ein logisches "0" ist etwa 2 bis 3 V.
- Wird die Signalübertragung bei Anschluss des Masters gestoppt?
- Master-Hardware überprüfen.
- Master-Software überprüfen!

#### **7.2.1.2 Beispiel: Bedienen der Statusmaschine**

#### **INFO**

Die Statusmaschine muss beim Hochfahren sequentiell bedient werden. Das Überspringen eines Zustandes (außer "Eingeschaltet") ist nicht möglich.

Nach dem Einschalten des AKD und dem Erkennen der Boot-Up-Meldung kann die Kommunikation über SDOs aufgenommen werden. Beispiel: Alle Parameter können abgefragt oder geschrieben oder die Statusmaschine des Antriebs gesteuert werden.

Der Zustand der Statusmaschine kann durch Abfrage des Objekts 6041 Sub 0 ermittelt werden.

Direkt nach dem Einschalten erhält man beispielsweise 0240h als Antwort. Dies entspricht dem Status "Einschaltsperre".

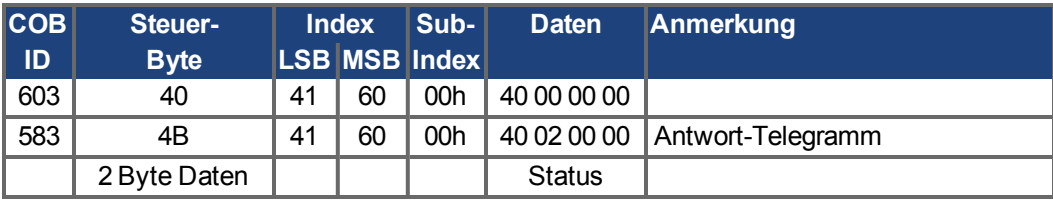

Auf dem CAN-Bus wären dann folgende Daten sichtbar:

Ist die Versorgungsspannung vorhanden und die Hardware-Aktivierung auf High-Signal (24 V gegen DGND) gesetzt, kann durch Schreiben des Steuerworts (Objekt 6040 Sub 0) versucht werden, den Antrieb in den Zustand "Switched on" (Eingeschaltet) zu schalten. Im Erfolgsfall erfolgt eine positive Bestätigung in der SDO-Antwort (Steuerbyte 0 im Datenfeld = 60h).

### **Switch On**

Die Meldungen sehen dann wie folgt aus:

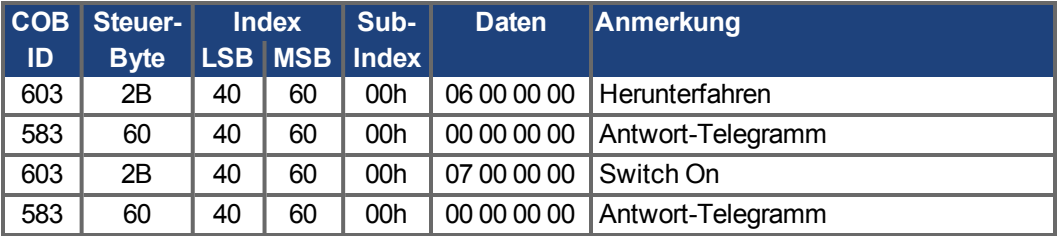

Steuerwort = 0x0007 Bedeutung:

Bit 0, Bit 1, Bit 2 gesetz => Einschalten,,

Spannung deaktivieren aus, Schnellhalt aus

### **Statusabfrage 2**

Der neue Zustand kann wieder abgefragt werden und liefert folgendes Ergebnis:

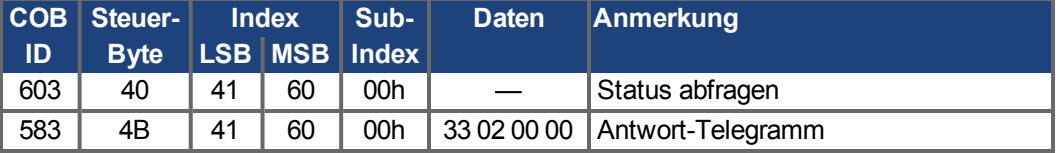

Status = 0x0233 Bedeutung:

Bit 0, Bit 1, Bit 5 gesetzt => einschaltbereit,

Bit 9 set => remote, Betrieb über RS232 möglich

#### **7.2.1.3 Beispiel: Tippbetrieb über SDO**

Der Motor soll mit einer konstanten Drehzahl arbeiten.

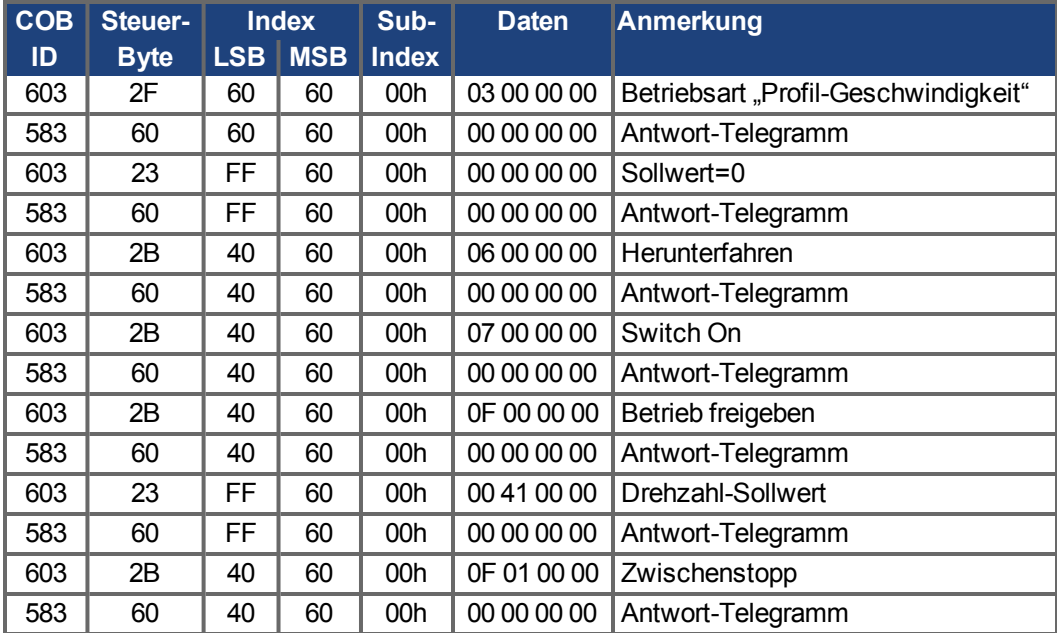

### **7.2.1.4 Beispiel: Drehmomentbetrieb über SDO**

Der Motor soll mit einem konstanten Drehmoment arbeiten. CAN-Daten:

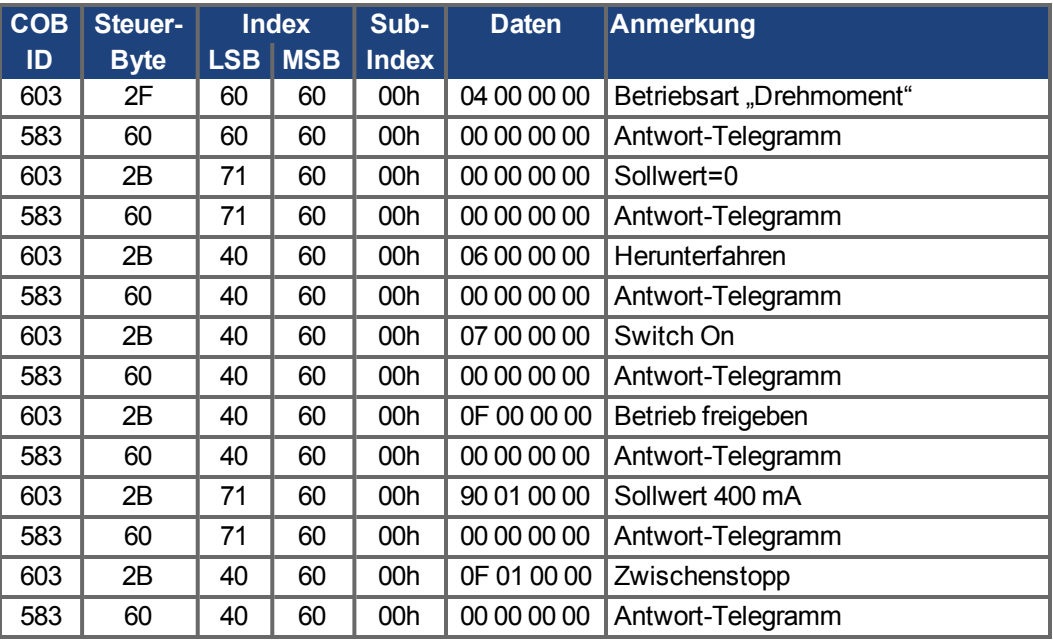

#### **7.2.1.5 Beispiel: Tippbetrieb über PDO**

Generell ist es sinnvoll, nicht benutzte PDOs zu deaktivieren. In der Betriebsart "Digitale Drehzahl" wird ein digitaler Drehzahlsollwert durch RXPDO übertragen. Ist-Position und Ist-Drehzahl werden über ein SYNC-getriggertes TXPDO gelesen.

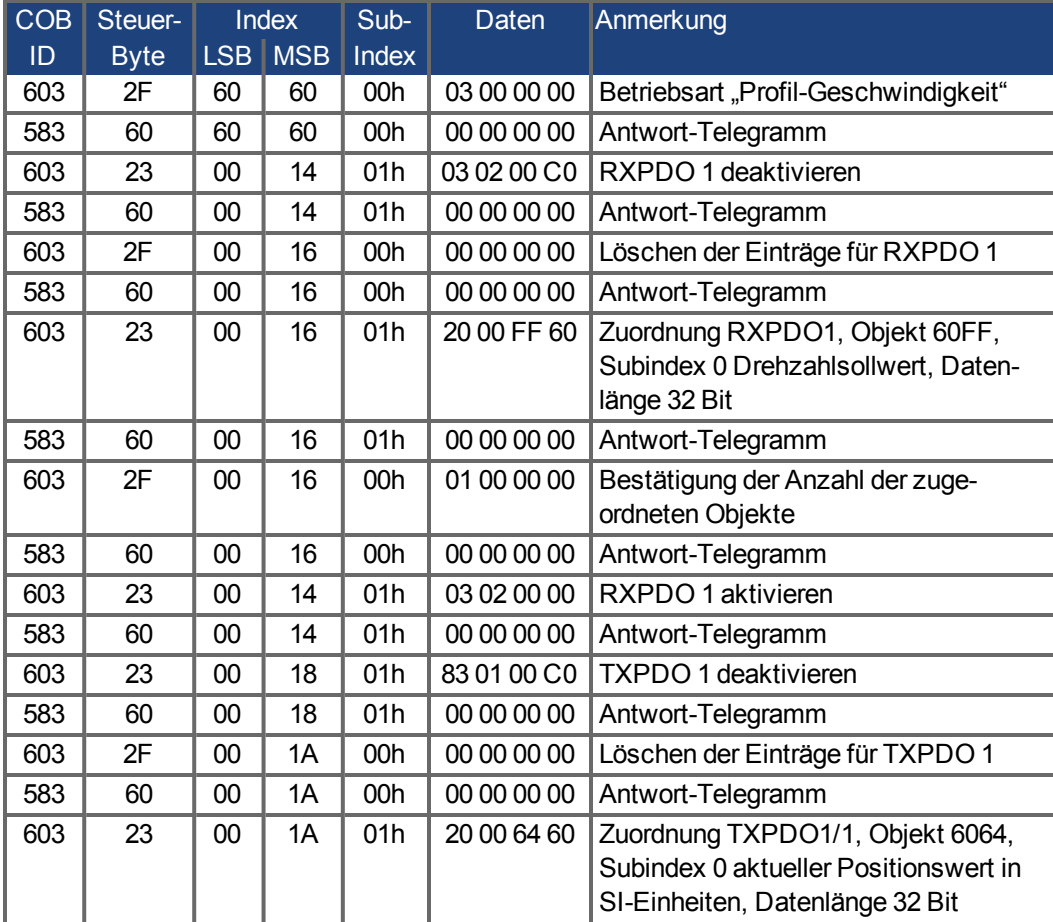

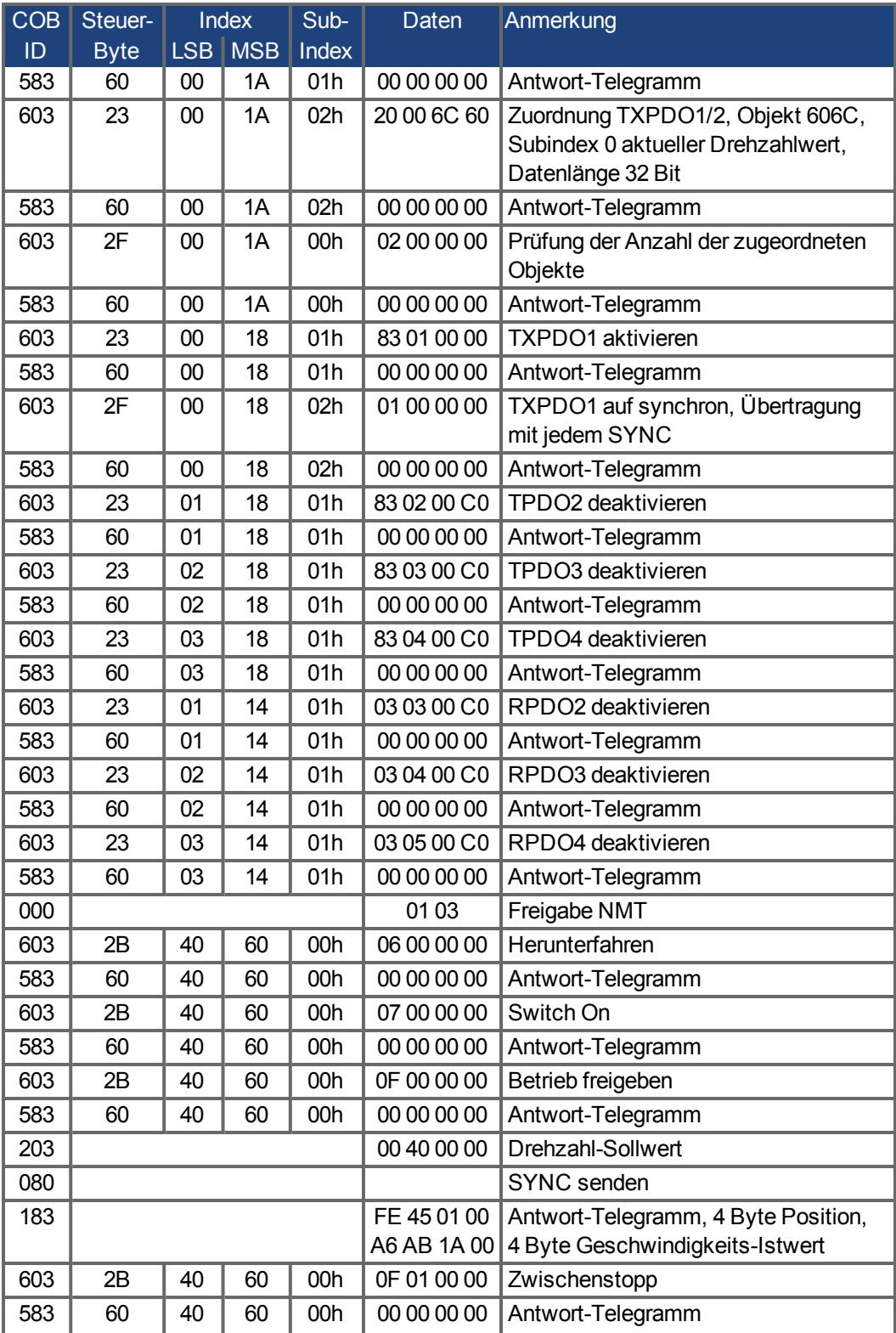

#### **7.2.1.6 Beispiel: Drehmomentbetrieb über PDO**

Generell ist es sinnvoll, nicht benutzte PDOs zu deaktivieren. Das erste TX\_PDO soll weiterhin den Stromistwert mit jedem Telegramm übertragen.

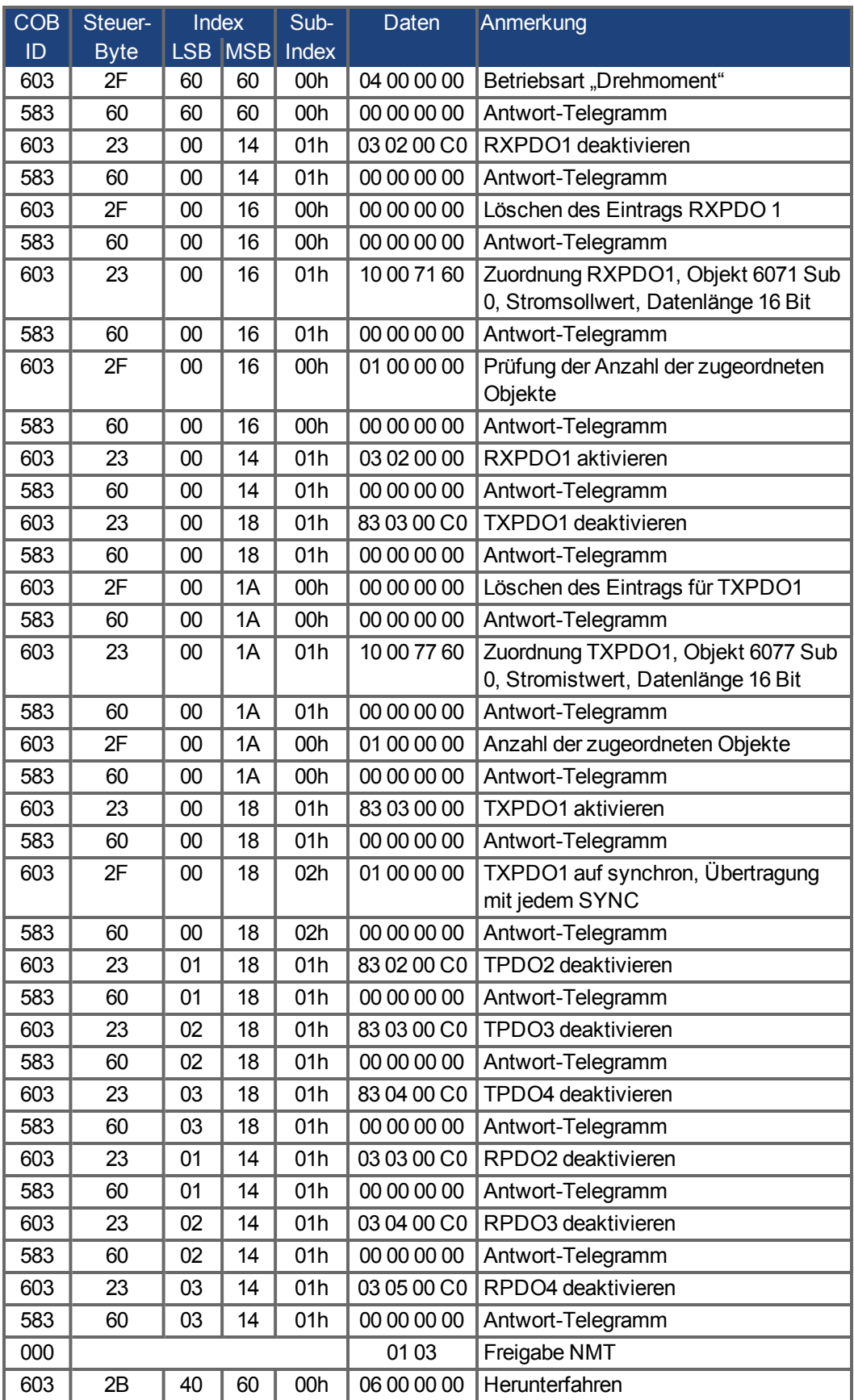

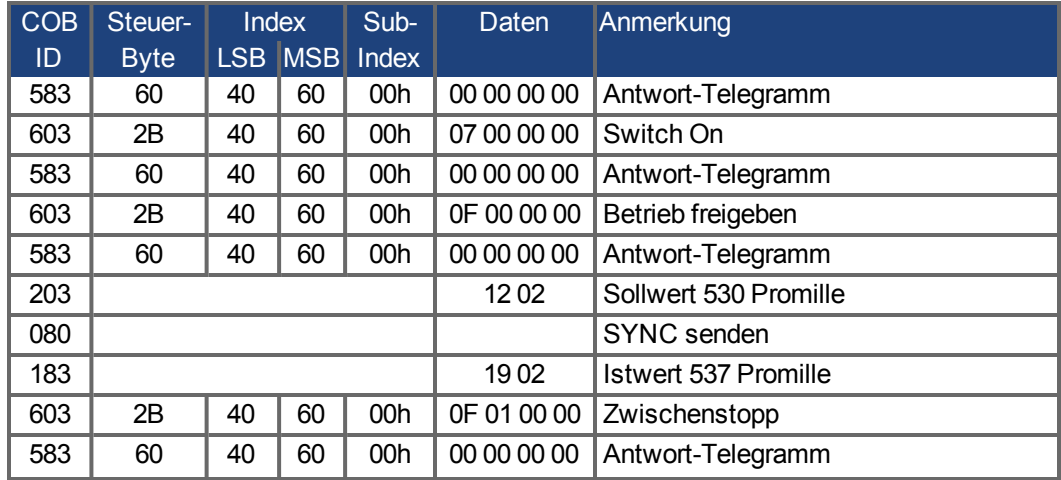

### **7.2.1.7 Beispiel: Referenzfahrt über SDO**

Beim Betrieb des AKD als Linearachse muss ein Referenzpunkt festgelegt werden, bevor Positionierungen erfolgen können. Dies erfolgt durch Ausführen einer Referenzfahrt im Homing Mode (Homing Mode) (0x6).

Hier wird beispielhaft das Vorgehen im Referenzfahrt-Modus aufgezeigt.

Einige die Referenzfahrt betreffenden Parameter werden jetzt über den Bus eingestellt. Wenn Sie absolut sicher sein können, dass niemand die Parameter im Servoverstärker geändert hat, kann dieser Teil entfallen, da die Servoverstärker die Daten im nichtflüchtigen Speicher ablegen können. Die Eingänge müssen als Endschalter konfiguriert sein.

Da in DS402 die Einheiten-Parameter noch nicht abschließend definiert sind, müssen Sie die folgende Einstellungen wählen:

UNIT.PROTARY = 3 UNIT.VROTARY = 3 UNIT.ACCROTARY = 3

Die Grundeinstellung des Servoverstärkers muss mit Hilfe der Konfigurationssoftware vor dem Start der Referenzfahrt erfolgen.

Die Auflösung wurde in diesem Beispiel auf 10.000 μm/Umdrehung eingestellt.

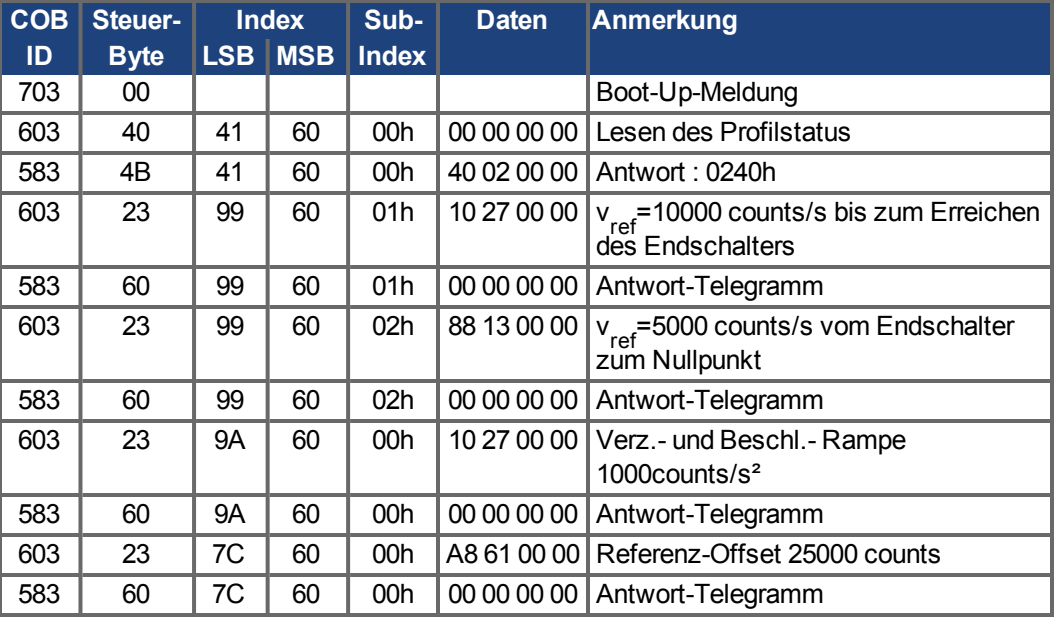

### **Art der Referenzfahrt (6098h)**

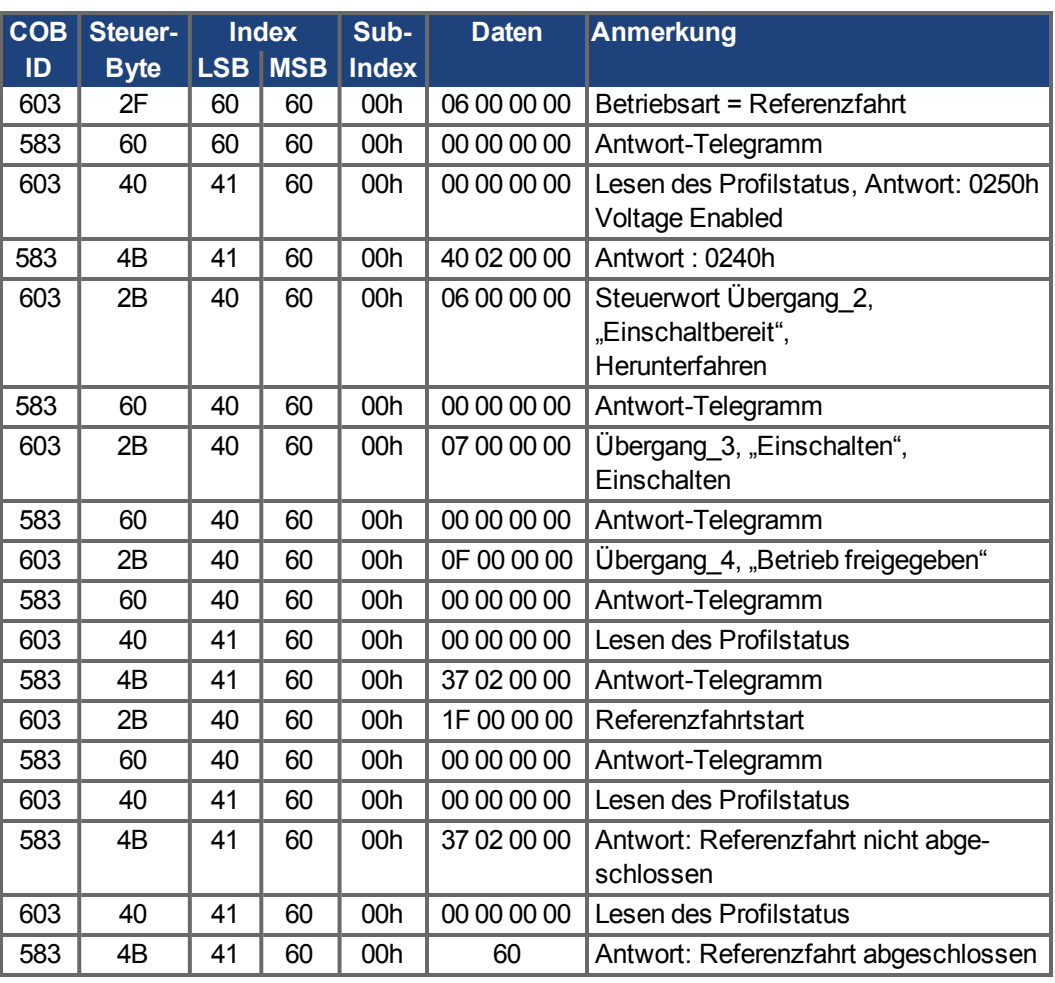

Bit 12 im SDO 6041 gibt an, ob die Referenzierung abgeschlossen wurde. Ein Lesen des Profilstatus ist nicht erforderlich.

#### **7.2.1.8 Beispiel: Verwendung des Profil-Positionsbetriebs**

Dieses Beispiel zeigt die Verwendung des Profil-Positionsbetriebs. Die PDOs sind wie folgt eingestellt:

### **Erstes RPDO**

Keine spezielle Zuordnung erforderlich, da bei der Standard-Zuordnung das Steuerwort RXPDO1 eingegeben wird.

### **Zweites RPDO.**

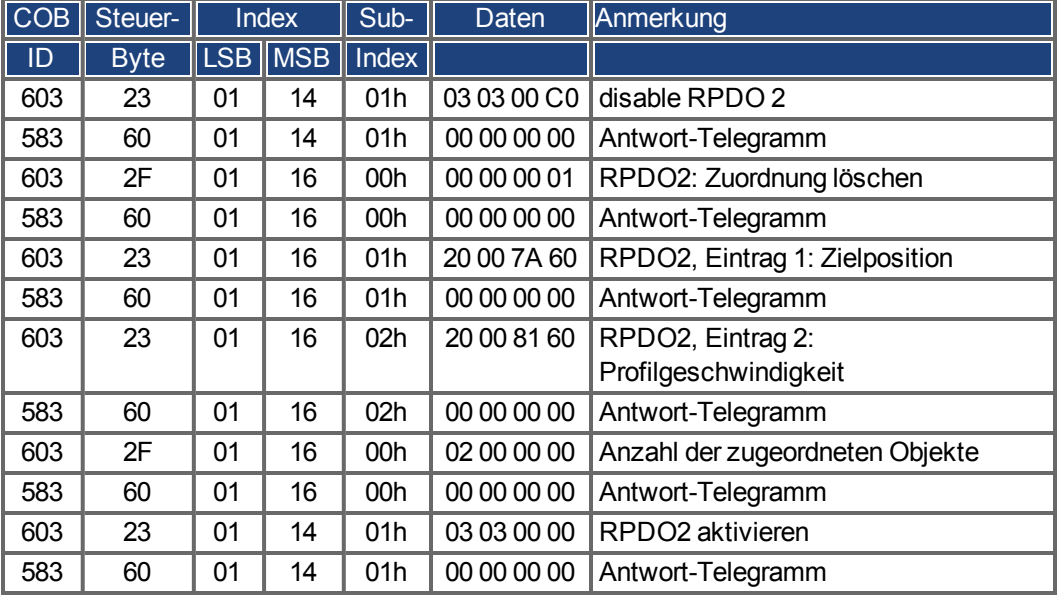

#### **Erstes TPDO**

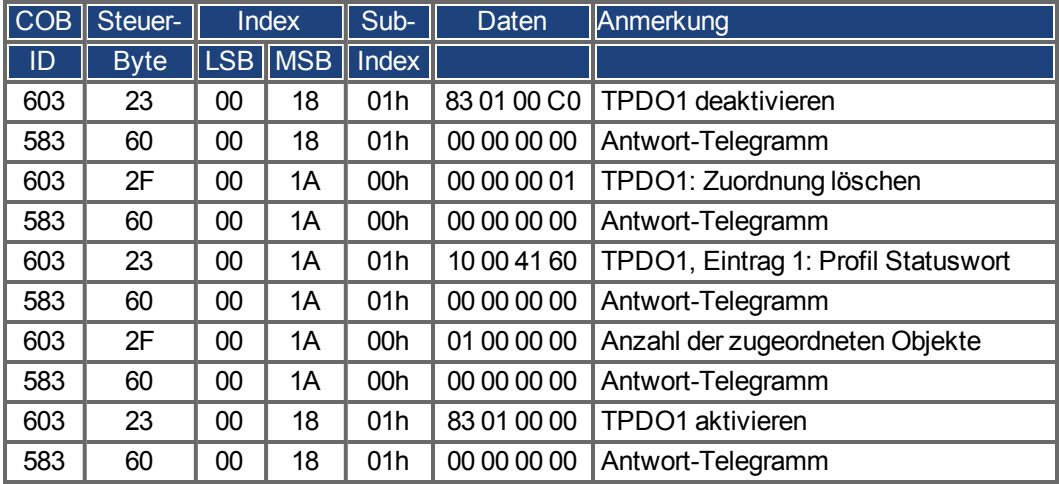

### **Zweites TPDO**

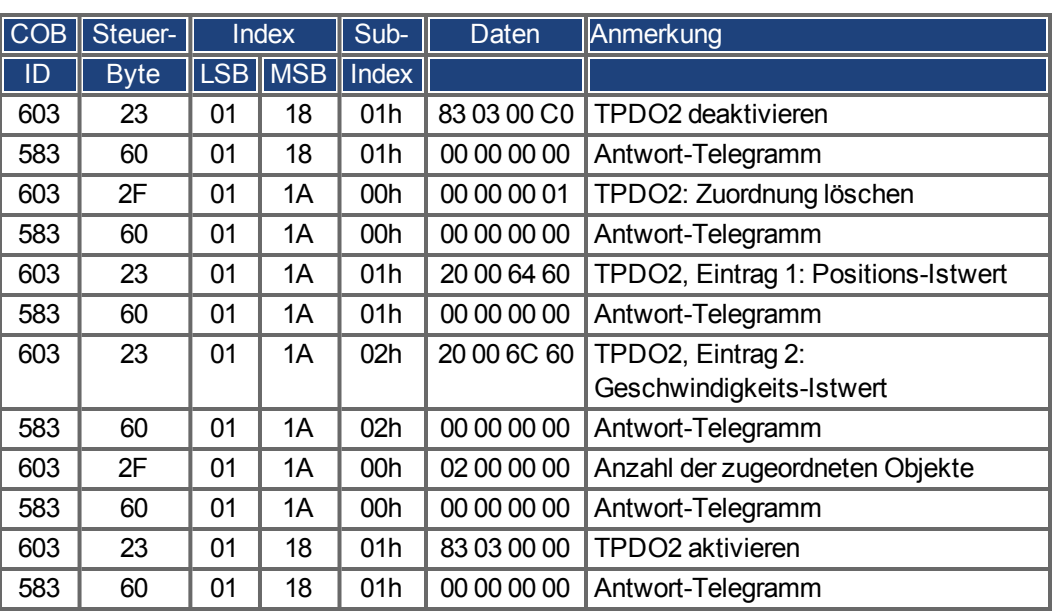

Das zweite TPDO soll mit jedem SYNC vom Servoverstärker gesendet werden.

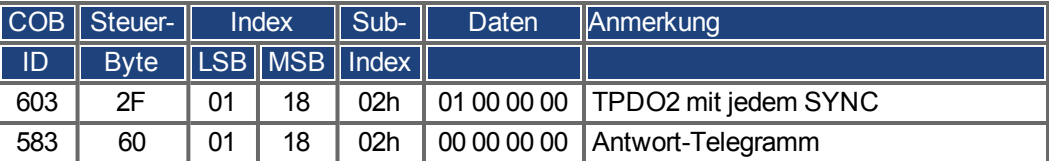

Deaktivierung der nicht benötigten TPDOs

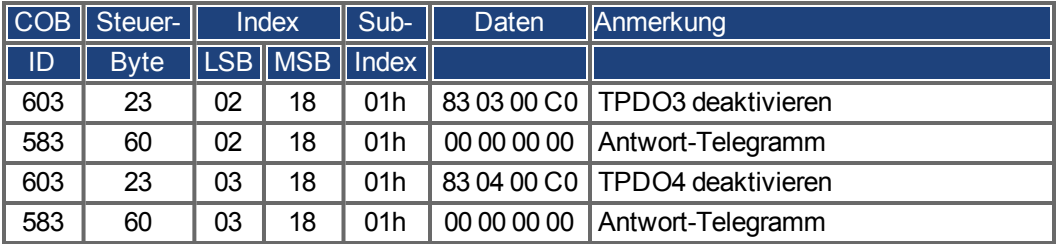

Deaktivierung der nicht benötigten RPDOs

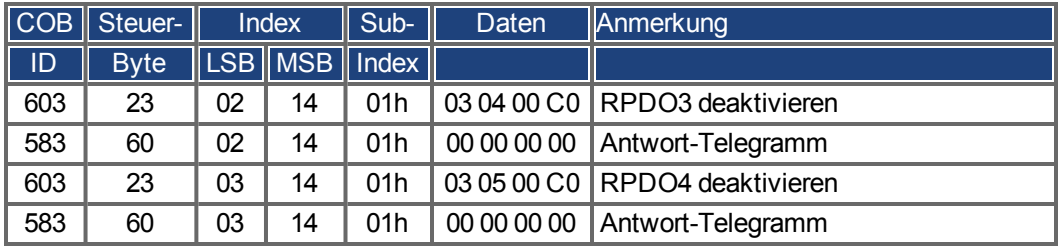

Festlegen der mechanischen Auflösung über Objekt 6092h, Subindex 01h und 02h.

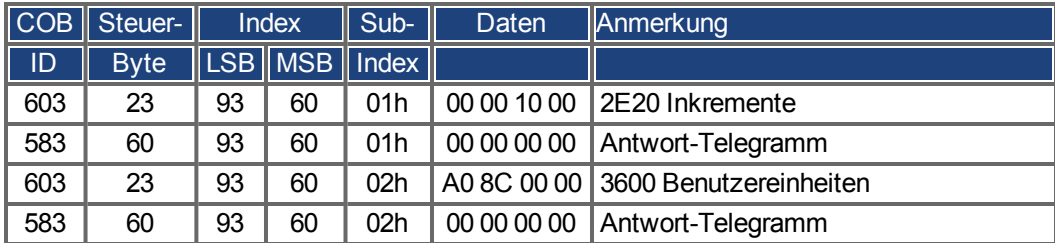

Nach Festlegung der PDOs können diese mit dem NMT freigegeben werden:

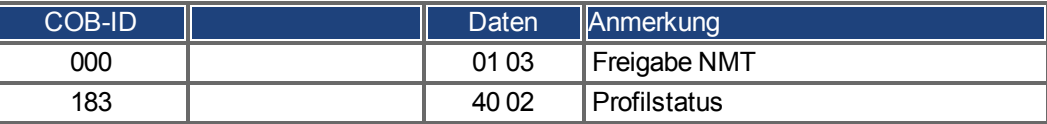

Die Referenzfahrt kann jetzt eingestellt und gestartet werden.

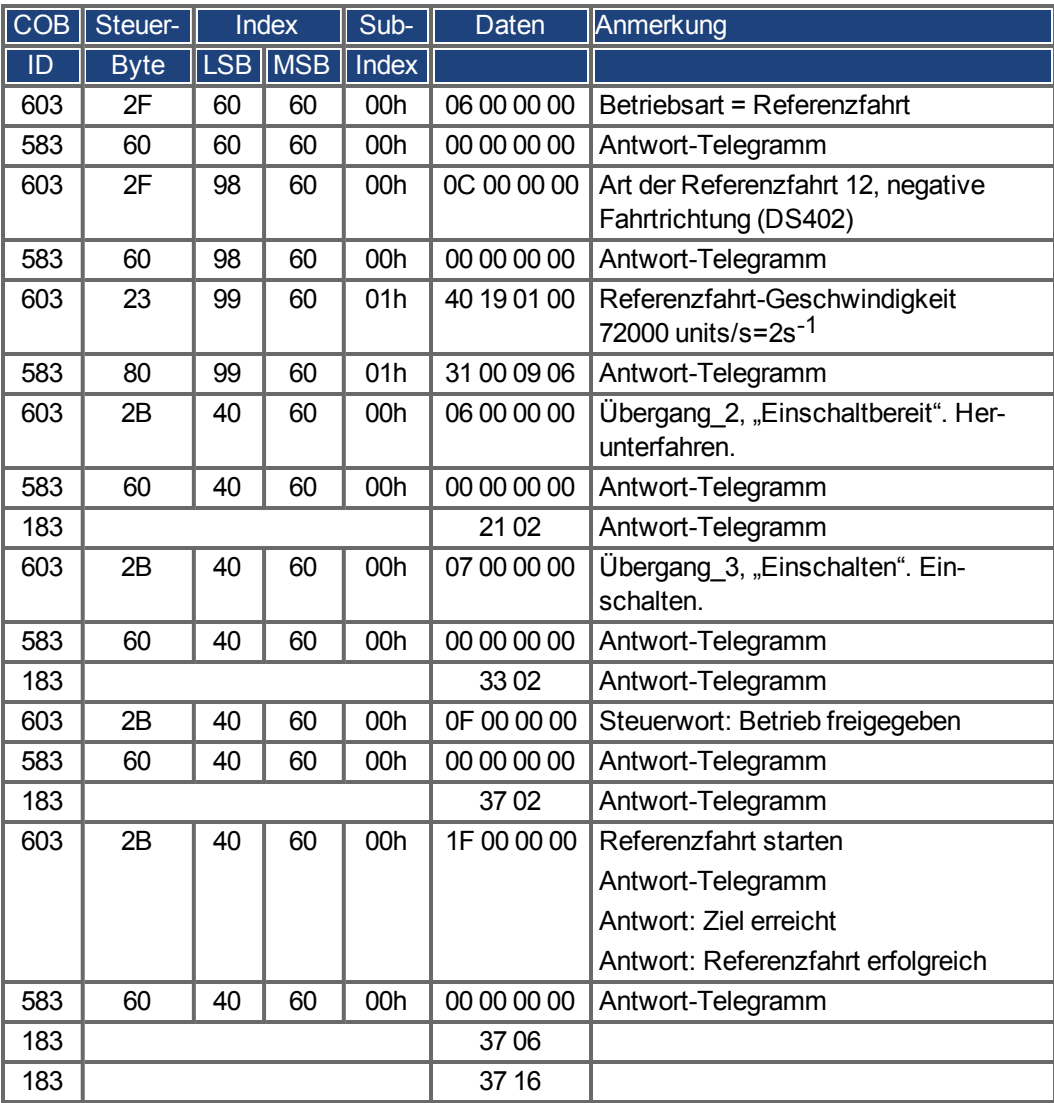

Beenden der Referenzfahrt über das Steuerwort 1\_RPDO

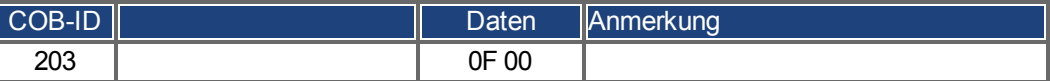

Umschalten auf Betriebsart Profil Position und Einstellen von Rampen für die Positionierung

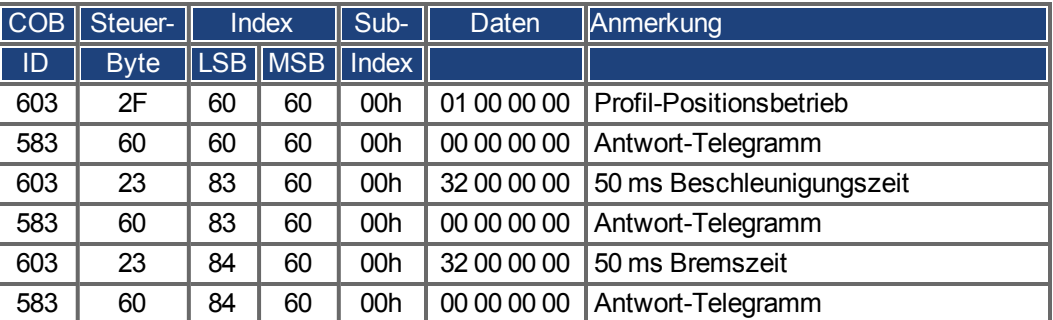

#### **Sollwert**

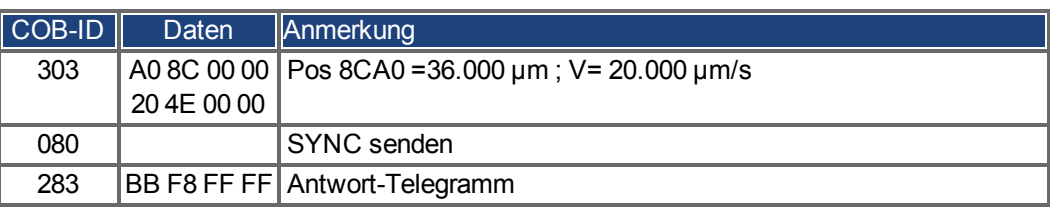

Steuerwort mit "new setpoint"über Bit (Bit 4) setzen

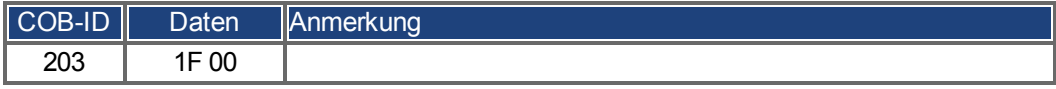

#### Warten

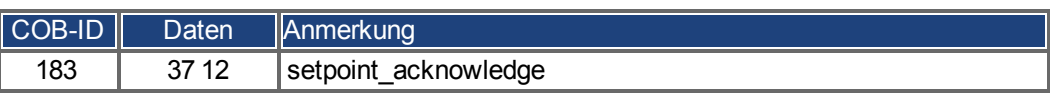

Steuerwort mit "new setpoint"über Bit (Bit 4) zurücksetzen

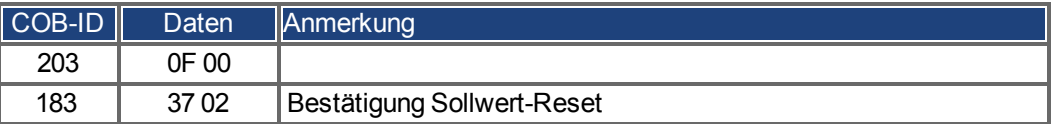

#### **Warten**

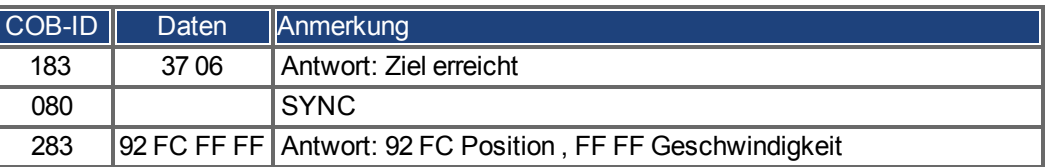

### **7.2.1.9 Beispiel: ASCII-Kommunikation**

Im Beispiel werden die anstehenden Fehler des Servoverstärkers ausgelesen (DRV.FAULTS).

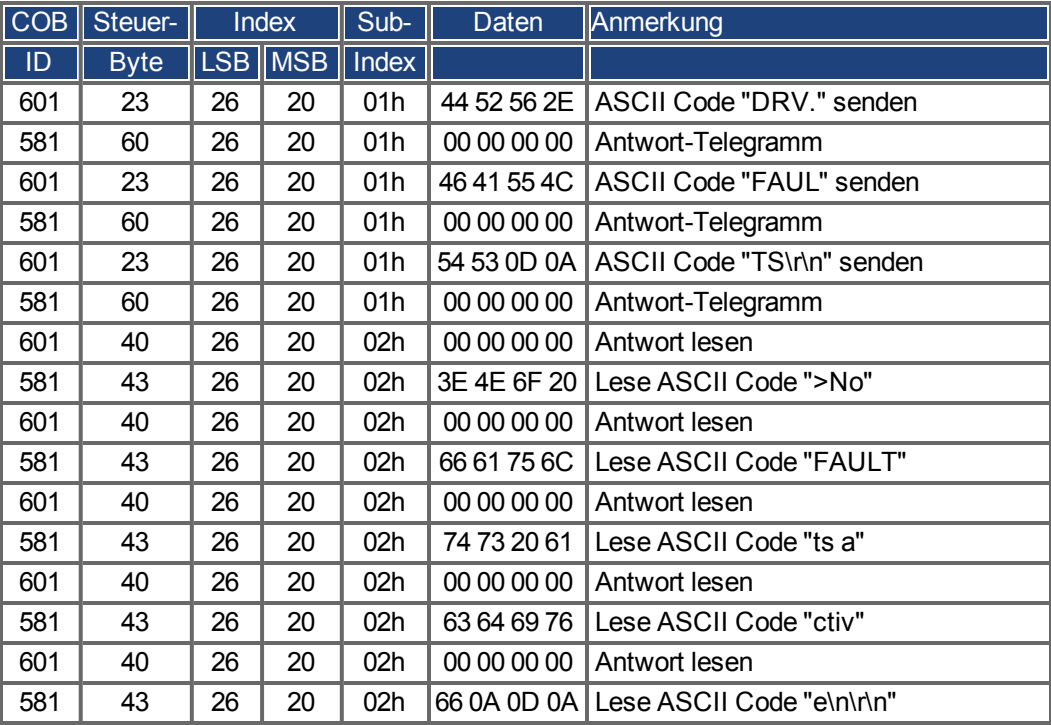

#### **7.2.1.10 Test für SYNC-Telegramme**

#### **Konfiguration**

- Zielposition und Profil-Geschwindigkeit einem PDO (2.Empfangs-PDO) zuweisen.
- Aktuelle Position einem PDO (1.Sende-PDO) zuweisen, generiert mit jedem zweiten SYNC.
- Statuswort und Herstellerstatus einem PDO (2.Sende-PDO) zuweisen, generiert mit jedem dritten SYNC.

Telegramme mit den zugehörigen Antworten:

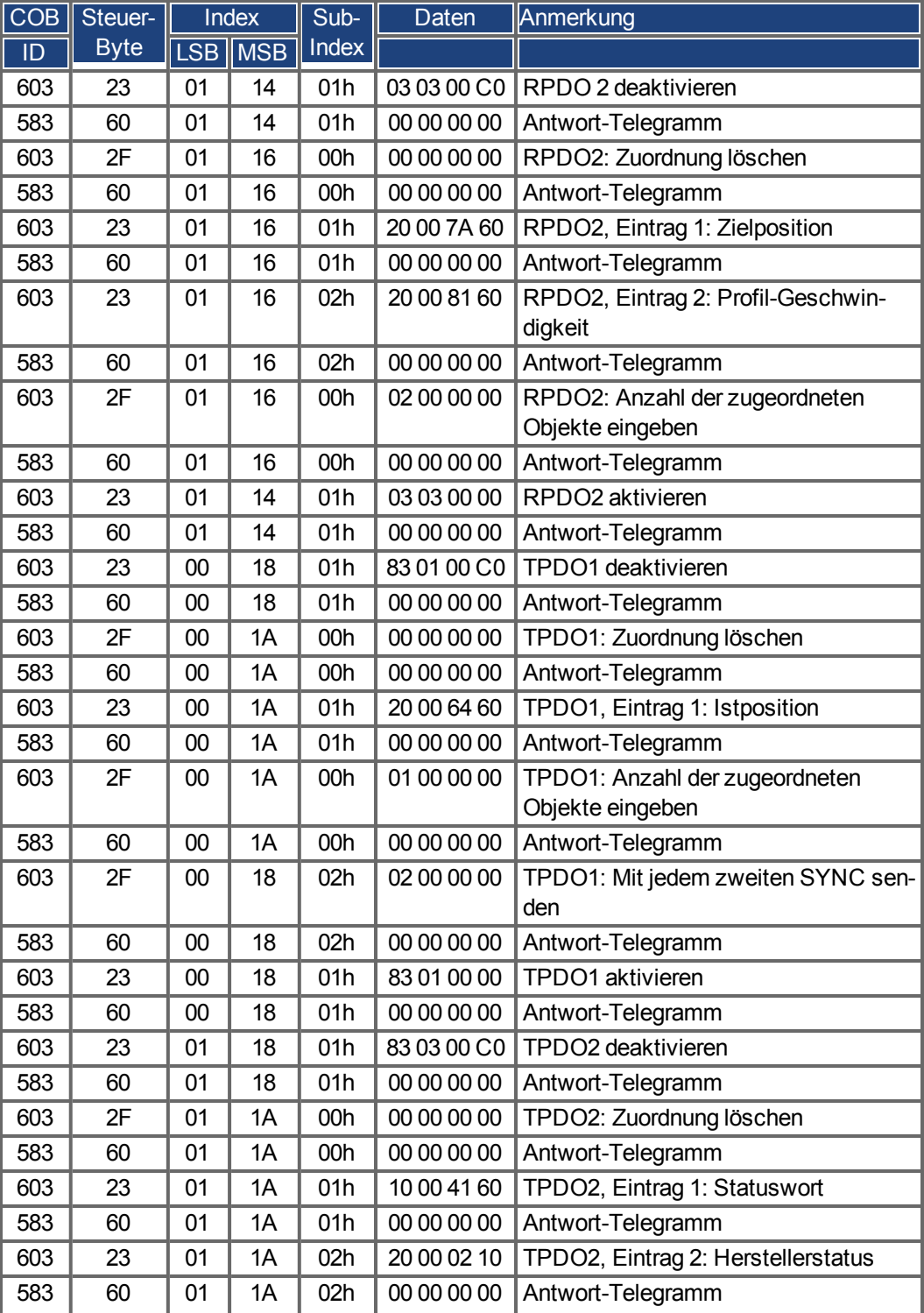

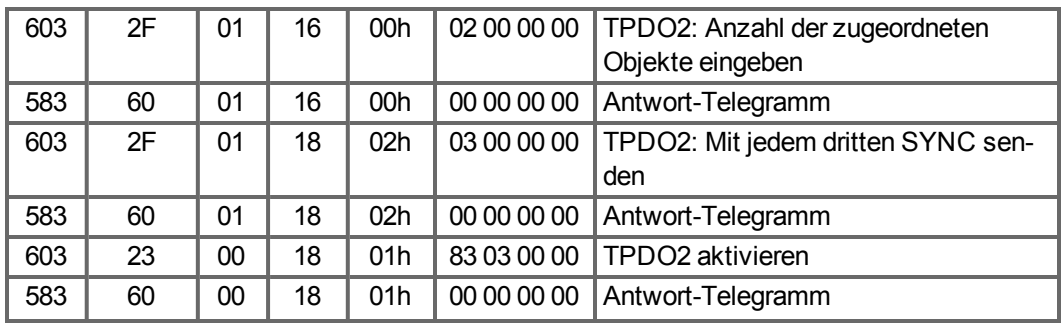

#### **SYNC-Objekt**

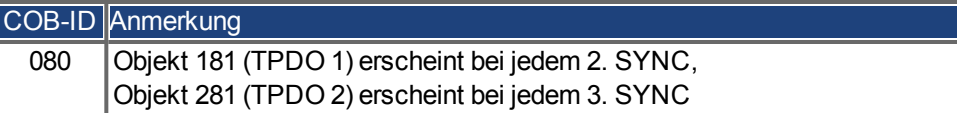

#### **Notfall-Objekte**

Wenn z.B. der Resolver-Stecker nicht angeschlossen ist, wird in der Steuerung ein schwerwiegender Fehler ausgelöst. Ein Notfall-Telegramm wird gesendet.

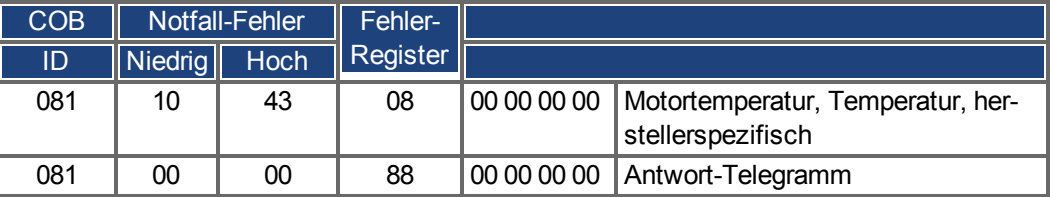

#### **7.2.1.11 Some aspects of the Compare functionality**

Der AKD Positions-Komparator ermöglicht das Setzen von digitalen Ausgängen in Abhängigkeit von einem oder mehreren Feedback Positionen. AKD unterstützt zwei unabhängige Komparatoren (CMP0, CMP1).

Die Skalierung der positionsbezogenen Compare Parameter (CMPx.SETPOINT, CMPx.WIDTH, CMPx.MODVALUE, CMPx.MODBOUND1/2) hängt von der Einstellung von CMPx.SOURCE ab.

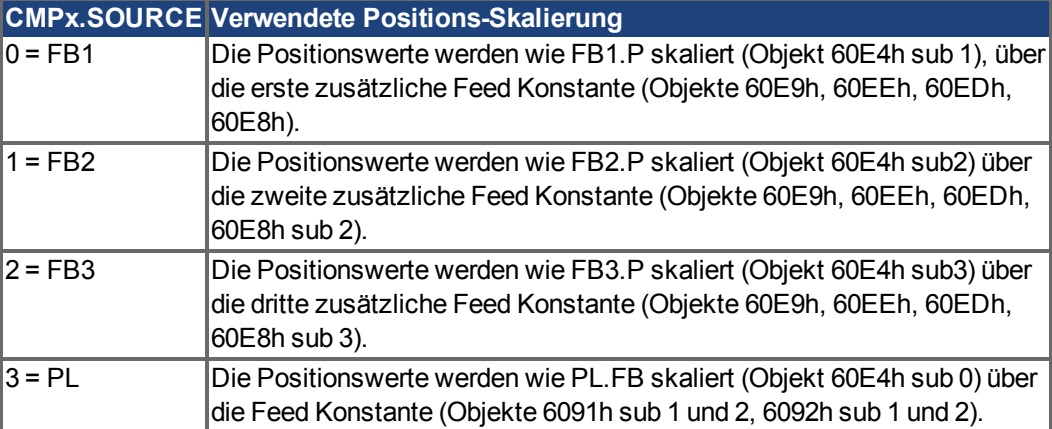

### <span id="page-171-0"></span>**7.2.2 Beispiele: Spezielle Anwendungen**

#### **7.2.2.1 Beispiel: Externe Trajektorie mit interpoliertem Positionsbetrieb**

Dieses Beispiel zeigt, wie die Positions-Sollwerte für zwei Achsen mit einem PDO übertragen werden können.

Reglerstruktur der Lageregelung im Servoverstärker:

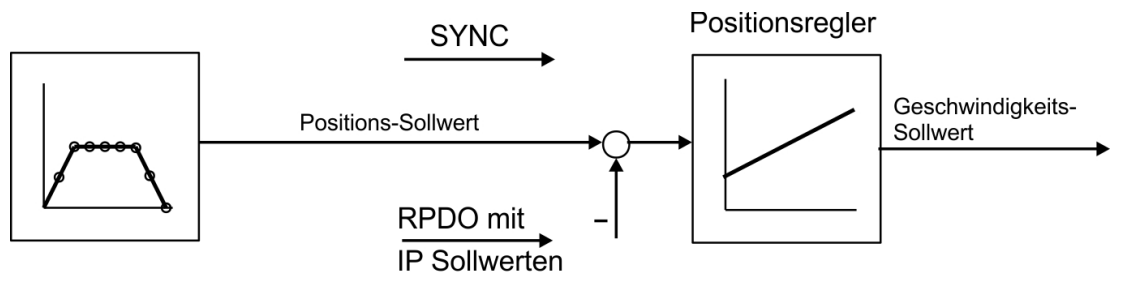

Position + Status TPDO mit Istposition in Inkrementen und **Herstellerstatus** 

Alle Daten sind im Hexadezimal-Format. Im Beispiel haben die beiden Achsen im System die Stationsadressen 1 und 2.

Vor Beginn des Verfahrens sollten die Achsen referenziert sein (für dieses Beispiel).

Das gemeinsame PDO beinhaltet 2 IP-Sollwerte (interpolierte Position) und kann simultan an zwei Stationen übertragen werden, wobei jede Station die für sie relevanten Daten extrahieren kann. Die anderen Daten können mit Dummy-Einträgen zur Nichtbeachtung kenntlich gemacht werden (Objekt 2100 Sub 0). Hierzu müssen beide Achsen auf dieselbe RPDO-COB-ID reagieren.

### **Aktion**

RPDO2-Zuordnung für beide Achsen durchführen:

Achse 1:

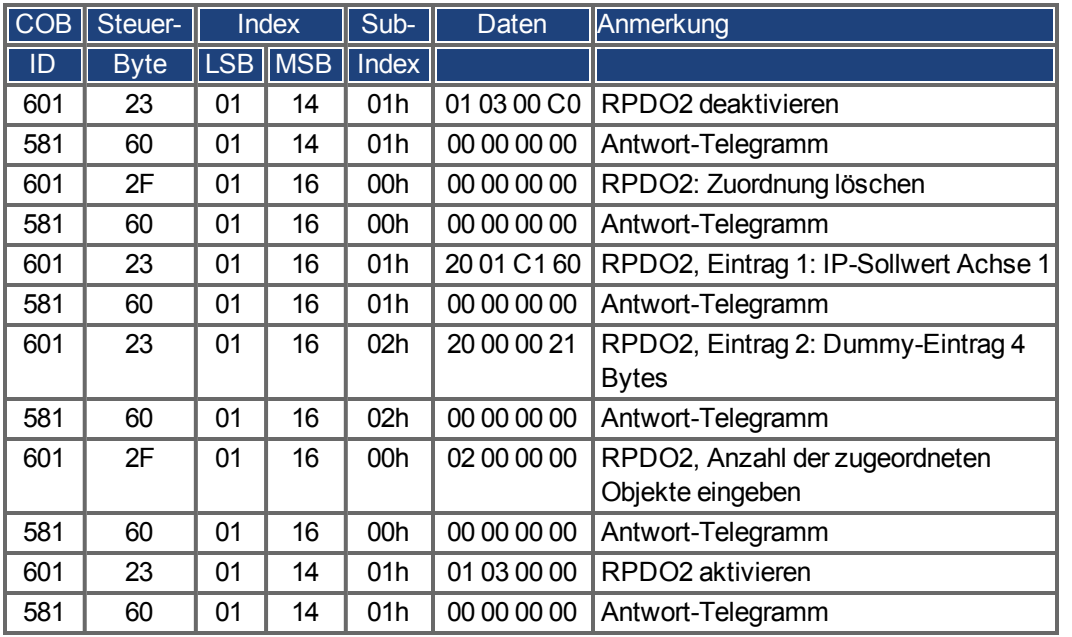

Achse 2:

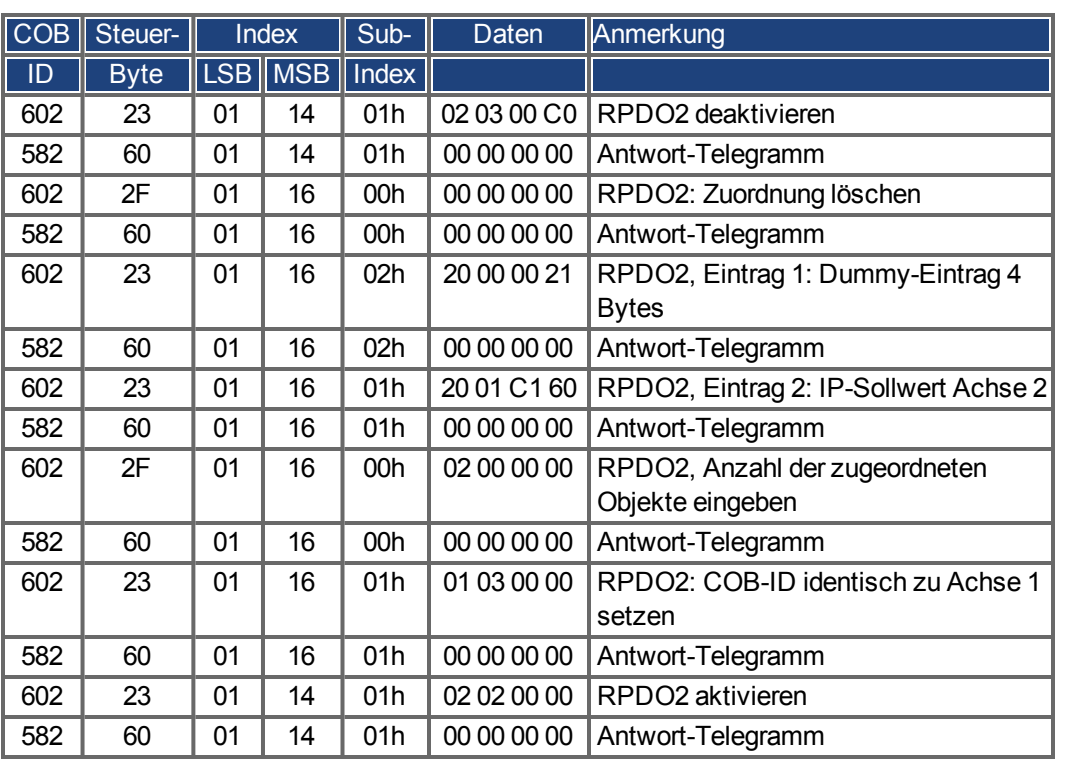

Jetzt reagieren beide Achsen auf denselben COB-Identifier 0x301, Achse 1 nimmt Byte 0 bis 3 als IP Sollwert, Achse 2 nimmt Byte 4 bis 7. Die zweiten TPDOs sollen die Ist-Position in Inkrementen und den Herstellerstatus beinhalten.

Zuordnungs-Konfiguration für Achse 1:

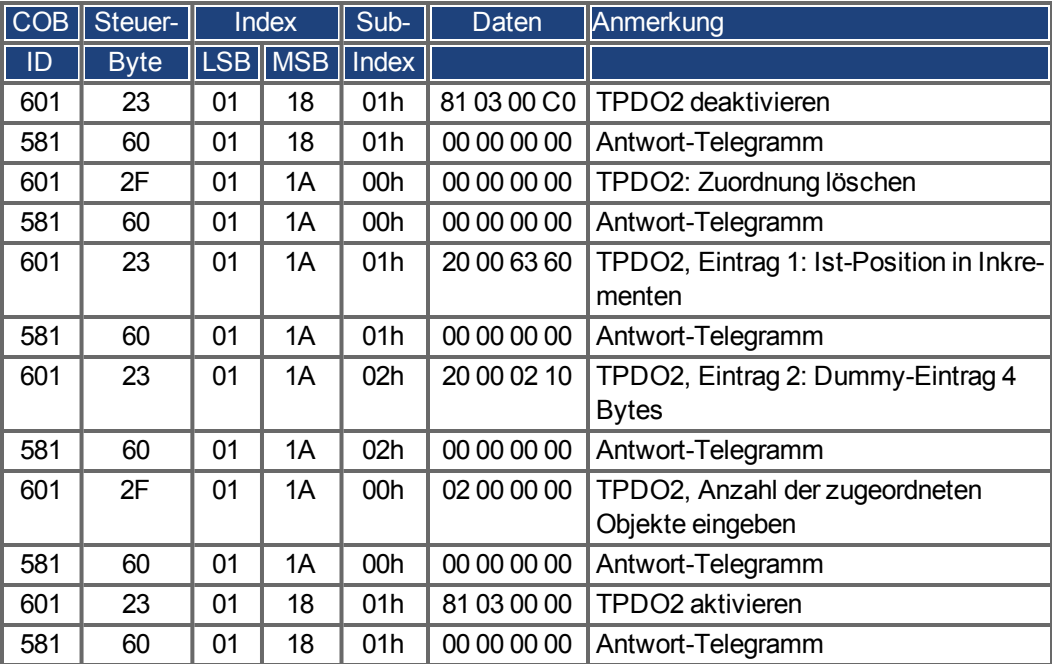

Dasselbe Verfahren muss für Achse 2 durchgeführt werden.

Es wird davon ausgegangen, dass beide Verstärker neue Trajektorie-Werte mit jedem SYNC akzeptieren und ihre inkrementellen Positionswerte und Herstellerstati mit jedem SYNC zurückgeben. Die Kommunikationsparameter müssen entsprechend eingestellt werden. Achse 1:

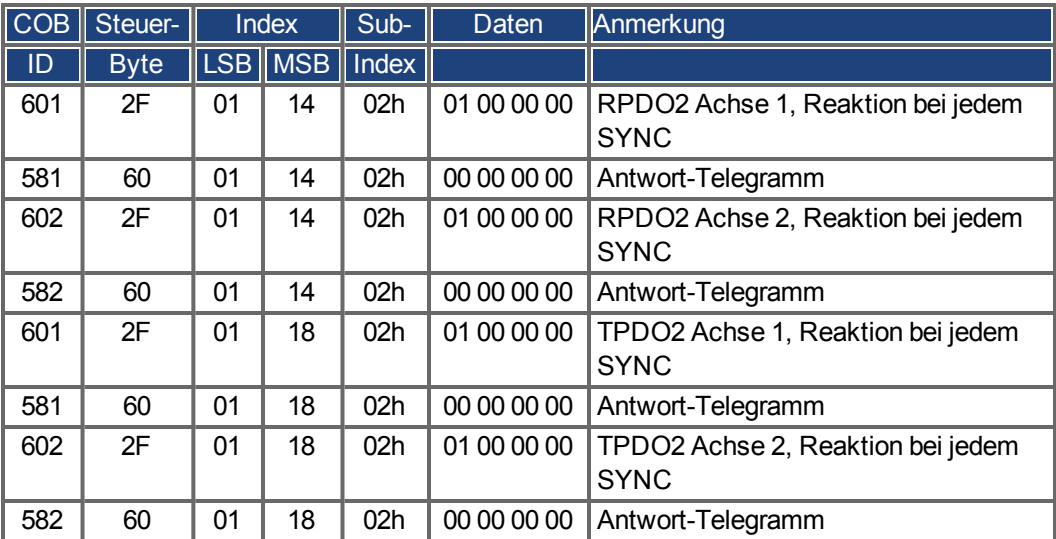

Die anderen Tx-PDOs 3 und 4 sollten abgeschaltet werden, um die Busbelastung zu minimieren:

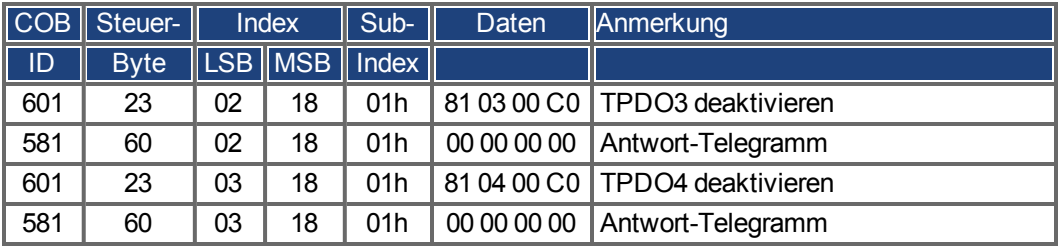

Dasselbe Verfahren muss für Achse 2 durchgeführt werden.

Um Trajektorie-Fahrten durchzuführen, müssen beide Verstärker in der korrekten Betriebsart arbeiten. Diese Einstellung erfolgt durch Index 6060h:

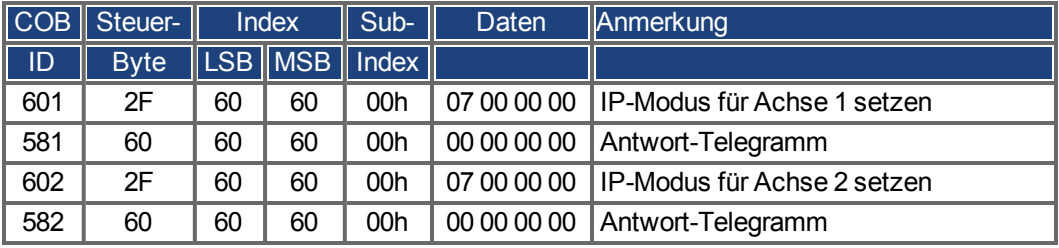

Die Zykluszeit für den IP-Modus soll 1 ms lang sein. Dies muss mit Objekt 60C1 Sub 1 und 2 definiert werden:

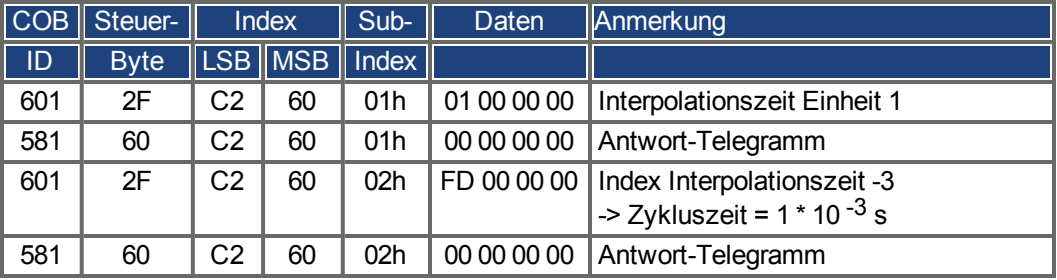

Dasselbe Verfahren muss für Achse 2 durchgeführt werden.

Um die Achsen zu starten, müssen die Servoverstärker in den Betriebsmodus (Betrieb freigegeben) gebracht und die Netzwerkmanagement-Funktionen gestartet werden.

Die Netzwerkmanagement-Funktionen geben die Anwendung der Prozessdatenobjekte (PDOs) frei und werden von folgendem Telegramm für beide Achsen initialisiert:

Schalten Sie die NMT (Netzwerkmanagement) Statusmaschine auf "Betrieb freigegeben":

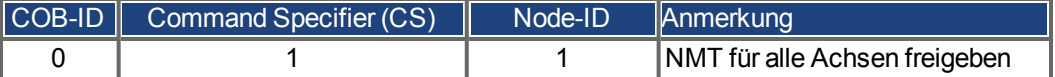

Als nächstes wird die Spannung für jeden Verstärker eingeschaltet, und die Verstärker werden in den Zustand "Betrieb freigegeben" geschaltet. Dies sollte schrittweise durchgeführt werden, wobei auf die entsprechende Antwort (z. B. von Achse 1) gewartet wird:

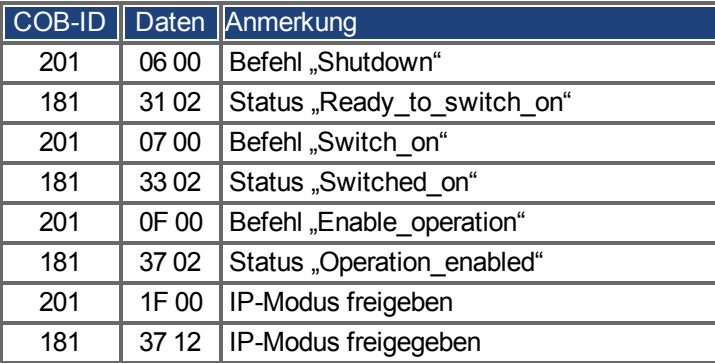

Diese Konfiguration gibt nun eine zyklische Sequenz frei, wie im Schaubild gezeigt:

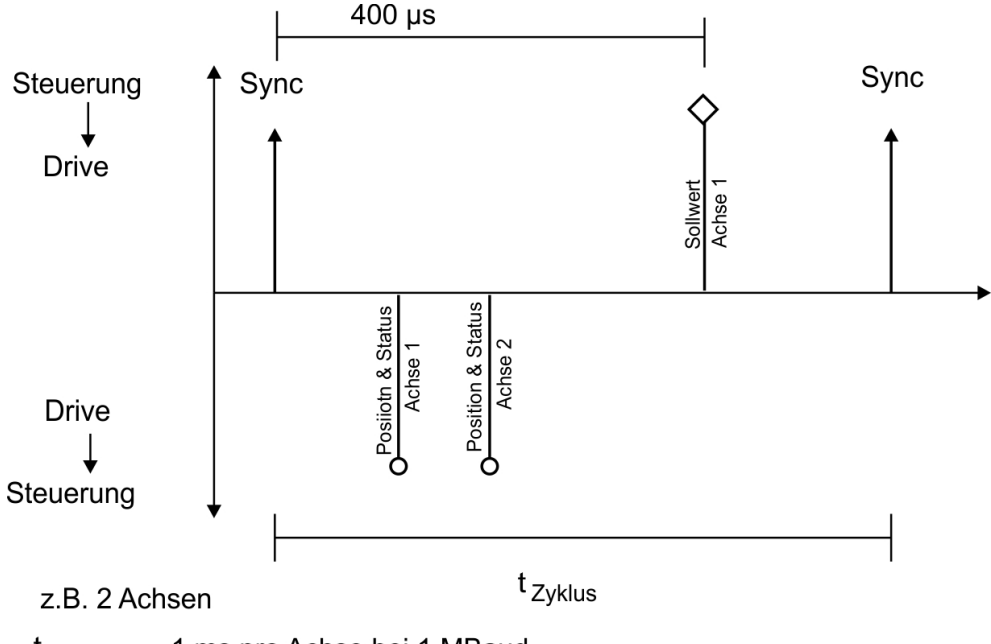

1 ms pro Achse bei 1 MBaud t<br>Zyklus

RPDO 2 kann jetzt für die Übertragung von Trajektorie-Daten für beide Achsen verwendet werden, z. B.:

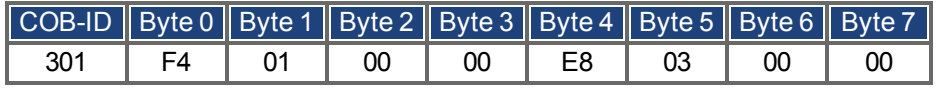

In diesem Beispiel erhält die erste Achse einen Trajektorie-Wert von 500 Inkrementen (Bytes 0 bis 3) und die zweite Achse einen Wert von 1000 Inkrementen.

Die Achsen akzeptieren diese Werte und die Positionierung wird bei Empfang des nächsten SYNC-Telegramms durchgeführt.

#### **SYNC-Telegramm**

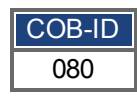

Danach senden beide Achsen ihre inkrementelle Position und den Inhalt ihres Statusregisters zurück, wenn das SYNC-Objekt mit der COB-ID für das 2.TPDO empfangen wird:

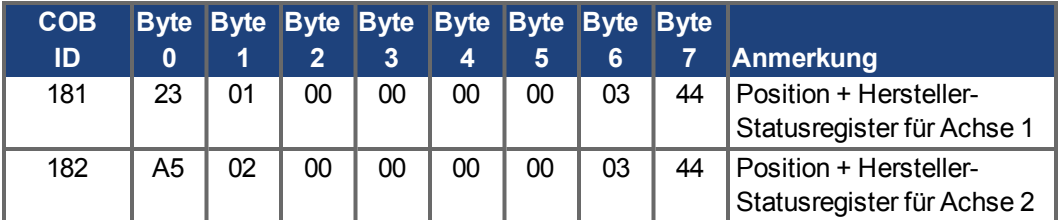

Wenn währenddessen ein Fehler auftritt, sendet die Achse eine Notfall-Meldung, die so aussehen könnte:

#### **Notfall-Objekt**

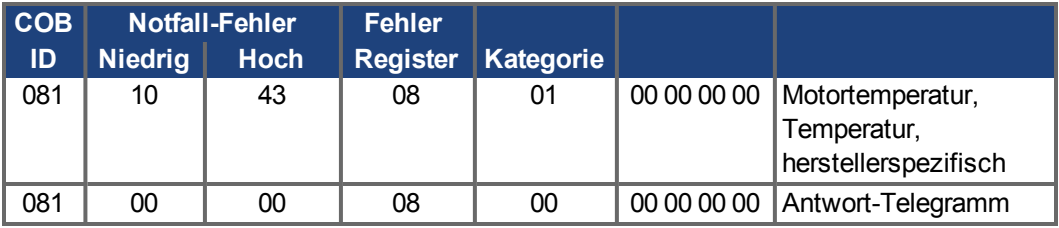

## **8 Index**

### **1**

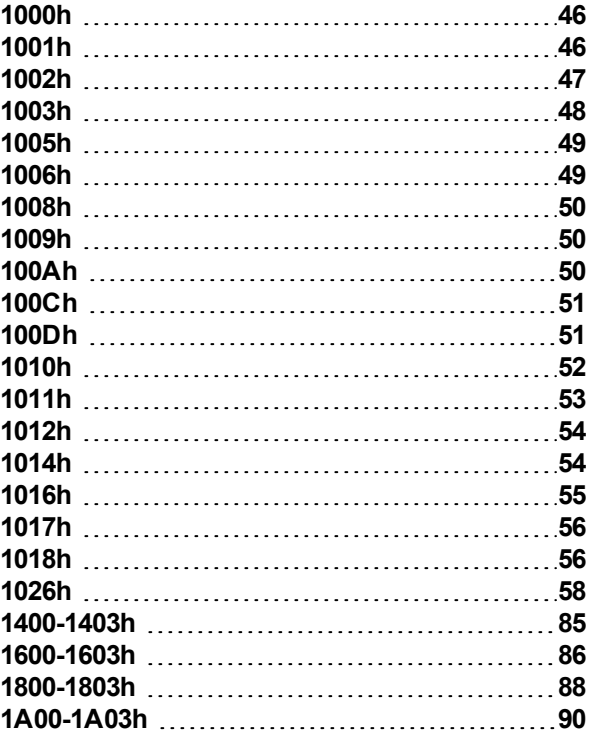

### **2**

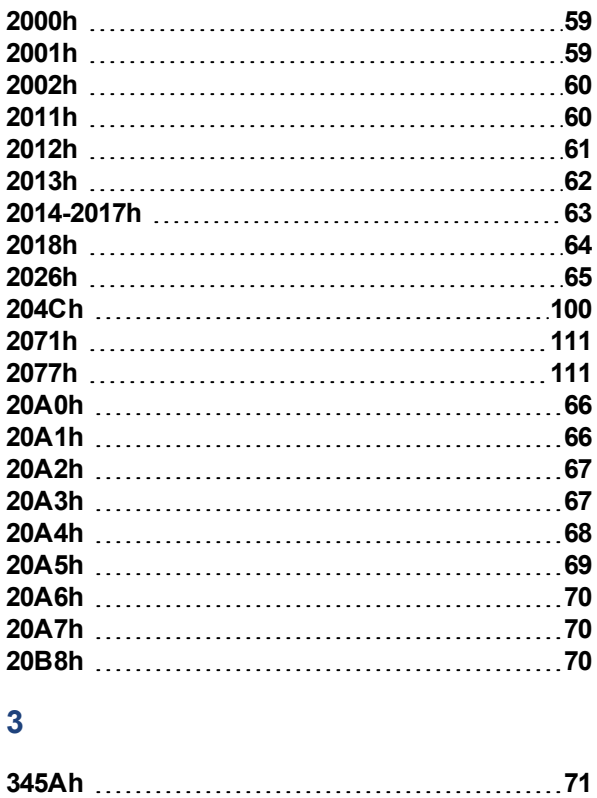

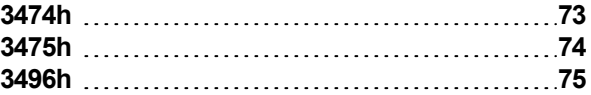

### **6**

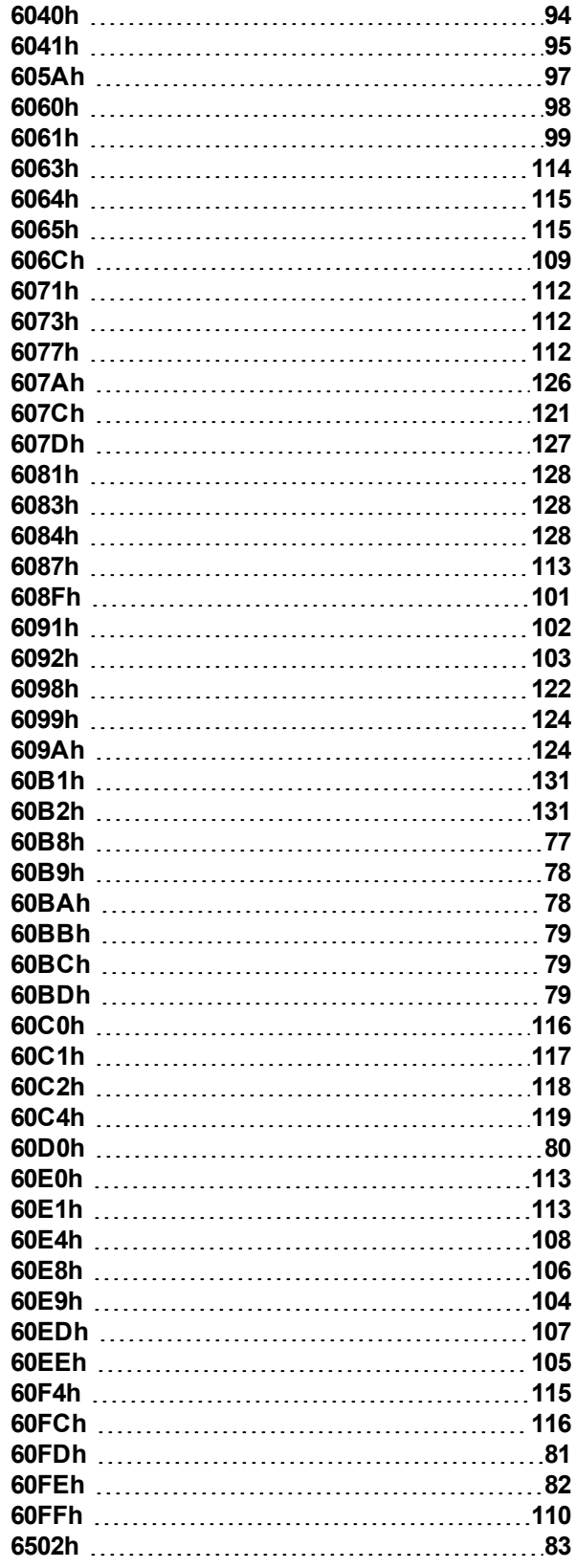

### **A**

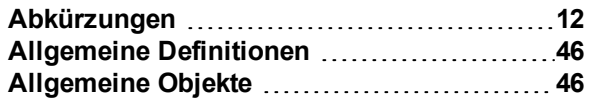

### **B**

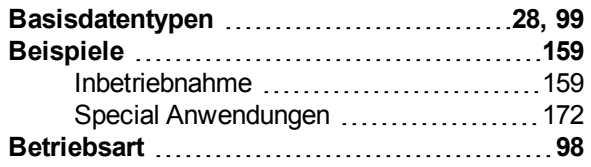

### **C**

### **CAN-Bus**

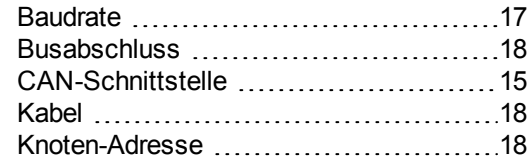

### **D**

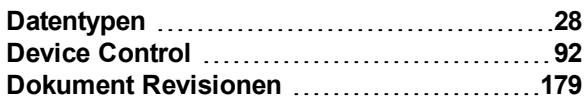

### **E**

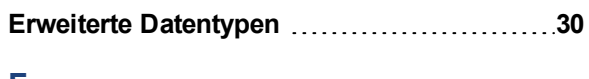

### **F**

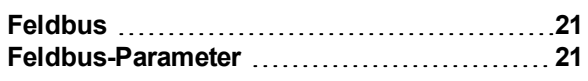

### **G**

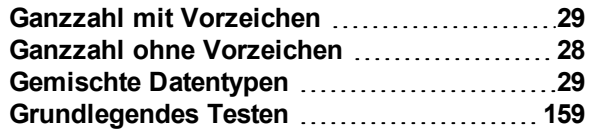

### **H**

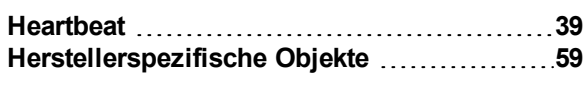

### **I**

**Interpolated Position Mode ..................[116](#page-115-4)** 

### **K**

**Kommunikationsobjekte [30](#page-29-1)**

### **N**

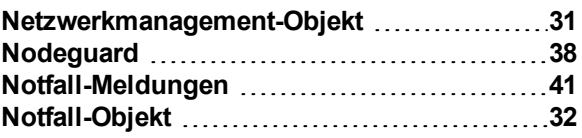

## **O**

```
Objektverzeichnis 132
```
### **P**

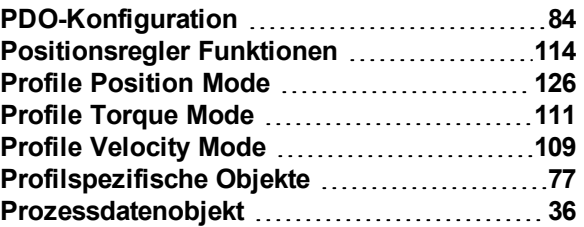

### **R**

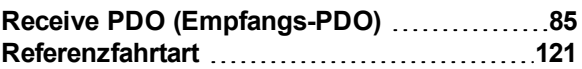

### **S**

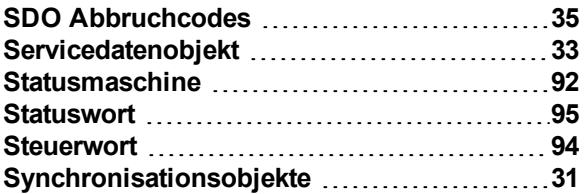

### **T**

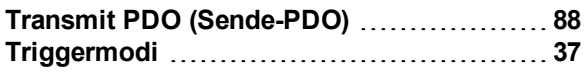

## **Ü**

```
Übertragungsmodi 37
Überwachung der Antworten 51
```
### **V**

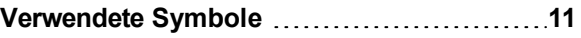

### **Z**

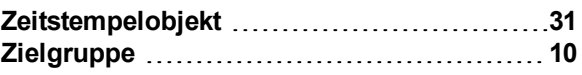

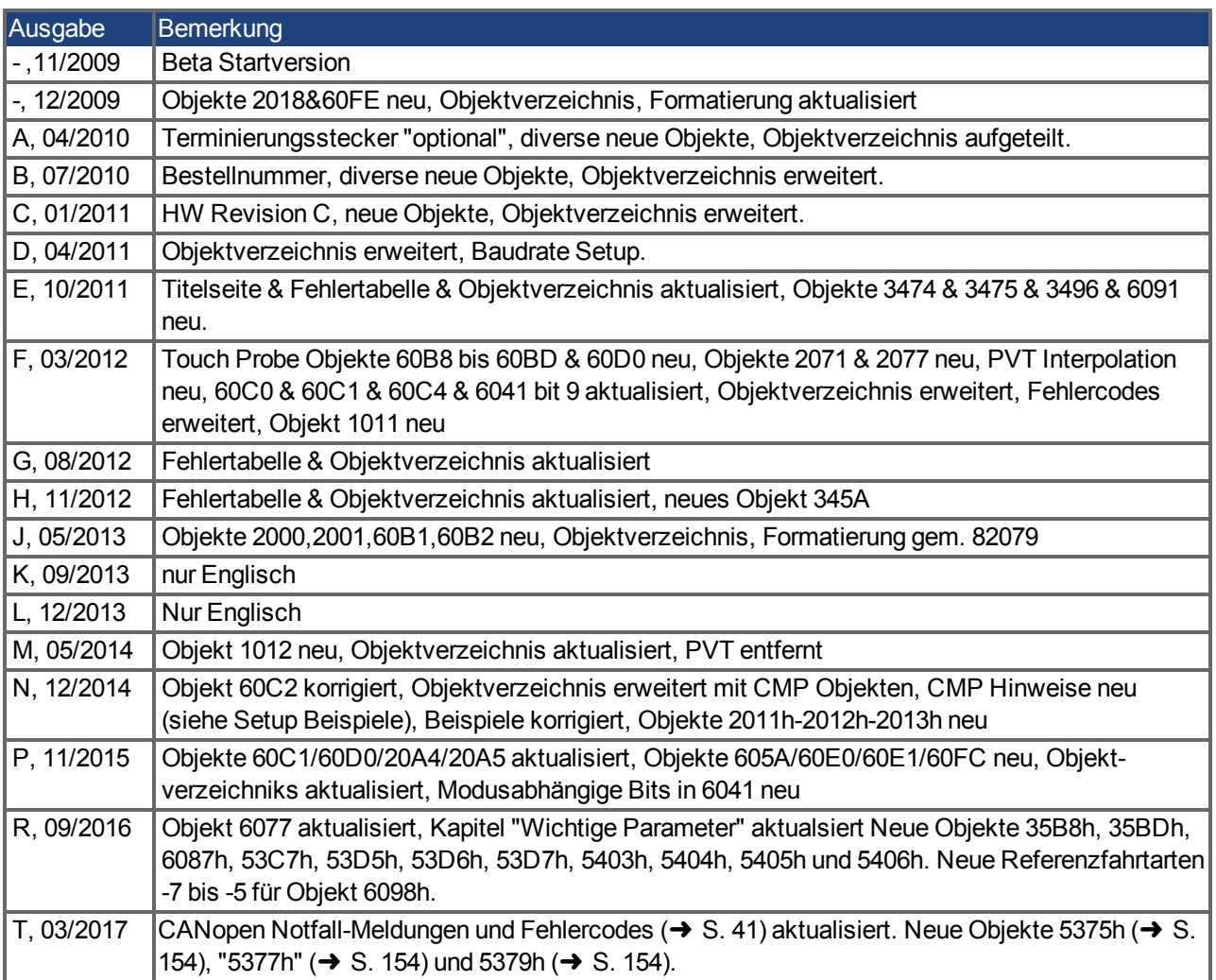

# <span id="page-178-0"></span>**9 Bisher erschienene Ausgaben:**

### **WISSENSWERTES ÜBER KOLLMORGEN**

Kollmorgen ist ein führender Anbieter von Antriebssystemen und Komponenten für den Maschinenbau. Dank großem Know-how im Bereich Antriebssysteme, höchster Qualität und umfassender Fachkenntnisse bei der Verknüpfung und Integration von standardisierten und spezifischen Produkten liefert Kollmorgen optimale Lösungen, die mit Leistung, Zuverlässigkeit und Bedienerfreundlichkeit bestechen und Maschinenbauern einen wichtigen Wettbewerbsvorteil bieten.

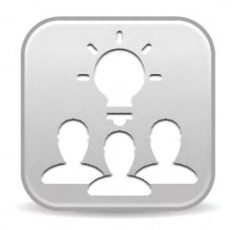

Besuchen Sie das [Kollmorgen](http://kdn.kollmorgen.com/) Developer Network (nur englisch). Stellen Sie Fragen an die Community, durchsuchen Sie die "Knowledge Base", laden Sie Dateien herunter und schlagen Sie Verbesserungen vor.

### **Nordamerika KOLLMORGEN** 203A West Rock Road Radford, VA 24141 USA **Web:** [www.kollmorgen.com](http://www.kollmorgen.com/) **E-Mail:** [support@kollmorgen.com](mailto:support@kollmorgen.com) **Tel.:**  +1 - 540 - 633 - 3545 **Fax:**  +1 - 540 - 639 - 4162

#### **Südamerika KOLLMORGEN**

Avenida Tamboré 1077 Tamboré - Barueri - SP Brasil CEP: 06460-000

**Web:** [www.kollmorgen.com](http://www.kollmorgen.com/) **Tel.:**  +55 11 4191-4771

### **Europa KOLLMORGEN Europe GmbH** Pempelfurtstraße 1 40880 Ratingen **Germany Web:** [www.kollmorgen.com](http://www.kollmorgen.com/) **E-Mail:** [technik@kollmorgen.com](mailto:technik@kollmorgen.com) **Tel.:**  +49 - 2102 - 9394 - 0 **Fax:**  +49 - 2102 - 9394 - 3155

#### **China und SEA KOLLMORGEN**

Room 202, Building 3, Lane 168, Lin Hong Road, Changning District Shanghai **Web:** [www.kollmorgen.cn](http://www.kollmorgen.cn/) **E-Mail:** [sales.china@kollmorgen.com](mailto:sales.china@kollmorgen.com) **Tel.:**  +86 - 400 661 2802

**KOLLMORGEN**